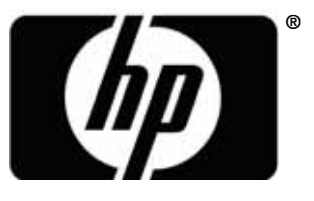

invent

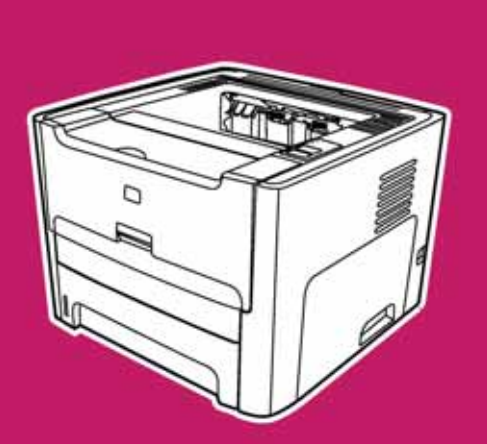

**HP LaserJet** (1320n (1320 (1160) 1320nw <1320tn

C.C.

 $\ddot{\cdot}$ گروه استاد شبکه ارایه دهنده خدمات شبکه های کامپیوتری و فروشنده لايسنس آنتي ويروس هاى ESET، لايسنس اين محصول را به صورت نیم بها به قیمت

> 50 هزار تومان براي نسخه دسكتاپ 20 هزار تومان برای نسخه موبایل عرضه میکند.

همچنین میتوانید برای پیکربند<mark>ی و انجام</mark> تنظیمات سیستمها و سرویسهای شبکه های کامپیوتری خود علاوه بر آموزش های موجود در قسمتهای مختلف<br>سایت http://www.lanmastor.ir از خدمات کامپیوتری و خدمات دشتیان سایت http://www.lanmaster.ir از خدمات کامپیوتری و خدمات پشتیبانی شبکه های کامپیوتری که توسط گروه استا<mark>د شبک</mark>ه ارایه میشود استفاده کنید. لم نسخه دسکتاپ<b[r](http://www.lanmaster.ir/1397/11/17/%d9%84%d8%a7%db%8c%d8%b3%d9%86%d8%b3-%d8%a2%d9%86%d8%aa%db%8c-%d9%88%db%8c%d8%b1%d9%88%d8%b3/)>) نسخه موبایل<br>ای پیکربندی و انجام تنظیمات سیستمها و سر<br>ی خود علاوه بر آموزش های موجود در قسا<br>d http://www.la از خدمات کامپیوتری و خد<br>ی که توسط گروه استاد شبکه ارایه میشود ا

آموزش کار با پرینترهای HP LaserJet 1160 و HP LaserJet 1320 S

راهنماي كاربر

# فهرست مطالب

## ۱ آغاز به کار

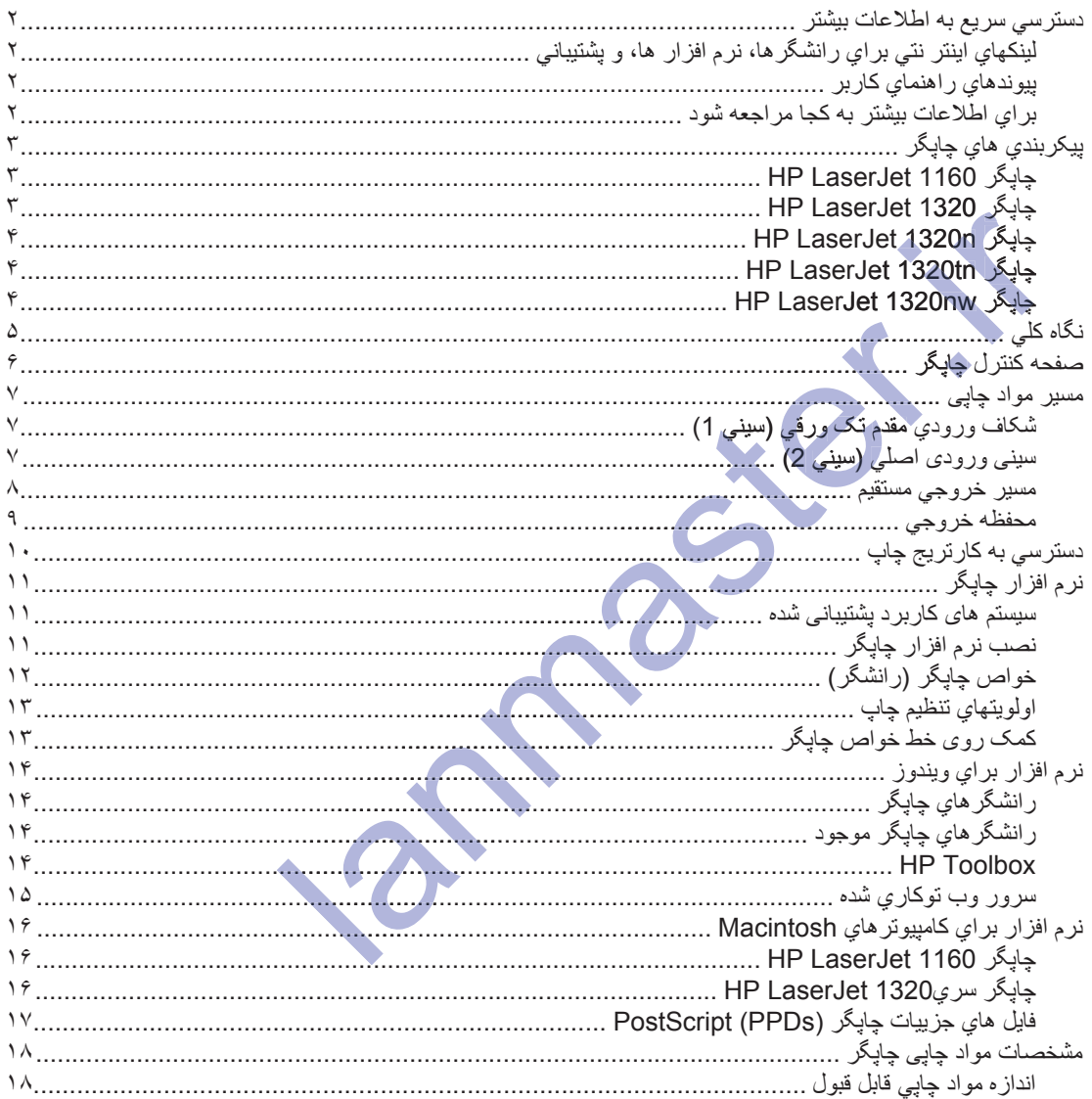

## ۲ ا<mark>تصال*ي* هاي چاپگر</mark>

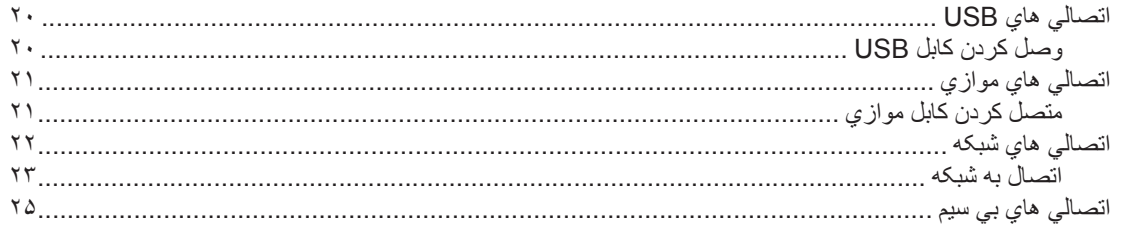

## ۳ اداره کردن چاپگر

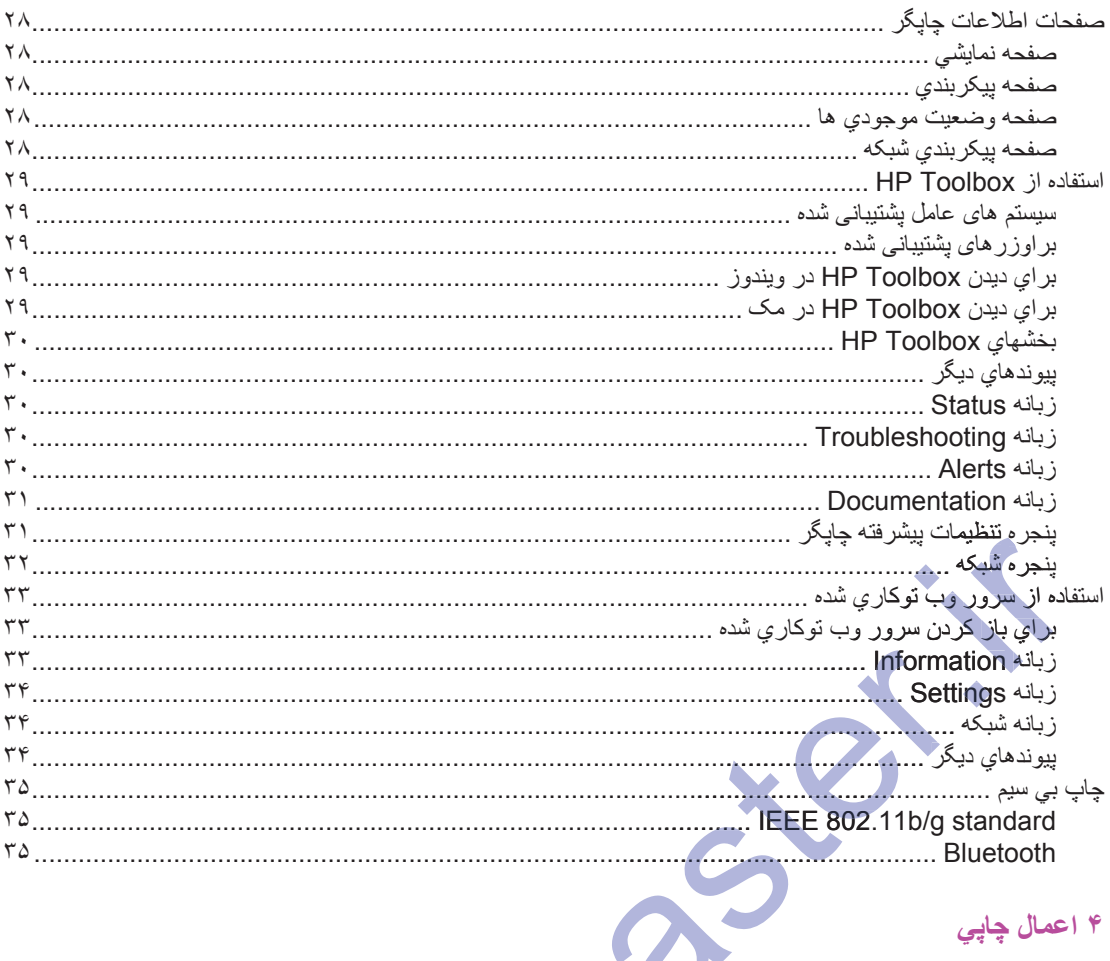

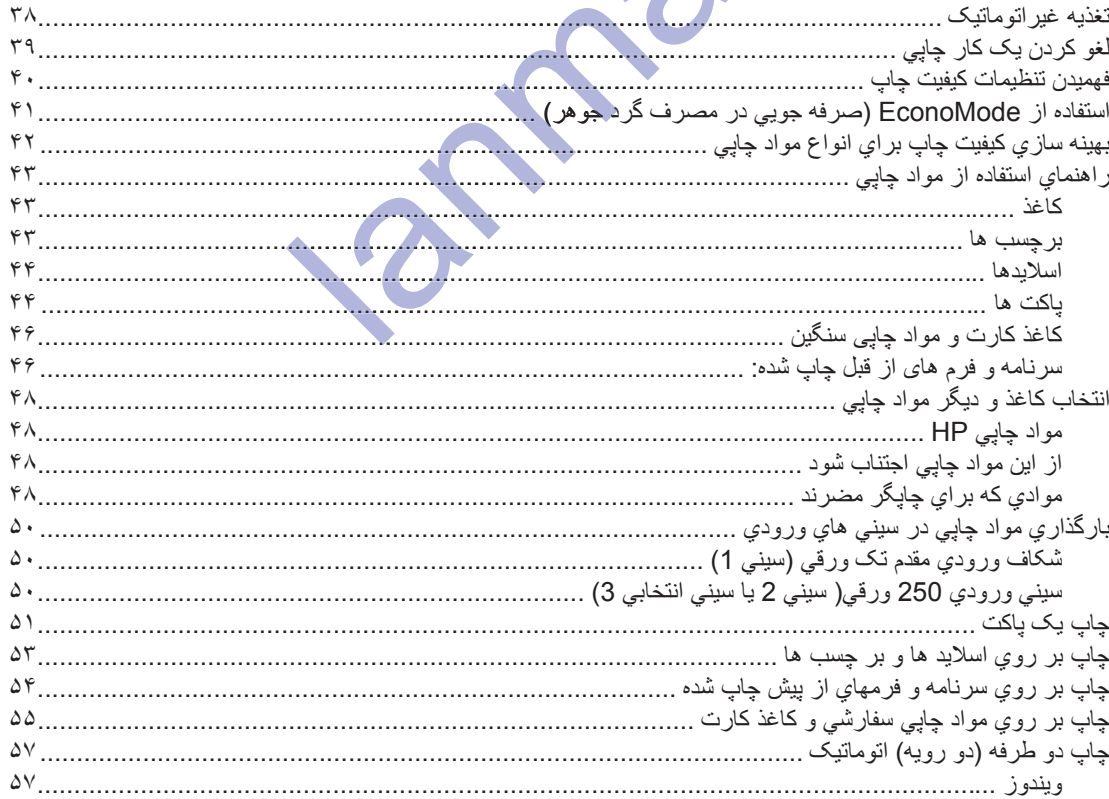

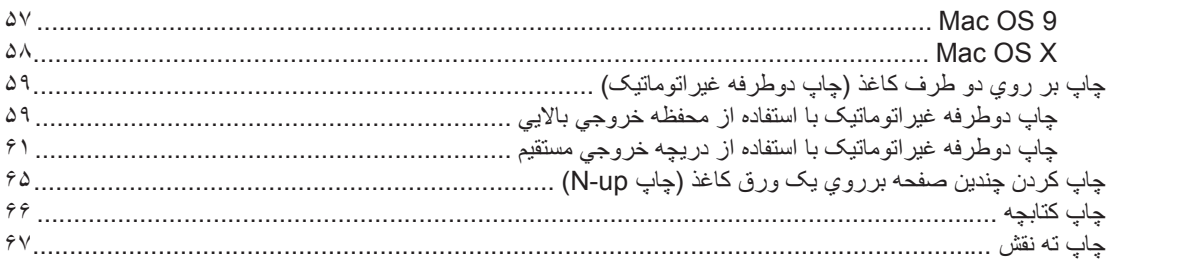

## ۵ نگهداری

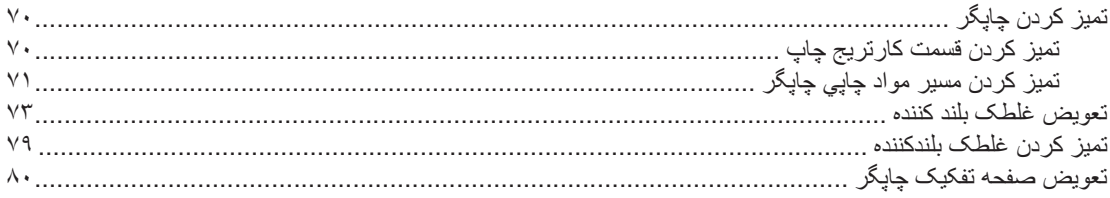

## ۶ حل کردن مشکلات

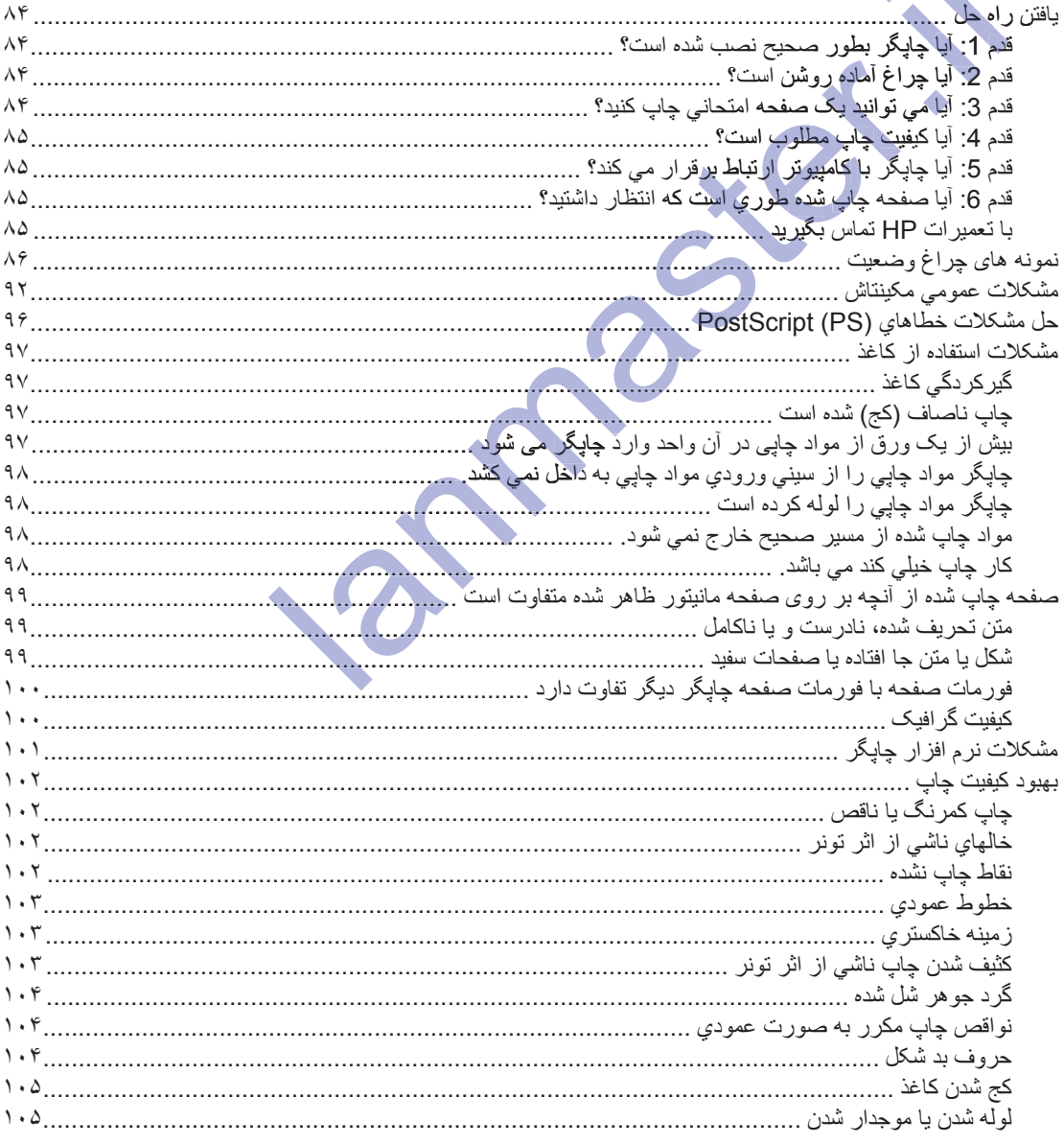

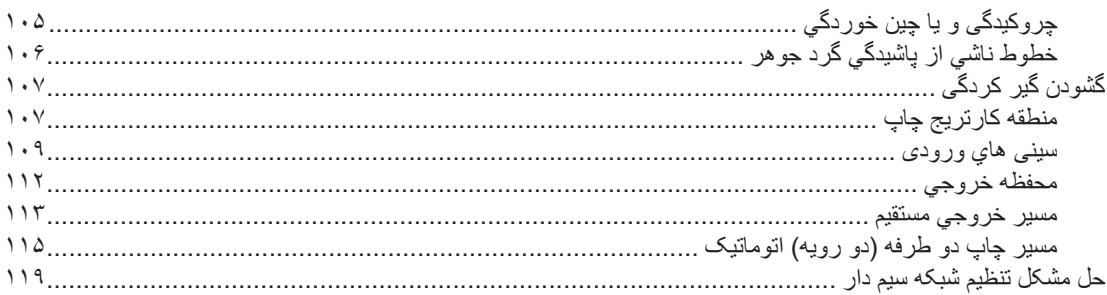

### ضميمه المشخصات چاپگر

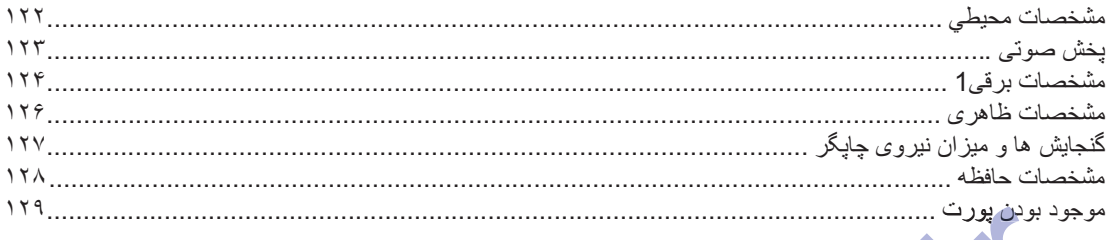

# ...<br>ضميمه ب اطلاعات تنظيمي

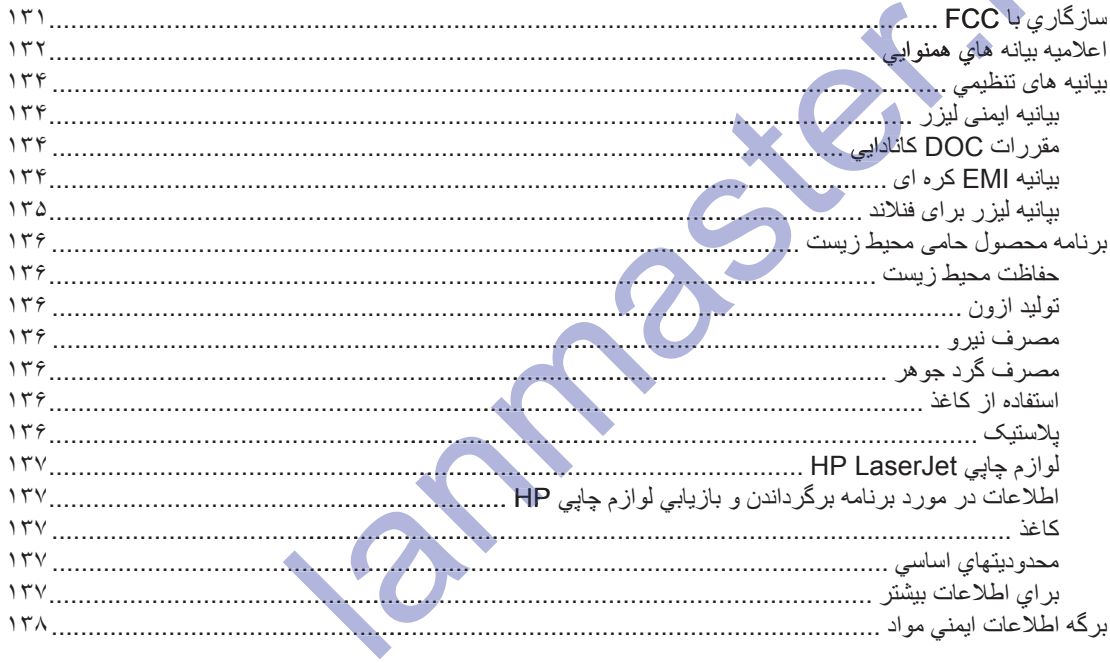

## <mark>ض</mark>میمه پ ضمانت و امتیاز رسم*ی*

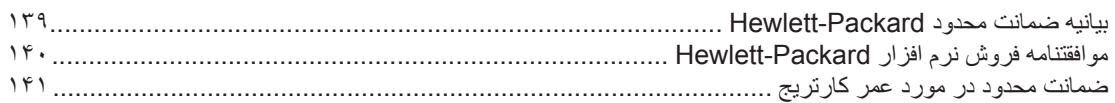

## ضميمه ت قطعات و لوازم يدكي HP

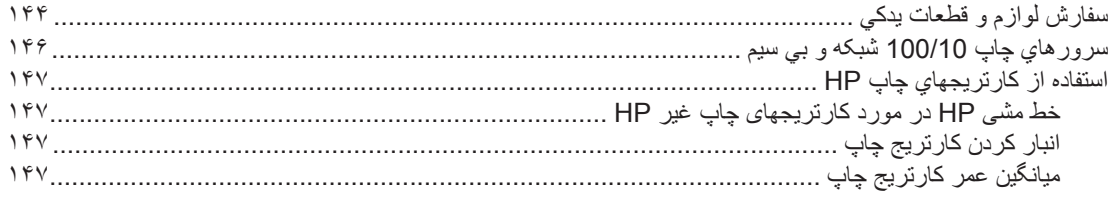

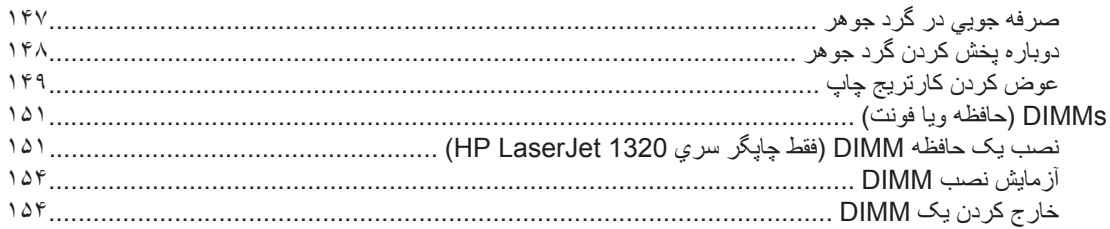

#### ضميمه ث

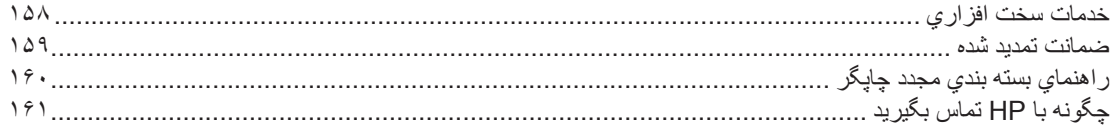

#### فهرست

Lannaguer.

آغاز به کار

اين فصل در مورد عنوانهاي زير اطلاعاتي تأمين مي كند:

- دسترسی سریع به اطلاعات بیشتر
	- پيکربندي هاي چاپگر
		- نگاه کلی
		- صفحه كنترل چايگر
			- مسیر مواد چاپی  $\bullet$
	- دسترسی به کارتریج چاپ
		- نرم افزار چایگر  $\bullet$
		- نرم افزار براي ويندون  $\bullet$
- نرم افزار براي كامپيوترهاي Macintosh  $\bullet$ 
	- مشخصات مواد چایی .  $\bullet$

Br.

 $\overline{\mathcal{L}}$ 

## دسترس*ی* سریع به اطلاعات بیشتر

بخش هاي زير منابعي را براي اطلاعات بيشتر در مورد چاپگر هاي سري HP LaserJet 1160 و HP LaserJet 1320 ف*ر*اهم م*ی* کند ِ

## لینکهای اینتر نتی برای رانشگرها، نرم افزار ها، و یشتیبانی

اگر لازم است که با HP برای تعمیر و یا کمک تماس بگیرید، از یکی از بیوندهای زیر استفاده کنید.

## **HP LaserJet 1160 ή̴̡Ύ̩**

- ـ در ايالات متحده، رجوع شود به /1160/http://www.hp.com/support/lj
	- در دیگر مناطق / کشورها مراجعه کنید به /http://www.hp.com

## **HP LaserJet 1320 ϱήγ ή̴̡Ύ̩**

- در ايالات متحده، رجوع شود به /http://www.hp.com/support/lj1320
	- ه در دیگر مناطق /کشورها مراجعه کنید به /http://www.hp.com

#### **ېيوندهاي راهنماي کارېر**

- و سنگاه كلي (مكاني بر اي اجزاء چاپگز)
	- عوض کردن کارتریج چ ِ
		- و طل كردن مشكلات
	- ه بينفارش لوازم و قطعات يدكي

#### **براي اطلاعات بيشتر به كجا مراجعه شود**

- **۰ راهنماي كاربر بصورت ديسک فشرده**: اطلاعات مشروح در مورد نحوم استفاده و رفع مشكل چاپ گر . بر روي ديسک فشر ده آی که با جابگر آمد موجود است.
- ه کمک روي خط: اطلاعاتی در مورد انتخاب هاي چاپگر که در رانشگرهاي چاپگر موجود می باشد. براي مشاهده فايل کمک، از طریق رانشگر چاپگر به کمک رویِ خط دسترسی پیدا کنید. lanmaster.ir**320<sup>ή</sup>**
- **6 راهنماي كاربر (روي خط) HTML:** اطلاعات مشروح در مورد نحوه استفاده و رفع مشكل چاپگر ِ http://www.hp.com/support/lj1320/ با http://www.hp.com/support/lj1160/ به محض وصل شدن .ΪϴϨϛ ΏΎΨΘϧ έ **(ΎϫΎϤϨϫέ) Manuals**

**پيکرېندي هاي چاپگر** 

بِيكربندي هاي استاندارد براي چاپگر هاي سري HP LaserJet 1160 و HP LaserJet 1320 در زير مي آيد.

## **HP LaserJet 1160 ή̴̡Ύ̩**

- 20 ppm (Letter), 19 ppm  $(A4) \quad \bullet$
- اولين صفحه در ظرف كمتر از 8.5 ثانيه خارج مي شود
- (FastRes 1200 ΎΑ (REt) ϚϴϜϔΗ ΕέΪϗ ΩϮΒϬΑ ϱ̫ϮϟϮϨϜΗ ΎΑ 600 x 600 dpi) ΐγΎϨϣ ϲΟϭήΧ Ζϴϔϴϛ dpi1200 Ɣ
	- سيني ورودي بسته 250 ورقه (سيني 2)
	- شكاف ورودي مقدم نك ورقي (سينبي 1)
	- EconoMode (صرفه جويي در تونر)
- ته نقش ها، كتابچه ها، چندين صفحه در هر ورق (N-up) و صفحه اول بر روي مواد چاپي متفاوت با بقيه سند را چاپ كنيد.
	- 16 MB RAM •
	- ه کار تريج چاپ بر اي 2,500 صفحه
	- براساس مُیزبان و PCL 5e (چاپگر بطور اتوماتیک زبان مربوطه را مشخص و به أن تغییر می دهد)
		- ه منطبق با مشخصات USB 2.0
		- پورت موازي IEEE-1284B
- XP 32-bitˬ ˬ(ή̴̡Ύ̩ ή̴θϧέ ςϘϓ) 2000ˬ Server 2003 ˬ(ή̴̡Ύ̩ ή̴θϧέ ςϘϓ) Windows® 98ˬ Meˬ NT® Ɣ ̴̡Ύ̩Windo XP 64-bit (فقط رانشگر چاپگر)
	- (ή̴̡Ύ̩ ή̴θϧέ ςϘϓ) ήΗΪϳΪΟ ϭ Mac OS 9. 1 Ɣ
		- کلند نبر و
	- ـ (HP Toolbox الطلاعات وضعيت جايِكَر، اطلاعات رفع مشكلات و اطلاعات بيكربندي جايِكَر را فراهم مي كند)
		- 26 فونت PCL

#### **HP LaserJet 1320 ή̴̡Ύ̩**

- $22$  ppm (Letter),  $21$  ppm (A4)
- ه اولین صفحه در ظرف کمتر از8.5 ثانیه خارج می شود
- 200 ProRes (جزيبات خط باريک را در 1200 dpi لاراهم مي كند)
- (ΪϨ̯ ϲϣ Ϣϫήϓ έ ϪΘϓΎϳΩϮΒϬΑ ϦΘϣ ϱήΑ (REt) ̮ϴϜϔΗ ΕέΪϗ ΩϮΒϬΑ ϱ̫ϮϟϮϨϜΗ ΎΑ 600 x 600 dpi ϲΟϭήΧ) 600 dpi Ɣ
	- سيني ورودي بسته 250 ورقه (سيني 2)
	- شکاف ورودی مقدم تک ورقبی (سینبی 1)
	- ه سيني ورودي اضافي انتخابي 250 ورقه (سيني 3)
		- جاب دو طرفه (دو رويه) اتوماتيک
		- EconoMode (صرفه جويي در تونر)
- ته نقش ها، کتابچه ها، چندین صفحه در هر ورق (N-up) و صفحه اول بر روی مواد چاپی متفاوت با بقیه سند را چاپ كنيد.
	- 16 MB RAM  $\bullet$
- حافظه تا 144 MB قابل ترفيع است
- ه كارتريج چاپ بر اي 2,500 يا 6,000 صفحه
- PCL 6، PCL و PostScript® Level 2 emulation (چاپگر بطور اتوماتیک زبان مناسب مشخص کرده و به آن تغییر می دهد)
	- منطبق با مشخصات USB 2.0
	- پورٽ موازي IEEE-1284B
	- XP 32-bit (فقط رانشگر چاپگر)، 2000، Server 2003 (فقط رانشگر چاپگر)، XP 32-bit، XP 64-bit (فقط رانشكر جايگر)
		- Mac OS 9.1 و جديدتر (فقط رانشكر جايكر)
		- ήΗΪϳΪΟ ϭ v 10. 2 ˬ(ή̴̡Ύ̩ ή̴θϧέ ςϘϓ) Mac OS X v 10. 1 Ɣ
			- ه کلید نیر و
	- HP Toolbox (اطلاعات وضعيت چاپگر ، اطلاعات رفع مشكلات و اطلاعات پيكربندي چاپگر را فراهم مي كند)
		- $HP$  فونت HP
		- 55 فونت PS

## **FIP LaserJet 1320n** چاپگر

چاپگر HP LaserJet 1320n حاري يک شبکه پورت داخلي HP Jetdirect بجاي پورت موازي IEEE-1284B است.

## **HP LaserJet 1320tn** چاپگر

چاپگر HP LaserJet 1320tn حاوي همه ويژگي هاي چاپگر HP LaserJet 1320n باضافه سيني ورودي 250 ورقه دوم (سيني 3) مي باشد. 46 فونت HP LaserJet 1320m<br>46 فونت HP LaserJet 1320m<br>4. HP LaserJet 1320m خلوي يک شبکه پورت داخلبی HP Jetdirect بناي پورت .<br>گر HP LaserJet 1320tn خلوي تحقه ويژگي هاي چاپگر HP LaserJet 1320n بنايا<br>4. HP LaserJet 1320m جاري

## **FIP LaserJet 1320nw** چاپگر

چاپگر HP LaserJet 1320nw حاري همه ويژگي هاي چاپگر HP LaserJet 1320n باضافه انصال بي سبم يکپارچه 802.11b/g مي باشد.

.ήΑέΎ̯ ϱήΑ Ϣϴγ ϲΑ ϱΎϤϨϫέ HP LaserJet 1320nw ϪΑ ΩϮη ωϮΟέ ˬϝϮμΤϣ Ϧϳ ΩέϮϣ έΩ ήΘθϴΑ ΕΎϋϼσ ϱήΑ **ή̯άΗ** έP 132

<mark>نگاه کلی</mark>

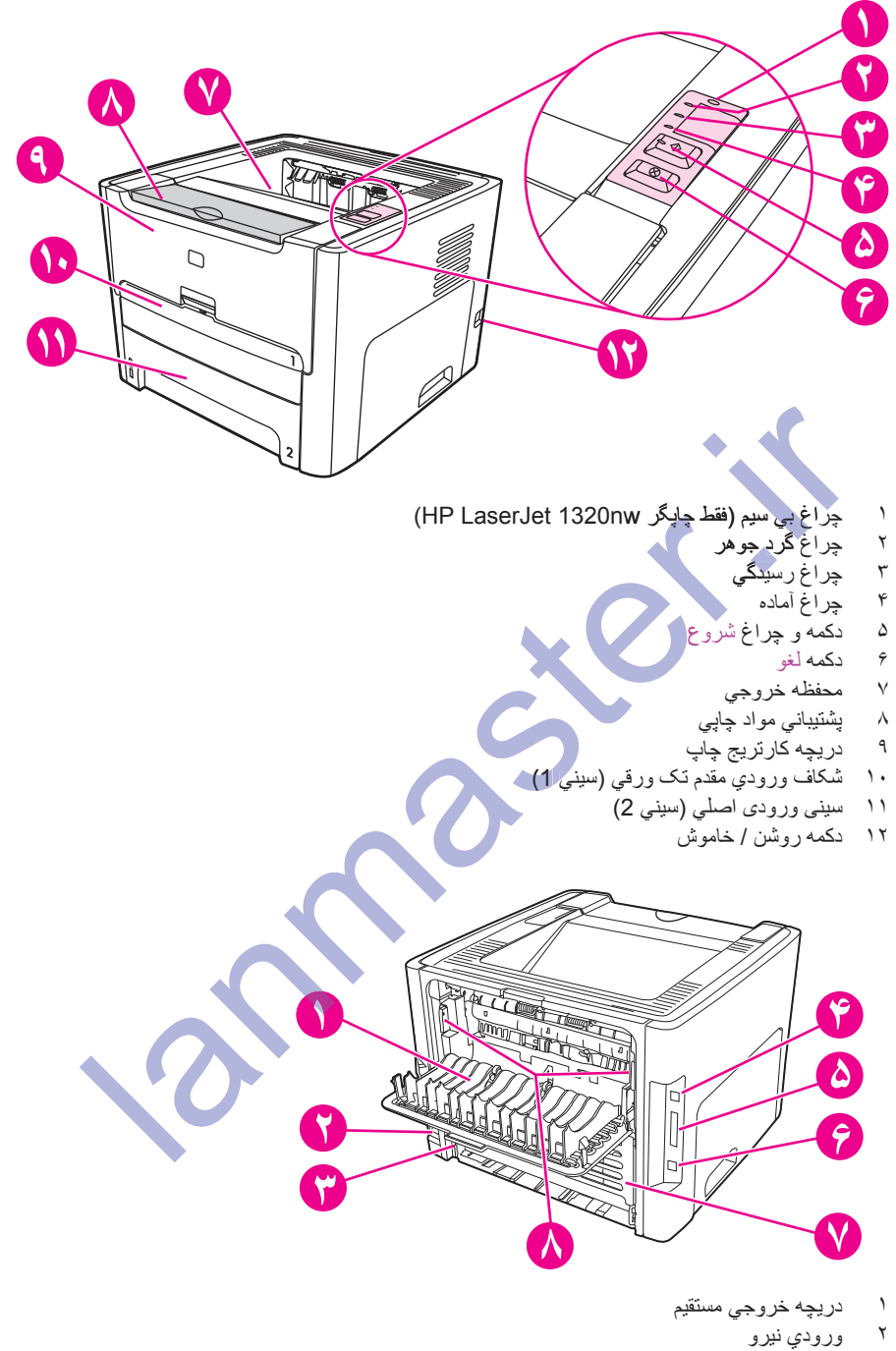

تصاوير زير اجزاء چاپگر هاي سري HP LaserJet 1160 و HP LaserJet 1320 را مشخص مي كند.

- 
- ۳<br>۳ کَرَینشگر اندازه مواد چاپي بر اي چاپ دوطرفه اتوماتیک<br>۴ یریز USB
	- پريز USB
- ۵ و بريز موازي (چاپگر هاي HP LaserJet 1160 و HP LaserJet 1320)
- ۴ پريز شبكه HP LaserJet 1320tn ‹HP LaserJet 1320n و HP LaserJet 1320 و (HP LaserJet 1320nw
	- ۷ دریچه مسیر دوطرفه اتوماتیک عقب*ی*<br>۸ داهرم های بازکردن گرفتگی
		- حہ<br>اهرم هاي بازكردن گرفتگي

**صفحه کنترل چاپگر** 

صفحه کنترل چاپگر از چهار چراغ و دو دکمه تشکیل شده است. چاپگر HP LaserJet 1320nw دار اي يک چراغ اضافي در بالاي صفحه كنترل مي باشد. اين چراغها الگوهايي را توليد مي كنند كه وضعيت چاپگر شما را مشخص مي كنند.

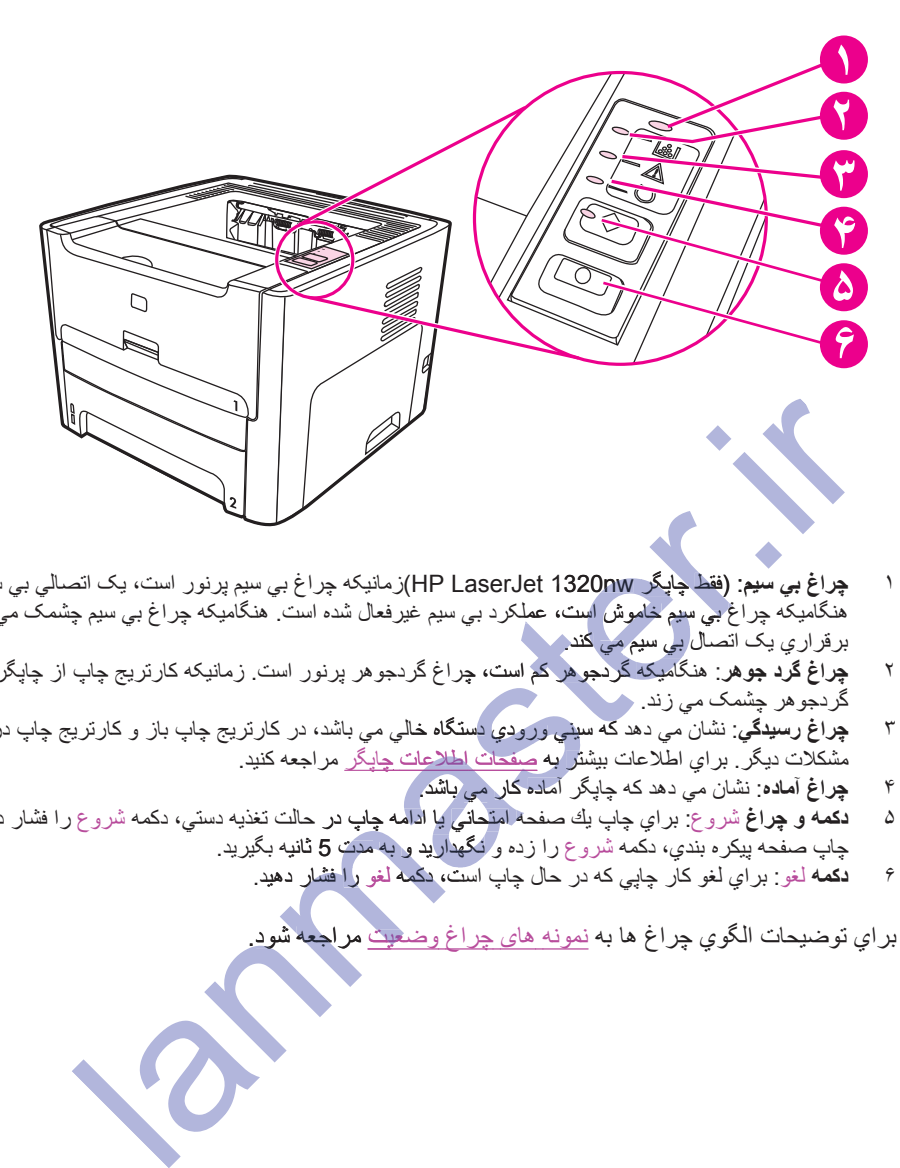

- ۱ **چراغ بي سيم: (فقط چاپگر HP LaserJet 1320nw)ز**مانيکه چراغ بي سيم پرنور است، يک انصالي بي سيم برفرار شده است. هنگامیکه چراغ بی سیم خاموش است، عملکرد بی سیم غیرفعال شده است. هنگامیکه چراغ بی سیم چشمک می زند، چاپگر سعی در بر قر ار ي يک اتصـال ب*ي* سيم مي گند.
	- ύή̩ ˬϩΪη ΝέΎΧ ή̴̡Ύ̩ ί ̟Ύ̩ ΞϳήΗέΎ̯ Ϫ̰ϴϧΎϣί .Ζγ έϮϧή̡ ήϫϮΟΩή̳ ύή̩ ˬΖγ Ϣ̯ ήϫϮΟΩή̳ Ϫ̰ϴϣΎ̴Ϩϫ :**ήϫϮΟ Ωή̳ ύή̩** ˻ ή̩Ϫ̰ϴϣΎ̴ گردجو هر چش*م*ک می زند.
- Ύϳ ΪηΎΑ ϲϤϧ ΩϮΧ ϱΎΟ έΩ ̟Ύ̩ ΞϳήΗέΎϛ ϭ ίΎΑ ̟Ύ̩ ΞϳήΗέΎϛ έΩ ˬΪηΎΑ ϲϣ ϲϟΎΧ ϩΎ̴ΘγΩ ϱΩϭέϭ ϲϨϴγ Ϫϛ ΪϫΩ ϲϣ ϥΎθϧ :**ϲ̳Ϊϴγέ ύή̩** ˼ .<br>مشکلات دیگر <sub>.</sub> براي اطلاعات بيشت<mark>ر به صفحات اطلاعات چاپگر</mark> مراجعه کنيد .
	- .ΪηΎΑ ϲϣ έΎϛ ϩΩΎϣ ή̴̡Ύ̩ Ϫϛ ΪϫΩ ϲϣ ϥΎθϧ :**ϩΩΎϣ ύή̩** ̊
- ۵ **دکمه و چراغ** شروع: براي چاپ يك صفحه امتحاني يا ادامه چاپ در حالت تغذيه دستي، دكمه شروع را فشار داده و رها كنيد. براي چاپ صفحه پيکره بندي، دکمه شروع را زده و نگهداريد و به مدت 5 ثانيه بگيريد. بوهر هم است، چراع در دجو<br>سینسی و رودي دستگاه خالبی مر<br>شتر به <u>صنعات اطلاعات چاپ</u><br>بگر آماده کار می باشد.<br>بگ صفحه امتحانبی یا ادامه چ<br>بر ح را زده و تگهدارید و به ه<br>بر ح را زده و تگهدارید و به ه با النامه چاپ رز کالت<br>رید و به مدت 5 ثانیه<br>ه نگمه لغو را فشار ده<br>و<u>ضعیت</u> مراجعه ش
	- ۴ **دکمه** لغو : بر اي لغو کار چاپي که در حال چاپ است، دکمه لغو را فشار دهيد.

<mark>تذكر مستخدم الديم المردم الحر</mark>ام ما الله عن المعالم المعامل المواقف المعامل المعامل المودي و الجمل المودي المواق

## <mark>َمسیر مواد چاپی</mark>

بخشهاي زير توضيحاتي در مورد سبني هاي ورودي، محفظه هاي خروجي و مسير مواد چاپي مي دهد.

## **(1 ϲϨϴγ) ϲϗέϭ ̮Η ϡΪϘϣ ϱΩϭέϭ ϑΎ̰η**

زمانیکه یک ورق کاغذ، پاکت، کارت پستال، برچسب ویا اسلاید را چاپ می کنید، بایستی از شکاف ورودی مقدم تک ورقی استفاده کنید. همچنین می توانید از شکاف ورودی مقدم، جهت چاپ صفحه اوّل بر روی ماده چاپی متفاوت با بقیه نوشته استفاده كنند

راهنماهای مواد تضمین می کنند که مواد بطور صحیح وارد ماشین چاپ شده و چاپ مورب نیست (کج بر روی ماده چاپی) هنگامیکه ماده چاپی را وارد می کنید، راهنماهای مواد را طوری تنظیم کنید تا با پهناي ماده چاپی که استفاده می کنید وفق بدهد.

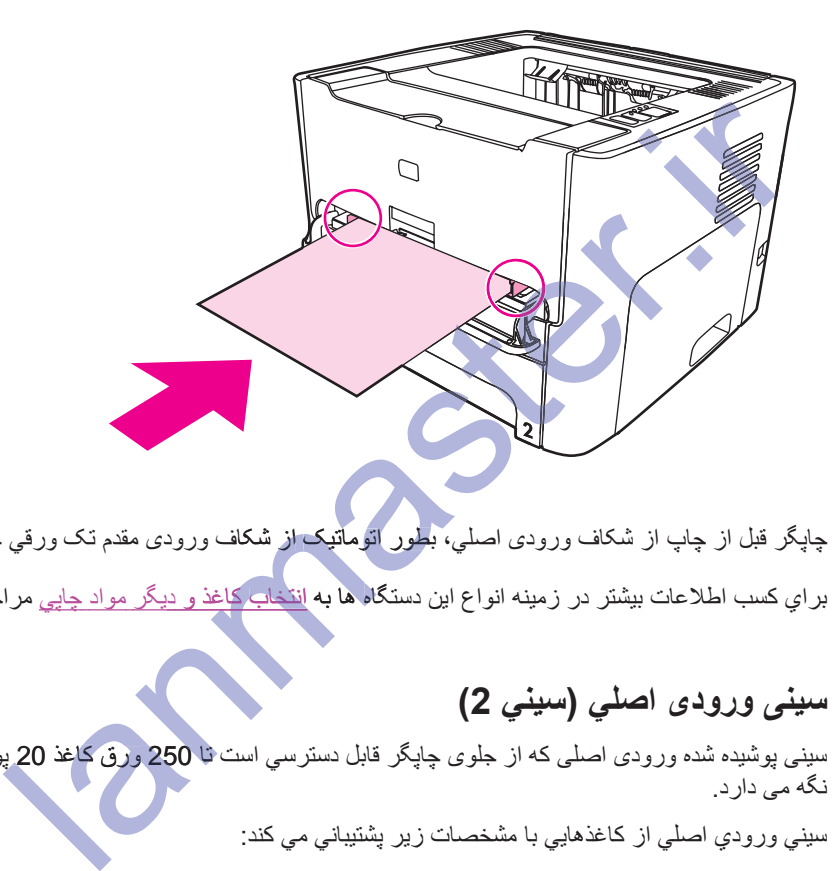

.ΪϨ̯ ϲϣ ̟Ύ̩ ϲϗέϭ ̮Η ϡΪϘϣ ̵Ωϭέϭ ϑΎ̰η ί ̮ϴΗΎϣϮΗ έϮτΑ ˬϲϠλ ̵Ωϭέϭ ϑΎ̰η ί ̟Ύ̩ ί ϞΒϗ ή̴̡Ύ̩ **ή̯άΗ** بر اي كسب اطلاعات بيشتر در زمينه انواع اين دستگاه <mark>ها به انتخاب كاغذ و</mark> ديگر مواد چايي مراجعه شود. \_ اتوماتیک از شکاف .<br>نگاه ها به <mark>انتخاب کاغا</mark><br>-نک<u>خاب کاغذ و</u> د<sub>ا</sub>

## **مبینی ورودی اصلی (سینی 2)**

سيني پوشيده شده ورودي اصلي كه از جلوي چاپگر قابل دسترسي است تا 250 ورئي كاغذ 20 پوندي ويا مواد چاپي ديگر را نگه می دارد.

سینی ورودي اصلي از کاغذهایی با مشخصات زیر پشتیبانی می کند:

- وزن: تا حداكثر 60 تا 9/m<sup>2</sup>105
- .216 x 356 mm ΎΗ 147 x 211 mm ί :**ϩίΪϧ** Ɣ

راهنماهای مواد تضمین می کنند که مواد بطور صحیح وارد ماشین چاپ شده و چاپ مورب نیست (کج بر روی ماده چاپی) سيني ورودي اصلي راهنماهاي مواد چاپي پهلويي و پشتي هر دو را دارد. هنگاميکه ماده چاپي را وارد مي کنيد، راهنماهاي مواد را طوری تنظیم کنید تا با پهنا و طول ماده چاپی که استفاده می کنید وفق بدهد.

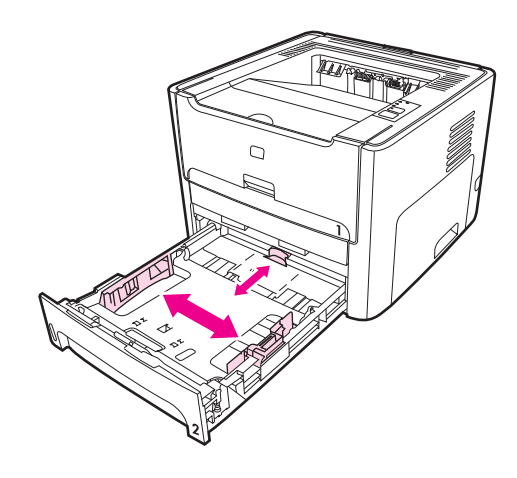

مسير خروجي مستقيم

مسیر خروجی مستقیم زمانی مفید است که پاکت، اسلاید، مواد چاپی سنگین ویا مواد چاپی دیگر ی که در حین چاپ تمایل به تاب خوردن دارند () چاپ می کُنید. زمانیکه دریچه خروجی مستقیم باز ً است مواد چاپ شده به ترتیب معکوس خارج می شوند.

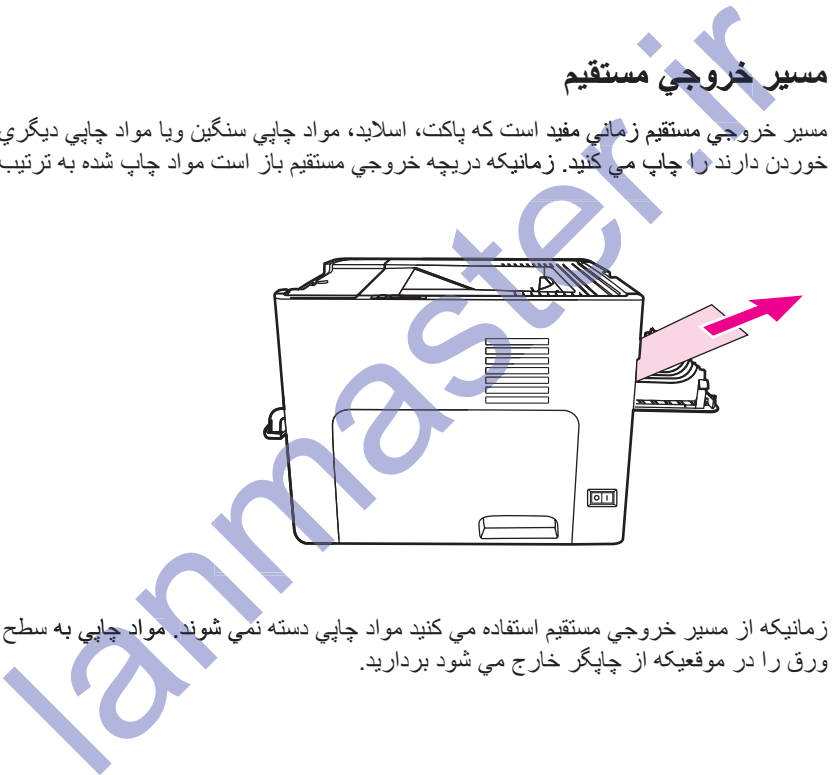

ήϫ Ϫ̰Ϩϳή̴ϣ ΪΘϓ ϲϣ Ϧϳήϳί τγ ϪΑ ϲ̡Ύ̩ ΩϮϣ .ΪϧϮη ϲϤϧ ϪΘγΩ ϲ̡Ύ̩ ΩϮϣ ΪϴϨ̯ ϲϣ ϩΩΎϔΘγ ϢϴϘΘδϣ ϲΟϭήΧ ήϴδϣ ί Ϫ̰ϴϧΎϣί **ή̯άΗ** γورق را در موقعيكه از چاپگر خارج مي شود برداريد.

## محفظه خروجي

محفظه خروجي در بالاي چاپگر قرار دارد. زمانيکه دريچه خروجي مستقيم بسته است، مواد چاپي بترتيب صحيح در اينجا جمع<br>مي شود. پشتيباني مواد چاپي براي کار هاي چاپي بزرگ دسته کردن بهبوديافته ارائه مي کند. زمانيکه اسناد دسته بندي شد

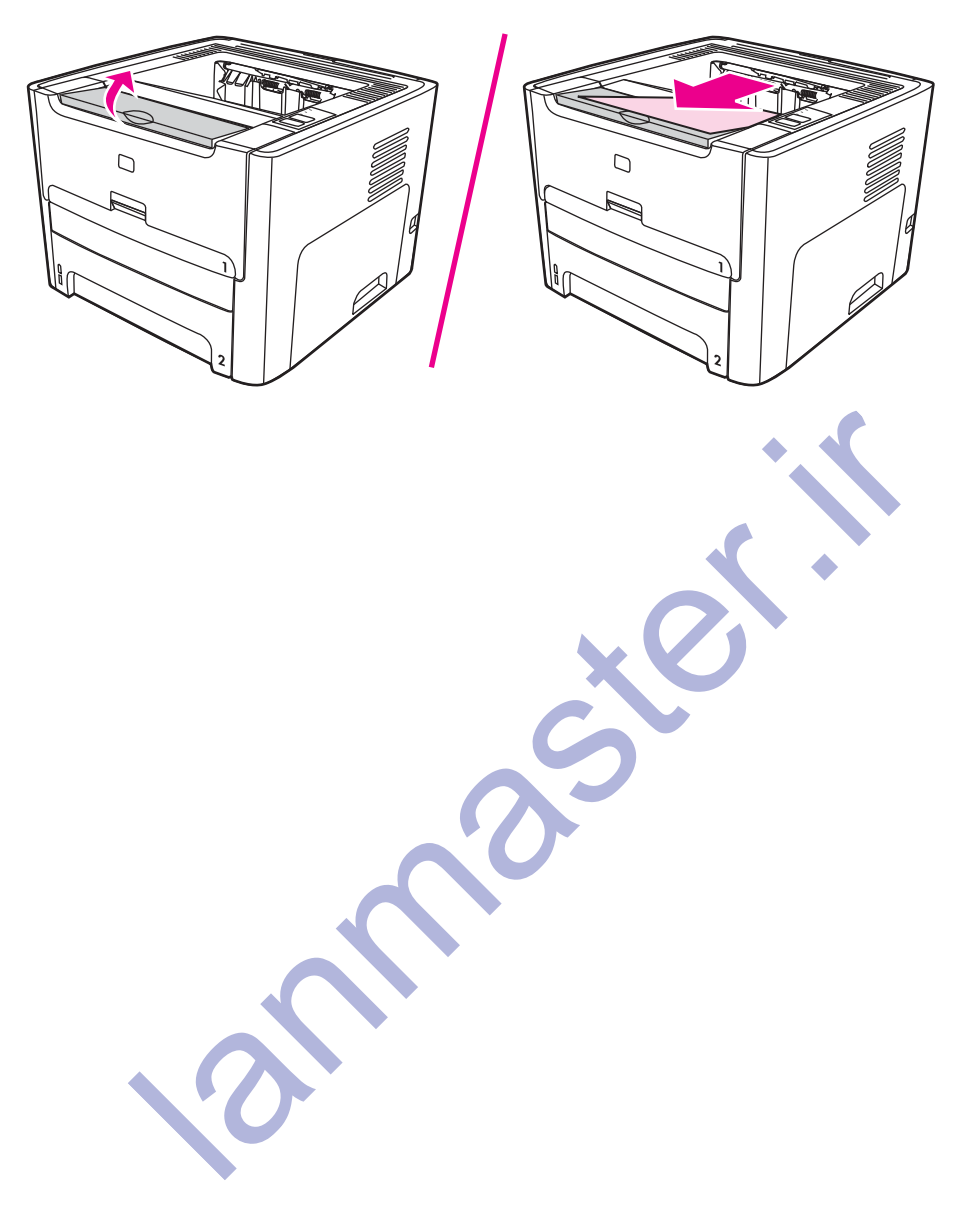

## دسترسی به کارتریج چاپ

دريچه کارتريج چاپ در جلوي چاپگر قرار دارد. دريچه کارتريج چاپ را بايستي براي دسترسي به کارتريج چاپ، برطرف کردن گرفتگي، و تميز کردن چاپگر باز کنيد. براي بازکردن دريچه کارتريج چاپ، وسط دريچه کارتريج چاپ را گرفته و آنرا بطرف خود بكشيد.

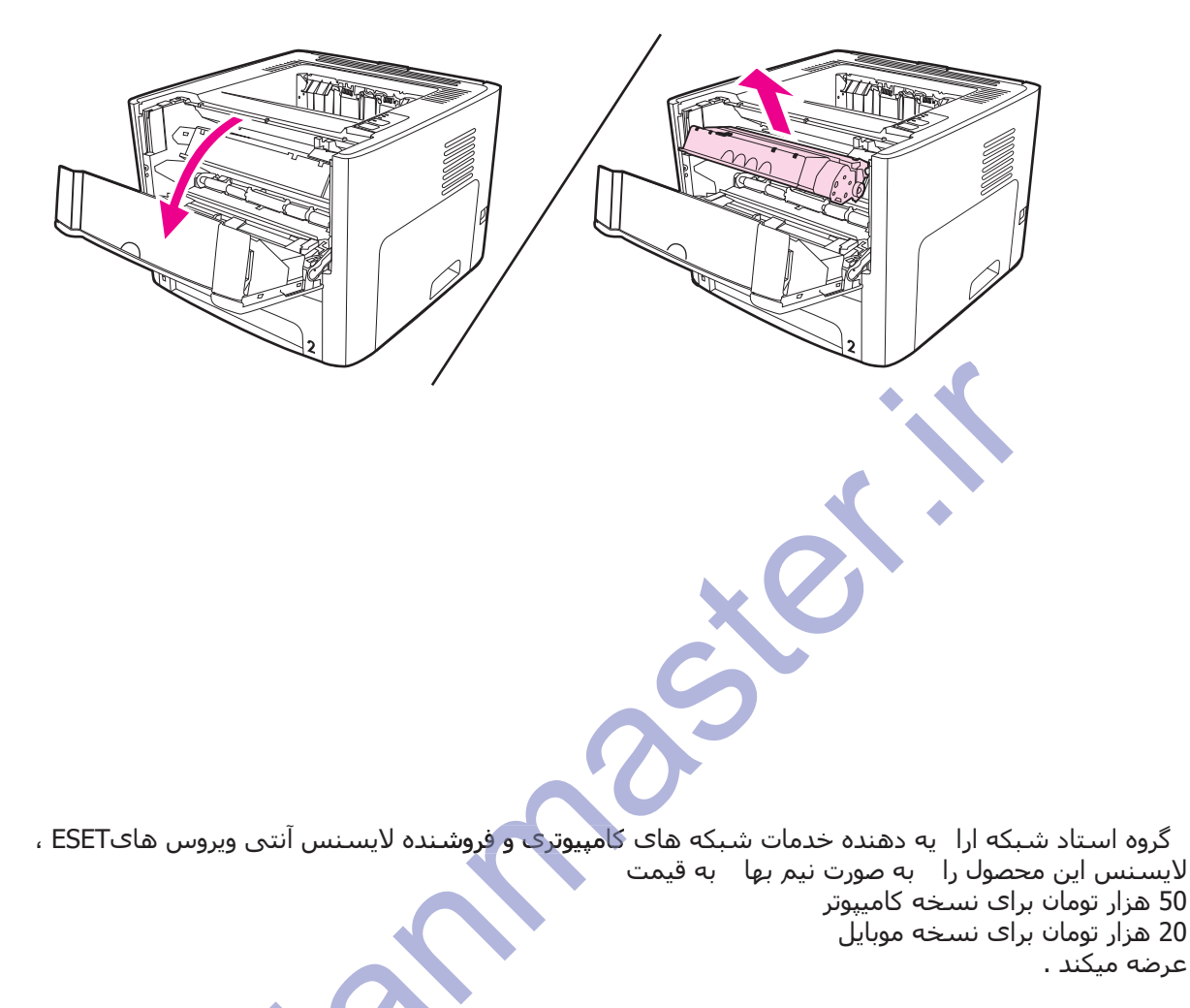

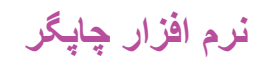

بخشهاي زير نرم افزاري را كه با چاپگر هاي سري HP LaserJet 1320 و HP LaserJet 1320 ارائه مي شود را تو صبيف مي كند.

#### سیستم ها*ی* کاربرد یشتیبانی شده

بر ای تنظیم آسان چایگر و دسترسی به تمامی خواص چایگر ، HP اکیداً توصیه می کند که نرم افزار فراهم شده را نصب کنید تمام نرم افزارها به همه زبانها موجود نمي باشند. قبل از تنظيم چاپگر ، نرم افزار را نصب كنيد. براي آخرين اطلاعات در مورد نرم افزار به Readme مراجعه كنيد.

آخرین رانشگر ها، رانشگر های اضافی، و نرم افزار های دیگر از طریق اینترنت و منابع دیگر موجود می باشند.

جایگر برای سیستم های کاربرد زیر نرم افزار دارد:

- Windows 98
- Windows Me •
- فاض Windows NT (فقط رانشگر چاپگر)
	- Windows 2000 •
- فقط رانشگر چاپگر) Windows Server 2003 •

براي اطلاعات بيشتر در مورد ارتقاء از Windows 2000 Server به Windows Server 2003 رجوع شود به .http://www.microsoft.com/

> براي اطلاعات بيشتر در مورد Windows Server 2003 Point and Print رجوع شود به .http://www.microsoft.com/

براي اطلاعات بيشتر در مورد Windows Server 2003 Terminal Services and Printing رجوع شود به .http://www.microsoft.com/ .htt

- Windows  $XP(32-bit)$
- Windows XP (64-bit) (فقط رانشگر چاپگر)
	- (ή̴̡Ύ̩ ή̴θϧέ ςϘϓ) Mac OS 9.x Ɣ
- ήΗΪϳΪΟ ϭ v 10. 2 ˬ(ή̴̡Ύ̩ ή̴θϧέ ςϘϓ) Mac OS X v 10. 1 Ɣ

.ΪϨϫΩ ˯ΎϘΗέ ήΗΪϳΪΟ Ύϳ v 10. 1 ϪΑ Ϫ̯ ΪϨ̯ ϲϣ ϖϳϮθΗ έ OS X v 10. 0 ϥήΑέΎ̯ Ϟ̡ **ή̯άΗ** ήΗΪϳ

#### **نصب نرم افزار چاپگر**

بخشهاي زير دستوراتي در مورد نصب نرم افزار چاپگر بر روي سيستم هاي عامل مختلف فراهم مي كند.

#### **Windows NT 4. 0 ϱήΑ ή̴̡Ύ̩ ή̴θϧέ ΐμϧ ΖϬΟ**

بر ای نصب نرم افز ار جایگر بر ای Windows NT 4.0 بایستی از Add Printer Wizard استفاده کنید.

- ا. بر روي **Start (شروع)** كليك كنيد و به **Settings (تنظيمات)** اشاره نماييد.
	- .ΪϴϨϛ ϚϴϠϛ **(Ύϫή̴̡Ύ̩) Printers** ϱϭέ ήΑ .˻
	- .ΪϴϨϛ ϚϴϠϛέΎΑϭΩ **(ΩϮη ϪϓΎο ή̴̡Ύ̩) Add Printer** ϱϭέ ήΑ .˼
- ۴. پریزی که چاپگر وصل شده راانتخاب کرده و روي **Next (بعدي)** کليک کنيد
- ه. بر روي **Have Disk (ديسک دارد)** کليك کنيد. بر روي Browse (براوز) كليك كنيد.
- ۶ . روي سي دي، بترتيب زير به رانشگري كه مي خواهيد نصب كنيد براوز كنيد:
	- ا. زبان خود را از فهرست راهنماانتخاب کرده و دوبار کلیک کنید.
- ب. **drivers (رانشگرها)** را از فهرست راهنماانتخاب کرده و دوبار کلیک کنید.
	- ب. سیستم عامل خود را از فهرست راهنماانتخاب کرده و دوبار کلیک کنید.
		- ت ر انشگر را از فهرست ر اهنماانتخاب کر ده و دوبار کلیک کنید.
			- ث. برای گزینش فایل INF روی **OK (قبول)** کلیک کنید<sub>.</sub>
- ح. بر روي HP **LaserJet 1160 ويا HP LaserJet 1320 series printer كليك كرده و براي شروع** نصب روي **OK (قبول)** كليک كنيد.
	- .ΪϴϨ̯ ϝΎΒϧΩ έΰϓ ϡήϧ ΐμϧ ϞϴϤ̰Η ϱήΑ έ ϪΤϔλ ϱϭέ ΕέϮΘγΩ .̀

#### **windows Server 2003 و Windows Server 2003 برای نصب نرم افزار برای (Windows Server 2003**

به اسناد سيستم عامل براي دستورات نصب رانشگر چاپگر رجوع شود.

#### $\mu$ برای نصب نرم افزار چاپگر برای همه سیستم های کاربرد دیگر

دیسک فشرده نرم افزار که به همر اه چاپگر آمده در رانشگر دیسک فشرده کامپیوتر وارد کنید. **دستورات نصب بر روی صفحه** .**ΪϴϨ̯ ϝΎΒϧΩ έ ϝ**

ˬϩΩή̯ ̮ϴϠ̯ **(ήΟ) Run** ϱϭέ ˬϩΩή̯ ̮ϴϠ̯ ίϭΪϨϳϭ Ϫϔϴχϭ έϮϧ έΩ **(ωϭήη) Start** ϱϭέ ˬΩϮη ϲϤϧ ίΎΑ Ϊϣ εϮΧ ϪΤϔλ ή̳ **ή̯άΗ** εϮ z : \setup را ت**ايپ کنيد (که <del>7</del> حرف** رانشگر سي دي شما مي باشد) و روي **OK (قبول)** کليک کنيد.

## خواص چاپگر (رانشگر**)**

خواص چاپگر بر اي كنترل چاپگر بكار مي رود . مي توانيد تنظيمات پيش فرض از قبيل اندازه و نوع مواد چاپي، چاپ چند صفحه در يك صفحه (چاپ N-up)، قدرت تفكيك و تهُ نقش را تغيير دهيد. به طرق زير مي توانيد به خواص چاپگر دسترسي بیدا کنید: **ى نصب نرم افزار چاپگر براى همه سيستم هاى كاربرد ديگر**<br>ن**سان نرم افزار كه به هدراء چاپگر امده سيستم هاى كاربرد ديگر**<br>نسبال كليد.<br>صفحه خوش آمد باز تسمى كليد (كه تدري Start (شروع) در نوار وظيفه ويندوز كليك كرده، ر<br>صفحه خوش

- ار طريق كاربرد نرم افزار كه براى چاپ كردن بكار ميبرايد. اين تنها تنظيمات را براي نرم افزار اجرايي جاري تغيير مي .ΪϫΩ
	- ه از طريق سيستم عامل ويندوز اين تنظيمات پيش فرض را بر اي كليه كار هاي چاپي آينده تغيير مي دهد.

ϝϮϤόϣ ήϳί ϱΎϬθΨΑ ˬΪϨϨ̰ϴϣ ϩΩΎϔΘγή̴̡Ύ̩ ΕΎμΨθϣ ϪΑ ϲγήΘγΩ ϱήΑ ϲΗϭΎϔΘϣ εϭέ ί ϲϳήΟ ϱΎϫέΰϓ ϡήϧ ί ϱέΎϴδΑ ϥϮ̩ **ή̯άΗ** ή̴̡Ύ̩ϲγήΘ ترين روشهاي مورد استفاده در Windows 98 ، Windows 7P و Windows XP وا توصيف مي كنند.

#### **برای تغییر تنظیمات تنها در نرم افزارهای اجرایی فعلی**

<mark>تذکر میست کست</mark> می اگرچه مراحل می تواند مابین کاربردهای نرم افزار متفاوت باشند، این روشی است که بیشتر معمول است<sub>.</sub>

- ۱ \_ از منوي **File (فمایل)** در ابزار نرم افزار ، بر روي **Print (چاپ)** کلیك كنید .
- ΪϴϨϛ ϚϴϠϛ **(ΕΎμΨθϣ) Properties** ϱϭέ ήΑ **(̟Ύ̩) Print** ϩήΠϨ̡ ϱϭέ ήΑ .˻
	- .ΪϴϨϛ ϚϴϠϛ έ **(ϝϮΒϗ) OK** ϭ ήϴϴϐΗ έ ΕΎϤϴψϨΗ .˼

#### **Me ϭ 2000 ˬWindows 98 έΩ ϩΪϨϳ ϲ̡Ύ̩ ϱΎϫέΎϛ ϪϴϠϛ νήϓ ζϴ̡ Ζϴόοϭ ήϴϴϐΗ ϱήΑ**

- ا . در نوار وظيفه Windows بر روي **Start (شروع)** كليك كنيد و **Settings (تنظيمات)** را انتخاب و **Printers (چاپگر ها)** را انتخاب نمایید.
	- ۲. بر روی نماد H**P LaserJet 1320 series printer و HP LaserJet 1320 series كليك راست كنيد.**

- **Printing Preferences** ϱϭέ ήΑ ΪϴϧϮΗ ϲϣ Windows 2000 έΩ) **(ΕΎμΨθϣ) Properties** ϱϭέ ήΑ .˼ **(ترجيحات چاپ)** نيز كليك كنيد.)
	- ۴ . تنظیمات را تغییر و **OK (قبول)** را کلیك كنید.

.ΪϧΩϮΟϮϣ **(̟Ύ̩ ΕΎΤϴΟήΗ) Printing Preferences** ϱϮϨϣ ί Ύϫ ϲ̳̬ϳϭ Ϧϳ ί ϱέΎϴδΑ ˬWindows 2000 έΩ **ή̯άΗ**

**windows XP** برای تغییر تنظیمات ییش فرض برای همه کارهای چایی آینده در

- **۲.** در نوار وظيفه Windows بر روي **Start (شروع)** كليك و سپس بر روي **Printers and Faxes (چاپگرها و فکس ها)** کلیک کنند.
	- ۲. بر روی نماد HP LaserJet 1320 series printer او HP LaserJet 1320 series **printer كليك ر**است كنيد.
		- .ΪϴϨϛ ϚϴϠϛ **(̟Ύ̩ ΕΎΤϴΟήΗ) Printing Preferences** Ύϳ **(ΕΎμΨθϣ) Properties** ϱϭέ ήΑ .˼
			- ۴ . تنظیمات را تغییر و **OK (قبول)** را کلیك کنید.

#### اولويتها*ی* تنظيم چاپ

برای تغ**ییر تنظیمات چاپ** برای این چاپگر، سه راه وجود دارد: در ابزار نرم افزار، در رانشگر چاپگر و در HP Toolbox براي ڇاڀگر سري HP LaserJet 1320، مي توانيد تنظيمات چاپ را از طريق سرور وب توکاري شده نيز تغيير دهيد. تغييراتيّ كه در تنظيمات چاپ داده مي شوند، بسته به اينكه در كجا تغيير داده شده بصورت زير اولويت داده مي شوند:

- تغییر اتی که در کار برد نرم افز ار داده می شوند، بر تغییر اتی که در هرکجای دیگر داده شده اولویت پیدا می کنند. در داخل کاربرد نرم افزار، تغییراتی که در قاب دیالوگ Page Setup داده شده، بر تغییراتی که در قاب دیالوگ Print داده می ثىوند اولويت پيدا م<mark>ي كنند.</mark>
- ه تغييرات ايجاد شده در رانشگر چاپگر (جعبه ديالوگ مشخصات چاپگر) بر تنظيمات در HP Toolbox ارجهيت دارند. نغییر اتی که در رانشگر چاپگر داده می شوند، بر روی تنظیمات کار بر د نرم افز ار تأثیر نمی گذار ند.
	- ه تغییر ات داده شده در HP Toolbox و سرور وب توکاري شده کمترين ارجهيت را دارند.

اگر یک تنظیم چاپ خاص را می توان به بیشتر از یک طریق که در بالا آمد تغییر داد، از روشی که بیشترین اولویت را دارد استفاده كنبد

## کمک روی <mark>خط خ</mark>واص چایگر

کمک روی خط خواص چاپگر (رانشگر) شامل اطلاعات ویژه در مورد عملکردهای خواص چاپگر می باشد. این کمک روی خط شما را در روند تغییر تنظیمات چاپگرتان راهنمایی می کند. برا*ي ب*عضی رانشگرها، کمک روي خط دستوراتی در مورد استفاده از کمک بافت – حساس ارائه می کند. کمک بافت – حساس گزینه ها برای ویژگی رانشگریِ که در حال حاصر به آن دستر سے دار ید ر ا تو صبف مے کند ِ **لویتنهای تنظیم چاپ**<br>ا**دویتنهای تنظیم چاپ** برای این چاپگر، سه راه وجود دارد: در ابزار نرم افزار، در رانشگر تنفیر شهران در رانشگر تنب<br>ک تغییر شهایمات چاپ برای این چاپگر، سه تر انین تنظیمات چاپ را از طریق سرور درب تو<br>کلیکن

#### **ب**رای دسترسی به کمک روی **خط خ**واص چایگر

- .ΪϴϨϛ ϚϴϠϛ **(̟Ύ̩) Print** β̢γ ϭ **(ϞϳΎϓ) File** ϱϭέ ήΑ έΰϓ ϡήϧ έΰΑ ί .˺
	- .ΪϴϨϛ ϚϴϠϛ **(̮Ϥ̯) Help** β̢γ ϭ **(ιϮΧ) Properties** ϱϭέ ήΑ .˻

## <mark>نرم افزار برای ویندوز</mark>

نرم افزار زیر برای همه کاربران چاپگر موجود است.

## **ر انشگر های جابگر**

رانشگر چاپگر یک جزء نرم افزاریِ است که دسترسی به ویژگی هایِ چاپگر را فراهم کرده و وسیله رابطه کامپیوتر با چاپگر را فراهم می کند. یک رانشگر چایگر را براساس روشی که از چایگر استفاده می کنید انتخاب کنید.

- اگر لازم است که نتایج چاپ با چاپگر هاي HP LaserJet قديمي تر سازگار باشند از يک رانشگر چاپگر PCL 5e استفاده كنيد ِ بعضي ويژگي ها در اين رانشگر چاپگر موجود نمي باشند. (از رانشگر PCL 5e براي اين چاپگر با چاپگر هاي قديمي تر استفاده نكنيد )
- ه از رانشگر چاپگر PCL 6 براي بهره گيري كامل از ويژگي هاي چاپگر استفاده كنيد (فقط چاپگر سري HP LaserJet 1320). مگر اينكه سازگاري رو به عقب كامل با رانشگر هاي PCL قبلي ويا چاپگر هاي قديمي تر لازم باشد، رانشگر PCL 6 توصیه می شود.
- برای سازگاری با PostScript از رانشگر جایگر PS استفاده شود (فقط جایگر سری HP LaserJet 1320) بعضی ویژگی ها در آین رانشگر جایگر موجود ن*می* باشند.

ویژگی ها در این رانشگر چاپگر موجود نمی باشند.<br>چاپگر پستگی به رانشگری که انتخاب کرده اید بطور اتوماتیک بین زبان چاپگر PS و PCL تغییر می کند.

## رانشگر هاي **چ**اپگر موجود چاپگر حاوي رانشگر *هاي چ*اپگر زير است.

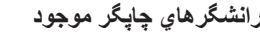

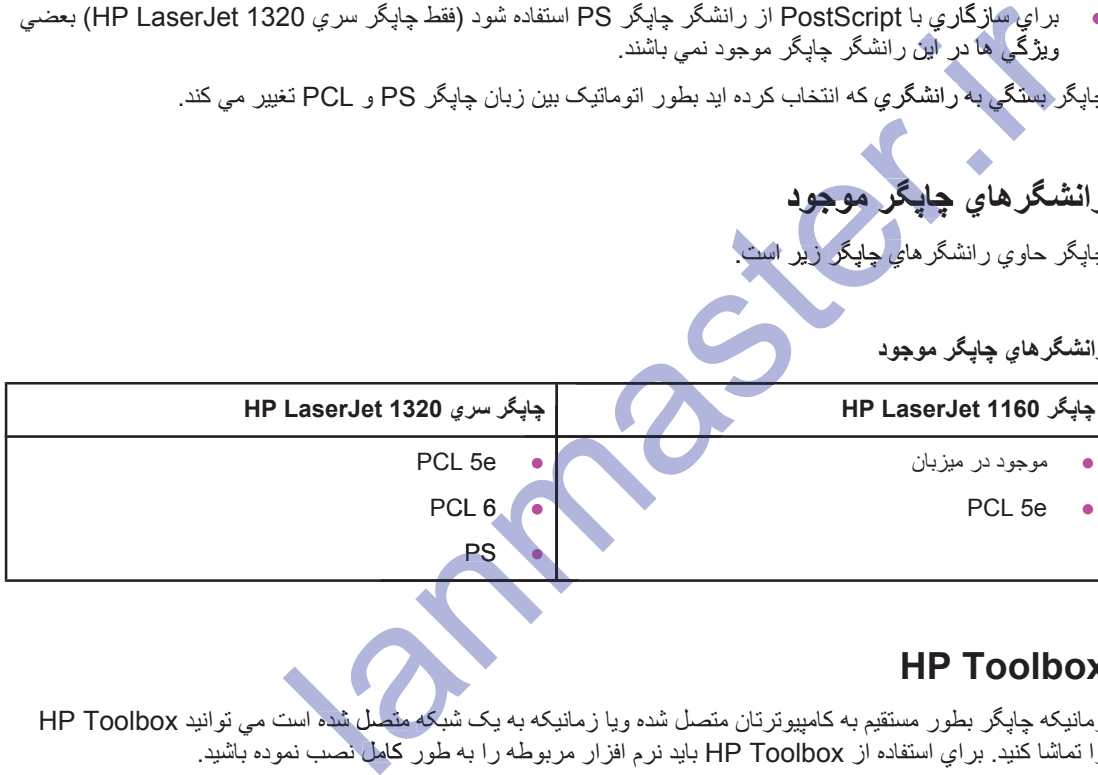

## **HP Toolbox**

ز مانیکه چاپگر بطور مستقیم به کامپیوترتان منصل شده ویا ز مانیکه به یک شبکه متصل شده است می توانید HP Toolbox را تماشا کنید. براي استفاده از HP Toolbox بايد نرم افزار مربوطه را به طور کامل نصب نموده باشيد.

HP Toolbox يک کاربرد وب است که مي توانيد براي عملکردهاي زير از آن استفاده کنيد:

- و رسيدگي به وضعيت چاپگر
- .ή̴̡Ύ̩ ΕΎϤϴψϨΗ ̵ΪϨΑή̰ϴ̡ Ɣ
- ه مشاهده اطلاعات حل مشكلات.
	- ه مشاهده نوشتجات روي خط

برای اطلاعات بیشتر به استفاده از HP Toolbox مراجعه کنید.

#### **سرور وب توکاری شده**

ت**ذکر ابن وبژگي فقط در چاپگر هاي HP LaserJet 1320tn ،HP LaserJet 1320n موجود** است.

سرور وب توكاري شده براي چاپگر سري HP LaserJet 1320 بر روي اتصالي شبكه HP Jetdirect داخلي موجود است.

با سرور وب توكاري شده، مي توانيد با وارد كردن آدرس IP ويا اسم ميزبان چاپگر در يک براوزر وب (از قبيل Netscape Navigator ويا Microsoft® Internet Explorer) به تنظيمات و اطلاعات چاپگر بر روي هر كامپيوتري دسترسي پيدا کنيد مي توانيد از سرور وب توکاري شده براي پيکربندي چاپگر ، مشاهده اطلاعات وضعيت و دستيابي به اطلاعات رفع مشکل استفاده كنيد.

.ΩΩ ήϴϴϐΗ HP Toolbox ϩΩΎϔΘγ ΎΑ έ ΕΎϤϴψϨΗ Ϧϳ ϥϮΗ ϲϣ ϦϴϨ̪Ϥϫ **ή̯άΗ**

سرور وب توکاري شده با براوزر هاي وب پشتيباني شده زير کار مي کند:

- و جديدتر) Internet Explorer 5.5 •
- (ήΗΪϳΪΟ ϭ) Netscape Navigator 4. 75 Ɣ

براي اطلاعات بيشتر به <u>استفاده از سرور وب توكاري شده</u> مراجعه كنيد.

گروه استاد شبکه ارایه دهنده خلامات شبکه های کامپیوتری و فروشنده لایسنس انتبی ویروس هایESET ، لایسـنس این محصول را ها صورت نیم بها به قیمت 50 هزار تومان برای نسخه کامیپوتر 20 هزار تومان براک نسخه موبایل ۰ ) Netscape Navigator 4.75<br>براي اطلاعات بيئتر به استنداز سررر ريب تركزي شده مراجعه كنيد.<br>گروه استاد شبكه ارايه دهنده خدمات شبكه های كامپيوتری و فروشنده لايسنس آنتی وير<br>های ESET . لايسنس اين محصول با به صورت نيم بها به قي

## نرم افزار برای کامپیوترهای **Macintosh**

بخشهاي زير نرم افزاري را كه با چاپگر هاي سري HP LaserJet 1160 و HP LaserJet 1320 براي كامپيوتر هاي مک اینتاش ار ائه می شود را توصیف می کند.

## **HP LaserJet 1160 ή̴̡Ύ̩**

قسمتهای زیر توضیح می دهد که جگونه به نرم افزار مک اینتاش بر ای جایگر HP LaserJet 1160 دسترسی بیدا کنید.

#### **(مسترسی به رانشگر چاپگر Mac OS 9.1) و جدیدتر <b>M**ac OS 9.1

- .ΪϴϨϛ ϚϴϠϛ **(ή̴θϨϳΰ̳) Chooser** ϱϭέ ήΑ **(Ϟ̡) Apple** ϱϮϨϣ ί .˺
- ۲ ـ در بالا طرف چپ جعبه دیالوگ Chooser، روی **HP LaserJet** کلیک کنید .
- ۳. بر اساس نحوه اتصال کامپیوتر و چاپگر یکی از گزینه های زیر را انتخاب کنید.
- .ΪϴϨ̯ ΏΎΨΘϧ Ϫ̰Βη ϱΎϫή̴̡Ύ̩ ϥΩή̯ Ϧ̰γ ϱήΑ έ **(ϪϠΑ) yes** ˬ̟ ̟Ύ̡ ̱ϮϟΎϳΩ έΩ :**TCP/IP** Ɣ
	- ه **USB** به مرحله 4 برويد
	- ۴. در طرف راست جعبه دیالوگ Chooser، روي **HP LaserJet 1160 printer** کلیک کنید.
		- ۵. Chooser را ببندید.

#### **(ήΗΪϳΪΟ ϭ Mac OS X v 10. 1) ή̴̡Ύ̩ ή̴θϧέ ϪΑ ϲγήΘγΩ v10.1)ή̴**

- ۱ <sub>.</sub> مرکز چاپ بایستي بطور اتوماتیک شروع بکار کند. اگر شروع بکار نکرد، مراحل زیر را اجرا کنید:
	- ا . بر روي نماد hard drive <mark>بر روي desktop</mark> دوباركليک كنيد.
- **ب \_ پوشه Applications (کاربردها) را باز کرده و سپس پوشه Utilities (ابزار) را باز کنید.**
- پ. بستگي به سیستم عامل، بر روي **Print Center** (**مرکز چاپ)** ویا **Printer Setup Utility (ابزار تنظیم چاپگر)** دوبار کلیک کنید
	- ۲ . بر روي **Add (اضافه شود)** کليك کنيد قاب ديالوگ ليست Add Printer ظاهر مي شود.
	- ۳. بر اساس نحوه اتصـال كامپيوتر و چاپگر ، يكي از گزينـه هاي زير را از منوي بالايي انتخاب كنيد .
		- USB  $\bullet$
- .ΪϴϨ̯ ΏΎΨΘϧ έ OS X v 10. 1ˬ **HP ip printing** έΩ TCP/IP ή̴̡Ύ̩ ϪΑ ϝΎμΗ ϱήΑ :**TCP/IP** Ɣ v10. **ip**براي OS X v10.2 و جديدتر ، Rendezvous را انتخاب كنيد. بر اساس نحوه اتصال کامپیوتر و چاپگر یکی از گزینه هاي زير را انتخاب کنيد.<br>TCP/IP و استخدام در ايران كامپيوتر و چاپگر يكی از گزينه هاي زير را انتخاب كنيد.<br>در طوف راست جمهه درويد.<br>در طوف راست جمهه ديراويد.<br>در طوف راست جمهه د
	- ۴. اسم چاپگر را از لیست چاپگر انتخاب کنید.
		- .ΪϴϨϛ ϚϴϠϛ **(ΩϮη ϪϓΎο) Add** ϱϭέ ήΑ .̋

## **HP LaserJet 1320ϱήγ ή̴̡Ύ̩**

قسمتهای زیر توضیح می دهد که جگونه به نرم افزار مک اینتاش برای جایگر سری HP LaserJet 1320 دسترسی بیدا کنید.

#### **(Mac OS 9.x)** دستیابی به درایور چایگر

- ا. بر روي نماد hard drive بر روي desktop دوبار كليك كنيد.
- .ΪϴϨ̯ ίΎΑ έ **(έΰΑ) Utilities** ϪηϮ̡ β̢γ ϭ ϩΩή̯ ίΎΑ έ **(ΎϫΩήΑέΎ̯) Applications** ϪηϮ̡ .˻
	- .ΪϳίΪϧΎϴΑ έΎ̰Α έ **(Desktop ή̴̡Ύ̩ έΰΑ) Desktop Printer Utility** .˼
- ۴. بر روي **Printer (USB)** دوباركليك كنيد.
- .ΪϴϨ̯ ̮ϴϠ̯ **(ήϴϴϐΗ) Change** ϱϭέ ˬ̱ϮϟΎϳΩ ϪΒόΟ ί **(ή̴̡Ύ̩ ζϨϳΰ̳) USB Printer Selection** ζΨΑ έΩ .̋
	- م . چاپگر **HP LaserJet 1320 printer ر**ا انتخاب كنيد .
		- .ΪϴϨϛ ϚϴϠϛ **(̮ϴΗΎϣϮΗ ϢϴψϨΗ) Auto Setup** ϱϭέ ήΑ .̀
	- ۸. در پایین پنجره روی **Create (بوجود آوردن)** کلیک کنید.
		- ۹. بر روي **Save (نخيره)** كليك كنيد<sub>.</sub>

#### **(مسترسی به رانشگر چاپگر Mac OS X v10.1)** و جدیدتر

- ا . مرکز چاپ بایستی بطور اتوماتیک شروع بکار کند . اگر شروع بکار نکرد، مراحل زیر را اجرا کنید:
	- ا. بر روي نماد hard drive بر روي desktop دوباركليك كنيد.
- ب. پوشه Applications (كاربردها) را باز كرده و سپس پوشه Utilities (ابزار) را باز كنيد.
- پ. بستگی به سیستم عامل، بر روي **Print Center (مرکز چاپ) ویا <b>Printer Setup Utility (ابزار تنظیم چاپگر)** دوبار کلیک کنید.
	- .ΩϮη ϲϣ ήϫΎχ Add Printer Ζδϴϟ ̱ϮϟΎϳΩ ΏΎϗ .ΪϴϨϛ ϚϴϠϛ **(ΩϮη ϪϓΎο) Add** ϱϭέ ήΑ .˻
	- ۳. بر اساس نحوه اتصال كامپيوتر و چاپگر ، يكي از گزينه هاي زير را از منوي بالايي انتخاب كنيد.
		- USB<sup></sup>  $\bullet$
	- **TCP/IP: براي اتصال به چاپگر TCP/IP در OS X v10.1، <b>HP ip printing** را انتخاب کنيد. بر اي 2.OS X **v1**0 و جديدتر Rendezvous را انتخاب كنيد. بر روي Add Printer است كانك كنيد . قاب ديالوگ ليست Add Printer خالد مى شود.<br>بر روي Add اضافه شود) كانك كنيد . قاب ديالوگ ليست Add خالد مى شود.<br>ISB های USB استعمال كامپيوتر و چاپگر، باكي TCP/IP در Rendezvous است كنيد.<br>اسم
		- ۴ اسم چاپگر را از لیست چاپگر انتخاب کنید .
		- ۵ <sub>.</sub> بر روي **Add (اضافه شود)** كليك كنيد.

## **PostScript (PPDs) فایل هایِ جزییات چاپگر**

PPDs، بهمراه رانشگر چاپگر اپل، به ویژگی های چاپگر دسترسی پیدا کرده و به کامپیوتر اجازه می دهد تا با چاپگر تماس حاصل کند. یک برنامه نصب براي PPDs بر روي سي دي چاپگر امري HP LaserJet 1320 فراهم شده است.

## مشخصات مواد چايي چايگر

چاپگر هاي HP LaserJet كيفيت چاپي عالي توليد مي كنند. چاپگر مواد چاپي گوناگوني را قبول مي كند، از قبيل كاغذ ورقي (که شاملٌ کاغذ بازیافته می شود)، پاکت، برچسب، اسلاید، ولم، و کاغذ به اندازه سفارشی ِ خاصیتهایی از جمله وزن، درشتی و رطوبت محتویات، عوامل مهمی هستند که بر روی حالت کار و کیفیت تولید چاپگر اثر می گذارند.

چاپگر می تواند از انواع گوناگون کاغذ و مواد چاپی دیگر بر طبق رهنمودهای این راهنمای مصرف کننده استفاده کند. مواد چاپی که از این ر هنمودها پیروی نمی کنند، ممکن است که باعث مشکلات زیر بشوند:

- ے کبفیت نامر غوب جاب
- افزايش در گيركردن مواد چاپي
- ه فرسودگي زودرس در چاپگر، كه احتياج به تعمير دارد

براي بهترين نتيجه، فقط از كاغذ و مواد چاپي مارك HP استفاده كنيد. شركت Hewlett-Packard استفاده از ماركهاي ديگر را نمي تواند توصيه كند. بخاطر اينكه آنها محصولات HP نيستند، HP نمي تواند بر روي كيفيت آنها نفوذ داشته و آنرا كنترل  $\sum$ 

ممکن است که مواد چاپی از همه ر هنمودهای این ر اهنمای مصرف کننده پیروی کرده، با این همه نتایج قابل قبول تولید نکند. این ممکن است در نتیجه بکارگیری نادرست، میزان دما و رطوبت غیرقابل قبول، ویا عوامل دیگری باشد که -Hewlett بر روی آنها کنترلی ندارد. Packard

قبل از ای**ن**که مقدار زیادی مواد چاپی بخرید، مطمئن شوید که احتیاجاتی این راهنمای کاربر و *راهنمای مواد چاپی خانواده چاپگر ليزرجت HP ر*ا برآورده می کند. اين ر هنمودها را می توان از http://www.hp.com/support/ljpaperguide/ داون لود کرد ویا برای اطلاعات بیشتر در مورد سفارش دادن رهنمودها، رجوع شود به <u>سفارش لوازم و قطعات ی</u>دکی قبل از اینکه مقدار زیادی مواد چاپی بخرید، آنرا آزمایش کنید<sub>.</sub> کن است که مواد چاپی از همه رهنمودهای این راهنمای مصرف کننده پیروی کرده، با این همه<br>این است که Paka برای تراوی از مسلمان این راهنمای مواد و است که از این است که Paka برای از این است که برای از ا<br>این Paka برای از این این ای

Ωέϭ ΩϮΟϮΑ ϲΗϼ̰θϣ ή̴̡Ύ̩ ̵ήΑ Ζγ Ϧ̰Ϥϣ ΪϨ̯ ϲϤϧ ϩΩέϭήΑ έ Hewlett-Packard ΕΎμΨθϣ Ϫ̯ ϲ̡Ύ̩ ΩϮϣ ί ϩΩΎϔΘγ **ρ ΎϴΘΣ** ett-Packard که احتیاج به تعمیر داشته باشد ضمانت Hewlett-Packard و موافقت نامه سرویس اینگونه تعمیر را تحت پوشش قرار نمی

## اندازه مواد چاپي قابل قبول

اندازه مواد چاپي قابل قبول در زير مي آيد:

76 x 127 mm :**ϞϗΪΣ** Ɣ

دهد.

216 x 356 mm :**ήΜ̯ΪΣ** Ɣ

اتصـالي هاي چاپگر

اين فصل در مورد عنوانهاي زير اطلاعاتي تأمين مي كند:

- اتصالی های USB
- انصالي هاي موازي
- 
- 

Magicine ...

## اتصالي هاي **USB**

همه مدل هاي چاپگر سري HP LaserJet 1160 و HP LaserJet 1320 از اتصالي هاي USB پشتيباني مي كنند.

## **USB ϞΑΎ̯ ϥΩή̯ Ϟλϭ**

- ۱ کابل USB را به چاپگر وصل کنید.
- ۲ فر مانیکه در حین نصب نرم افزار پیامواره داده شد، سر دیگر کابل USB را به کامپیوتر وصل کنید .

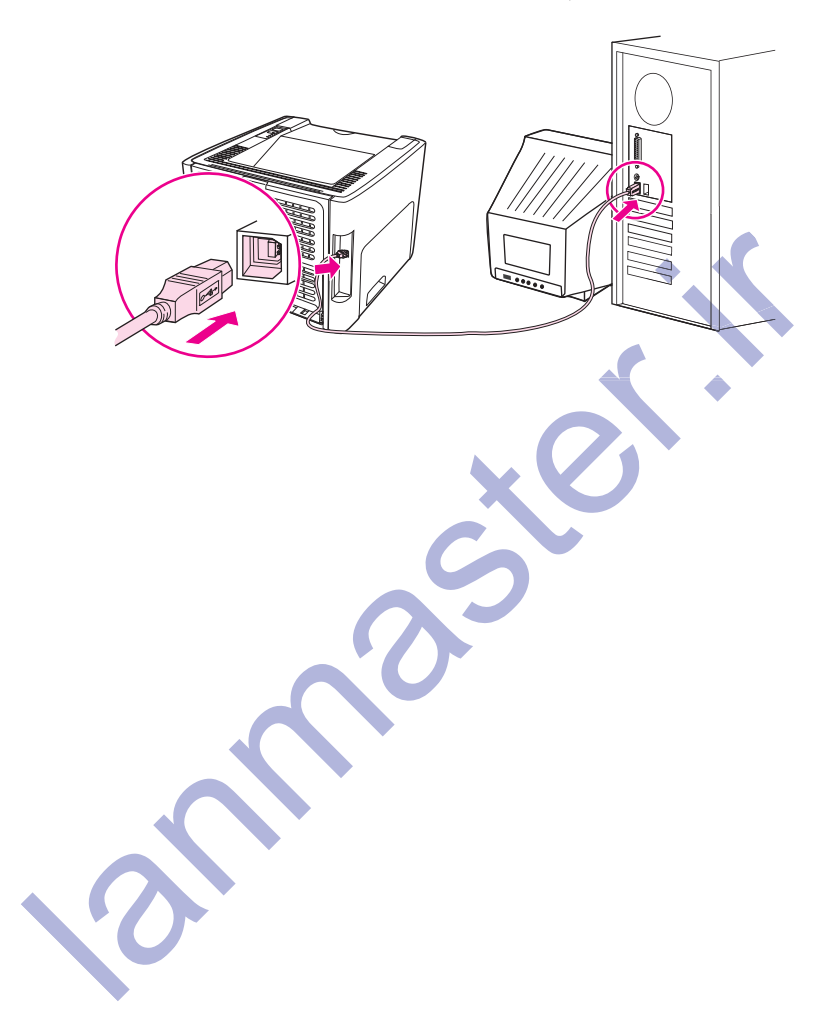

## ا**تصالي هاي موازي**

مدل هاي چاپگر HP LaserJet 1160 و HP LaserJet 1320 از اتصالي هاي موازي پشتيباني مي كنند.

## ه**تصل کردن کابل مواز** *ي*

- ۱ کابل موازي را به چاپگر وصل کنيد<sub>.</sub>
- ۲ ـ سر دیگر کابل موازي را به کامپيونر وصل کنيد.

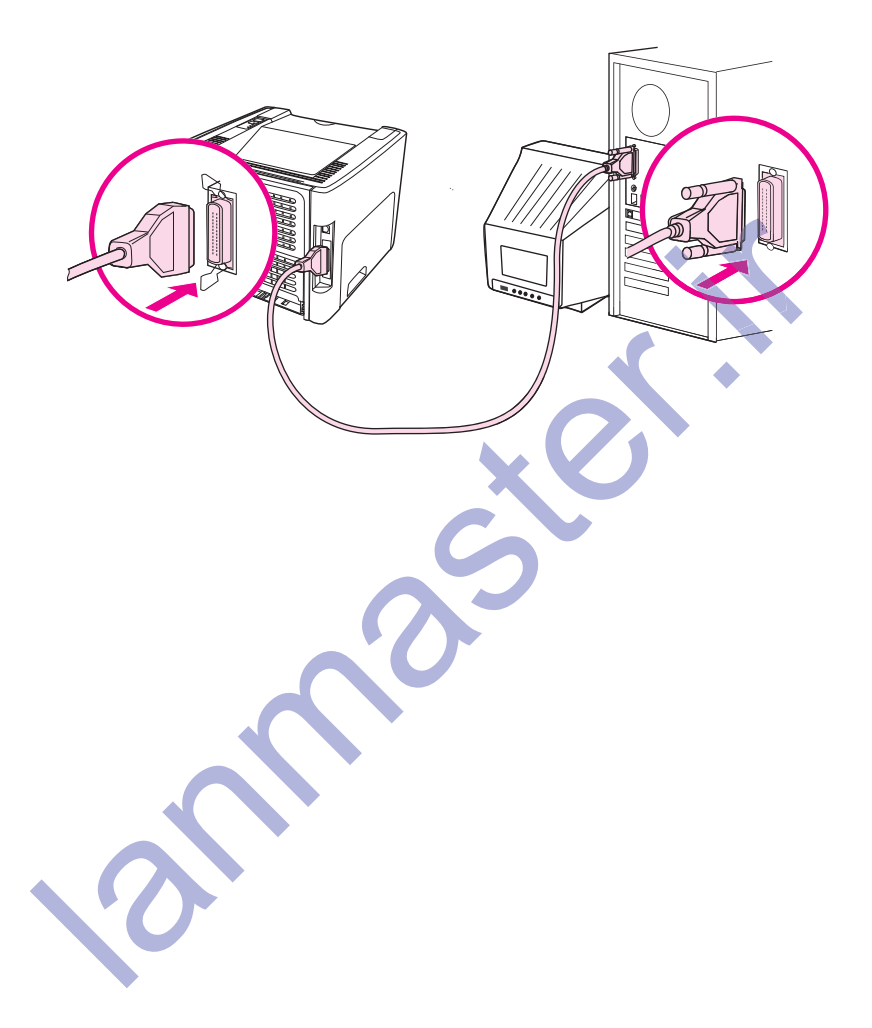

## اتصالی هاي شبكه

چاپگرهاي HP LaserJet 1320tn ،HP LaserJet 1320n و HP LaserJet 1320nw نمي توانند از طريق پريز .<br>شبكه HP Jetdirect داخلي به شبكه متصل شوند. چاپگر HP LaserJet 1320nw مي تواند به شبكه هاي بي سيم ً .<br>802.11b/g نيز منصل شود. سرور هاي چاپ شبکه خارجي براي چاپگر هاي سري HP LaserJet 1160 و HP LaserJet 1320 موجود مي باشند. جدول زير آنچه براي آفزودن شبكه به هُر چاپگر سري HP LaserJet 1160<br>ويا HP LaserJet 1320 لازم است را نشان مي دهد.

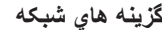

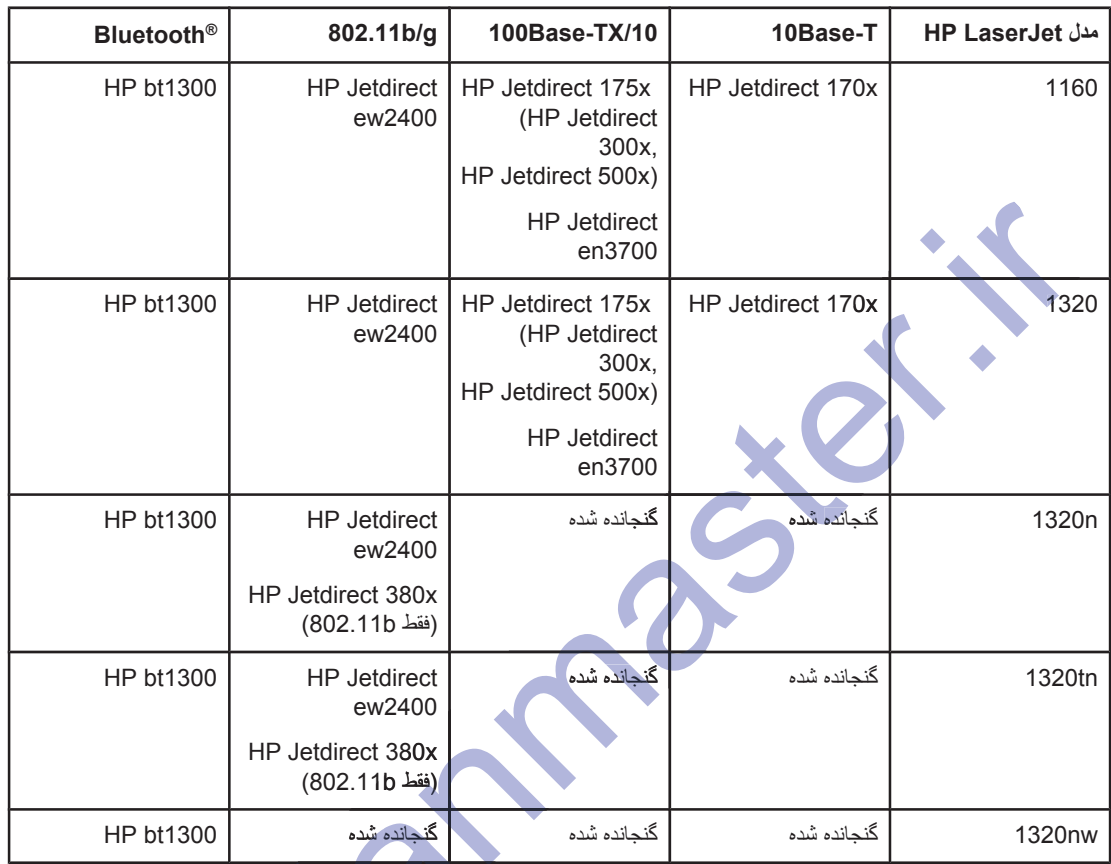

براي سفارش سرور چاپگر، رجوع شود به <u>سرور هاي چاپ 100/10شبکه و لي سم</u>

#### ا**تصال به شب**که

یک سر کابل شبکه را به اتصالی شبکه در پشت دستگاه وصل کرده و سر دیگر آنرا به شبکه وصل کنید. مطمئن شوید که رانشگر چاپگر را بر روي همه كامپيوتر هايي كه به شبكه وصلند نصب كنيد.

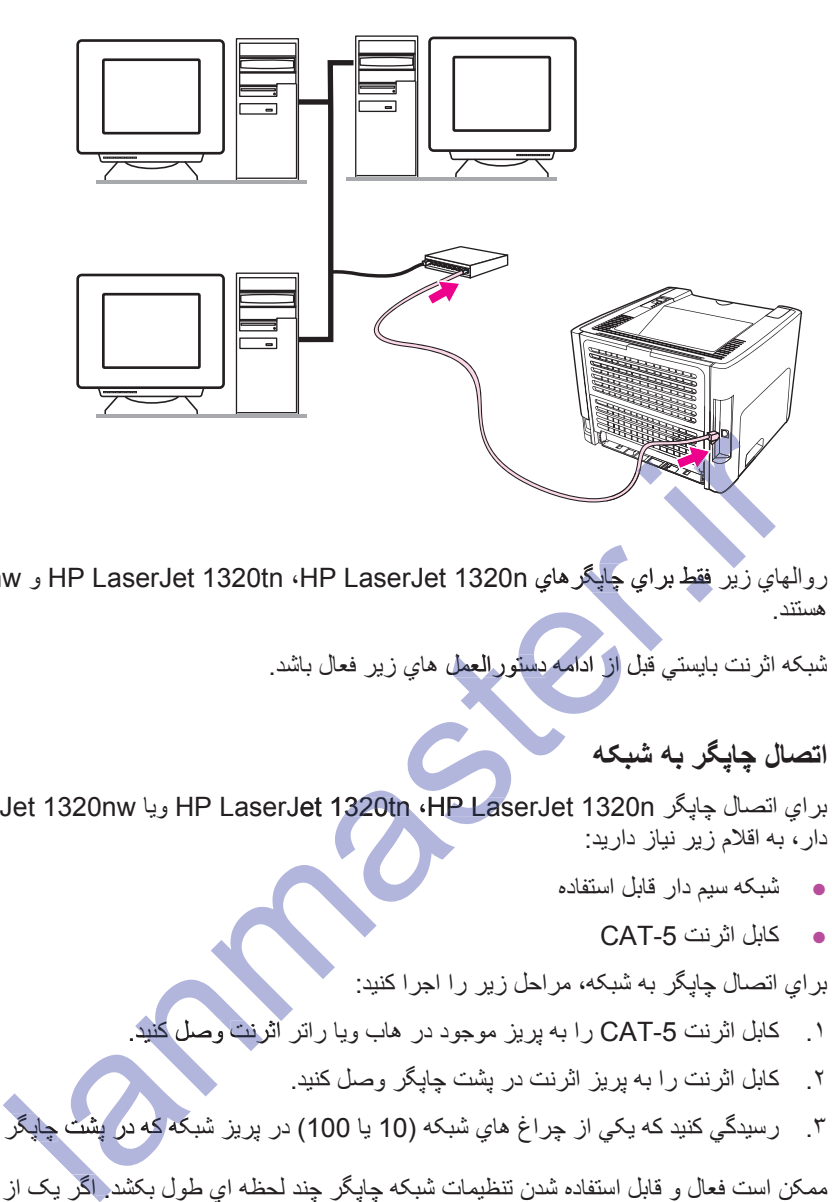

تذكر روالهاي زير فقط براي كتابكرهاي HP LaserJet 1320tn ،HP LaserJet 1320n و HP LaserJet 1320n هستند

ثىبكه اثرنت بايستي قبل <mark>از</mark> ادامه دستور العمل هاي زير فعال باشد.

#### اتصال چايگر به شبكه

براي اتصال چاپگر HP LaserJet 1320nw (HP LaserJet 1320n ، بريا HP LaserJet 1320nw به شبکه سيم دار، به اقلام زیر نیاز دارید:

- شبكه سيم دار قابل استفاده
	- CAT-5 حايل اثر نت

براي اتصال چاپگر به شبكه، مراحل زير را اجرا كنبد:

- ۱ ـ کابل اثرنت CAT-5 را به پریز موجود در هاب ویا راتر آثرنت وصل کنید.
	- ۲ کابل اثر نت ر ا به بر بز اثر نت در بشت جابگر وصل کنید.
- ۳. رسيدگي کنيد که يکي از چراغ هاي شبکه (10 يا 100) در پريز شبکه که در پشت چاپگر قرار دارد روشن شود.

ˬΪθϧ Ϧηϭέ Ϫ̰Βη ϱΎϬϏή̩ ί ̮ϳ ή̳ .Ϊθ̰Α ϝϮσ ϱ ϪψΤϟ ΪϨ̩ ή̴̡Ύ̩ Ϫ̰Βη ΕΎϤϴψϨΗ ϥΪη ϩΩΎϔΘγ ϞΑΎϗ ϭ ϝΎόϓ Ζγ Ϧ̰Ϥϣ **ή̯άΗ** Ϊθرجوع شود به حل مشكل تنظيم شبكه سيم دار

۴ <sub>.</sub> یک صفحه پیکربندیِ شبکه چاپ کنید ِ برایِ اطلاعات بیشتر به صفحه پیکربندی شبکه مراجعه کنید .

#### **.ΪϴϨ̯ ΐμϧ ϩέΎΑϭΩ έ ή̴̡Ύ̩ έΰϓ ϡήϧ**

- ۱. همه کاربر دها را ببندید.
- ۲ . سي دي نصب نرم افز ار ر ا و ار د ر انشگر سي دي كامپيوتر كنيد ـ صفحه خوش آمد نمايان مي شود .
- ϝΎΒϧΩ ϢΘδϴγ ϥΩή̯ ϩΩΎϣ ϭ ϲ̳Ϊϴγέ ϱήΑ έ ΪϨ̯ ϲϣ Ϣϫήϓ ϩΪϨϨ̯ ΐμϧ Ϫ̯ έ ϲΗέϮΘγΩ ϭ ϩΩή̯ ̮ϴϠ̯ **(ϱΪόΑ) Next** ϱϭέ .˼ کرده و رانشگرها، پلاگ این ها و نرم افزار را نصب کنید.

ممكن است جندين دقيقه طول بكشد.

#### يک صفحه پيکربندي شبکه چاپ کنيد.

زمانيکه چاپگر در وضعيت آماده است، دکمه شروع را زده و براي مدت 5 ثانيه نگه داريد. صفحه پيکربندي شبکه بطور اتوماتيک با صفحه پيکر بندي چاپگر چاپ مي کند ِ

ک**ذکر میسیاسی او در ای** کو این شده است که نومانیکه چاپگر خاموش شده، دکمه Reset را که در پشت چاپگر قرار دارد را فشرده و نگه دارید. در حین فشردن دکمه Reset، چاپگر را روشن کرده و به فشردن دکمه Reset ادامه دهید تا زمانیکه چاپگر در .<br>وضعیت آماده است

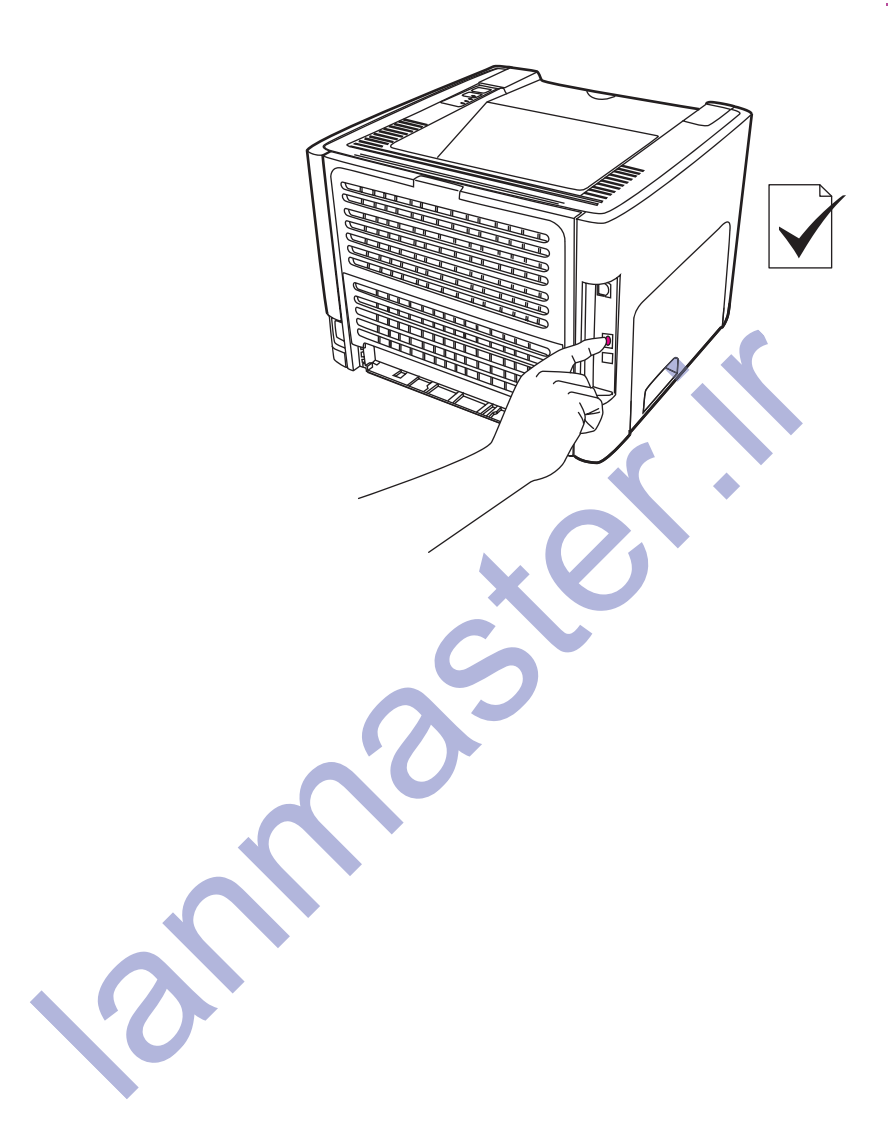

## <mark>اتصالي هاي بي سيم</mark>

چاپگر HP LaserJet 1320nw حاوي استاندارد IEEE 802.11b/g براي شبكه بي سيم است.

مدل هاي چاپگر سري HP LaserJet 1160 و HP LaserJet 1320 از گزينه هاي استاندارد براي شبكه بي سيم و .ΪϨϨ̯ ϲϣ ϲϧΎΒϴΘθ̡ ϩϮΨϟΩ ϲΟέΎΧ ϲϓΎο ϞϳΎγϭ ϖϳήσ ί έ Bluetooth Ϣϴγ ϲΑ ϲϟΎμΗ

بر اي يک فهرست کامل سرور هاي چاپ بي سيم HP Jetdirect داخلي و آداپتور هاي چاپگر بي سيم HP bt1300، رجو ع شود به سرور های چاپ 100/10 شبکه و بی سیم

برای اطلاعات بیشتر در مورد چاپ بی سیم به چاپ بی سیم مراجعه کنید.

lanmaster.ir

ادار ه کردن چاپگر

اين فصل در مورد عنوانهاي زير اطلاعاتي تأمين مي كند:

- صفحات اطلاعات جايگر
- استفاده از HP Toolbox
- استفاده از سرور وب توکاری شده
	- ح <u>چاپ بي سيم</u>

**Index R.P.** 

## **ή̴̡Ύ̩ ΕΎϋϼσ ΕΎΤϔλ**

صفحات مخصوصی در داخل حافظه چاپگر فرار دارد. این صفحات به شما کمک می کنند تا مشکلاتی را که با چاپگر دارید تشخیص و حل کنید.

#### **صفحه نمایشی**

صفحه نمایشی حاوی مثالهای متنی و گرافیکی است. برای چاپ صفحه نمایش، هنگامیکه چاپگر آماده است (چراغ آماده روشن است) و چاپ نمی کند دکمه Go را فشار دهید.

#### صفحه ییکربند*ی*

صفحه پيكربندي فهرست تنظيمات فعلي ومشخصات چاپگر را ارائه مي دهد. همچنين شامل يک گزارش وضعيت مي باشد. مي توانيد يک صفحه پيکربندي را از چاپگر، سرور وب توکاري شده ويا HP Toolbox چاپ کنيد.

برای چاپ صفحه پیکربندی از چاپگر، هنگامیکه چاپگر در حالت آماده است دکمه G<sub>O</sub> را برای 5 ثانیه فشار دهید<sub>.</sub> ϖϳήσ ί ΕΎΤϔλ ̟Ύ̩ ϥϭΪΑ έ ΩέΩ ΩϮΟϭ ϱΪϨΑή̰ϴ̡ ϪΤϔλ ϭ ΪϣΎθϴ̡ εέΰ̳ έΩ Ϫ̯ ϲΗΎϋϼσ ΪϴϧϮΗ ϲϣ ϦϴϨ̪Ϥϫ **ή̯άΗ** ΎϋϼσϦϴϨ̪ HP Toolbox كسب كنيد. براي اطلاعات بيشتر به <u>استفاده از HP Toolbox</u> مراجعه كنيد.

#### صفحه وضعيت موجودي ها

صفحه وضعيت موجودي ها اطلاعاتي در هورد كارتريج چاپ نصب شده در چاپگر ، مقدار جوهر باقيمانده در كارتريج چاپ و تعداد صفحات و كار هاي چاپي كه انجام شفه را تأمين مي كند. صفحه وضعيت موجودي ها همچنين اطلاعاتي در مورد سفارش و بازيابي تأمين مي كند. صفحه وضعيت موجودي ها زمانيكه يك صفحه پيكربندي از صفحه كنترل چاپ مي شود بطور اتوماتيک چاپ مي شود. ى چاپ صفحه پيكريندي از چاپگر، هنگاميكه چاپگر در حالت آماده است دكمه Go را براي باري باري اين در حالت آماده است<br>وينين مي توانيد اطلاعاتي كه در گزارش پيشامد و صفحه پيكريندي وجود دارد را بدون چاپ ويد<br>حده وضعيت موجودي ها اطلا

#### **صفحه ييكريندي شبكه**

ϭ HP LaserJet 1320tn ˬHP LaserJet 1320n ϱΎϫή̴̡Ύ̩ ϱήΑ ςϘϓ Ϫ̰Βη ϱΪϨΑή̰ϴ̡ ϪΤϔλ **ή̯άΗ** 20tn1 .Ζγ ΩϮΟϮϣ HP LaserJet 1320nw

صفحه پیکربندي شبکه اطلاعاتی در مورد پیکربندي شبکه چاپگر که شامل آدرش IP؛ بازبینی سفت افزار ، آمار شبکه، اطلاعات پروتكل و غيره تأمين مي كند. صفحه پيكربندي شبكه زمانيكه يكّ صفحه پيكربندي از صفحه كنترل چاپ مي شود بطور اتوماتیک چاپ می شود.

## **HP Toolbox ί ϩΩΎϔΘγ**

HP Toolbox یک کاربرد وب است که می توانید برای عملکردهای زیر از آن استفاده کنید:

- و رسیدگی به وضعیت جایگر
- و ببكر بندى تنظيمات جابگر
- .Εϼ̰θϣ ϞΣ ΕΎϋϼσ ϩΪϫΎθϣ Ɣ
	- **.** مشاهده نوشتجات روی خط

ز مانیکه چاپگر بطور مستقیم به کامپیوترتان متصل شده ویا زمانیکه از یک اتصال شبکه پشتیبانی شده استفاده می کنید می توانید HP Toolbox را تماشا كنيد. براي استفاده از HP Toolbox بايد نرم افزار مربوطه را به طور كامل نصب نموده باشيد.

̮ϳ ϱϭέ ή̳ ΩϮΟϭ Ϧϳ ΎΑ .ΪϴΘδϴϧ ΖϧήΘϨϳ ϪϜΒη ϪΑ ϝΎμΗ ϪΑ έϮΒΠϣ HP Toolbox έΰΑ ϪΒόΟ ί ϩΩΎϔΘγ ϭ ϥΩήϛ ίΎΑ ϱήΑ **ή̯άΗ** <mark>یبوند</mark> در ناحیه **Other Links (پیوندهای دیگر)** کلیك كنید باید به منظور رفتن به سایت مربوط به پیوند، به شبكه اینتر نت دستر سی داشته باشید. بر ای اطلاعات بیشتر به بیوندهای دیگر مر اجعه کنید.

برای نصب HP Toolbox، بایستی پروتکل TCP/IP و جدیدترین نسخه Java™ Virtual Machine را بر روي کامپیوتر داشته باشیر، همچنین بایستی پروتکل DOT4 را براي همه اتصالی هاي USB، اتصالی هاي LPT براي Windows 2000 و XP، و اتصالي هاي LPT1 را براي We ،Windows 98 و NT 4.0 نصب كنيد. براي اطلاعات بیشتر در مورد پروتکل TCP/IP و پروتکل DOT4 به نوشتجات مدیر سیستم ویا سازنده کامپیوتر رجوع شود. براي داون لود كردن جديدترين نسخه Java Virtual Machine از Sun Microsystems، رجوع شود به /http://www.sun.com. ي نصب TCP/IP به بايستي پروتكل TCP/IP و سينترين نسخه TCP/IP و ساختمان الحساب الحاكم الحساب الحساب الحساب الحساب<br>2010 المسلم المسلم المسلم المسلم بين DOT4 و لا تناسب المسلم الحساب الحساب الحساب USB و USB الحساب USB و USB ال

## سيستم ها*ی* عامل پشتيبانی شده

HP Toolbox بوسيله سيستمها ي عامل زير پشتيباني مي شود:

- XP ϭ ˬMe ˬ2000 ˬWindows 98 Ɣ
	- و جديدتر Mac OS X v10.2  $\bullet$

## **براوزرهای پشتیبانی شده**

براي استفاده از HP Toolbox بايد يكي از جستجوگرهاي زير را در اختيار داشته باشيد:

- .<br>♦ Microsoft Internet Explorer 5.5 و يا جديدتر .
	- .ήΗΪϳΪΟ Ύϳϭ Netscape Navigator 6 Ɣ

#### **برای دیدن HP Toolbox در ویندوز**

- Ύϳϭ **HP LaserJet 1160** ϪΑ ˬϩΩή̯ ϩέΎη **(Ύϫ ϪϣΎϧήΑ) Programs** ϪΑ **(ωϭήη) Start** ̵ϮϨϣ έΩ .˺ .ΪϴϨ̯ ΏΎΨΘϧ έ **HP Toolbox** ϭ ˬϩΩή̯ ϩέΎη **HP LaserJet 1320**
	- ۲. HP Toolbox در جستجوگر شبكه اينترنت باز مى شود.

.ΪϳΩή̳ήΑ ϥ ϪΑ Ζϗϭ ωήγ έΩ ϩΪϨϳ έΩ ΎΗ ΪϴϨ̯ ϥΎθϧ ήϧ ΪϴϧϮΗ ϲϣ ˬΪϳΩή̯ ίΎΑ έ URL Ϫ̯ ϲϧΎϣί **ή̯άΗ**

#### **̮ϣ έΩ HP Toolbox ϥΪϳΩ ϱήΑ**

- ا. بر روي نماد hard drive بر روي desktop دوباركليك كنيد.
- .ΪϴϨϛ ϚϴϠϛ **(έΰΑ) Utilities** β̢γ ϭ **(ΎϫΩήΑέΎ̯) Applications** ϱϭέ ήΑ .˻
	- ۳. روی **HP Toolbox** دوبار کلیک کنید.
# **HP Toolbox** بخشهای

نرم افزار HP Toolbox دارای بخشهای زیر است.

- زبانه Status
- زبانه Troubleshooting
	- زبانه Alerts
- زبانه Documentation
- بنجره تنظيمات بيشرفته جايكر
- ه ينجره شبكه (فقط براي چاپگر هاي HP LaserJet 1320tn ،HP LaserJet 1320n و HP LaserJet 1320nw موجود است)

# **ییوندهای دیگر**

هر كدام از صفحات در HP Toolbox حاوي پيوندهايي به وب سايت HP مي باشد كه بر اي ثبت محصول، پشتيباني از محصول و سفارش اقلام است. برای استفاده از این پیوندها، بایستی به اینترنت دسترسی داشته باشید. اگر شما از یك انصال به روش شماره گميري استفاده مـي نمـائيد و وقتـي ابتدا HP Toolbox را بـاز كرديد متصـل نشديد، بـايد قبل از أنكـه اين سـايتهاي اینترنتی را <mark>ببینید به ش</mark>بکه متصل شوید.

### **Status ϪϧΎΑί**

زبانه Status به این صفحات اصلي پیوند دارد:

- Device Status (وضعيت دستگام). به اطلاعات وضعيت چاپگر مراجعه كنيد. اين صفحه موقعيت چاپگر را از قبيل گیرکردن کاغذ و یا س**ینی خالی نشان می دهد. وقتیِ مسئله چاپگ**ر را رفع کردید رویِ دکمه **Refresh (تازه کردن) کل**یك کنید تا وضعیت دستگاه را به روز کنید.
- **Supplies Status (وضعيت لواژم). وإضعيت** مشروح لوازم از قبيل درصد گرد جوهر باقيمانده در كارتريج چاپ و تعداد صفحات چاپ شده با كار تر يج چاپ فعلي را مشاهده كنيد . اين صفحه همچنين پيوندهايي به سفار ش لواز م و دستيابي به اطلاعات بازيابي دارد.
	- ή̴̡Ύ̩ ̵ήΑ Ϫ̯ έ ̶ϧϮ̳ΎϧϮ̳ ̶ΗΎϋϼσ ΕΎΤϔλ ϭ ̵ΪϨΑή̰ϴ̡ ϪΤϔλ .**(ΕΎϋϼσ ϪΤϔλ ̟Ύ̩) Print Info pages** Ɣ **ΕΎϋϼσ** موجود است چاپ کنید.

# **Troubleshooting** زبانه

زبانه Troubleshooting پيوندهايي به اطلاعات براي حل مشكلات تأمين مي كند. براي مثال، اين صفحات در مورد بازكردن گير كردگي، مشكلات چاپ را چگونه بايستي حل كرد، چراغهاي control panel را چگونه بايستي تعبير كرد، و حل مشكلات ديگر چاپگر اطلاعاتي تأمين مي كند.

# **Alerts** زبانه

زبانه Alerts به شما امکان می دهد تا چاپگر را طوري پيکربندي کنيد که شما را بطور اتوماتيک در مورد هشدار هاي چاپگر باخبر كند. زبانه Alerts به اين صفحات اصلي پيوند دارد:

- **م** تنظیم هشدار های و ضعیت
	- ه تنظیم هشدار هاي ايميل
		- تنظیمات مدیر یت

#### تنظیم هشدارها*ی* وضعیت

در صفحه Set up status alerts، مي توانيد هشدار ها را روشن ويا خاموش كنيد، مشخص كنيد كه چه موقع چايگر هشدار بفرستد، و دو نوع مختلف هشدار را انتخاب کنید:

- ہ پک پیام pop-up
- ه پک نماد نوار وظیفه

روي **Apply (به كار زدن)** براي فعال كردن تنظيمات كليك كنيد.

#### تنظیم هشدار *های* ایمیل

اين صفحه به شما اجازه مي دهد تا حداكثر دو آدرس ايميل را براي آگاه كردن از هشدار هاي وضعيت چاپگر مشخص كنيد. دستورات بر روي صفحه را براي تنظيم هشدار هاي ايميل دنبال كنيد.

#### <mark>تنظیمات مدیریت</mark>

این صفحه به شما اجازه می دهد تا تعداد دفعاتی که می خواهید HP Toolbox هشدار های چاپگر را کنترل کند را تنظیم کنید سه تنظیم موجود است:

- **ه که به دفعات کمتر** 
	- عادي
- **ه پ** به دفعات بیشتر

اگر مایلید که تر افیک I/O شبکه را کاهش دهید، تعداد دفعاتی که چاپگر به هشدار ها رسیدگی می کند را کاهش دهید.

# $D$ **ocumentation**

زبانه Documentation حاوي پيوندهايي به اين منابع اطلاعاتي است:

- ΪϴϧϮΧ ϲϣ ήοΎΣ ϝΎΣ έΩ Ϫϛ ϲϧΎΒϴΘθ̡ ϭ ΕΎμΨθϣ ˬ ΖϧΎϤο ˬ ή̴̡Ύ̩ ϱήΑέΎϛ ϩέΎΑ έΩ ϲΗΎϋϼσ ϱέΩ .**ήΑέΎ̯ ϱΎϤϨϫέ** Ɣ Ϥο مي باشد. راهنماي استفاده كننده به هر دو شكل <mark>.html و pdf</mark> موجود است. تنظيم موجود است:<br>القطيم موجود است:<br>به دفعات بيشتر<br>مايوليد كه ترافيك VO تفيكه را كاهش دهيد، تعداد دفعاتي كه چاپگر به هشدار ها رسيدگي مي<br>مايوليد كه ترافيك VO تفيكه را كاهش دهيد، تعداد دفعاتي كه چاپگر به هشدار ها رسيدگي مي<br>ب
	- **Read Me .** حاوي اطلاعات اضافي است كه در راهنماي كاربر گنجانده نشده است.

## ينجره تنظيمات ييشرفته جايگر

رفتي روي پيوند **Advanced Printer Settings (تنظيمات پيشرفته ڇاپگر) كليك كنيد بك پنجره جديد باز مي شود.** ويندوى Advanced Printer Settings دو زبانه دارد:

- Information ذ بانه Information
	- Settings فربانه

#### **Information i**

زبانه Information پیوندهای فوریِ به اطلاعات زیر تأمین می کند:

- وضعبت دستگاه
- ییکربندی دستگاه
- **ه وضعیت لواز**م
	- ه گزارش وقايع
- حاب صفحات اطلاعاتي

#### **Settings** زبانه

زبانه Settings به صفحات متعددي پيوند دارد كه به شما امكان مي دهد پيكربندي چاپگر را مشاهده و تغيير دهيد.

.ΪϨϨ̯ Ϯϐϟ έ Ϊη ϡΎΠϧ HP Toolbox έΩ Ϫ̯ έ ̶ΗΎϤϴψϨΗ ΪϨϧϮΗ ϲϣ ή̴θϧέ ΕΎϤϴψϨΗ **ή̯άΗ**

- **. اطلاعات دستگاه** اطلاعات اساسی در مورد جایگر را مشاهده و تغییر دهید
- **ه استفاده از کاغذ** تنظیمات برای سینی ورودی چاپگر را مشاهده و تغییر دهید.
	- ه د چاپ تنظیمات بیش فرض کار جایگر را مشاهده و تغییر دهید.
		- ه PCL اطلاعات فونت PCL را مشاهده و تغییر دهید.
- **6 PostScript** . اين صفحه فقط براي چاپگر سري HP LaserJet 1320 موجود است. تنظيمات را براي خطاها و اتمام وقت کامپیونر مشاهده و تغییر دهید
	- **. کیفیت چاپ** تنظیمات کیفیت چاپ را مشاهده و تغییر دهید<sub>.</sub>
	- <mark>هالتهاي چاپ</mark> حالت هاي چاپ براي انواع گوناگون مواد چاپي را مشاهده و تغيير دهيد<sub>.</sub>
		- **۰ تنظیم سیستم** اطلاعات سیستم را مشاهده و تغییر دهید<sub>.</sub>
			- **ه I/O. نَنْظَيْ**م وقفه I/O را مشاهده و نغيير دهيد<sub>.</sub>
	- **تنظيم مجدد همه تنظي**مات چاپگر را به تنظيمات اوليه اى كه در كار خانه تنظيم شده تغيير دهيد .

#### **پنجره شبكه**

ΩϮΟϮϣ HP LaserJet 1320nw ϭ HP LaserJet 1320nˬ HP LaserJet 1320tn ϱΎϫή̴̡Ύ̩ έΩ ςϘϓ ϪϨϳΰ̳ Ϧϳ **ή̯άΗ** aserJet ϱΎϫή است.

وقتي روي پيوند **Network (شبكه)** در صفحه تنظيمات پيشرفته چاپگر كليك كنيد، يك پنجره جديد باز مي شود. از اين بخش بر ا*ي* پيكر بندي تنظيمات شبكه استفاده كنيد.

گروه استاد شبکه ارایه دهنده خدمات شبکه هاک کامپیوترک و فروشنده لایسنس آنتی ویروس هاکESET ، لایسنس این محصول را \_به صورت نیم بها به قیمت 50 هزار تومان برای نسخه کامپیوتر - ON. تنظیم رقه OV را مثناهده ر تغییر دهید.<br>• های تنظیم محفد مه تنظیمات چاپگر را به تنظیمات اولیه ای که در کارخانه تنظیم شده تغییر د.<br>• های محفوظ محفد مه تنظیمات چاپگر را به تنظیمات اولیه ای که در کارخانه تنظیم شده تغییر عرضه میکند.

FAWW ή̴̡Ύ̩ ϥΩή̯ ϩέΩ ˼ Ϟμϓ **˼˻**

### <mark>استفاده از سرور وب توکار *ی* شده</mark>

مي نوان مستقيماً به سرور وب توكاري شده در چاپگر هاي HP LaserJet 1320n،HP LaserJet 1320tn و HP LaserJet 1320nw دسترسي پيدا كرد. سرور وب توكاري شده همان عملكردهاي قسمت تنظيمات پيشرفته چاپگر HP Toolbox را تأمين مي كند. تفاوت هاي اصلي بين استفاده از سرور وب توكاري شده و استفاده از HP Toolbox بشرح ز بر است:

- ه لازم نیست که نرم افزاری را بر روی کامپیوتر نصب کنید. فقط لازم است یک براوزر وب پشتیبانی شده داشته باشید. براي استفاده از سرور وب توكاري شده، بايستي Microsoft Internet Explorer 5.5 يا جديدتر ويا Netscape Navigator 4.75 يا جديدتر داشته باشيد.
	- سرور وب توكاري شده فقط به زبان انگليسي موجود است.
	- سرور وب نوکاری شده ایمیل ویا هشدار های وضعیت تأمین نمی کند.

سرور وب توکاري شده به شما اجازه مي دهد تا وضعيت چاپگر و شبکه را مشاهده کرده و عملکردهاي چاپ را از کامپيوترتان بجاي صفحه كنترل چاپگر اداره كنيد. مثالهايي از كارهايي كه مي توانيد با استفاده از سرور وب توكاري شده انجام دهيد در زير می آید:

- ه اطلاعات وضعیت چاپگر را مشاهده کنید
	- ه مسلمه داخل را مشاهده و چاپ کنید
- ه مستخص باقیمانده همه لوازم را مشخص کرده و لوازم جدید سفارش دهید
- ه اندازه و نوع کاغذي که در هر سينې بارگذاري مې شود را تنظيم کنيد
	- ه پيکربندي هاي <mark>سيني را مشاهد</mark>ه و تغيير دهيد
	- ه تنظيمات پيش فرض پيكرېندي چاپگر را مشاهده و تغيير دهيد.
		- پيکرېندي شبکه را مشاهده و تغيير دهيد

سرور وب توکاري شده زماني کار مي <mark>کند که چاپگر به ي</mark>ک شبکه براساس IP منصل است. سرور وب توکاري شده از اتصالي های بر اساس IPX بشتیبانی نمی کند.

̮ϳ ϱϭέ ή̳ ΩϮΟϭ Ϧϳ ΎΑ .ΪϴηΎΑ ϪΘηΩ ϲγήΘγΩ ΖϧήΘϨϳ ϪΑ ϩΪη ϱέΎ̯ϮΗ Ώϭ έϭήγ ί ϩΩΎϔΘγ ϭ ϥΩή̯ίΎΑ ϱήΑ Ϫ̯ Ζδϴϧ ϡίϻ **ή̯άΗ** ϳέϭ پوند در ناحیه **Other Links (پیوندهایِ دیگر) کلیك کنید باید به منظور رفتن به سایت مربوط به پیوند، به شبکه اینتر نت** دستر سی داشته باشید.

#### **برای باز کردن سرور وب توکاری شده**

۰ \_ در يک براوزر وب پشتيباني شده، آدرس IP ويا اسم ميزبان را براي چاپگر وارد کنيد. براي پيدا کردن آدرس IP، با فشردن و نگه داشتن شروع براي 5 ثانيه، يک صفحه پيکربندي را چاپ <mark>کنيد</mark> ً

- .ΪϳΩή̳ήΑ ϥ ϪΑ Ζϗϭ ωήγ έΩ ϩΪϨϳ έΩ ΎΗ ΪϴϨ̯ ϥΎθϧ ήϧ ΪϴϧϮΗ ϲϣ ˬΪϳΩή̯ ίΎΑ έ URL Ϫ̯ ϲϧΎϣί **ή̯άΗ**
- ۲. سرور وب توکاری شده سه زبانه دارد که حاوی تنظیمات و اطلاعاتی در مورد جایگر است: زبانه **Information** ϩΪϫΎθϣ ΪϴϫϮΧ ϲϣ Ϫ̯ ϱ ϪϧΎΑί ϱϭέ ήΑ .**(Ϫ̰Βη) Networking** ϪϧΎΑί ϭ **(ΕΎϤϴψϨΗ) Settings** ϪϧΎΑί ˬ**(ΕΎϋϼσ)** کنید کلیک کنید.

## **Information i**

گروه صفحات اطلاعات شامل صفحات زير است.

- و**ضعیت دستگاه** این صفحه وضعیت جایگر را نمایش داده و عمر باقیمانده لوازم HP را نشان می دهد ِ این صفحه همچنین اطلاعات محصول را از قبیل اسم شبکه، آدرس شبکه و اطلاعات مدل را نمایش می دهد.
	- **بیکریندی.** این صفحه اطلاعاتی که در صفحه بیکر بندی جایگر موجود است را نشان می دهد.

- وضعیت لوازم. این صفحه عمر باقیمانده لوازم HP را نشان داده و شماره قطعات لوازم را تأمین می کند.
- برای سفارش لوازم جدید، روی Order Supplies (سفارش لوازم) در ناحیه Other Links (پیوندهای **دیگر)** در سمت چپ پنجر ہ کلیک کنید.
	- برای دیدار از هر وب سایتی، بایستی به اینترنت دسترسی داشته باشید.
	- ه **گزارش وقايع** ِ اين صفحه تمامي وقايع و خطاهاي چاپگر را فهرست مي كند ِ
- <mark>چاپ صفحه اطلاعات</mark> ِ این صفحه بیوندهایی دارد که به شما اجازه می دهد صفحات اطلاعاتی گوناگونی که در حافظه چاپگر قرار دارند را چاپ کنید.

## **Settings** زبانه

این زبانه به شما اجازه می دهد تا چاپگر را از کامپیوتر پیکربندي کنید. اگر این چاپگر به شبکه وصل شده، همیشه قبل از تغییر تنظیمات این زبانه با مدیر چاپگر مشورت کنید.

زبانه **تنظیمات** حا*وی* صفحات زیر است:

- ا**طلاعات دستگاه** اطلاعات اساسی در مورد جایگر را مشاهده و تغییر دهید.
- **و پر استفاده از کاغذ** تنظیمات بر اي سيني ورودي چاپگر را مشاهده و تغيير دهيد.
	- **ه کچاپ تنظیمات پیش ف**رض کار چاپگر را مشاهده و تغییر دهید<sub>.</sub>
		- **© PCL اطلاعات فونت PCL** را مشاهده و تغییر دهید<sub>.</sub>
- ه **PostScript. تنظيمات** را براي خطاها و اتمام وقت كامپيوتر مشاهده و تغيير دهيد.
	- **ه کیفیت چاپ** تنظیمات کیفیت چاپ را مشاهده و تغییر دهید.
- ه **حالتهاي چاپ** حالت های چاپ برای انواع گوناگون مواد چاپی را مشاهده و تغییر دهید.
	- **و تنظیم سیستم ا**طلاعات سیستم را مشاهده و تغییر دهید.
		- **۰ I/O .** تنظیم وقفه I/O را مشاهده و تغییر دهید.
- **ه سرویس و**ظایف سرویس در چاپگر از قبیل تغییر همه تنظیمات چاپگر به تنظیمات پیش فرض کارخانه راتکمیل کنید .

#### **زیانه شیکه**

این زبانه به مدیر شبکه اجازه می دهد تا تنظیمات مربوط به شبکه را بر ای چاپگر در زمانیکه به یک شبکه براساس IP وصل شده کنتر ل کند. اطلاعات **دستگاه**. اطلاعات اساسی در مورد چاپگر را متساهده و تغییر دهید.<br>اطلاعات دستگاه اقتصاد تنظیمات براي سينمی ورودي چاپگر را مشاهده و تغییر دهید.<br>**چاپ تنظیمات بیش شر**ض كار چاپگر را مشاهده و تغییر دهید.<br>**پاتیم تنظیم تنظی** 

# **ییوندهای دیگر**

اين بخش حاري پيوندهايي بر اي اتصال به اينترنت است. بر ای استفاده از اين پيوندها، بايستی به اينترنت دسترسی داشته باشيد. اگر شما از یك اتصال به روش شماره گیریِ استفاده می نمائید و وقتی ابتدا سرور وب توكاریِ شده را باز كردید متصل نشدید، بايد قبل از آنكه اين سايتهاي اينترنتى را ببينيد به شبكه متصل شويد. اتصال ممكن است احتياج داشته باشد كه سرور وب توكاري شده را ببندید و دوباره باز کنید.

- Product Registration (تُبت محصول). شما را به صفحه ثبت محصول در وب سايت HP منصل مي كند.
- HP ίHP Ϟϴλ ϡίϮϟ εέΎϔγ ϭ Sure Supply ΖϳΎγ Ώϭ ϪΑ ϝΎμΗ ϱήΑ .**(ϡίϮϟ εέΎϔγ) Order Supplies** Ɣ ویا فروشنده منتخبتان بر روی این پینوند کلیک کیند.
- Product Support (پشتيبانى از محصول). به سايت پشتيبانى بر اي چاپگر سري HP LaserJet 1320 متصل می شود. برای عناوین کلی می توانید برای کمک جستجو کنید.

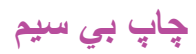

شبکه بي سيم يک راه حل متناوب امن، محافظت شده و کم خرج در مقابل اتصالي هاي شبکه سيم دار ارائه مي کند چاپگر HP LaserJet 1320nw دار اي اتصالي بي سيم توسازي شده مي باشد. بر اي مدل هاي چاپگر ديگر ، رجو ع شود به <u>سرور هاي چاپ 100/10شبکه و بي سيم</u> براي فهرست موجود براي سرور *ه*اي چاپ بي سيم.

# **IEEE 802. 11b/g standard**

توسط اتصالي سازگار با IEEE 802.11b/g بي سيم، مي توان چاپگر را در يک اداره ويا خانه قرار داد و به يک شبکه بي سيم كه سيستم هاي عامل شّبكه UNIX® ،NetWare ،Apple ،Microsoft ويا ®Linux را اجرا مي كند وصل كرد. اين تکنولوڑي بي سبم راہ حل چاپ با کبفيت بالا بدون محدوديت هاي فيزيکي سبم کشي را تأمين مي کند. دستگاههاي جانبي را مي توان براحتي در اداره ويا خانه قرار داد و مي توان بدون تغيير در كابلهاي شبكه بأساني حركت داد.

سرور چاپ HP Jetdirect 802.11b/g خارجي انتخابي براي اتصالي هاي USB موجود است.

به نوشتجاتي كه بهمراه چاپگر HP LaserJet 1320nw فراهم شد براي اطلاعات بيشتر رجوع شود.

# **Bluetooth**

کنولوژي پي سيم Bluetooth يک تکنولوژي کم نيرو ، برد کوناه راديويي است که مي نوان بر اي انصال بي سيم کامپيوتر ، چاپگر، کمک دهنده دیجیتال شخصی، تلفن همراه و دستگاه هاي ديگر بکار برد<sub>.</sub>

برخلاف تكنولوژي مادون قرمز، اتكاي Bluetooth's به سيگنال هاي راديويي به اين معناست كه لاز م نيست دستگاهها در بک اتاق، ادار ه و یا کابین واکم پدون وجود یک خط قطع نشده دید بر اي بر قر ار ي ار تباط باشد . این تکنولوژي بي سيم قابليت حمل و بازده را در کاربر هاي شيکه اداري افزايش مي دهد. **Bluetooth ا** یک تکنولوژي کم نيرو، برد کوتاه راديويی است که می توان برا<br>بارو تي پي سوم Bluetooth يک تکنولوژي کم نيرو، برد کوتاه راديويی است که می توان برا<br>دانق، اداره و با کابيل واحد بدون اندکار کاروانگ خط Bluetooth's به

أداپتور هاي Bluetooth براي اتصالي هاي USB و موازي موجود است.

اعمال چاپي

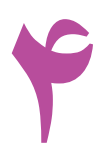

اين فصل در مورد عنوانهاي زير اطلاعاتي ارايه مي كند:

- تغذى<mark>¢ غيراتوماتيک</mark>
- لغو كردن يك كار چاپي
- فهميدن تنظيمات كيفيت چاپ
- استفاده از EconoMode )صررفه جوي در مصرف گرد
	- جومر( بههينه سازي آيفيت چاپ ب راي انواع مواد چاپي
		- راهنماي استفاده از مواد چاپي <u>، استفاده از م</u><br>، آلمخذ و دی<sup>گ</sup>ا<br>، آلمخذ و دیگا در( • ب<u>یمپن</u>ه سازی ایست<br>راهمای استفاده از هواد چ<br>رانگهاب آاغذ و دیگر مواد<br>بنارگذاری مواد چاپی دن،<br>
		- انتخاب أباغذو ديگر مواد چاپي
		- بارگذاري مواد چاپي د<mark>ڻسيني</mark> ماي ورودي
			- چاپ *ی*ک پاکت
		- چاپ ب روي اسلا*ی*د <mark>ما و ب چېشب ما</mark>
		- چاپ ىبىر روي سرنامه و فرمهاي از پېش چاپ شده
			- چاپ ىبىر روي مواد چاپى سفارشى<mark> و كاغذ كارت</mark>
				- چاپ دو طرفه )دو رویه( اتوماتیک
- چاپ ب<sub>ا</sub>ر روي دو طرف كاغذ )چاد طرفه غير اتوماتيك(
- ¶ چاپ کردن چند*ی*ن صفحه ب $\chi$ روي یک ورق کاغذ )چاپ √ الا هند المسلكة المسازي أونيت جاب بدر اي أن واع مواد جابي.<br>الفعالي المطالة الواحد واحد جابي.<br>المطالع المطالع المحافظ المحافظ المحافظ المحافظ المحافظ المحافظ المحافظ المحاف<br>جاب بدر روي اسلامي هاي مواد جابي.<br>جاب بدر روي اسل <u>مواد چاپی دن سینی ماي ورودي</u><br>پاکت در سينی ماي ورودي<br>وي اسلائ دما و مرحهای از پيش چاپ شده<br>وي مواد چاپی سفارشی و کامخه کارت<br>يي دو طرف کاغذ )چاپ دوطرفه غير اتوماتيک<br>چندین ص<sub>ا</sub>فحه ببرروي یک ورق کاغذ )چاپ .<br>چندین صافحه ببرروي

up( ● چاپ كتابچه

● چاپ ته نقش

# تغذيه غير اتوماتيك

مي توانيد زمانيكه مواد چاپي مختلف، از قبيل يک پاکت، بعد يک نامه، بعد يک پاکت و غيره را چاپ مي کنيد از تغذيه غير اتوماتيک استفاده کنيد . يک پاکت ر ا وارد شکاف ورودي مقدم تک ورقي (سيني 1) کرده و سرنامه ر آ در سيني ورودي اصلي (سيني 2) بارگذار ي كنيد.

براي چاپ كردن با استفاده از تغذيه غيراتوماتيک، به خواص چاپگر ويا تنظيم چاپگر در كاربرد نرم افزارتان دسترسي پيدا **كرده و Manual Feed (Tray 1) (تغذيه غير اتوماتيک – سيني 1) را از ليست پايين افتادني Source Tray (سيني** م**نبع)** انتخاب كنيد<sub>.</sub> براي دستورالعملها مراجعه كنيد به <u>خواص چاپگر (رانشگر)</u> . بعد از اينكه تنظيم را فعال كرديد، ورق تكي ماده چاپي را وارد کرده و هربار دکمه شروع را براي چاپ کردن فشار دهيد.

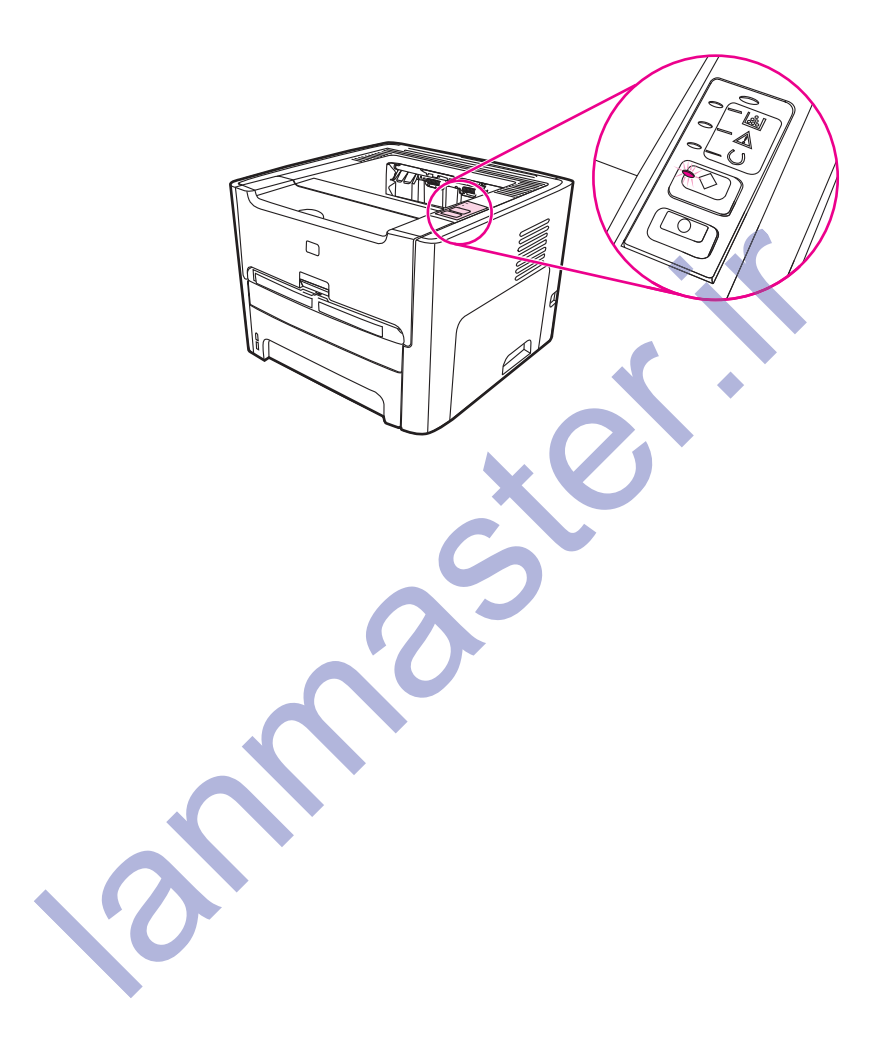

# **ϲ̡Ύ̩ έΎ̯ ̮ϳ ϥΩή̯ Ϯϐϟ**

مي توانيد يک کار چاپي را از کاربرد نرم افزاري ويا صف چاپي لغو کنيد.

براي متوقف كردن فوري چاپگر ، كاغذ باقيمانده را از چاپگر خار ج كنيد. پس از اينكه چاپگر ايستاد، بكي از گزينه هاي زير را انجام دهيد.

- <mark>صفحه کنترل چاپگر</mark>: بر اي لغو کار چاپي، دکمه لغو روي صفحه کنترل چاپگر را گرفته سپس ر ها کنيد.
- ی کارپرد نرم افزاري: معمولاً يک جعبه ديالوگ به مدت کوتاهي بر روي صفحه نمايش ظاهر مي شود که به شما اجازه مي دهد كار چايي را لغو كنيد.
- ϑάΣ έ ϲ̡Ύ̩ έΎ̯ ˬϩΪη Ϟτόϣ ̟Ύ̩ ήϟϮ̢γ Ύϳϭ (ήΗϮϴ̢ϣΎ̯ ϪψϓΎΣ) ̟Ύ̩ ϒλ έΩ ϲ̡Ύ̩ έΎ̯ ̮ϳ ή̳ :**ίϭΪϨϳϭ ̟Ύ̩ ϒλ** Ɣ کنید. به صفحه نمایش **Printer (چاپگر)** در Windows 98، Me،2000 ویا XP رفته، بر روي **Start (شروع)**، Ύϳϭ **HP LaserJet 1160** ΩΎϤϧ ϱϭέ ϩήΠϨ̡ ϥΩή̯ ίΎΑ ϱήΑ .ΪϴϨ̯ ̮ϴϠ̯ **Ύϫή̴̡Ύ̩** ϭ **(ΕΎϤϴψϨΗ) Settings** .ΪϴϨ̯ ̮ϴϠ̯ **(ϑάΣ) Delete** ϱϭέ ϭ ϩΩή̯ ΏΎΨΘϧ έ ΩϮΧ ϲ̡Ύ̩ έΎ̯ ˬϩΩή̯ ̮ϴϠ̯έΎΑϭΩ **HP LaserJet 1320**
- ϒλ ΎΗ ΪϴϨ̯ ̮ϴϠ̯έΎΑϭΩ **(ϩΪϨΑΎϳ) Finder** έΩ ή̴̡Ύ̩ ΩΎϤϧ ϱϭέ ˬMac OS 9 ϱήΑ :**(Mac OS) ̟ΎΗ ̮γΩ ̟Ύ̩ ϒλ** Ɣ چاپگر باز شود، کار چاپي را پر رنگ کرده و روي **Trash (زباله)** کليک کنيد. براي Mac OS X، **Print Center (مردَز چاپ)** (ویا Printer Setup Utility (ا**بزار تنظیم چاپگر)** در 10.3) را باز کرده، روي اسم چاپگر دوبار کلیک کرده، کار چاپی را انتخاب و روی **Delete (حذف)** کلیک کنید
	- ϮΠΘδΟ Ύϫή̴̡Ύ̩ **(ϩΎ̴ΘγΩ Ζϴόοϭ) Device Status** ϪΤϔλ ϱήΑ ˬϩΩή̯ ίΎΑ έ HP Toolbox :**HP Toolbox** Ɣ x**P Toolbo** کرده و زرمي **Cancel Job (لغو کار چاپي)** کليک کنيد. بر اي اطلاعات بيشتر به استفاده از HP Toolbox مراجعه كنيد. Ϊϴ
	- **(ϲ̡Ύ̩ έΎ̯ Ϯϐϟ) Cancel Job** ϱϭέ ϭ ϩΩή̯ ίΎΑ έ ή̴̡Ύ̩ ϩΪη ϱέΎ̯ϮΗ Ώϭ έϭήγ ϪΤϔλ :**ϩΪη ϱέΎ̯ϮΗ Ώϭ έϭήγ** Ɣ γ**Ώ** کلیک کنید. بر ا**ي اطلاعات بیشتر به** ا<u>ستفاده از سرور وب توکاري شده</u> مراجعه کنید.

اگر بعد از اینکه یک کار را **لغ**و کردیه، چراغهای وضعیت بر روی صفحه کنترل به چشمک زدن ادامه دادند، کامپیوتر هنوز در حال فرستادن کار به چاپگر می باشد کار را از صف چاپ حذف کرده و یا منتظر شوید تا کامپیوتر به فرستادن داده خاتمه بدهد ِ ماشین چاپ به حالت آماده کار باز خواهد گشت <u>.</u> ے بیسر بہ<br>و کردید، چراغ<br>می باشد کار ر<br>ه کار باز خواه اپگر می باشد

گروه استاد شبکه ارایه دهنده خدمات شبکه هاک کامپیوترک و فروشنده لایسنس آنتبی ویروس هایESET ، لایسنس این محصول را هبه صورت نیم بها به قیمت 50 هزار تومان براي نسخه كامبيوتر ΪϨ̰ϴϣϪοήϋ [lanma](http://www.lanmaster.ir/1397/11/17/%d9%84%d8%a7%db%8c%d8%b3%d9%86%d8%b3-%d8%a2%d9%86%d8%aa%db%8c-%d9%88%db%8c%d8%b1%d9%88%d8%b3/)ster.ir<sup>ί</sup>

20 هزار تومان براک نسخه موبایل

# فهمبدن تنظيمات كيفيت جاب

تنظيمات کيفيت چاپ بر روي اينکه چاپ تا چه اندازه بر روي صفحه روشن ويا تيره است و سبکي که تصاوير چاپ مي شوند تأثير می گذارد. همچنين مي توانيد از تنظيمات كيفيت چاپ براي بهسازي كيفيت چاپ براي يک نوع ماده چاپي خاص استفاده کنيد. بر اي اطلاعات بيشتر به <u>بهينه سازي کيفيت چ</u>اپ <u>بر اي انواع مواد چاپي</u> مرا<mark>جعه کنيد</mark>.

براي آماده كردن نوع كار چاپي كه چاپ مي كنيد، مي توانيد در تنظيمات خواص چاپگر تغييراتي بدهيد. تنظيمات در زير مي آيند:

- <mark>1200 dpi</mark>): (فقط جايگر سرى HP LaserJet 1320) اين تنظيم از ProRes 1200 [استفاده كرده تا جزييات خطوط بار بک ر ا در 1200 dpi ثامین کند.
	- ه **1200 dpi ك<b>يفيت خروجي موثر**: اين تنظيم با استفاده از FastRes 1200 كيفيت خروجي موثر 1200 dpi را تأمين می کند.
- 6**00 dpi**): اين تنظيم خروجي 600 dpi و 600 K با تكنولوژي بهبود قدرت تفكيک (REt) براي متن بهبوديافته فراهم مي کند
	- ® **EconoMode (صرفه جويي در گرد جوهر)**: متن با گرد جوهر كمتري چاپ مي شود. اين تنظيم زمانيكه پيش نويس چاپ مي كنيد مفيد است. مي توانيد اين گزينه را بطور مستقل از تنظيمات كيفيت چاپ ديگر روش كنيد. براي اطلاعات <u>بی</u>شتر به <u>استفاده از EconoMode(صرفه جویی در مصرف گرد جوهر)</u> مراجعه کنید.
	- ۱ . به خواص چاپگر(ويا ترجيحات چاپگر در 2000 Windows و XP) دسترسي پيدا کنيد. براي دستورالعملها مراجعه کنید به خوا<u>ص چ</u>اپگر (رانشگر). بیستر به اه<br>به خواص<br>کنید به خو به خواص چاپگر(و بیستر به استفاده<br>به خواص چاپگر<br>کنید به <u>خواص چ</u><br>در زبانه **کاغذ/کیا**
	- ̶̡Ύ̩ Ζϴϔϴ̯ ϢϴψϨΗ ˬ(Mac ̵Ύϫή̴θϧέ ̶πόΑ ̵ήΑ**άϏΎ̯ ωϮϧ/Ζϴϔϴ̯** ϪϧΎΑί) **Finishing** ϪϧΎΑί Ύϳϭ**Ζϴϔϴ̯/άϏΎ̯** ϪϧΎΑί έΩ .˻ را که میخواهید بکار ببرید انتخاب کنید.

#### ιϮΧ ϪΑ ϲγήΘγΩ ΩέϮϣ έΩ ΕΎϋϼσ ϱήΑ .ΪϨηΎΑ ϲϤϧ ΩϮΟϮϣ ΩήΑέΎ̯ ϱΎϫ ϢΘδϴγ Ύϳ ϭ Ύϫή̴θϧέ ϪϤϫ ί ή̴̡Ύ̩ ιϮΧ ϪϤϫ **ή̯άΗ** ϴγϫή̴θϧέ ان رانشگر ، به کمک رو<mark>ي خط خواص چاپگر (رانشگر) مراجعه کنید</mark>.

ϪΑ Windows Ϫϔϴχϭ έϮϧ έΩ **ωϭήη** ϱϮϨϣ ϖϳήσ ί ˬϲ̡Ύ̩ ϩΪϨϳ ϱΎϫέΎϛ ϪϤϫ ϱήΑ ̟Ύ̩ Ζϴόοϭ ϢϴψϨΗ ήϴϴϐΗ ϱήΑ **ή̯άΗ** ̟ مشخصـات دستر سي پيدا مي كنيد <sub>.</sub>. بر اي تغيير تنظيمات كيفيت چاپ تنها بر اي استفاده در نرم افز ار جار ي خود، از طريق منو ي **تنظيم چاپ** در برنامه اجرايي كه براي چاپ كردن استفاده مي كنيد به خواص برويد. براي اطلاعات بيشتر به <u>خواص چاپ</u>گر (ر انشگر ) مر اجعه کنید<sub>.</sub> چاپ می کنند مفید است. می توانید این گزینه را بطور مستقل از تنظیمات کیفیت چاپ دیگر<br>بیشتر به استفاده از EconoMode اصرفه جویی در مصرف گرد جوهر) مراسب کنید.<br>نیشتر به استفاده از EconoMode اصرفه جویی در مصرف گرد جوهر) مستوسع پی

# **(ήϫϮΟ Ωή̳ ϑήμϣ έΩ ϲϳϮΟ Ϫϓήλ) EconoMode ί ϩΩΎϔΘγ**

EconoMode خاصيتي است كه به شما اجازه مي دهد مقدار كمتري گرد جو هر در هر صفحه استفاده كنيد. انتخاب اين گزينه عمر مقدار گرد جوهر راً افزایش داده و هزینه هر صفحه را کاهش خواهد داد. با این وجود، کیفیت چاپ را نیز کاهش خواهد داد. تصوير چاپ شده روشنتر بوده، ولي براي چاپ پيش نويس ويا نمونه چاپي كافي مي باشد.

HP توصیه نمی کند که بطور تمام وفت از EconoMode استفاده شود. اگر در حالیکه میانگین پوشش گرد جوهر به مقدار زیاد کمنز از 5 درصد است بطور تمام وقت از EconoMode استفاده شود، ممکن است که مقدار گرد جوهر از قطعات مکانیکی داخل کارتریج چاپ بیشتر عمر کند. اگر تحت این شر ایط کیفیت چاپ شروع به تنزل کند، بایستی یک کارتریج چاپ جدید نصب کنید، حتی اگر مقداریِ گرد جوهر در کارتریج باقی مانده باشد.

- ۱. براي فعال كردن EconoMode، به خواص چاپگر (يا ارجحيت هاي چاپ در ويندوز 2000 و XP ) مراجعه كنيد. بر ای دستور العملها مر اجعه کنید به کیفیت گر افیک
- ϥΩί ̮ϴΗ ϊΑήϣ ˬ(Mac ̵Ύϫή̴θϧέ ̶πόΑ ̵ήΑ**Ζϴϔϴ̯/άϏΎ̯ ωϮϧ** ϪϧΎΑί) **Finishing** ϪϧΎΑί Ύϳϭ **άϏΎ̯/Ζϴϔϴ̯** ϪϧΎΑί έΩ .˻ .<br>**EconoMode** را انتخاب کنید.

ιϮΧ ϪΑ ϲγήΘγΩ ΩέϮϣ έΩ ΕΎϋϼσ ϱήΑ .ΪϨηΎΑ ϲϤϧ ΩϮΟϮϣ ΩήΑέΎ̯ ϱΎϫ ϢΘδϴγ Ύϳ ϭ Ύϫή̴θϧέ ϪϤϫ ί ή̴̡Ύ̩ ιϮΧ ϪϤϫ **ή̯άΗ** ان ر انشگر، به کمک روي خط خواص چاپگر (ر انشگر ) مر اجعه کنيد م خواص چليگر از همه رانشگر ها و يا سيستم هاي كاربرد موجود نمي باشند. براي اطلاعات<br>رانشگره به كمک روي خط خواص چليگر<br>ي ممكن روي خط خواص چليگر<br>هي ممكن روي خط خواص چليگر

.ΩϮη ϪόΟήϣ ̮ϴϓή̳ Ζϴϔϴ̯ ϪΑ ϱΪόΑ ϱΎϫ έΎϛ ϱήΑ EconoMode ϱίΎγ ϝΎόϓ ΩέϮϣ έΩ ϲϳΎϬϠϤόϟέϮΘγΩ ϱήΑ **ή̯άΗ** ϮϣϳΎϬϠϤόϟέϮΘγ ϱ

# **بهينه سازي کيفيت چاپ بر**اي انواع مواد چاپ*ی*

تنظیمات نوع ماده چاپی، حرارت را برای گدازگر چاپگر شما کنترل می کند. برای بهینه سازی کیفیت چاپ، می توانید تنظیمات را برای مواد چاپی ای که استفاده می کنید عوض کنید.

از طريق زبانه **کاغذ** در رانشگر چاپگرتان ويا HP Toolbox ويا سرور وب توکاري شده مي توانيد به ويژگي بهينه سازي دست یابید.

چاپگر هاي سري HP LaserJet 1160 و HP LaserJet 1320 تعدادي حالت چاپي فراهم مي کنند که به واحد اجازه مي دهد بطور مشخص تر با محبط مواد چاپي چاپگر سازگار شود. جدول زير مروري بر حالتهاي چاپ رانشگر تأمين مي كند.

έΩ ΕΎΤϔλ ΩΪόΗ ϭ ΪϨ̯ ϲϣ Κ̰ϣ ΕΎΤϔλ ϦϴΑ έΩ ή̴̡Ύ̩ ˬΪϴϨ̯ ϲϣ ϩΩΎϔΘγ ϦθΧ ϭ ΐδ̩ήΑ ˬΖ̯Ύ̡ ˬϮϘϣ ϱΎϬΘϟΎΣ ί Ϫ̰ϴϣΎ̴Ϩϫ **ή̯άΗ** دقیقه کاهش پیدا می کند

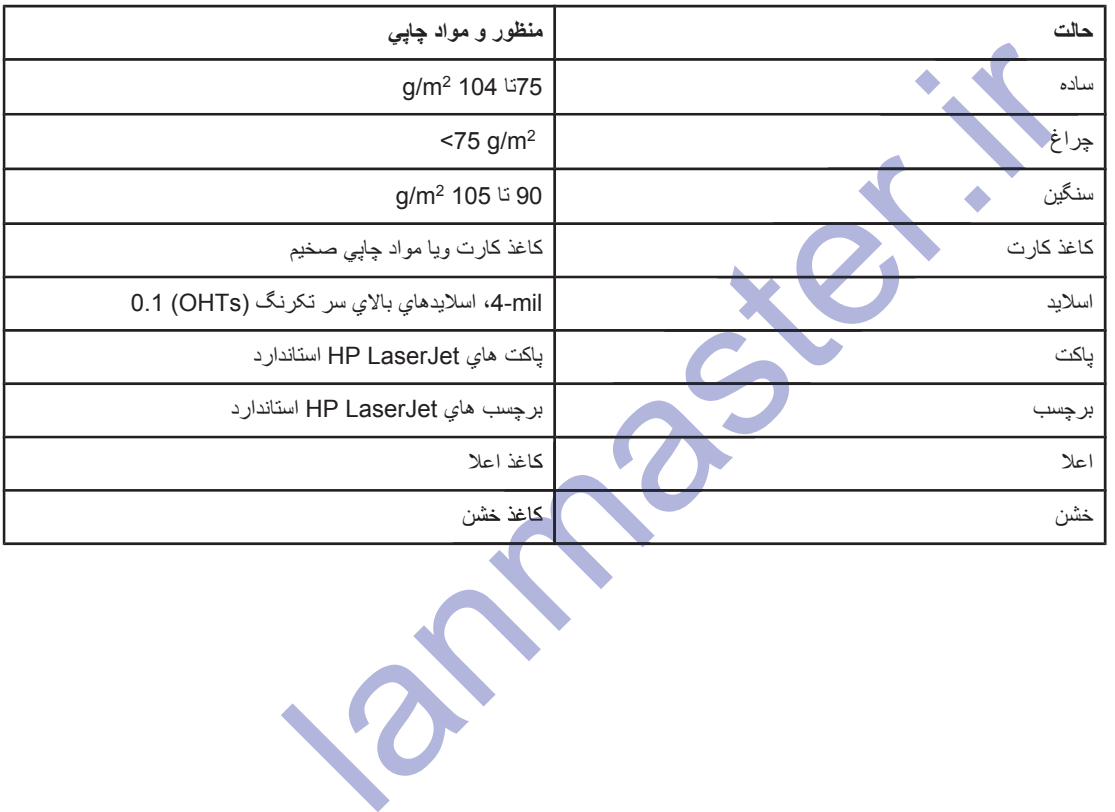

**ή̴θϧέ ̟Ύ̩ ϱΎϫ ΖϟΎΣ**

# راهنما*ی* استفاده از مواد چایی

بخشهاي زير ر هنمودها و دستوراتي براي چاپ اسلايد، پاکت و مواد چاپي ويژه ديگري را تأمين مي کند. ر هنمودها و مشخصات براي كمک به شما در انتخاب مواد چاپي كه كيفيت چاپ را بهينه مي كنند و جلوگيري از گيركردگي و صدمه زدن مواد چاپی به چاپگر گنجانده شده اند.

#### **άϏΎ̯**

برای نتایج بهتراز کاغذ 75 g/m متداول مطمئن شوید که کاغذ از کیفیت مرغوب و بدون بریدگی، شکاف، پاره شدگی، لکه، ذرات سست، گردوغبار ، چروکیدگی، سوراخ و فِر و یا لبه های نا شده باشد.

اگر مطمئن نيستيد كه چه نوع كاغذ وارد مي كنيد (مانند اعلا و يا بازيافته)، به برچسب بر روى بسته كاغذ رسيدگي كنيد

بعضي كاغذ ها باعث مشكلات كيفيت چاپي، گير كردن و يا صدمه به چاپگر مي شوند.

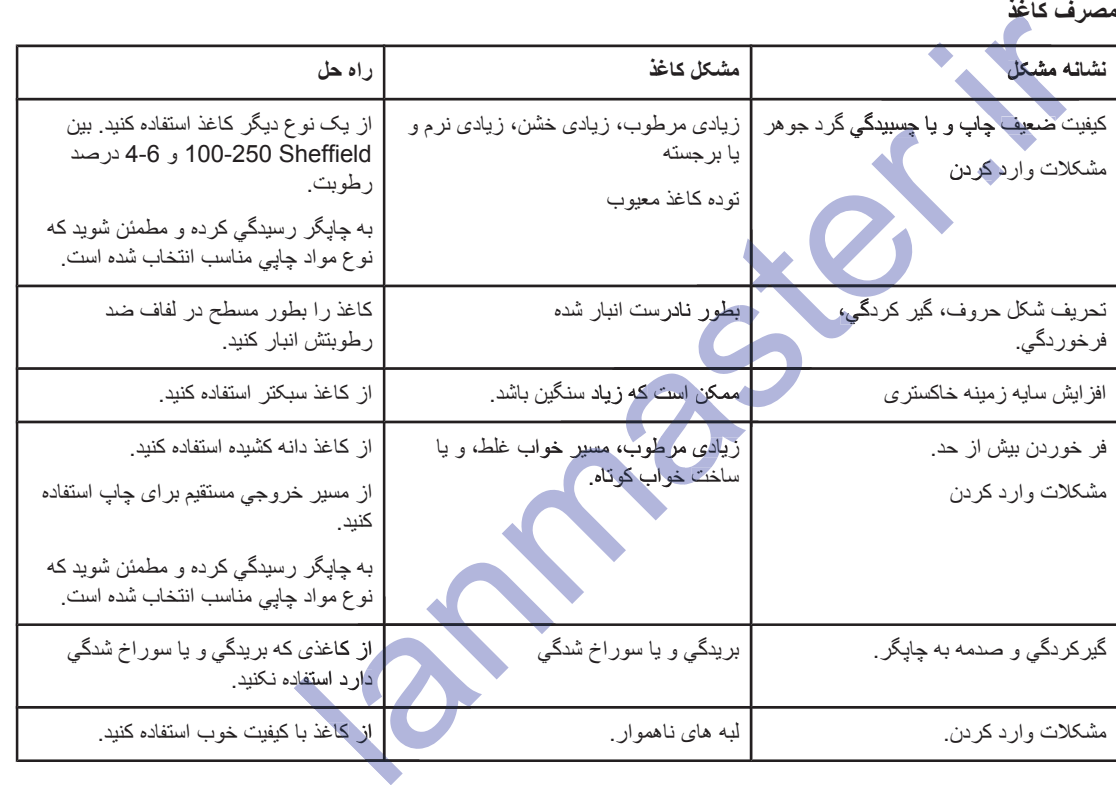

#### مصرف کاغ**ذ**

ϩΪη ̟Ύ̩ ϞΒϗ ί ϡήϓ Ύϳ ϭ ̶̴ϧέ άϏΎ̯ ϪϧϮ̳ήϫ Ϫ̯ ΪϳϮη ϦΌϤτϣ .ΪϨ̯ ϲϣ ϩΩΎϔΘγ άϏΎ̯ ϪΑ ήϫϮΟ Ωή̳ ϦΘΧΪ̳ ̵ήΑ Ύϣή̳ ί ή̴̡Ύ̩ **ή̯άΗ** از جوهري استفاده مي كند كه با حرارت جايگر (Q 200° براي 0.1 ثانيه) سازگار است.

از سرنامه هایی که با جوهر حرارت بایین، مانند آنهایی که در گرمانگاری بکار می روند استفاده نکنید.

از سر نامه بر جسته استفاده نکنید.

از اسلابدهایی که برای جایگر های اینک جت و یا جایگر های کم حرارت دیگر طراحی شده اند استفاده نکنید. تنها از اسلابدهایی استفاده کنید که بر ای استفاده با چایگر های HP LaserJet طراحی شده اند.

#### **برچسب ها**

HP توصیه می کند که برچسب ها را از شکاف ورودي مقدم تک ورقی (سینی 1) با استفاده از مسیر خروجی مستقیم چاپ کنید. برای اطلاعات بیشتر به <u>مسیر خروجی مستقی</u>م مراجعه کنید.

#### ساخت برچسب

هنگام گزینش برچسب، کیفیت اجزاء زیر را در نظر بگیرید:

- ه بوس**بنده ها**: مواد چسبنده بایستی در C °200 که حداکثر دمای چایگر است بایدار باشند.
- **قرار دادن**: تنها از برچسبهایی استفاده کنید که در بین شان پشت آنها دیده نشود. ورقه هایِ جدا کردنی برچسب ها، فضایی مابین بر جسب ها دار ند که می تواند منجر به گیر کردگی جدی بشود.
- فمر **خوردن**: قبل از چاپ، برچسب ها بايستى بطور مسطح پهن شده و بيش از mm 13 فرخوردگى از هر طرف نداشته باشند
	- ه **وضعیت**: از برچسبهایی که چروکیدگی، حباب و یا هرگونه نشانه جدایی دارند استفاده نکنید.

#### ا**سلايدها**

اسلایدها بایستی قادر به تحمل C °200 که حداکثر دمای چاپگر است باشند.

.ΪϴϨ̰ϧ Ωέϭ έ Ϊϳϼγ 75 ί ζϴΑ ΪΣϭ ϥ έΩ ˬΩϮΟϭ Ϧϳ ΎΑ .ΪϴϨ̯ ̟Ύ̩ (2 ϲϨϴγ) ϲϠλ ϱΩϭέϭ ϲϨϴγ ί έ ΎϫΪϳϼγ ΪϴϧϮΗ ϲϣ **ρ ΎϴΘΣ** ϲ

#### ياكت ها <del>♦</del>

HP توصدِه مي كندُ كه بِلكتِ ها ر] از شكافٍ ورودي مقدم نك ورقي (سيني 1) بـا استفاده از مسير كاغذ مستقيم چاپ كنيد بر اي اطلاعات بيشتر به <mark>مسير خروجي مستقي</mark>م مراجعه كنيد. ند که پاکت ها را از شکاف<br>نند که پاکت ها را از شکاف<br>ننر به مسیر خروجی مستقیم با را از شکاف<br>خروجی مستقیم<br>ک ستقيم مر

#### سا**خ**ت ياكت

ساخت پاکت اهميت دار د. خطوط تا کردگي پاکتها مي تواند بسيار متفاوت باشد، نه فقط مابين توليد کننده ها بلکه در يک جعبه از بک تولید کننده خاص ِ چاپ کردن موفقیت آمیز بر روی پاکت ها بستگیِ به کیفیت پاکت ها دارد <sub>.</sub> هنگام گزینش پاکتها، به موارد زير توجه كنيد:

- وزن: وزن كاغذ پاكت نبايستى از g/m<sup>2</sup> بيشتر باشد، و يا ممكن است منجر به گيركردگى بشود.
- ه **ساخت**:: قبل از چاپ، پاکتها را بایستی بطور مسطح با کمتر از 6 mm 6 فرخوردگی پهن کرد و نبایستی محتوی هوا باشد. پاکتهایی که هوا محبوس کرده باشند ممکن است باعث مشکلاتی بشوند ِ از پاکتهایی که گیره، قزن قفلی، ریسمان بستن، ندره شفاف، سوراخ، خط سوراخ چین، بریدگی، مواد مصنوعی، تمیر ویا برجستگی دارند استفاده نکنید. از پاکتهایی چسب دار که نیاز به نم زدن ندارند و در عوض بر اي بسته شدن به فشار اتکا مي کنند، استفاده نکنيد
- ه **وضعیت**: مطمئن شوید که پاکتها چروکیده، پاره شده و یا آسیب دیده نباشند. مطمئن شوید که پاکت ها چسب در معرض دید ندار ند.
	- .178 x 254 mm ΎΗ 90 x 160 mm ί :**Ύϫ ϩίΪϧ** Ɣ

#### ياكتهاى با شكا**ف** دوطرفه

پاکتی که ساخت شکاف دوطرفه دارد، بجای شکافهای قطریِ، شکافهای عمودی در هر دو سر پاکت دارد. این سبک بیشتر احتمال دارد که چروکیده بشود. مطمئن شوید که شکاف تا گوشه پاکت ادامه پیدا می کند، همانطوریکه در تصویر زیر نشان داده .<br>شده است:

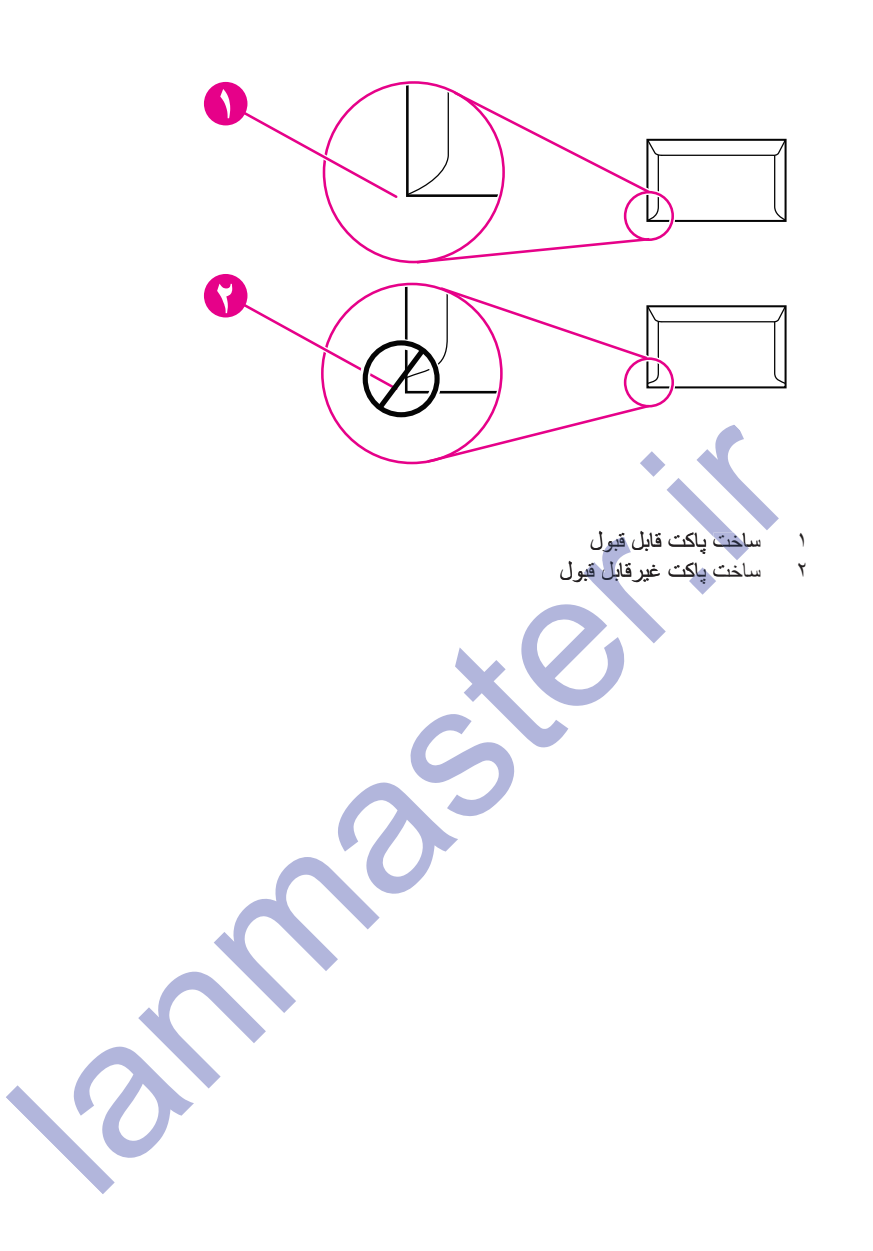

#### یاکتهایی که نوار چسبنده و یا زبانه دارند

پاکٽهايي که يک نوار چسبنده کنده شدني دارند و يا بيش از يک در دارند که برای بستن تا مي شود، بايستي از چسبنده هايي که با گرما و فشار چاپگر سازگارند استفاده کنند: C 200°. در اضافی و نوارها ممکن است باعث چروکیدگی، چین خوردگی و یا گبر کر دن بشو ند ِ

#### انبار كردن ياكت

انبار كردن صحيح پاكتها به كيفيت خوب چاپ كمك مى كند. بايستى پاكتها را بطور مسطح انبار كنيد. اگر هوا در پاكت محبوس . ایجاد حباب هوا کرده، در حین جاب باکت ممکن است جروک بخورد.

### **Ϧϴ̴Ϩγ ̶̡Ύ̩ ΩϮϣ ϭ ΕέΎ̯ άϏΎ̯**

می توانید انواع مختلف کاغذ کارت را از سینی ورودی کاغذ جاب کنید که شامل کارتهای فهرست و کارت پستال می شود. بعضي كارتها از كارتهاى ديگر بهتر كار مي كنند بخاطر اينكه ساخت آنها بيشتر براى وارد كردن به يک چاپگر ليزر مناسب است.

برای بهترین عملکرد چاپگر ، از کاغذی که سنگینتر از 157 °g/m استفاده نکنید. کاغذی که زیادی سنگین است باعث سوءِ رارد شدن، مشكلات دسته كردن، گيركردن كاغذ، گداختن ضعيف گرد جو هر ، كيفيت ضعيف چاپ، و يا فرسودگي مكانيكي بيش از حد مي شود. ی بهترین عملکرد چاپگر، از کاغنزی که سنگینتر از 157 گا(me) استفاده نکنید. کاغنزی که زیبا و با این استفاده نکنید<br>د نمون، مشکلات مسته کردن، گیرکردن کاغنه، گذاختن ضعیف کرد جو هر، کیفیت ضعیف چاپا<br>سیس ورودی را تاحد گفتهایش پر ن

ˬΪηΎΑ ϪΘηΩ 100- 180 Sheffield ϲϓΎλ ϪΟέΩ Ϫ̯ ΪϴϨ̯ ϩΩΎϔΘγ ϱάϏΎ̯ ίή̳ ϭ ϩΩή̰ϧ ή̡ ζϳΎΠϨ̳ ΪΣ ΎΗ έ ϱΩϭέϭ ϲϨϴγ ή̳ **ή̯άΗ** ممکن است بتوان**ید بر روي کاغذ سنگینتر چ**اپ کنید.

#### ساخت كاغ**ذ** كار ت

- صافي: 137-157 g/m<sup>2</sup> كاغذ كارت باستي درجه صافي 180 Sheffield 180 داشته باشد. 2<sub>9</sub>/m3 fym2 كاغذ کارت بایستی درجه صافی 100-250 Sheffield داشته باشد.
	- ه مسل**فت**: كاغذ كارت بايستى بطور مسطح باكمثر از 5 mm 5 فرخوردگى پهن شود.
		- **€ وضعیت**: مطمئن شوید پاکتهای نامه چین خورد<mark>ه، پاره و صدمه</mark> دیده نیستند.
			- ا**ندازه ها**: فقط از دسته هاي كاغذ مقوائى با ابعاد زير استفاده نمائيد
				- 76 x 127 mm :**ϞϗΪΣ** Ɣ
				- 216 x 356 mm :**ήΜ̯ΪΣ** Ɣ

#### **ر هنمودهای کاغذ کارت**

حاشيه را حداقل mm 2 دور از لبه تنظيم كنيد.

## **:ϩΪη ̟Ύ̩ ϞΒϗ ί ̵Ύϫ ϡήϓ ϭ ϪϣΎϧήγ**

سرنامه کاغذ اعلایی است که اغلب دارای نه نقش بوده و بعضی اوقات از فیبر کنانی استفاده شده و به رنگ ها و پرداخت های مختلف با پاکت همسان موجود است. فرم هاي از پيش چاپ شده را مي توان از انواع مختلف کاغذ از بازيافته شده تا اعلا در ست کر در

بسياري از توليدكننده ها اين نوع كاغذ را با خواصي كه براي چاپ ليزر بهينه شده طراحي كرده و آنها را بعنوان سازگار با لیزر ویا ضمانت شده برای لیزر آگهی می کنند. بعضی از پرداختهایِ سطحی خشن تر، از قبیل چروکیده، خط دار ویا کتانی ممکن است به حالتهاي گدازگر خاصي نياز داشته باشند که بر روي بعضي مدلهاي چاپگر موجود بوده تا چسبندگي گرد جوهر لازم را بدست بیاورند.

ϥΩή̯ ̟Ύ̩ ϡΎ̴Ϩϫ ϥϮΗ ϲϣ έ Ύϫ ΕϭΎϔΗ ϪϧϮ̴Ϩϳ .Ζγ ϱΩΎϋ ΕΎΤϔλ ϦϴΑΎϣ ϱΎϫ ΕϭΎϔΗ ϲπόΑ ˬέΰϴϟ ϱΎϫή̴̡Ύ̩ ΎΑ ̟Ύ̩ ϡΎ̴Ϩϫ **ή̯άΗ** بر روی کاغذ ساده مشاهده کرد. با این وجود، اینگونه تفاوت ها هنگام چاپ بر روی فرم های از پیش چاپ شده مشهود است چون خطوط و جعبه ها قبلاً بر روى صفحه گذاشته شده اند.

۴۶ فصل ۴ اعمال جابی (۲۰۰

براي جلوگيري از مشكلات در هنگام استفاده از فرم هاي از پيش چاپ شده، كاغذ برجسته و سرنامه، به رهنمودهاي زير توجه کنید:

- ه از جو هر هاي دماي پايين اجتناب كنيد (نو عي كه بر اي بعضي انو اع گر مانگار ي بكار مي ر و د).
- ه از فرم هاي از پيش چاپ شده و كاغذ سرنامه اي استفاده كنيد كه توسط ليتوگرافي افست ويا گراوري چاپ شده اند<sub>.</sub>
- از فرم هايي استفاده كنيد كه با جوهر مقاوم در مقابل گرما درست شده اند كه آب و بخار نشده و زمانيكه براي 0.1 ثانيه تا دماي ℃ 205 گرم شدند بخار هاي نامطلوب بيرون نمي دهند. معمولأ جوهر هاي اكسيداسيون شده ويا براساس روغن اين نیاز را برآورده می کنند.
- هنگاميکه فرم از قبل چاپ شده، مراقب باشيد که مقدار رطوبت کاغذ را تغيير ندهيد و از موادي که خواص الکتريکي ويا بكارگيري كاغذ را تغيير مي دهند استفاده نكنيد. فرم ها را در كاغذ محافظ در مقابل رطوبت بسته تا از تغيير رطوبت در حين انبار كردن جلوگيري شود.
	- از فرمهاي پيش چاپ شده اي كه پرداخت ويا پوشش دارند اجتناب كنيد<sub>.</sub>
	- ه از كاغذ هايي كه برجستگي دارند ويا سرنامه هاي برجسته اجتناب كنيد.
		- از کاغذهایی که سطحشان شدیداً بافت دار است اجتناب کنید.
	- ه از پودر هاي افست و مواد ديگري كه از چسبيدن فرم هاي پيش چاپ شده به يكديگر جلوگيري مي كنند اجتناب كنيد.

لا بهودهاي است و مواد ميگري كه از جسيس فرم هاي بيش جاب شده به يكنر خلوگير<br>از بهردهاي است<br>از بار در اين ميگري كه از جسيس فرم هاي بيش جاب شده به يكنر خلوگير

# ا**نتخاب کاغذ و دیگر مواد چاپی**

چاپگر هاي HP LaserJet كيفيت چاپي عالي توليد مي كنند. مي توانيد بر روي مواد چاپي مختلف از جمله كاغذ (شامل 100% الياف كاغذ بازيافته)، پاكت، برچسب، اسلايد و مواد چاپي سفارشي چاپ كنيد<sub>.</sub> اندازه مواد چاپي قابل قبول در زير مي اید:

- حداقل: 76x127 mm
- حداكثر: 216x356 mm

خاصيتهايي از جمله وزن، درشتي و رطوبت محتويات، عوامل مهمي هستند كه بر روي حالت كار و كيفيت ماشين چاپ اثر مي کنند. براي دستيابي به بهترين کيفيت چاپ، فقط از مواد چاپي با کيفيت بالا که براي ماشين چاپ ليزر طراحي شده اند استفاده کنید. برایِ اطلاعات بیشتر در مورد کاغذ و دیگر مواد به <u>مشخصات مواد چاپی چاپگر</u> رجوع کنید.

ΕΎμΨθϣ ϲΘδϳΎΑ ΎϤη ϲ̡Ύ̩ ΩϮϣ ϩΪϨϨϛ ϪϴϬΗ .ΪϴϨ̯ ζϳΎϣί ήϧ ϪϧϮϤϧ ̮ϳ ϪθϴϤϫ ˬΪϳήΨΑ ϲ̡Ύ̩ ΩϮϣ ϱΩΎϳί έΪϘϣ Ϫ̰Ϩϳ ί ϞΒϗ **ή̯άΗ** لازم براي راهنماي خانواده چاپگر HP) *HP LaserJet شمار*ه قطعه 5963-7863). را بداند براي اطلاعات بيشتر به مشخصيات مواد چاپي چاپگر مرا**جعه کنيد**.

# مواد چاپي **HP**

HP مواد چاپي HP زير را توصيه مي كند:

- و کاغذ چند منظوره HP
	- م كاغذ اداري HP
- HP All-in-One ̟Ύ̩ άϏΎ̯ Ɣ All-in- All-in
	- HP LaserJet کاغذ
- HP PremiumChoice LaserJet άϏΎ̯ Ɣ Premium P Premiu

### از این مواد چایی اجتناب شود

چاپگر هاي سري HP LaserJet 1160 و HP LaserJet 1320 مي توانند انواع مختلفي از مواد چاپي را بکار ببرند استفاده از مواد چاپي بغير از أنهابيكه در جزييات چاپگر قيد شده، باعث زيان به كيفيت چاپ شده و احتمال جمع شدن كاغذ را افز ایش م*ی* دهد. **الد چاپي HP**<br>كاغذ جايي HP (زير را توصيه مي كند:<br>كاغذ جايي HP (زير را توصيه مي كند:<br>كاغذ جايي HP LaserJet <sup>31</sup> كاغذ اداري HP (LaserJet 312)<br>**HP LaserJet 1160** كي ان بين التي تعطي التي تعطي التي تعليم التي تعليم التي تعليم

- ه از کاغذ*ی* که زیادی زمخت است استفاده نکنید.
- از کاغذ*ي* که برش و يا سوراخ دارد بغير از کاغذ سوراخ شده سه <mark>سوراخه استفاده</mark> نکنيد.
	- ه از فر مهاي چند قسمتي استفاده نكنيد
	- اگر ِ الگوهای یکدست چاپ می کنید، از کاغذی که ته نقش دار د استفاده نکنید.

### موا*دی* که برا*ی* چایگر مضرند

در موقعتيهاي نادر ، مواد چاپي ممكن است به چاپگر صدمه وارد كنند. براي جلوگيري از صدمه ممكن، بايستي از مواد چاپي ز پر اجتناب کر د:

- از مواد جایی که با منگنه الصاق شده اند استفاده نکنید.
- ه از اسلايدهايي كه بر اي چاپگر هاي اينک جت و يا چاپگر هاي كم حر ار ت ديگر طر احي شده اند استفاده نكنيد. تنها از اسلایدهایی استفاده کنید که بر ای استفاده با چاپگر های HP LaserJet طراحی شده اند
	- از کاغذ عکسی که بر ای چاپگر های اینک جت است استفاده نکنید.

- از كاغذى كه برجستگي و يا پوشش دارد و براى حرارتهاى گداختن تصوير چاپگر طراحي نشده استفاده نكنيد. مواد چاپى را که می توانند حرارتهای C °200 برای 0.1 ثانيه تحمل کنند بکار ببريد. گزينشي از مواد چاپي را توليد مي کند که براي چاپگر هاي سري HP LaserJet 1320 و HP LaserJet 1320 طراحي شده اند.
	- از كاغذهاي سرنامه با رنگ حرارت كم و يا گرمانگاري استفاده نكنيد. در فرمهاي چاپ اوليه و سرنامه ها بايستي از جو هر ي استفاده شود كه دماي C 200° C بر اي 0.1 ثانيه تحمل نمايد.
- ه از موادي استفاده نكنيد كه اثرات خطرناك دارند يا وقتي در معرض دماي C°200 براي 0.1 ثانيه قرار مي گيرند ذوب شده، افست شده یا رنگ خود را از دست بدهند.

براي سفارش لوازم چاپ HP LaserJet، در ايالات متحده به /http://www.hp.com/go/ljsupplies/ ويا در سراسر جهان به /http://www.hp.com/ghp/buyonline.html برويد.

گُروه استاد شبکه ارایه دهنده خدمات شبکه های کامپیوتری و فروشنده لایسنس آنتی ویروس های ESET ، الایسنس این محصول را آ به صورت نیم بها به قیمت 50 هزار تومان برای نسخه کامپیوتر 20 هزار تومان برای نسخه موبایل گُرُوه استالاً شبکه ارایه دهنده خدمات شبکه های کامپیوتری و فرو<br>ویروس های ESET، لایسنس این محصول را به صورت نیم بها به<br>50 هزار تومان برای نسخه کامپیوتر<br>عرضه میکند.<br>عرضه میکند. عرضه میکند.

# **بارگذار ي مواد چاپی در سينی هاي ورودي**

بخشهاي زير توصيف مي كنند كه چگونه مواد چاپي را در سيني هاي ورودي مختلف بارگذاري كنيد.

.ΩϮθΑ ϊϤΟ Ζγ Ϧ̰Ϥϣ ˬϩΪϳΩ ϪϣΪλ ̶ϬΟϭ ήϬΑ Ύϳ ϭ ˬϩΪη ϩΪϴ̯ϭή̩ Ϫ̯ ΪϴϨ̰Α ̵ ̶̡Ύ̩ ϩΩΎϣ ̵ϭέ ήΑ ϥΩή̯ ̟Ύ̩ έΩ ̶όγ ή̳ **ρ ΎϴΘΣ** براي اطلاعات بيشتر به مشخصات مواد جايي جايگر مراجعه كنيد.

### شکاف ورودی مقدم تک ورقی (سینی 1)

سيني ورودي مقدم يک ورق مواد چاپي تا 163 g/m ويا يک پاکت، اسلايد، و يا کارت را در خود جاي مي دهد. مواد چاپي را طُوري واُرد کنيد که بالاي اَن در جُلُو باشد و طرفي که چاپ مي شود بطرف بالا باشد. برای جلوگيري از جمع شدن و اريبي وارد شدن، هميشه راهنماهاى مواد چاپى را قبل از وارد كردن مواد چاپي تنظيم كنيد.

ϭ ϩΪϴθ̯ έϮΗϮϣ ϞΧΩ ϪΑ ϱέΪϗ έ ϲ̡Ύ̩ ΩϮϣ ή̴̡Ύ̩ ˬΪϴϨ̯ ϲϣ Ωέϭ ϲϗέϭ ̮Η ϡΪϘϣ ϱΩϭέϭ ϑΎ̰η ϪΑ έ ϲ̡Ύ̩ ΩϮϣ Ϫ̰ϴϧΎϣί **ή̯άΗ** منتظر می شود که دکمه شروع (چراغ چشمک زن) را فشار دهید. قبل از وارد کردن یک ورق مواد چاپی دیگر ، بایستی صبر کنید تا چاپگر متوقف شود. فقط می نوانید یک ورق از مواد چاپی را در آن واحد وارد کنید.

# **ميني ورودي 250 ورقي( سيني 2 يا سيني انتخابي 3)**

سيني ورودي تا حداكثر 250 صفحه از كاغذ 75 °g/m ويا صفحات كمتري از مواد چاپي سنگين تر (25 mm و2 ويا بلندي دسته کاغذ کمتر ) را در خود جاي مي دهد. مواد چاپي را طور يوارد کنيد که بالاي آن در جلو باشد و طرفي که چاپ مي شود بطرف پابیبن باشد. برای جلوگیری از جمع شدن و اریبی وارد شدن، همیشه راهنماهای مواد چاپی پهلو و عقب را تنظیم کنید. ان ا جاپگر متوقف شود. فقط مي توانيد يک ورق از مواد چاپي را در آن واحد وارد کنيد.<br>في ورودي کا خداکثر 250 صفحه از کاخذ 25 سمباب و يا سينسي انتخابي 3)<br>پي باين باشد. براى جلوگيرى از جمع شدن و اربيبى وارد شدن، همينام درماد چاپ

έ ΪϳΪΟ ̶̡Ύ̩ ΩϮϣ ϩΩϮΗ ϭ ϪΘηΩήΑ ̵Ωϭέϭ ̶Ϩϴγ ί έ ̶̡Ύ̩ ΩϮϣ ϪϤϫ Ϫ̯ ΪϳϮη ϦΌϤτϣ ˬΪϴϨ̯ ̶ϣ ϪϓΎο ΪϳΪΟ ̶̡Ύ̩ ΩϮϣ ϩΎ̳ήϫ **ή̯άΗ** ϪϓΎο صاف کنید. این با جلوگیری از ورود بیش از یک ورق از مواد چاپی به داخل ماشین چاپ در آن واحد، به کاهش گیر کردن مواد چاپي کمک مي کند.

فقط از پاکتهايي که براي چاپگر ليزر توصيه شده اند استفاده کنيد. براي اطلاعات بيشتر به <u>مشخصات مواد چاپي</u> چاپگر مراجعه كنيد.

<mark>تذك</mark>ر بايستي پاكت ها ر ا يكي يكي در شكاف ورودي مقدم تك ورقي (سيني 1) بار گذاري كنيد

۱. بر اي جلوگيري از خم شدن پاکت در حين چاپ شدن، در يچه خروجي مسقيم را باز کنيد.

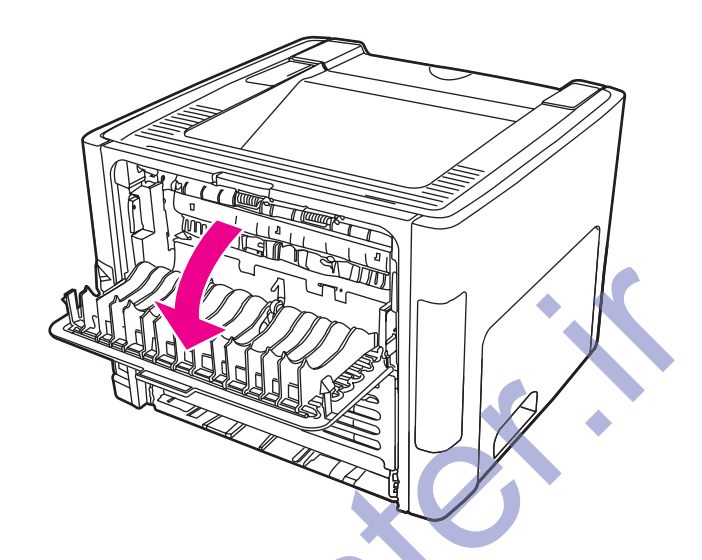

۲ <sub>.</sub> قبل از بارگذاري پاکت، شکا<mark>ف ورودي مقد</mark>م **تک ورقي (**سيني 1) را باز کرده و راهنماهاي مواد چاپي را به عرض پاکت تنظیم کنید.

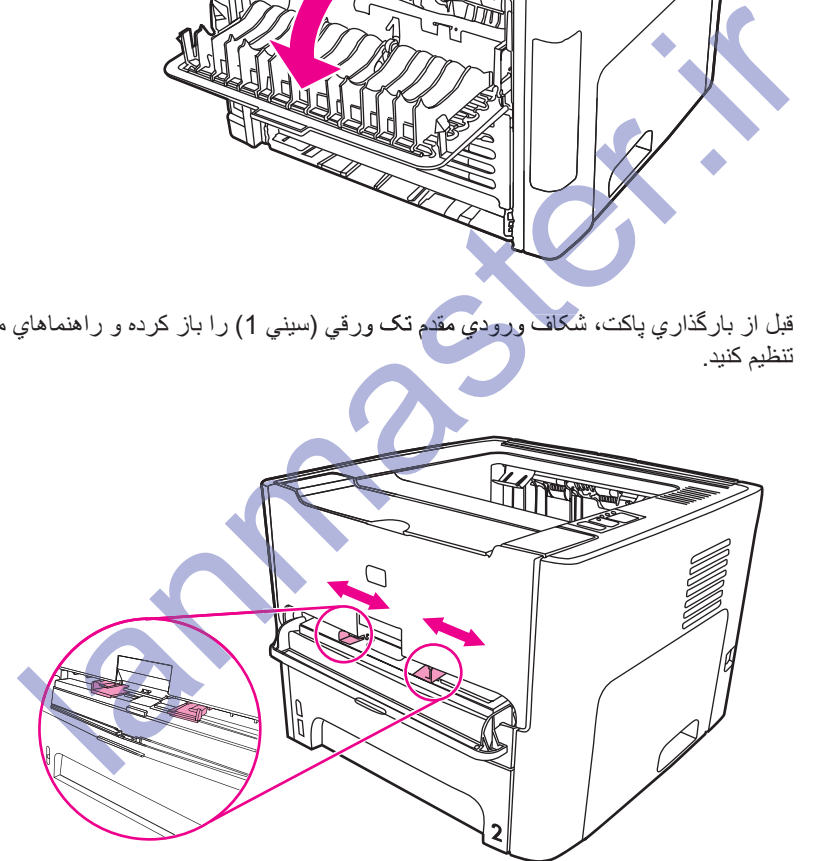

- ۳. طرف پاکت که چاپ مي شود را بسمت بالا و لبه فوقاني آنرا در امنداد راهنماي مواد چاپي سمت چپ بگذاريد. پاکت را وارد شکاف کنید. پاکت بطور ناتمام وارد چاپگر شده و چاپگر مکث مي کند.
	- .ΪϴϨ̯ ή̴̡Ύ̩ Ωέϭ ϝϭ έ ϪΒϟ ϥ ˬΖγ ήΘϫΎΗϮ̯ ΖϤγ έΩ Ζ̯Ύ̡ έΩ ή̳ **ή̯άΗ**

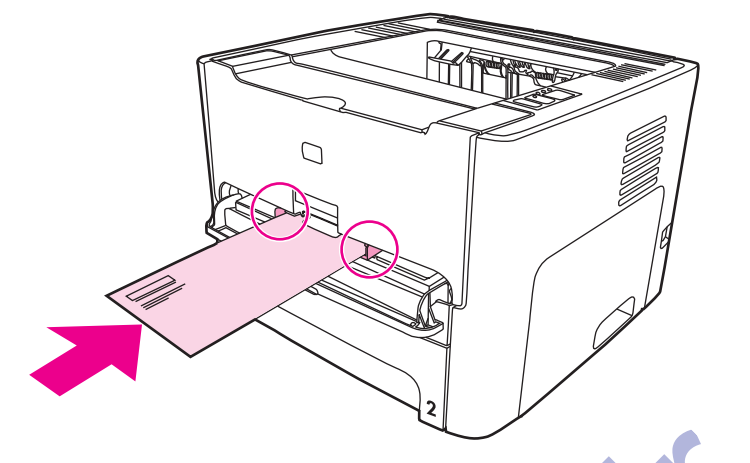

- ۴. به خواص چاپگر (ويا ترجيحات چاپگر در Windows 2000 و XP) دسترسي پيدا کنيد. بر اي دستور العملها مر اجعه کنيد به خواص چاپگر (رانشگر). به خواصل چاپگرارویا ترجیحات چاپگر در Windows 2000 و XP نسترسی پیدا کنید. بر<br>به خواصل چاپگر (رانشگر).<br>بر روي کليه Paper/Quality با نكه Paper/Quality (زبانه Paper Type/Quality برا:<br>نمونوان مواد چاپگر از همه و انتشاره او واخ به خواص چاپگر<br>به خواص چاپگر<br>نفر مردان
- ۵. بر روي <mark>کليد Paper/Quality ي</mark>ا دکمه **Paper (زبانه Paper Type/Quality ب**راي بعضي رانشگر هاي Mac)، بعنوان مواد چاپی **Envelope** را انتخاب کنید<sub>.</sub>

#### ιϮΧ ϪΑ ϲγήΘγΩ ΩέϮϣ έΩ ΕΎϋϼσ ϱήΑ .ΪϨηΎΑ ϲϤϧ ΩϮΟϮϣ ΩήΑέΎ̯ ϱΎϫ ϢΘδϴγ Ύϳ ϭ Ύϫή̴θϧέ ϪϤϫ ί ή̴̡Ύ̩ ιϮΧ ϪϤϫ **ή̯άΗ** δϴγϫή̴θϧέί ان رانشگر ، به کمک روي خط خواص چاپگر (رانشگر) مراجعه کنيد.

۶ نوشته را چاپ کنید<sub>.</sub>

برای چاپ با استفاده از تغذیه غیر <mark>اتوماتیک، رچوع شود</mark> به تغذیه غیراتوماتیک

۵۲ فصل ۴ اعمال جابے ، میں ۴ اعمال جابی است کی اعمال جابی ، میں میں تصویر میں میں میں میں میں میں میں میں تصویر م

# **Ύϫ ΐδ̩ ήΑ ϭ Ύϫ Ϊϳϼγ ϱϭέ ήΑ ̟Ύ̩**

فقط از اسلايد ها و بر چسبهايي استفاده کنيد که بر اي چاپگر هاي ليزر تو صيه شده مثل فيلم اسلايد HP و برچسب هاي HP LaserJet براي اطلاعات بيشتر به مشخصات مواد جايي جايكر مراجعه كنيد. ا**حتیا ط** مطمئن شوید که نوع صحیح مواد چاپی را در تنظیمات چاپگر بستگی به مطمئن شویع شویع استگی به کامل شویع استفران میشکی به کامل شویع مواد چاپي دماي گداز گر را تنظيم مي کند. زمانيکه بر روي مواد چاپي ويژه از قبيل اسلايد ويا برچسب چاپ مي کنيد، اين تنظيم از صدمه وارد تُسن به مواد چاپی توسط گدارگر زمانیکه از چاپگر رد می شود جلوگیری می کند ح**تیا ط** مسلمان شدن در مورد اینکه ماده چاپی چروکیده نشده ویا فرنخورده و لبه های پاره شده و یا برچسب های کنده شده ندارد، به آن ر سیدگی کنید. ۱ . د*ر*یچه خروجی مستقیم را باز کنید . ۲ . قبل از بارگذاري مواد چاپي، شکاف ورودي مقدم تک ورقي (سيني 1) را باز کرده و راهنماهاي مواد چاپي را به عرض مواد چاپي تنظيم کنيد. ۳. يک صفحه تکي را در شکاف ورودي مقدم تک ورقي (سيني 1) وارد کنيد. مطمئن شويد که بالای ماده چاپی در جلو و طرفی که چاپ می شود (طرف زمخت) بطرف بالاست. مواد چاپی بطور ناتمام وارد چاپگر شده و چاپگر مکث می کند. .ΪϴϨ̰ϧ Ωέϭ έ Ϊϳϼγ 75 ί ζϴΑ ΪΣϭ ϥ έΩ ˬΩϮΟϭ Ϧϳ ΎΑ .ΪϴϨ̯ (2 ϲϨϴγ) ϲϠλ ϱΩϭέϭ ϲϨϴγ Ωέϭ έ Ϊϳϼγ ϦϳΪϨ̩ ΪϴϧϮΗ ϲϣ **ή̯άΗ** ϭ ۴. به خواص چاپگر (ويا ترجيحات چاپگر در Windows 2000 و XP) دسترسى پيدا كنيد. براي دستور العملها مر اجعه كنيد به <u>خواص چاپگر (رانشگر)</u>. ۵. بر روي زبانه Paper/Quality وبإ زبانه Paper (زبانه Pape/Quality براى بعضي رانشگرهاي Mac) ، نوع درست مواد <mark>چ</mark>اپي را انتخاب کنيد. ιϮΧ ϪΑ ϲγήΘγΩ ΩέϮϣ έΩ ΕΎϋϼσ ϱήΑ .ΪϨηΎΑ ϲϤϧ ΩϮΟϮϣ ΩήΑέΎ̯ ϱΎϫ ϢΘδϴγ Ύϳ ϭ Ύϫή̴θϧέ ϪϤϫ ί ή̴̡Ύ̩ ιϮΧ ϪϤϫ **ή̯άΗ** ̯Ύϫή̴θϧ Ύϫή̴θ ان رانشگر ها، به کمک روي خط خواص چاپگل (رانشگر) مراجعه کنيد<sub>.</sub> ۶ . نوشته را چاپ کنید مواد چاپی را در حالی که چاپ می کند از پشت چاپگر جدا کنید تا از چسبیدن آن جلو گیر ي شود، و صفحه های چاپ شده را روی یك سطح ص<mark>لف قرار</mark> دهید. طرفی که چاپ می شود (طرف زمغنت) بطرف بالاست. هواد چاپی بطور ناتمام وارد چاپگز<br>نوفی که چاپ می شود (طرف زمغنت) بطرف بالاست.<br>به خواص چاپگز (وبا توجیحات چاپگز در 2000 Paper (زبانه Windows) در این وجود، در آن واحد بینا<br>به خواص چاپگر(ویا تر<br><u>جاپگر (رانش</u><br>انه **Duality** <u>د الشكر)</u><br>aper/Qualit<br>اد چاپي را انتخاذ<br>ا Ω

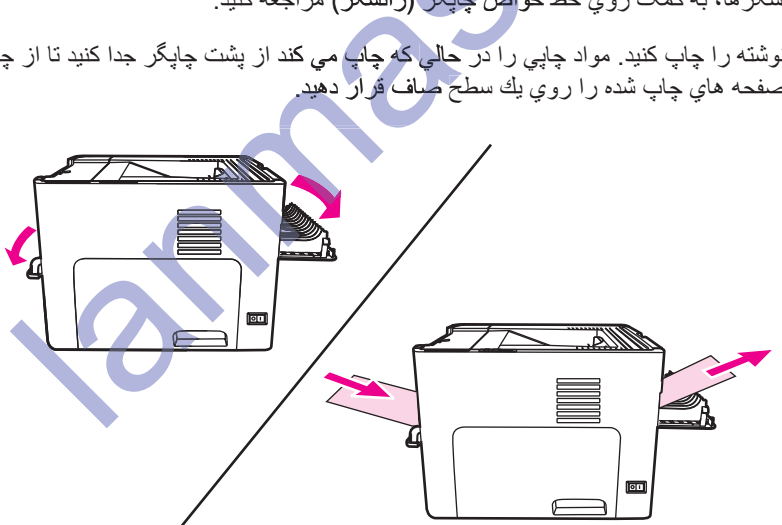

# چاپ بر روي سرنامه و فرمهاي از پيش چاپ شده

چاپگر هاي سري HP LaserJet 1160 و HP LaserJet 1320 مي توانند بر روي سرنامه و فرم هاي از پيش چاپ شده اي كه دماي C 205° را تحمل مي كنند چاپ كنند.

۱ . قبل از بارگذاري مواد چاپي، شكاف ورودي مقدم تک ورقي را باز كرده و راهنماهاي مواد چاپي را به عرض مواد چاپي تنظیم کنید.

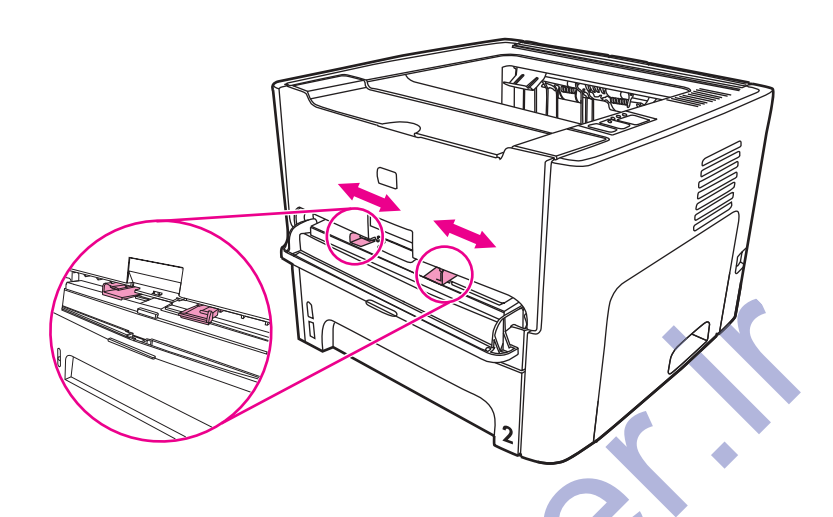

۲ . مواد چاپی را طور<mark>ی وارد کنبد</mark> که بالای آن در جلو باشد و طرفی که چاپ می شود بطرف بالا باشد. مواد چاپی بطور ناتمام وارد چاپگر شده و چاپگر مکث می کند.

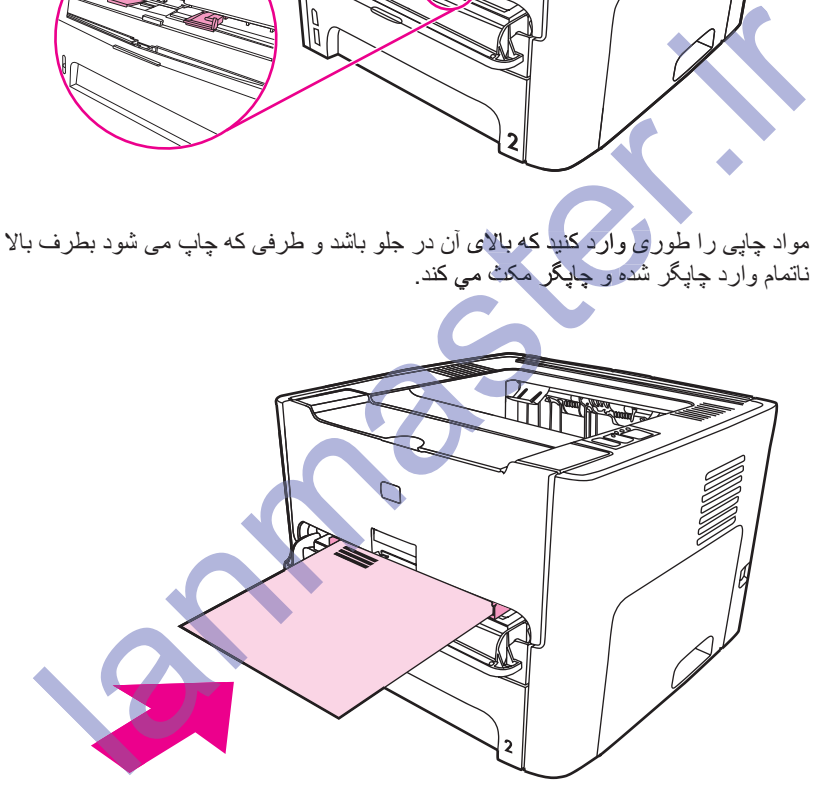

۳. نوشته را چاپ کنید.

براي چاپ با استفاده از تغذيه غيراتوماتيک، رجوع شود به <u>تغذيه غيراتوماتيک</u>

<del>ن</del>ڏهر حصيل ڪراي چاپ يک نامه موشح يک صفحه اي بر روي سرنامه، که با يک نوشته چند صفحه اي دنبال مي شود، سرنامه را بطرف بالا وارد شكاف ورودي مقدم تک ورقي (سيني 1) و كاغذ استاندارد را در سيني ورودي اصلي (سيني 2) وارد كنيد. چاپگر ابتدا بطور اتوماتيک از شکاف ورودي مقدم تک ورقي چاپ مي کند.

# چاپ بر روي مواد چاپی سفارشی و کاغذ کارت

چاپگر سري HP LaserJet 1160 و HP LaserJet 1320 مي تواند بر روي مواد چاپي به اندازه سفارشي و كاغذ كارت بين 76 در 127 mm و 216x356 mmكچاپ كند.

از سيني ورودي اصلي براي اوراق چندتايي استفاده کنيد. رجوع شود به <u>سيني ورودي اصلي (سيني 2)</u> براي اندازه هاي مواد چاپی پشتیبانی شده

.Ϊϧ ϩΪϴΒδ̪ϧ ή̴ϳΪ̰ϳ ϪΑ Ύϫ ϕέϭ Ϫ̯ ΪϳϮη ϦΌϤτϣ ˬϥΩή̯ Ωέϭ ί ϞΒϗ **ρ ΎϴΘΣ**

- ۱ دریچه خروجی مستقیم را باز کنید.
- ۲ <sub>.</sub> قبل از بارگذاري مواد چاپي، شکاف ورودي مقدم تک ورقي (سيني 1) را باز کرده و راهنماهاي مواد چاپي را به عرض مو اد چاپي تنظيم کنيد.

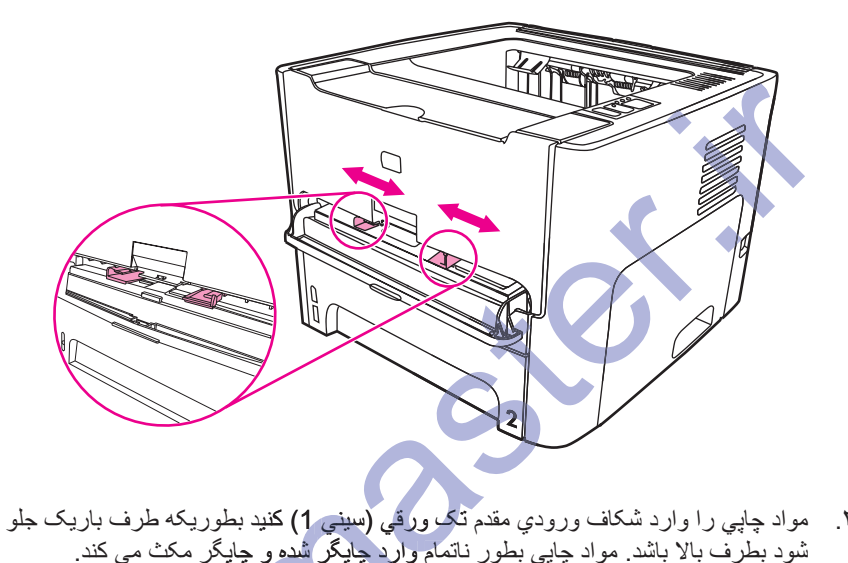

- ۳. مواد چاپی را وارد شکاف ورودي مقدم تاگ ورقي (سيني 1) کنيد بطوريکه طرف باريک جلو بوده و طرفی که چاپ می ثىود بطرف بالا باشد. مواد چاپى بطور ناتمام وارد چاپگر شده و چاپگر مكث مى كند.
	- ۴. اندازه صحيح را در تنظيمات چاپگر انتخاب كنيد. (تنظيمات نرم افزار مي تواند جاي خواص چاپگر را بگيرد.)
- ۵. به خواص چاپگر (ويا ترجيحات چاپگر در Windows 2000 و XP) دسترسي پيدا کنيد. براي دستور العملها مر اجعه کنيد به خواص جابگر (رانشگر )
	- ̵Ύϫή̴θϧέ ̶πόΑ ϱήΑ **Paper Type/Quality** ϪϧΎΑί) **Paper** ϪϧΎΑί Ύϳϭ **Paper/Quality** ϪϧΎΑί ϱϭέ ήΑ .̌ **Type/Qualit er Type/Qual** Mac), گزینه اندازه سفارشی را انتخاب کنید. ابعاد مواد چاپی به اندازه سفارشی را ذکر کنید.

ιϮΧ ϪΑ ϲγήΘγΩ ΩέϮϣ έΩ ΕΎϋϼσ ϱήΑ .ΪϨηΎΑ ϲϤϧ ΩϮΟϮϣ ΩήΑέΎ̯ ϱΎϫ ϢΘδϴγ Ύϳ ϭ Ύϫή̴θϧέ ϪϤϫ ί ή̴̡Ύ̩ ιϮΧ ϪϤϫ **ή̯άΗ** ϼσآن رانشگر ، به کمک روي خط خواص چاپگر (رانشگر) مراجعه کنيد.

۷ نوشته را چاپ کنید.

براي چاپ با استفاده از تغذيه غيراتوماتيک، رجوع شود به <u>تغذيه غيراتوماتيک</u>

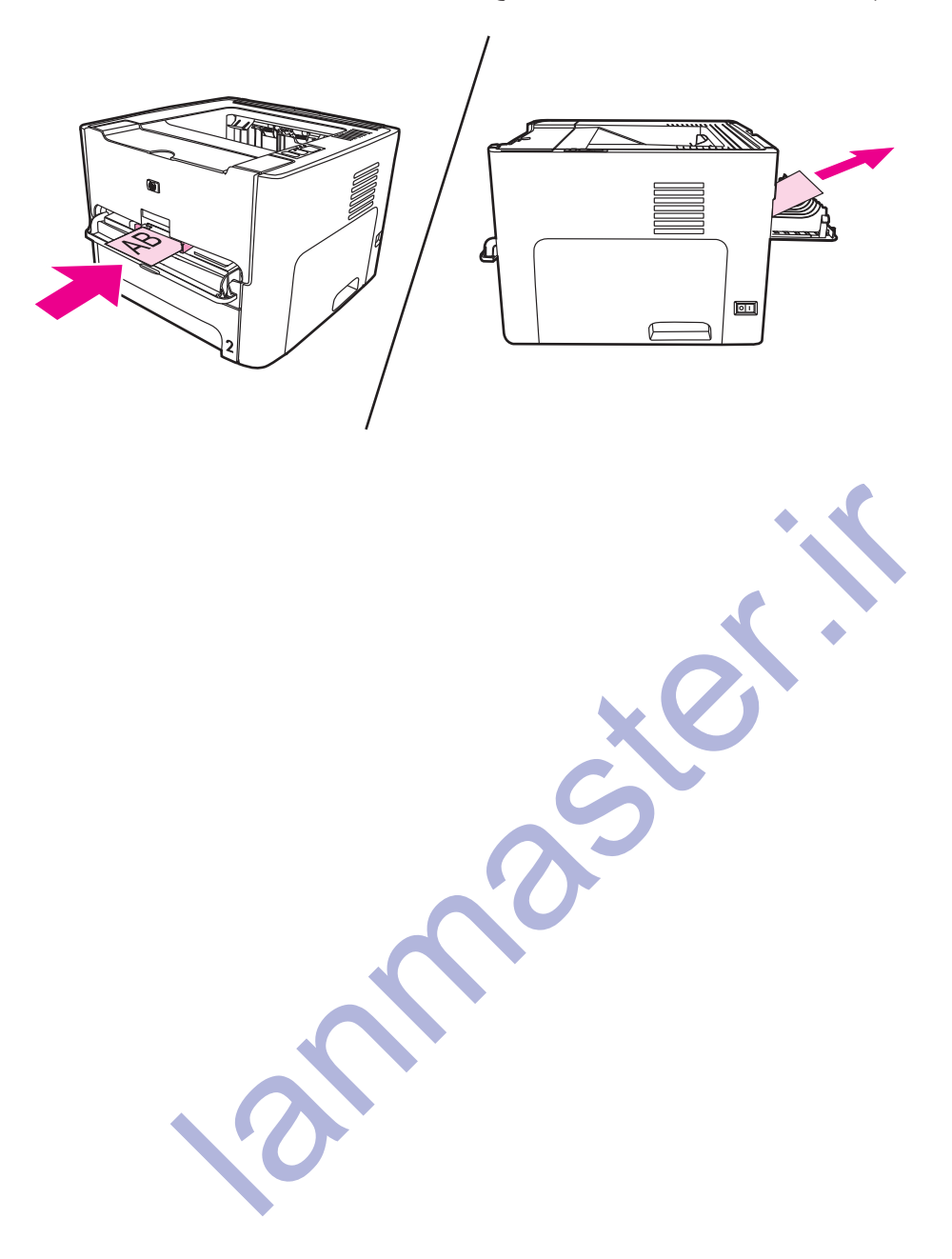

# **̮ϴΗΎϣϮΗ (Ϫϳϭέ ϭΩ) Ϫϓήσ ϭΩ ̟Ύ̩**

چاپ دوطرفه اتوماتيک براي چاپگر سري HP LaserJet 1320 استاندارد مي باشد. چاپ دوطرفه اتوماتيک از كاغذ A4، نامه و legal پشتیبانی می کند.

ϢϴψϨΗ ϪσϮΑήϣ ϩίΪϧ ϪΑ έ ̮ϴΗΎϣϮΗ ϪϓήσϭΩ ϲ̡Ύ̩ ΩϮϣ ϩίΪϧ ή̴θϨϳΰ̳ Ϫ̯ ΪηΎΑ ϡίϻ Ζγ Ϧ̰Ϥϣ ˬϲ̡Ύ̩ ΩϮϣ ϩίΪϧ ϪΑ ϲ̴ΘδΑ **ή̯άΗ** کنید گزینشگر اندازه مواد چاپي را براي چاپ نامه/مواد چاپي به اندازهlegal به داخل فشار دهید. گزینشگر اندازه مواد چاپي را براي چاپ مواد چاپي به انداز هA4 به خار ج بکشيد.

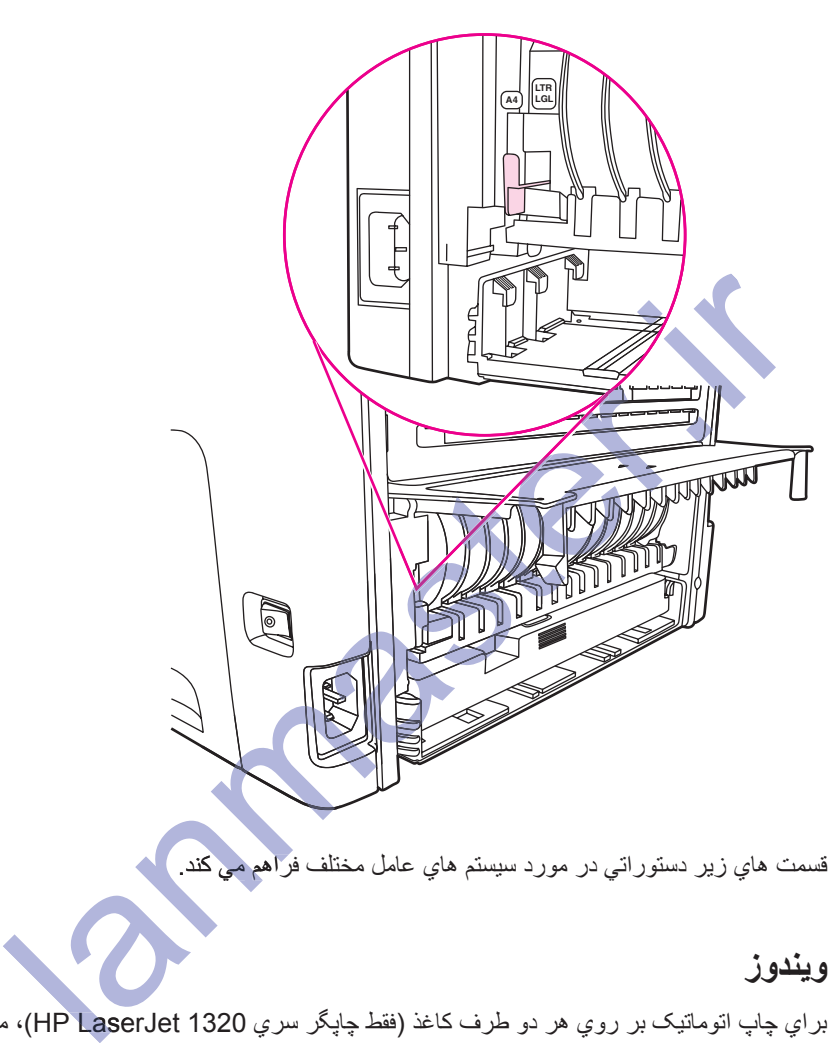

قسمت هاي زير دستوراتي در مورد سيستم هاي عامل مختلف فراهم م<mark>ي كند.</mark>

#### **ويندوز**

براي چاپ اتوماتيک بر روي هر دو طرف کاغذ (فقط چاپگر سري HP LaserJet 1320)، مراحل زير را اجرا کنيد:

- .<br>ابر مطمئن شوید که در یجه خر وجی مستقیم بسته است .
- ۲. دسترسي به خواص چاپگر (يا ترجيحات چاپ در Windows 2000 و XP).
- .ΪϴϨ̯ ΏΎΨΘϧ έ **(ΩϮη ̟Ύ̩ ϑήσϭΩ ήϫ ϱϭέ) Print On Both Sides** ˬ**Finishing** ϪϧΎΑί έΩ .˼
	- ۴ . سند را جاب کنید .

#### **Mac OS 9**

- **ϱϭέ) Print on Both Sides** ϭ ϩΩή̯ ΏΎΨΘϧ έ **(ϱΪϨΑ ϪΤϔλ) Layout** ˬϩΩΩ ϡΎΠϧ **(ϞϳΎϓ ̟Ύ̩) File-Print** ̮ϳ .˺ هر**دو طرف چاپ شود)** را انتخاب كنيد.
	- :ΪϴϨ̯ ήΟ έ ήϳί ϞΣήϣ ˬΪθϧ ϥΎϳΎϤϧ **(ΩϮη ̟Ύ̩ ϑήσ ϭΩήϫ ϱϭέ) Print on Both Sides** ΏΎΨΘϧ ϪΒόΟ ή̳ .˻
- ا. روي دسک تاپ، روي **Printer queue (صف چاپگر)** کليک کنيد.
- .ΪϴϨ̯ ΏΎΨΘϧ έ **(̟Ύ̩ ήϴϴϐΗ ϢϴψϨΗ) Printing-Change Setup** ˬ**(ϮϨϣ) Menu** ϪϧΎΑί έΩ .Ώ
- بِ. در منوي **buplex Unit (i) installable Options-Change (قغيير گزينه هاي نصب شدني)، Duplex Unit (واحد دوگانه)** ر ا انتخاب کنید ِ
	- ت. در منوي **To (به)، Installed (نصب شد)** را انتخاب كنيد.
		- ث. روى **OK (قبول)** كليک كنيد.

### **Mac OS X**

- **ϱϭέ) Print on Both Sides** ϭ ϩΩή̯ ΏΎΨΘϧ έ **(ϪϧΎ̳ϭΩ) Duplex** ˬϩΩΩ ϡΎΠϧ **(ϞϳΎϓ ̟Ύ̩) Print-File** ̮ϳ .˺ هر**دو طرف چاپ شود)** را انتخاب كنيد.
- :ΪϴϨ̯ ήΟ έ ήϳί ϞΣήϣ ˬΪθϧ ϥΎϳΎϤϧ **(ΩϮη ̟Ύ̩ ϑήσ ϭΩήϫ ϱϭέ) Print on Both Sides** ΏΎΨΘϧ ϪΒόΟ ή̳ .˻
- ا. در **Print Center (مرکز چاپ) Printer Setup Utility (ابزار تنظیم چاپگر) براي Mac OS X v10.3 .** روي **Printer queue (صف چاپـڱر)** کليک کنيد.
	- ب. در نوار Menu (منو)، Printers-Show Info (اطلاعات نمايش چاپگرها) را انتخاب كنيد.
	- بِ در منوي Installable Options (كَرْيِنْه هاي نصب شدني)، Duplex Unit (واحد دوگانه) را تيک بزنيد. ب. <sup>د</sup>ر نوار Menu (منو)، Printers-Show Info (اطلا<br>پ. در منو*ي I*nstallable Options (گزينه هاي نصب ش<br>ت. رووي Apply Changes (اجراي تغييرات) كليک كنيد.
		-

lanmaster.irϱϭ

ث منو را ببندید.

# **(̮ϴΗΎϣϮΗήϴϏ ϪϓήσϭΩ ̟Ύ̩) άϏΎ̯ ϑήσ ϭΩ ϱϭέ ήΑ ̟Ύ̩**

براي چاپ كردن بر روي دوطرف كاغذ (چاپ دوطرفه غيراتوماتيك) بايستي كاغذ را دوبار از چاپگر رد كنيد. مي توانيد با استفاده از محفظه خروجي بالإبي ويا دريچه خروجي مستقيم چاپ كنيد. Hewlett-Packard توصيه مي كند كه از محفظه خروجي بالايي بر اي کاغذ کم وزن و از مسير خروجي مستقيم بر اي مواد چاپي سنگين ويا مواد چاپي که در حين چاپ خم مي شو ند استفاده کنبد.

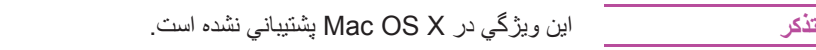

έΩ ΕέϮΘγΩ ϱήΑ .ΪϫΩ ϲϣ ζϫΎ̯ έ ̟Ύ̩ Ζϴϔϴ̯ Ϫ̯ ϩΪη ή̴̡Ύ̩ ϥΪη ϒϴΜ̯ ΚϋΎΑ Ζγ Ϧ̰Ϥϣ ̮ϴΗΎϣϮΗήϴϏ ϪϓήσϭΩ ̟Ύ̩ **ή̯άΗ** صورتیکه جایگر کثیف شد به تمیز کردن جایگر رجوع شود.

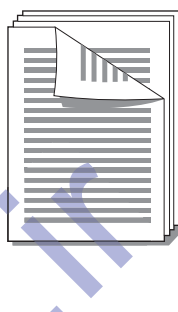

# حاب دوطرفه غیراتوماتیک با استفاده از محفظه خروجی بالایی

ِخش ها*ي* زير دستوراتي براي سي<mark>ستم هاي عامل مختلف تأمين مي كند.</mark>

**و پندو ز** 

۱ . مطمئن شويد که دريچه خروجي

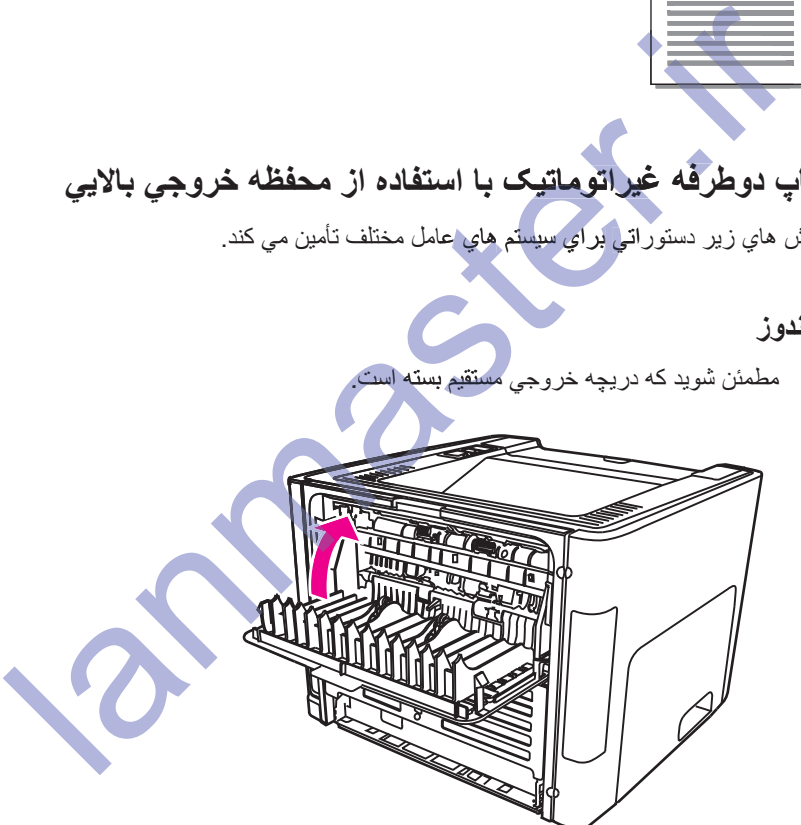

- ۲. به خواص چاپگر(ويا ترجيحات چاپگر در Windows 2000 و XP) دسترسي بيدا كنيد. براي دستورالعملها مراجعه کنید به خواص جایگر (رانشگر)
	- .ΪϴϨ̯ ΏΎΨΘϧ ̮ϴΗΎϣϮΗήϴϏ ϪϓήσϭΩ ̟Ύ̩ ϱήΑ έ ϪϨϳΰ̳ ˬ**(ϩΎ̴ΘγΩ ΕΎϤϴψϨΗ) Device Settings** ϪϧΎΑί έΩ .˼
	- ۴. در زبانه Print On Both Sides ،Finishing (چاپ روی هردو طرف) را انتخاب کنید. مطمئن شوید که **Straight** Ύϳϭ **(ϢϴϘΘδϣ άϏΎ̯ ήϴδϣ ϱήΑ ϴΤλ ΐϴΗήΗ) Correct Order for Straight Paper Path** .Ζγ ʹ̡̼͡ ϩΩί ̮ϴΗ **(ϢϴϘΘδϣ άϏΎ̯ ήϴδϣ) Paper Path**
- **تذك**ر همه خواص چاپگر از همه رانشگر ها و يا سيستم هاي كاربرد موجود نمي نه مواص و شكل مورد دسترسي به خواص آن رانشگر، به کمک روي خط خواص چاپگر (رانشگر) مراجعه کنيد.

۵. نوشته را چاپ کنید.

۶ \_ بعد از اینکه طرف اول چاپ شد، مابقی کاغذ را از سینی ورودی برداشته، و تا اینکه کار چاپی دوطرفه غیراتوماتیک تمام نشده، آنرا به کناری بگذارید

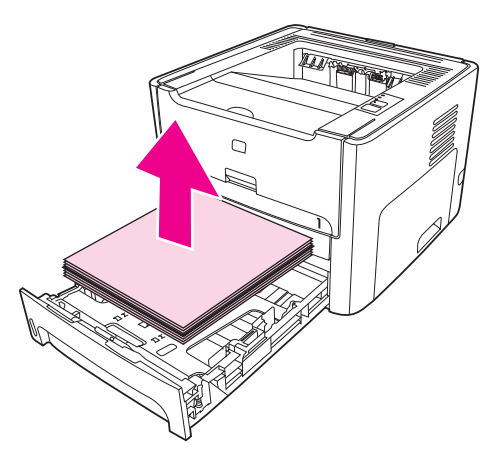

۷. كاغذهاي چاپ شده را جمع و جور كرده و نوده كاغذ را صاف كنيد<sub>.</sub>

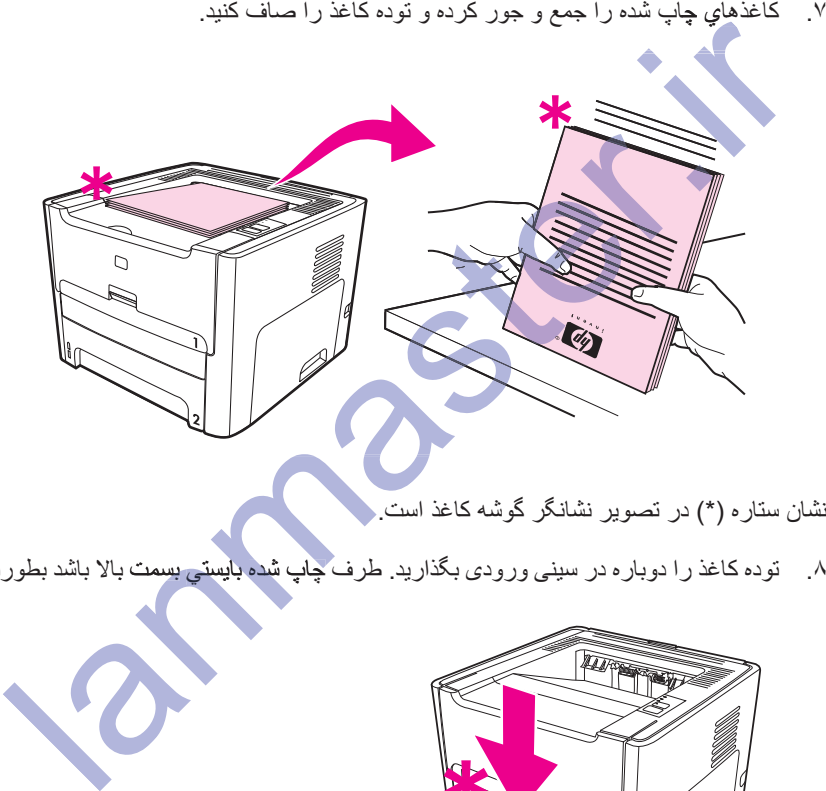

.Ζγ άϏΎ̯ ϪηϮ̳ ή̴ϧΎθϧ ήϳϮμΗ έΩ ( \*) ϩέΎΘγ ϥΎθϧ **ή̯άΗ** Ζ

۸ <sub>.</sub> توده کاغذ را دوباره در سینی ورودی بگذارید. طرف چاپ شده بآیستی بسمت بالا باشد بطوریکه لبه پایین بسمت چاپگر است.

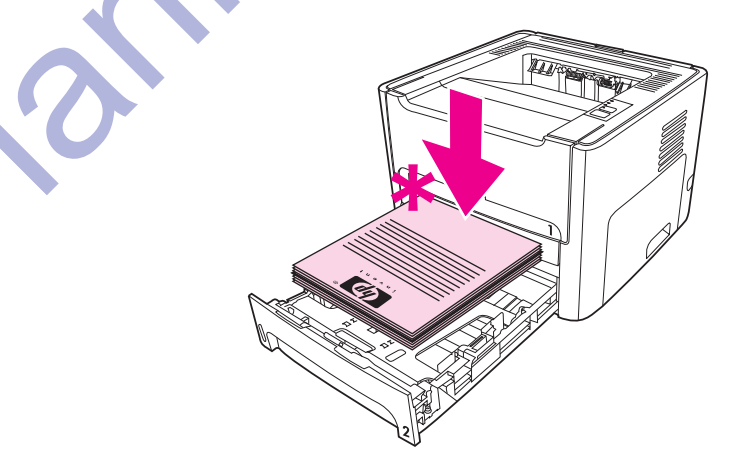

۹. دکمه شروع را در صفحه کنترل براي چاپ طرف دو فشار دهيد.

#### **(HP LaserJet 1160 ή̴̡Ύ̩) Mac OS 9**

- .ΩϮη ϲϤϧ ϲϧΎΒϴΘθ̡ Mac OS X έΩ ϪϓήσϭΩ ̟Ύ̩ ˬHP LaserJet 1160 ή̴̡Ύ̩ ϱήΑ **ή̯άΗ**
	- ۱ . مطمئن شوید که در یچه خر وجی مستقیم بسته است .
- **̟Ύ̩) Print on Both Sides** ϭ ϩΩή̯ ΏΎΨΘϧ έ **(ϱΪϨΑ ϪΤϔλ) Layout** ˬϩΩΩ ϡΎΠϧ **(ϞϳΎϓ ̟Ύ̩) File-Print** ̮ϳ .˻ **روي هر دو طرف)** را انتخاب كنيد
	- ۳. نوشته را چاپ کنید.
- ۴ <sub>.</sub> بعد از اینکه طرف اول چاپ شد، مابقی کاغذ را از سینی ورودی برداشته، و تا اینکه کار چاپی دوطرفه غیراتوماتیک تمام نشده، آنر ا به کنار ی بگذار ید.
	- ۵ \_ کاغذهاي چاپ شده را جمع و جور کرده و توده کاغذ را صاف کنيد.
- ۶. توده کاغذ را دوبار ه در سینی ورودی بگذارید. طرف چاپ شده بایستی بسمت بالا باشد بطور یکه لبه پایین بسمت چاپگر است.
	- ۷. دکمه شروع را در صفحه کنترل برای چاپ طرف دو فشار دهید.

#### **(HP LaserJet 1320 ϱήγ ή̴̡Ύ̩) Mac OS 9**

.ΩϮη ϲϤϧ ϲϧΎΒϴΘθ̡ Mac OS X έΩ ϪϓήσϭΩ ̟Ύ̩ ˬHP LaserJet 1320 ϱήγ ή̴̡Ύ̩ ϱήΑ **ή̯άΗ** et ϱ

- ۱ \_\_\_ مطمئن شويد كه دريچه خروجي مستقيم بسته است.
- :ΪϴϨ̯ ήΟ έ ήϳί ϞΣήϣ ˬΪθϧ ϥΎϳΎϤϧ ή̴̡Ύ̩ ϪϨϳΰ̳ ̮ϳ ϥϮϨόΑ **(̮ϴΗΎϣϮΗήϴϏ ϪϧΎ̳ϭΩ) Manual Duplex** ή̳ .˻ **Manual Dup D**
	- ˬΪη ϲϣ ΐμϧ **(ϲηέΎϔγ ΐμϧ) Custom Install** ϪϨϳΰ̳ ΎΑ έΰϓ ϡήϧ ή̴θϧέ Ϫ̰ϴϧΎϣί ΪϴϨ̯ Ϊϴϳ΄Η . Ϫ̰ϴϧΎ انتخاب شد. **HP Manual Dupl<mark>ex&Booklet</mark> (Classic)**
- ب. يك File-Print **(چَلِپَ فَايِلْ)** انجام داده، Plug-In Preferences (ترجيهات پلاگ اين) را انتخاب كرده و روي فلش بسمت راست كليک كنيد. فلش بسمت راست به فلش بسمت پايين تغيير پيدا كرده و ويژگي HP Manual Duplex&Booklet نمایان می شود. **Mac OS بالي**گر سري **HP LaserJet 1320) Mac OS**<br>په پايگر سري HP LaserJet 1320 به پايپ دوطرفه در Mac OS X پشتيبانی نمی شود.<br>مطمئن شويد كه در پديه كندتيم بسته است.<br>اگر Manual Duplex (در كله كه غير اتوبه تيم بسته است.<br>اگر اين
	- پ. **Print Time Filters (فَيلترهاي زَمانَ ڇَاپ) را انتخاب كرده، HP Manual Duplex&Booklet را** انتخاب کرده و روي **Save Settings (نخیره تنظیمات) کل**یک کنید<sub>.</sub>
	- **ϭΩήϫ ϱϭέ ̟Ύ̩) Print On Both Sides** ˬϩΩή̯ ΏΎΨΘϧ έ **(̮ϴΗΎϣϮΗήϴϏ ϪϧΎ̳ϭΩ) Manual Duplex** .Ε **es̮ϴ طرف)** را انتخاب کنید.
		- ۳. نوشته را چاپ کنید.
- ۴. بعد از اینکه طرف اول چاپ شد، مابقی کاغذ را از سینی ورودی برداشته، و تا اینکه کار چاپی دوطرفه غیراتوماتیک تمام نشده، آنر ا به کنا*ر ی* بگذارید.
	- ۵ . کاغذهاي چاپ شده را جمع و جور کرده و توده کاغذ را صاف کنيد .
- ۶ . توده کاغذ را دوباره در سینی ورودی بگذارید. طرف چاپ شده بایستي بسمت بالا باشد بطوریکه لبه پایین بسمت چاپگر است.
	- ۷ دکمه شروع را در صفحه کنترل برای چاپ طرف دو فشار دهید.

### چاپ دوطر فه غیر اتوماتیک با استفاده از در یچه خروجی مستقیم

بخش های زیر دستوراتی برای سیستم های عامل مختلف تأمین می کند.

**۶۱** (جاب دو طرف کاغذ (جاب دو طرف فه غیر اتو ماتیکی) ۴۹ (۴۹ هزار می کاغذ (جاب دو طرفه غیر اتو ماتیک

#### **ویندوز**

۱ دريچه خروجي مستقيم *ر*ا باز کنيد<sub>.</sub>

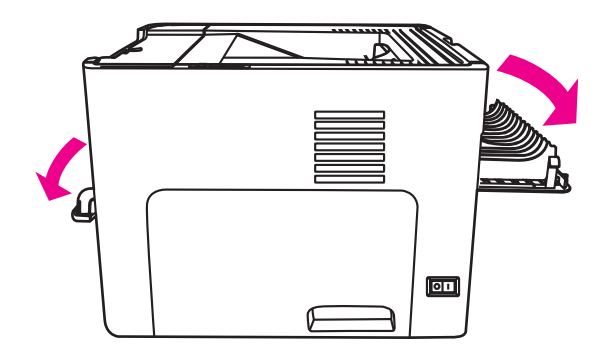

- ۲ . به خواص چاپگر(ويا ترجيحات چاپگر در Windows 2000 و XP) دسترسي پيدا كنيد. براي دستورالعملها مراجعه كنيد به <u>خواص چ</u>اپگر (رانشگر)
	- .ΪϴϨ̯ ΏΎΨΘϧ ̮ϴΗΎϣϮΗήϴϏ ϪϓήσϭΩ ̟Ύ̩ ϱήΑ έ ϪϨϳΰ̳ ˬ**(ϩΎ̴ΘγΩ ΕΎϤϴψϨΗ) Device Settings** ϪϧΎΑί έΩ .˼ **ttings**
	- ۴. در زبانه Print on Both Sides ،Finishing (چاپ روي هردو طرف) را انتخاب کنيد. مطمئن شويد که .Ζγ ϩΪη ϩΩί ̮ϴΗ **(ϢϴϘΘδϣ άϏΎ̯ ήϴδϣ) Straight Paper Path ght**

ιϮΧ ϪΑ ϲγήΘγΩ ΩέϮϣ έΩ ΕΎϋϼσ ϱήΑ .ΪϨηΎΑ ϲϤϧ ΩϮΟϮϣ ΩήΑέΎ̯ ϱΎϫ ϢΘδϴγ Ύϳ ϭ Ύϫή̴θϧέ ϪϤϫ ί ή̴̡Ύ̩ ιϮΧ ϪϤϫ **ή̯άΗ** ή̴̡Ύ̩ ان رانشگر ، به کمک روی خط خواص چاپگر (رانشگر) مراجعه کنید<sub>.</sub>

۵. سند را با استفاده از شكاف وزودي مقدم تك ورقي (سيني 1) چاپ كنيد. صفحات را يكي يكي وارد شكاف كنيد.

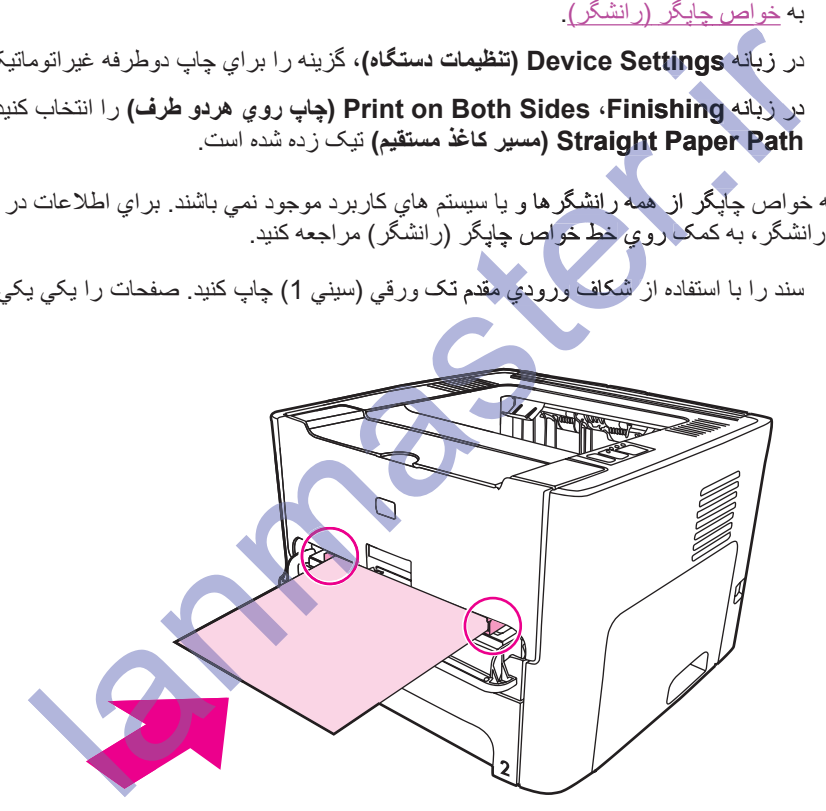

۶ ـ كاغذهاي چاپ شده را جمع و جور كرده و توده كاغذ را صاف كنيد. طرف چاپ شده را برگردانيد بطوريكه لبه بالايي به سمت جایگر باشد.

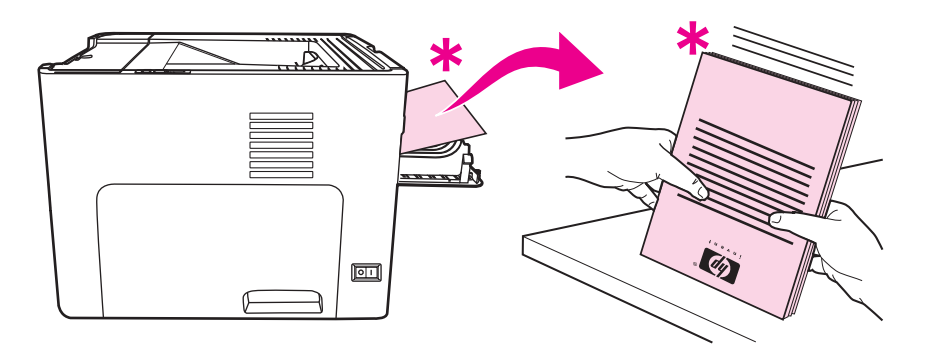

۷ . صفحات را به شكاف ورودي مقدم تك ورقي (سيني 1) يكي يكي وارد كنيد، با اولين ورق چاپ شده شروع كنيد ٍ طرف چاپ شده را بسمت پایین و لبه بالا بسمت جلو وارد کنید

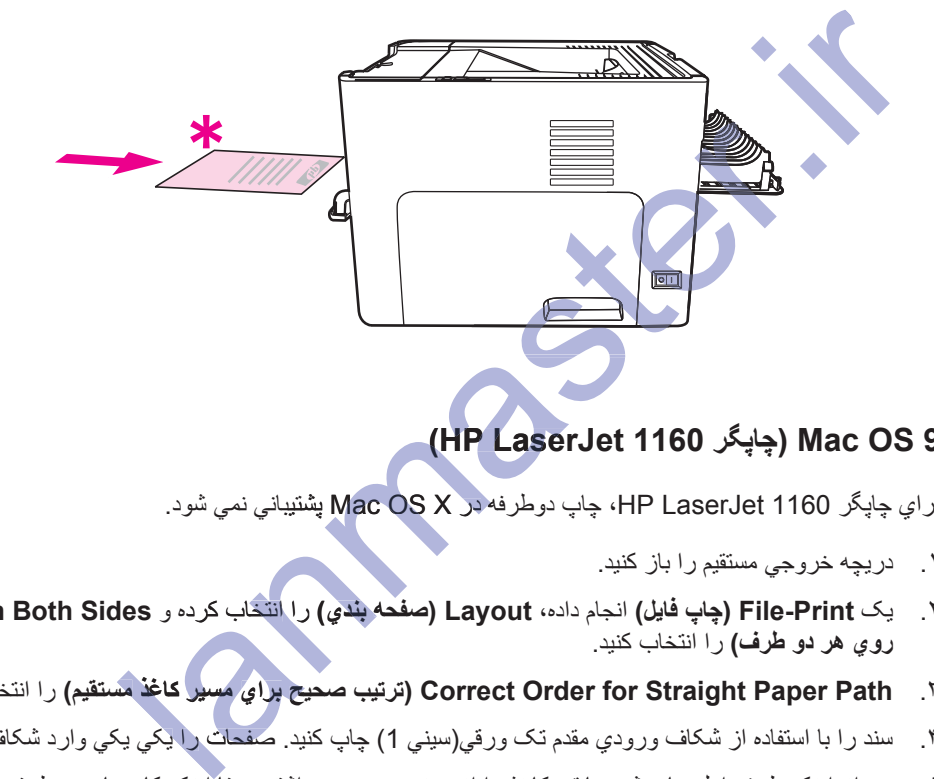

### **(HP LaserJet 1160 ή̴̡Ύ̩) Mac OS 9 Laser HP Lase**

- .ΩϮη ϲϤϧ ϲϧΎΒϴΘθ̡ Mac OS X έΩ ϪϓήσϭΩ ̟Ύ̩ ˬHP LaserJet 1160 ή̴̡Ύ̩ ϱήΑ **ή̯άΗ** ΎΒϴΘθ̡OS Ϫϓ
	- ۱. دریچه خروجی مستقیم را باز کنید.
- **̟Ύ̩) Print on Both Sides** ϭ ϩΩή̯ ΏΎΨΘϧ έ **(ϱΪϨΑ ϪΤϔλ) Layout** ˬϩΩΩ ϡΎΠϧ **(ϞϳΎϓ ̟Ύ̩) File-Print** ̮ϳ .˻ **ϪΤ روي هر دو طرف)** را انتخاب كنيد.
	- .ΪϴϨ̯ ΏΎΨΘϧ έ **(ϢϴϘΘδϣ άϏΎ̯ ήϴδϣ ϱήΑ ϴΤλ ΐϴΗήΗ) Correct Order for Straight Paper Path** .˼ **δϣϴ**
	- ۴. سند را با استفاده از شکاف ورودي مقدم تک ورقبي(سيني 1) چاپ کنيد. صفحات را يکي يکي وارد شکاف کنيد.
- ۵ . بعد از اینکه طرف اول چاپ شد، مابقی کاغذ را از سینی ورودی برداشته، و تا اینکه کار چاپی دوطرفه غیراتوماتیک تمام نشده، آنر ا به کنار ی بگذارید.
- ۶ \_ کاغذهاي چاپ شده را جمع و جور کرده و توده کاغذ را صاف کنيد. طرف چاپ شده را برگردانيد بطوريکه لبه بالايي به سمت جايگر باشد.
	- ۷. صفحات را به شکاف ورودي مقدم تک ورقبی (سینبی 1) یکی یکی وارد کنید، با اولین ورق چاپ شده شرو ع کنید<sub>.</sub>

#### **(HP LaserJet 1320 ϱήγ ή̴̡Ύ̩) Mac OS 9**

ت**ذك**ر براي چاپگر سري HP LaserJet 1320 ډۇر Mac OS X پشتيبانى نمى شود.

- ۱ . دریچه خروجی مستقیم را باز کنید.
- :ΪϴϨ̯ ήΟ έ ήϳί ϞΣήϣ ˬΪθϧ ϥΎϳΎϤϧ ή̴̡Ύ̩ ϪϨϳΰ̳ ̮ϳ ϥϮϨόΑ **(̮ϴΗΎϣϮΗήϴϏ ϪϧΎ̳ϭΩ) Manual Duplex** ή̳ .˻

- ا . تأييد كنيد زمانيكه رانشگر نرم افزار با گزينه **Custom Install (نصب سفارشي)** نصب مي شد، .Ϊη ΏΎΨΘϧ **HP Manual Duplex&Booklet (Classic)**
- ب. يک File-Print (چاپ فايل) انجام داده، Plug-In Preferences (ترجيهات پلاگ اين) را انتخاب كرده و روي فلش بسمت رأست كليك كنيد. فلش بسمت راست به فلش بسمت پايين تغيير پيدا كرده و ويژگي HP Manual Duplex&Booklet نمایان می شود.
	- έ **HP Manual Duplex&Booklet** ˬϩΩή̯ ΏΎΨΘϧ έ **(̟Ύ̩ ϥΎϣί ϱΎϫήΘϠϴϓ) Print Time Filters** .̟ انتخاب کرده و روي **Save Settings (نخیره تنظیمات)** کلیک کنید
	- ن. Manual Duplex (دوگانه غيراتوماتيک) را انتخاب كرده، Print On Both Sides (چاپ روي هردو طرف) را انتخاب کنید.
- **ίΎΑ ΏϭΎϨΘϣ ϲΟϭήΧ ϪψϔΤϣ) Alternate output bin is open (straight through paper path)** .Ι **است – مسیر کاغذ مستقیم)** را انتخاب کنید.
	- ۳. سند را با استفاده از شکاف ورودي مقدم تک ورقي(سيني 1) چاپ کنيد. صفحات را يکي يکي وارد شکاف کنيد.
- ۴ <sub>.</sub> بعد از اینکه طرف اول چاپ شد، مابقی کاغذ را از سینی ورودی برداشته، و تا اینکه کار چاپی دوطرفه غیراتوماتیک تمام .<br>نشده، آنر ا به کنار ی بگذارید.
- ۵ \_ کاغذهاي چاپ شده را جمع و جور کرده و توده کاغذ را صاف کنيد. طرف چاپ شده را برگردانيد بطوريکه لبه بالايي به سمت چاپگر باشد. کانفذهاي چاپ شده را جمع و جور کرده و توده کانفذ را مساف کنند. طرف چاپ شده را برن<br>مسئله را به شکاف ورودي مقدم تک روغي (سيني 1) يکي يکي وارد کننده با اولين ورق<br>مسئله را به شکاف ورودي مقدم تک روغي (سيني 1) يکي يکي وارد کننده
	- .ΪϴϨ̯ ωϭήη ϩΪη ̟Ύ̩ ϕέϭ Ϧϴϟϭ ΎΑ ˬΪϴϨ̯ Ωέϭ ϲ̰ϳ ϲ̰ϳ (1 ϲϨϴγ) ϲϗέϭ ̮Η ϡΪϘϣ ϱΩϭέϭ ϑΎ̰η ϪΑ έ ΕΎΤϔλ .̌

FAWW ϲ̡Ύ̩ ϝΎϤϋ ̊ Ϟμϓ **̌̊**

# **(N-up ̟Ύ̩) άϏΎ̯ ϕέϭ ̮ϳ ϱϭέήΑ ϪΤϔλ ϦϳΪϨ̩ ϥΩή̯ ̟Ύ̩**

مي توانيد تعداد صفحاتي که مي خواهيد بر روي يک ورق کاغذ چاپ کنيد را انتخاب کنيد. اگر ترجيح مي دهيد که بيشتر از يک صفحه برروي هر ورق چاپ کنيد، صفحات کوچکتر نمايان شده و بر روي ورق به ترتيب چاپ شدن مرتب مي شوند.

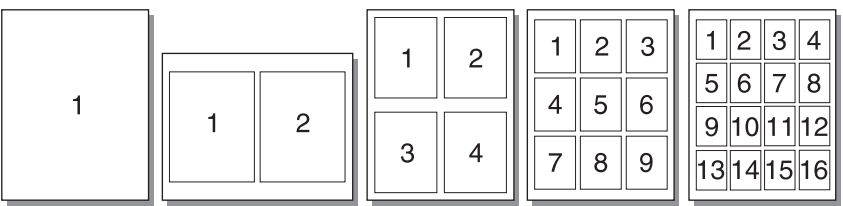

lanmaster.ir

- ۱ . از کاربرد نرم افزارتان، به خواص چاپگر(ويا ترجيحات چاپگر در Windows 2000 و XP) دسترسي پيدا کنيد. براي دستور العملها مراجعه كنيد به خواص جايگر (رانشگر)
- ήΑ ΕΎΤϔλ ϴΤλ ΩΪόΗ ˬ(Mac ̵Ύϫή̴θϧέ ̶πόΑ ̵ήΑ **(ϱΪϨΑ ϪΤϔλ) Layout** ϪϧΎΑί) **Finishing** ϪϧΎΑί ϱϭέ ήΑ .˻ روی یک ورق را انتخاب کنید. ιϮΧ ϪΑ ϲγήΘγΩ ΩέϮϣ έΩ ΕΎϋϼσ ϱήΑ .ΪϨηΎΑ ϲϤϧ ΩϮΟϮϣ ΩήΑέΎ̯ ϱΎϫ ϢΘδϴγ Ύϳ ϭ Ύϫή̴θϧέ ϪϤϫ ί ή̴̡Ύ̩ ιϮΧ ϪϤϫ **ή̯άΗ** έέ

ان رانشگر ، به کمک روي خط خواص چاپگر (رانشگر) مراجعه کنيد<sub>.</sub>

٣. همچنين يگ مريم ٽيگ زدن بر اي حاشيه هاي صفحه و يک منوي پايين کشيدني بر اي مشخص کر دن تر نيب صفحات چاپ شده بر روي و<mark>رق وجود دارد</mark>.

چاپ كتابچه

می توانید کتابچه ها را بر روی کاغذ نامه، قانونی ویا A4 چاپ کنید.

۰. کاغذ را وارد کرده مطمئن شوید که دریچه خروجی مستقیم بسته است.

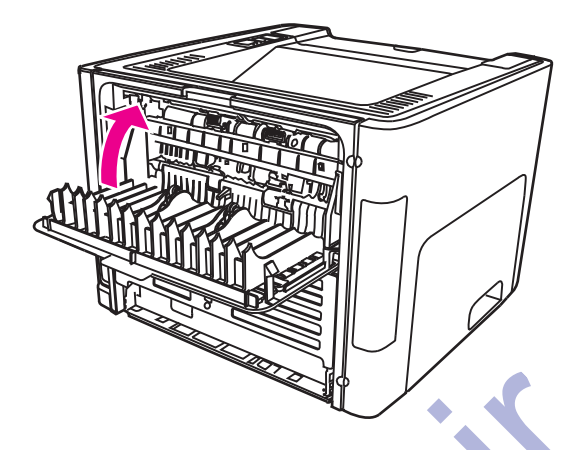

- ۲ ـ به خواص چاپگر (ويا ترجيحات چاپ در Windows 2000 و XP) دسترسي پيدا كنيد. بر اي دستور العملها مراجعه كنيد .به <u>خواص چاپگر (ر انشگر)</u> r.<br>با <u>جابگر (رانش</u><br>e Settings
	- .ΪϴϨ̯ ΏΎΨΘϧ ̮ϴΗΎϣϮΗήϴϏ ϪϓήσϭΩ ̟Ύ̩ ϱήΑ έ ϪϨϳΰ̳ ˬ**(ϩΎ̴ΘγΩ ΕΎϤϴψϨΗ) Device Settings** ϪϧΎΑί έΩ .˼  $\ddot{\mathbf{s}}$ **evice**
- ۴. در زبانه **Finishing (زبانه Paper Type/Quality (نوع/ک<b>یفیت کاغذ)** برای بعضی رانشگر های Mac)، گزینه **Straight Paper Path** Ϫ̯ ΪϳϮη ϦΌϤτϣ .ΪϴϨ̯ ΏΎΨΘϧ έ **(ϑήσ ϭΩήϫ ϱϭέ ̟Ύ̩) Print on Both Sides ήϫon** (مسیر کاغذ مستقیم) تیک *بر ده شده* است.
	- **۵**. تعداد صفحات در هر ورق را روی 2 تنظیم کنید. گزینه حاشیه بندیِ مناسب را انتخاب کرده، سپس روی **OK (قبول)** کلیک کنید. نوشته را چاپ کنید.
- ۶ اگر بر روي کاغذ کارت ويا مواد چاپي سنگ**ين ڇاڀ مي کنيد،** براي دستورات رجو ع شود به ڇاڀ دوطرفه غير اتوماتيک با استفاده از دریچه خروجی مستقیم. چاپ سي سبب، برابر<br>جوع شود په <u>چاپ</u> دو<br>\*

بر اي انواع مواد چاپی ديگر ، براي دستورات رجوع **ش**ود به <u>چاپ دو طرفه غير اتوماتيک با استفاده از محفظه خروجی بالايی.</u>

٧. صفحات راتا كرده و منكّنه كنيد.

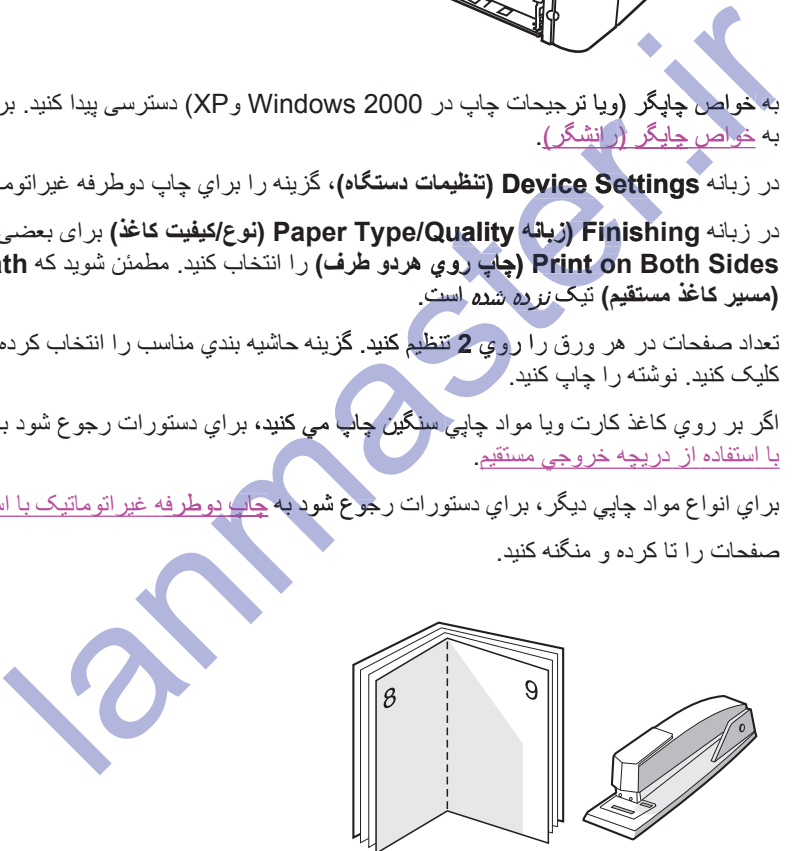

.Ζδϴϧ ΩϮΟϮϣ HP LaserJet 1320 ϱήγ ή̴̡Ύ̩ έΩ ήΗΪϳΪΟ ϭ Mac OS X v 10. 1 ϱήΑ ϲ̳̬ϳϭ Ϧϳ **ή̯άΗ**
چاپ ته نقش

مي توانيد از گزينه ته نقش استفاده كنيد تا متن را در زير (در پشت زمينه) سند كنوني چاپ كنيد. به عنوان مثال شايد مي خواهيد كه حروف بزرگ خاكستري Draft ويا Confidential كه به صورت اريب روي صفحه اول يا تمام صفحه ها ي سند چاپ تُسده وجود داشته باشد.

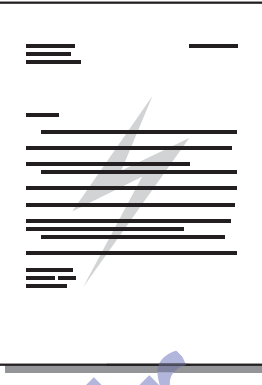

- ۱. از کاربرد نرم افزارتان، به خواص چاپگر(ويا ترجيحات چاپگر در Vindows 2000 و XP) دسترسي پيدا کنيد. براي دستور العملها مراجعه كنيد به <u>خواص چ</u>ايگر (رانشگر). القرارود فزم افزارتان، به خواص چاپگر(ویا ترجیحات چاپگر در 2000 Windows و Windows<br>دیگورالعملها مراجعه کنید به <u>خواص چاپگر (را انشگر)</u><br>بر زبانه **Effects (ز**بانه Watermark/Overlay برای بعضی رانشگر های Mac)،<br>دخواص چاپگر از هم
- έΎ̰Α ΪϴϫϮΨϴϣ Ϫ̯ έ ̶θϘϧ ϪΗ ˬ(Mac ̵Ύϫή̴θϧέ ̶πόΑ ̵ήΑ **Watermark/Overlay** ϪϧΎΑί) **Effects** ϪϧΎΑί έΩ .˻ **ay** ببرید انتخاب کنید.
- ιϮΧ ϪΑ ϲγήΘγΩ ΩέϮϣ έΩ ΕΎϋϼσ ϱήΑ .ΪϨηΎΑ ϲϤϧ ΩϮΟϮϣ ΩήΑέΎ̯ ϱΎϫ ϢΘδϴγ Ύϳ ϭ Ύϫή̴θϧέ ϪϤϫ ί ή̴̡Ύ̩ ιϮΧ ϪϤϫ **ή̯άΗ** Θδϴγϫή̴θϧέί ان رانشگر ، به کمک روي خط خواص چاپگر (رانشگر) مراجعه کنيد<sub>.</sub>

نگهداری

اين فصل در مورد عنوانهاي زير اطلاعاتي تأمين مي كند:

- تمیز کردن چاپگر
- تعويض غلطك بلند كننده
- تميز كردن غلطك بلندكننده
- نعويض صفحه تفكيك جايگر

گروه استاد شبکه ارایه دهنده خدمات شبکه های کامپی<mark>وترک و فر</mark>وشن**ده** لايسنس آنتي ويروس هاي ESET ، لایسـنس این محصول را ه به صورت نیم بها به قیمت 50 هزار تومان برای نسخه کامپیوتر 20 هزار تومان برای نسخه موبایل گروه استاد شبکه ارایه دهنده خدمات<br>گروه استاد شبکه ارایه دهنده خدمات<br>شبکه های کامپیوتری های این معرف نیم بها<br>پاکستان این محصول با دیگر معرف نیم بها<br>به قیمت<br>هوشه میکند.<br>عرضه میکند.

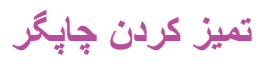

در صورت لزوم، خارج چاپگر را با یک پارچه تمیز مرطوب تمیز کنید.

.ΪϴϨ̯ ΰϴϫή̡ ΪϨΘδϫ ̭ΎϴϧϮϣ ϱϮΘΤϣ Ϫ̯ ϲϳΎϫ ϩΪϨϨ̯ ΰϴϤΗ ί ˬή̴̡Ύ̩ ϑήσ έΩ ϭ ϱϭέ ήΑ **ρ ΎϴΘΣ**

در زمان پردازش چاپ، کاغذ، گرد جوهر و گردوغبار می تواند درون چاپگر جمع شود. بمرور زمان، این افزایش تدریجی می تواند باعث مشكلات كيفيت چاپ، از جمله لكه ويا جوهر پس دادن گرد جوهر و گَيركردگي كاغذ بشود. براي تصحيح كردن و ً جلوگيري از اين نوع مشكلات، مي توانيد محوطه كارتريج چاپ و مسير مواد چاپي چاپگر را تميز كنيد.

### ِتميز كردن قسمت كارتريج چاپ

لازم نیست که محوطه کار تریج چاپ را بطور مرتب تمیز کنید. اگر چه تمیز کردن این محوطه می تواند کیفیت اوراق چاپ شده .<br>شما را بهبود بدهد

ا**خطا** ر

- کر ایرانیا که شود و از از کردن و کارتر ایج جاپ را خارج کنید.<br>در بویه گارتر برج جاپ را باز کردن و کارتر ایج جاپ را خارج کنید.<br>به بطر گزر به از سندمی کارتر برج چاپ را در معرض نور از از محلوطین کارچه معکن است به جاپا<br>نابک بی به کارتریج چاپ را باز کرده و کارتریج چاپ را .<br>.<br>.
	- .ΪϴϨ̯ ΝέΎΧ έ ̟Ύ̩ ΞϳήΗέΎ̯ ϭ ϩΩή̯ ίΎΑ έ ̟Ύ̩ ΞϳήΗέΎ̯ Ϫ̪ϳέΩ .˺

- ˬϦϴϨ̪Ϥϫ .ΪϴϧΎηϮ̢Α έ ̟Ύ̩ ΞϳήΗέΎ̯ ϡϭΰϟ ΕέϮλ έΩ .ΪϴϫΪϧ έήϗ έϮϧ νήόϣ έΩ έ ̟Ύ̩ ΞϳήΗέΎ̯ ˬϪϣΪλ ί ϱήϴ̳ϮϠΟ ϱήΑ **ρ ΎϴΘΣ** Ϯλν به غلتک سياه اسفنجي انتقال در داخل چاپگر دست نزنيد<sub>.</sub> با انجام چنين کاري، ممکن است به چاپگر صدمه وارد کنيد<sub>.</sub>
	-

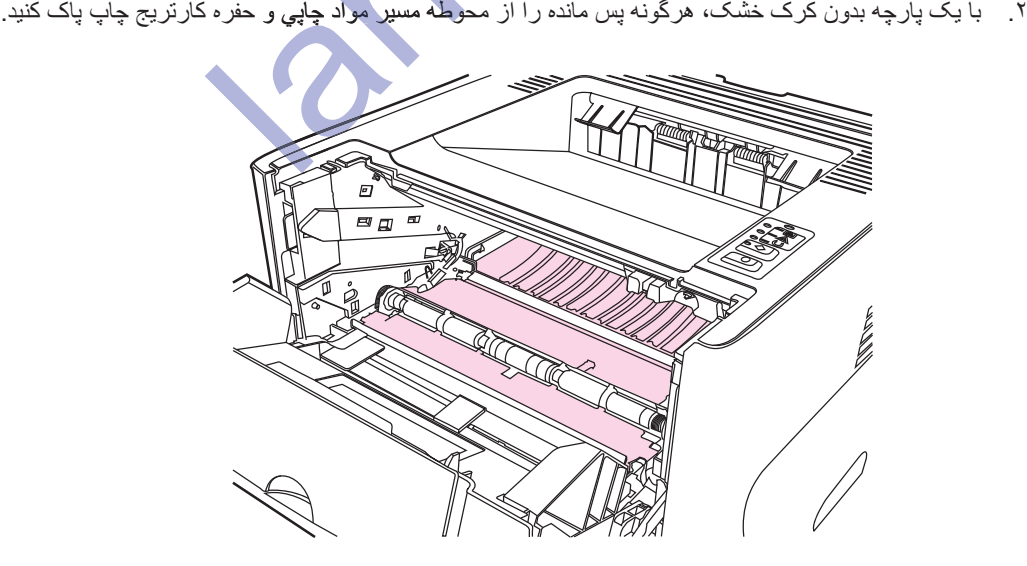

۳] کارتریج چاپ را سرجایش گذاشته، و دریچه کارتریج چاپ را ببندید.

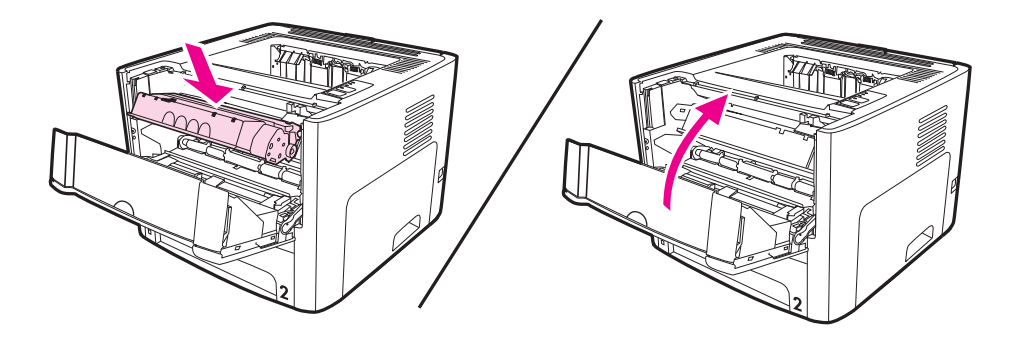

۴ . سیم برق را به چاپگر وصل کنید.

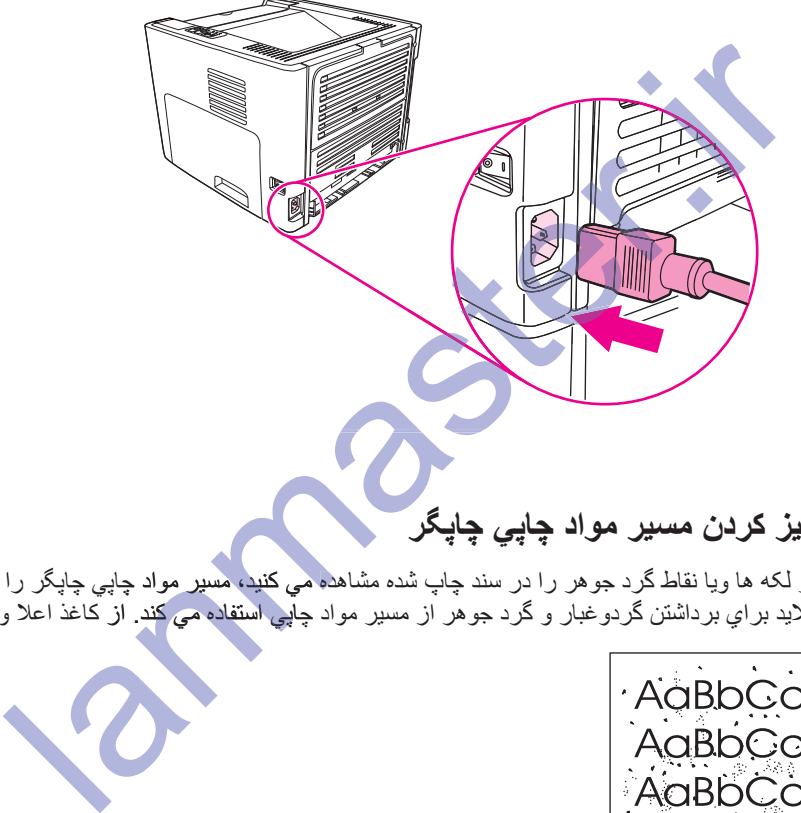

### **تمیز کردن مسیر مواد چایی چایگر**

اگر لکه ها ویا نقاط گرد جوهر را در سند چاپ شده مشاهده می کنید، مسیر مواد چاپی چاپگر را تمیز کنید. این رویه از یک اسلايد براي برداشتن گردو غبار و گرد جوهر از مسير مواد چاپي استفاده مي كند. از كاغذ اعلا ويا زمخت استفاده نكنيد. هده می کنید، مسیر مواد چ

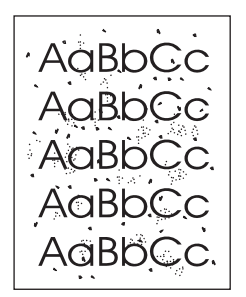

70 - 900 g/) ϲ̢̯ϮΘϓ ϪΟέΩ ϲ̡Ύ̩ ΩϮϣ ί ΪϴϧϮΗ ϲϣ ˬΪϳέΪϧ ϱΪϳϼγ ̨ϴϫή̳ .ΪϴϨ̯ ϩΩΎϔΘγ Ϊϳϼγ ϕέϭ ί ϪΠϴΘϧ ϦϳήΘϬΑ ϱήΑ **ή̯άΗ** با سطح صاف استفاده کنید.  $m^2$ )

- ۱ ـ مطمئن شوید که چاپگر مشغول چاپ نبوده و چراغ آماده روشن می باشد <sub>.</sub>
	- ۲ مواد چاپي را در سيني ورودي بگذاريد.
- ۳. یک صفحه تمیز کننده را با استفاده از روشهایِ زیر چاپ کنید:
- ه دسترسي به HP Toolbox. براي دستورالعملها مراجعه كنيد به استفاده از HP Toolbox .ابتدا روي زبانه **(̟Ύ̩ Ζϴϔϴ̯ έΰΑ) Print Quality Tools** ̵ϭέ ήΑ ϭ ˬϩΩή̯ ̮ϴϠ̯ **(Εϼ̰θϣ ϞΣ) Troubleshooting** .<br>کَلیک کنید . cleaning page را انتخاب کنید و یا
- در صفحه کنترل چاپگر، دکمه شروع را فشار داده و نگه دارید تا اینکه هر سه چراغ روشن شود (در حدود 10 ثانیه) زمانیکه هر سه چراغ روشن شد، دکمه شروع را رها کنید.

ΎΗ .Ϊη ΪϫϮΧ ϒϗϮΘϣ ˱ΎΑϭΎϨΘϣ ϩΪϨϨ̯ ΰϴϤΗ ϪΤϔλ ˬϥΩή̯ ΰϴϤΗ ϥΎϳήΟ ϦϤο έΩ .Ϊθ̯ ϲϣ ϝϮσ ϪϘϴϗΩ 2 ΩϭΪΣ έΩ ϥΩή̯ ΰϴϤΗ ϥΎϳήΟ **ή̯άΗ** موقعیکه جریان تمیز کردن تمام نشده چاپگر ٌرا خاموش نکنید. برایِ تمیز کردن کامل چاپگر ، ممکن است لازم باشد که جریان تمیز کردن را چندین بار تکرار کنید.

land states.

## تعويض غلطك بلند كننده

استفاده عادي با مواد چاپي خوب باعث فرسودگي مي شود. استفاده از مواد چاپي بد ممکن است نياز به تعويض بيشتر غلطک بلندكننده داشته باشد

اگر چاپگر به طورمنظم مواجه با مشكل گرفتن كاغذ است (هيچ كاغذي را نمي تواند بگيرد) ممكن است تعويض يا تميز كردن<br>غلطك گيرنده كاغذ ضرورت داشته باشد<sub>.</sub> رجوع شود به <u>سفارش لوازم و قطعات ي</u>دكي براي سفارش يك غلطك گيرنده كاغذ<sub>.</sub>

قصور در تکمیل این رویه، ممکن است باعث صدمه به ماشین چاپ بشود.

۱ \_ سیم برق را از پریز در آورده، و بگذارید چاپگر سرد بشود ِ

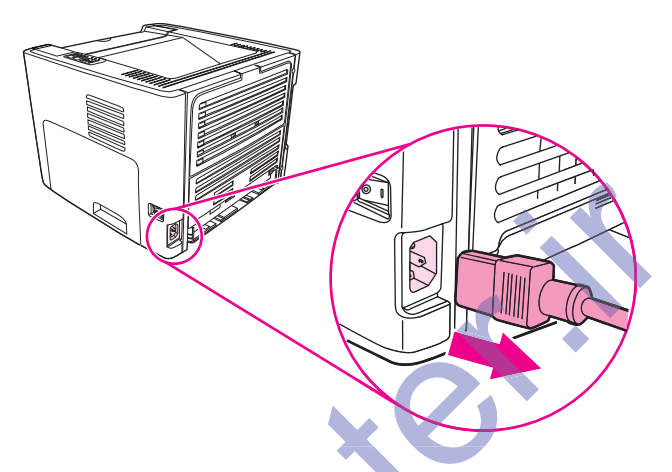

۲<sub>. در</sub>یچه کارتریج چاپ را با<mark>ژ کرده و کارتریج چاپ</mark> را خارج کنید.

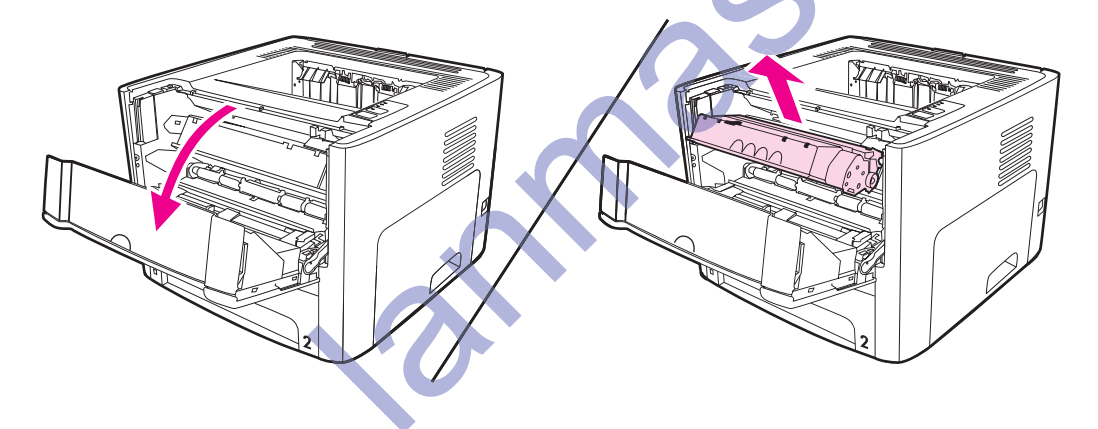

احتيا ط

٣. سيني ورودي اصلي را خارج كنيد (سيني 2).

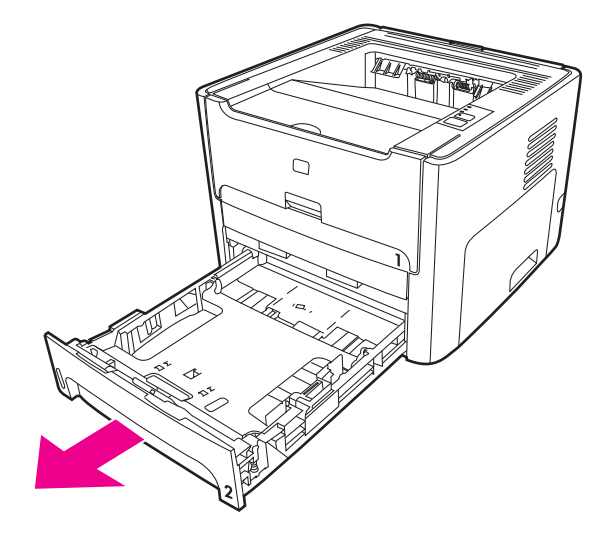

۴. دریچه مسیر دوطرفه اتوماتیک جلو را باز کنید (فقط چاپگر سری HP LaserJet 1320).

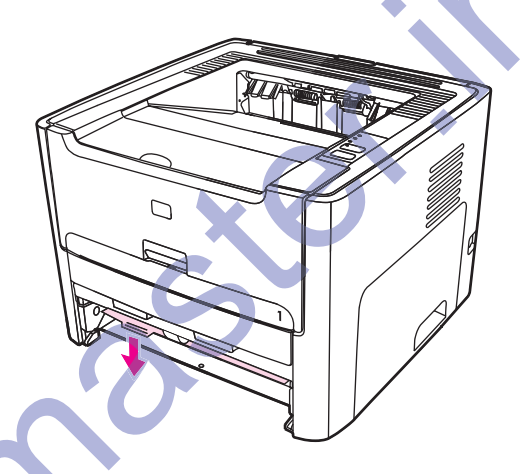

۵. چاپگر را طوریکه جلوي آن بسمت بالاست بر روي سطح کار بگذاريد.

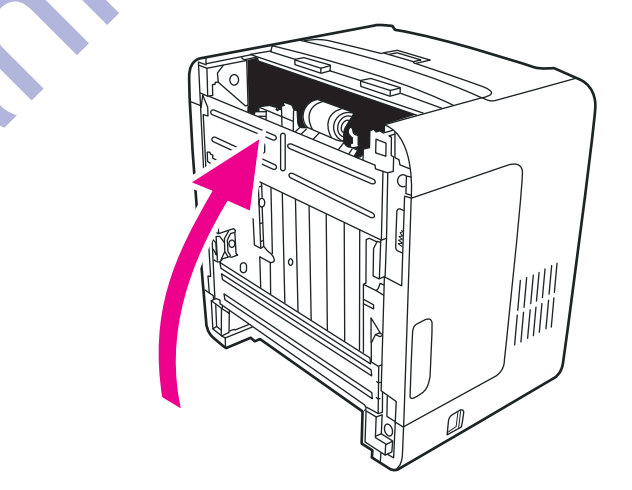

۶ زبانه هاي سفيد را بطرف بيرون كشيده و زبانه ها را به بالا بچرخانيد.

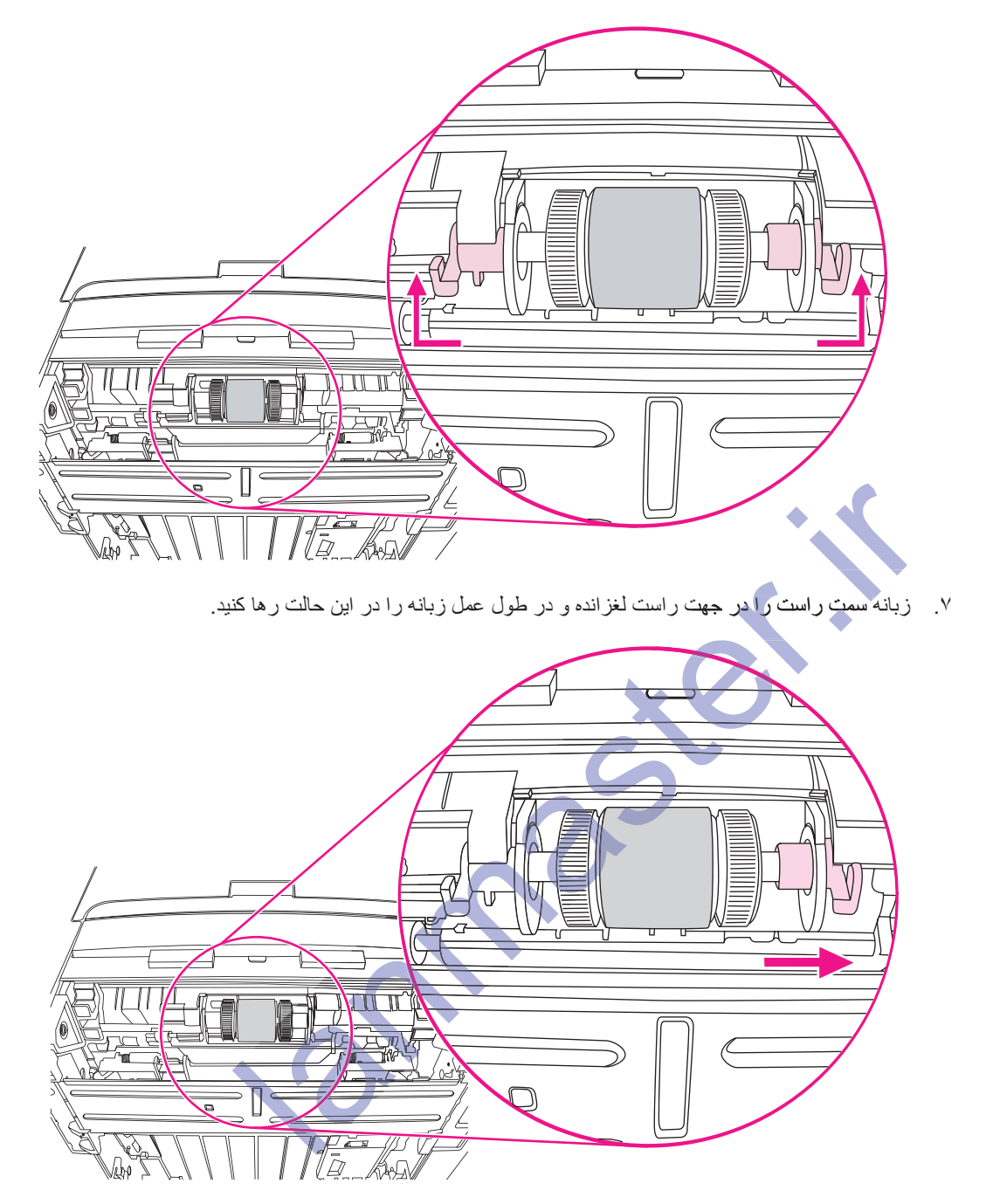

٨. غلطک بلندکننده را به سمت راست لغزانده و کلاهک سمت چپ را بردارید.

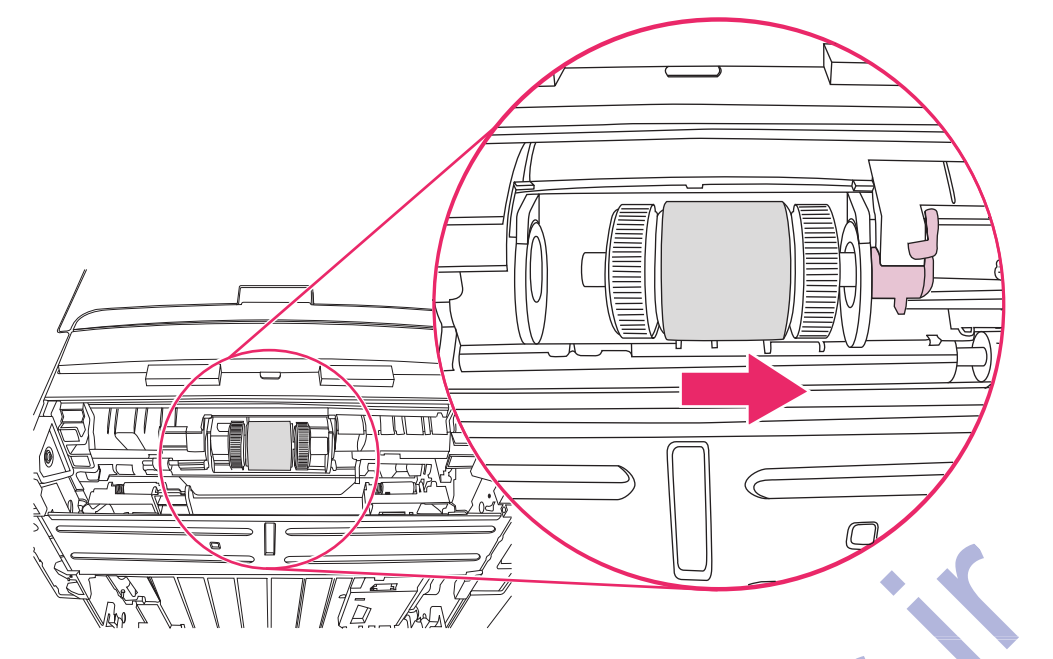

۹. غلطک بلند کننده را بردارید.

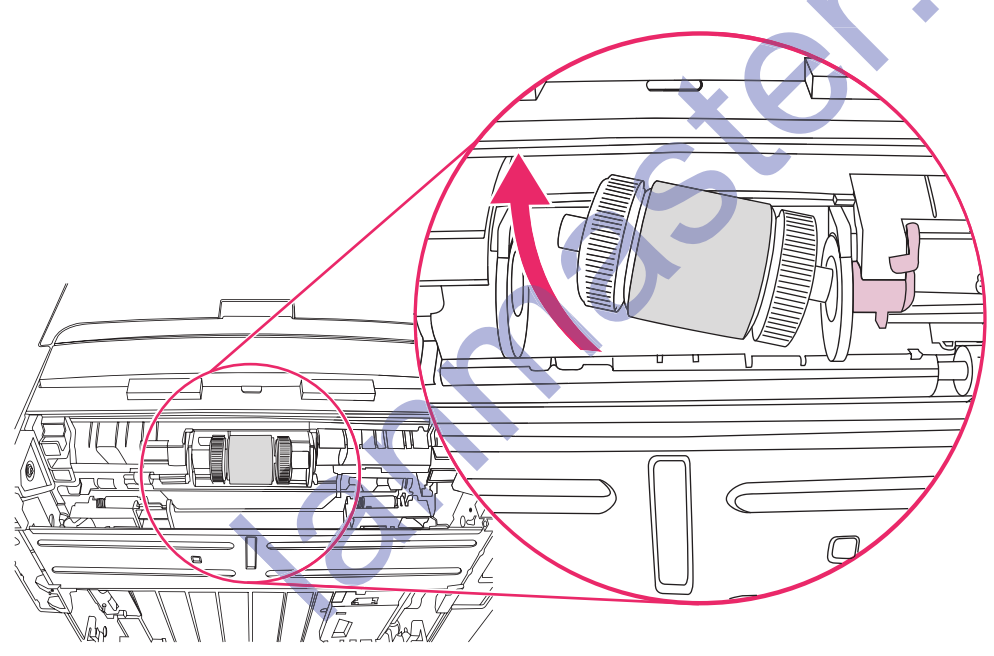

۰۱. طرف چپ غلطک بلندکننده جدید را در شکاف سمت چپ وارد کرده (1) و سمت راست (با دندانه ها در بدنه) در شکاف سمت راست وارد كنيد (2).

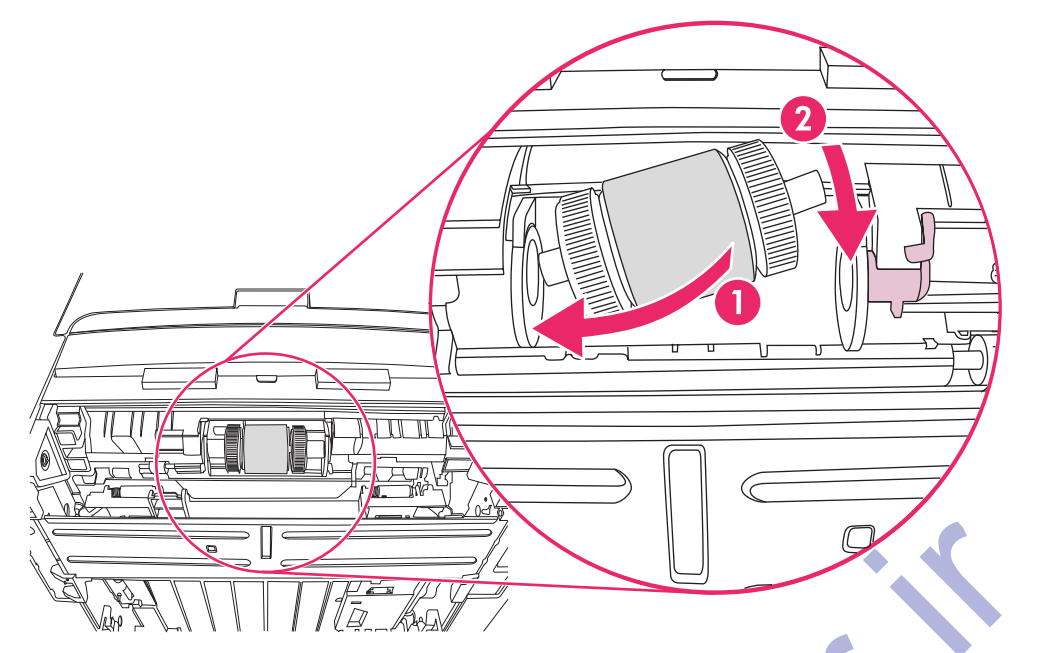

- ۱۱. بدنه را بچرخانید تا اینکه دندانه ها در بدنه وارد شده و سرجایش بیفتد.
- ۱۲ <sub>.</sub> کلاهک را بر <u>رو</u>ي بدنه در سمت چپ گذاشته، کلاهک را به سمت راست فشار داده و زبانه را بسمت پایین سرجایش بچر خانید ِ

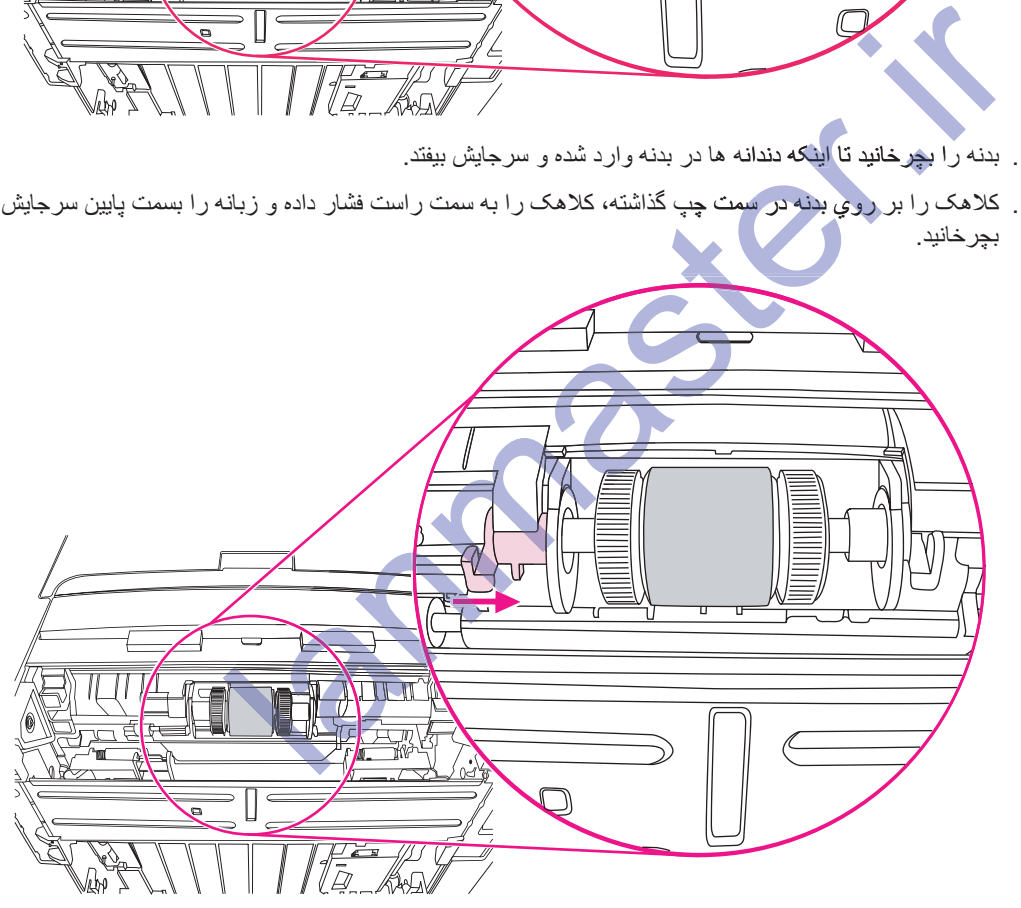

- ۱۳. زبانه سمت راست را در جهت چپ فشار داده و زبانه را به سمت پایین سرجایش بچرخانید.
	- ۱۴. چاپگر را طوریکه بالاي آن بسمت بالاست بر روي سطح کار بگذاريد.

۱۵. دریچه مسیر دوطرفه اتوماتیک جلو را ببندید.

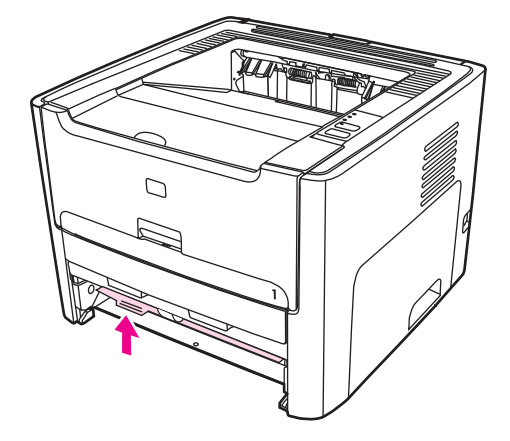

۱۶. کارتریج چاپ را سرجایش نصب کرده، و دریچه کارتریج چاپ را ببندید.

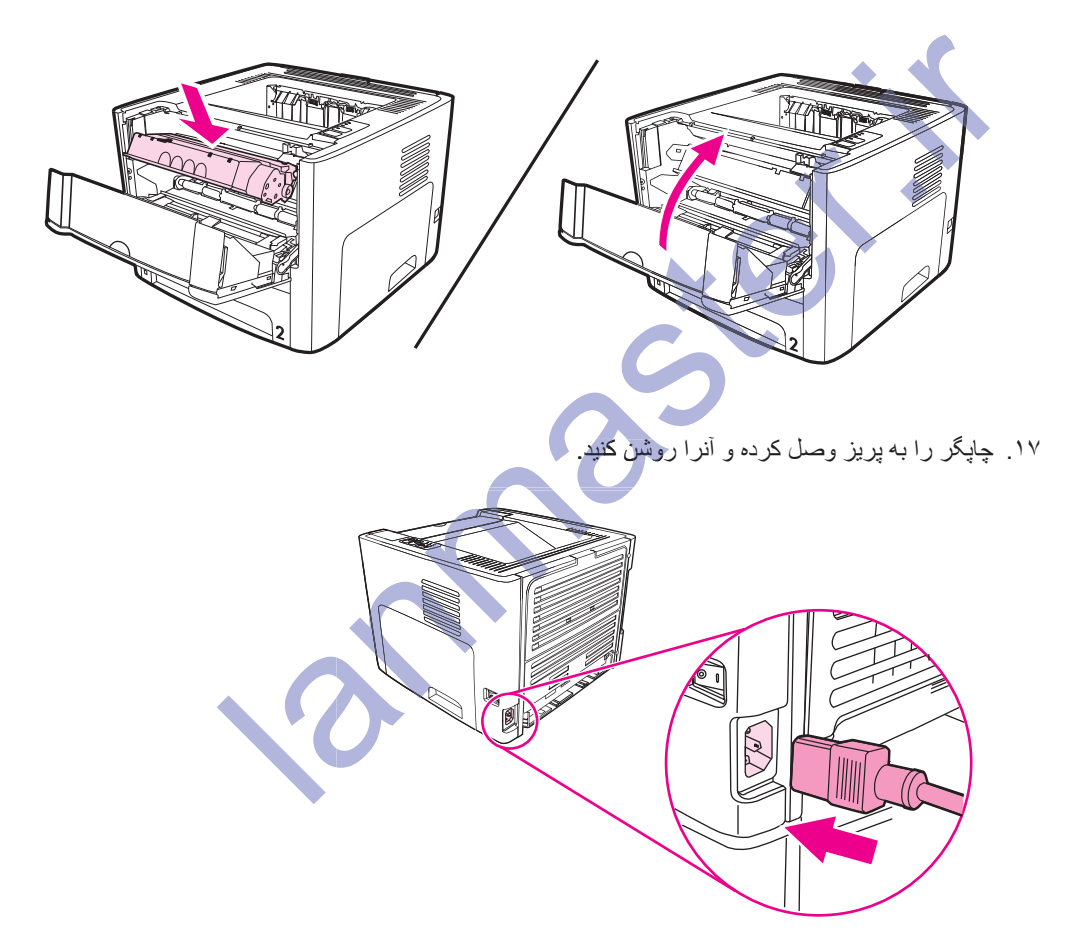

# <mark>تميز كردن غلطک بلندكننده</mark>

- اگر مي خواهيد كه بجاي تعويص غلطک بلندكننده، آنرا تميز كنيد، دستورات زير را دنبال كنيد:
- ۱ ــ غلطک بلندکننده را در بیاورید، همانطوریکه در مراحل 1 تا 9 شرح داده شده تعویض غلطک بلند کننده
	- ۲ . یک پارچه بي کرک را در آب تر کرده و غلطک را بسایید .

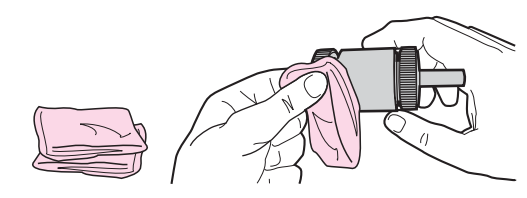

۳. با استفاده از یک پارچه بی کرک خشک، غلطک بلند کننده را پاک کنید تا کثافت ر ها شده برداشته شود.

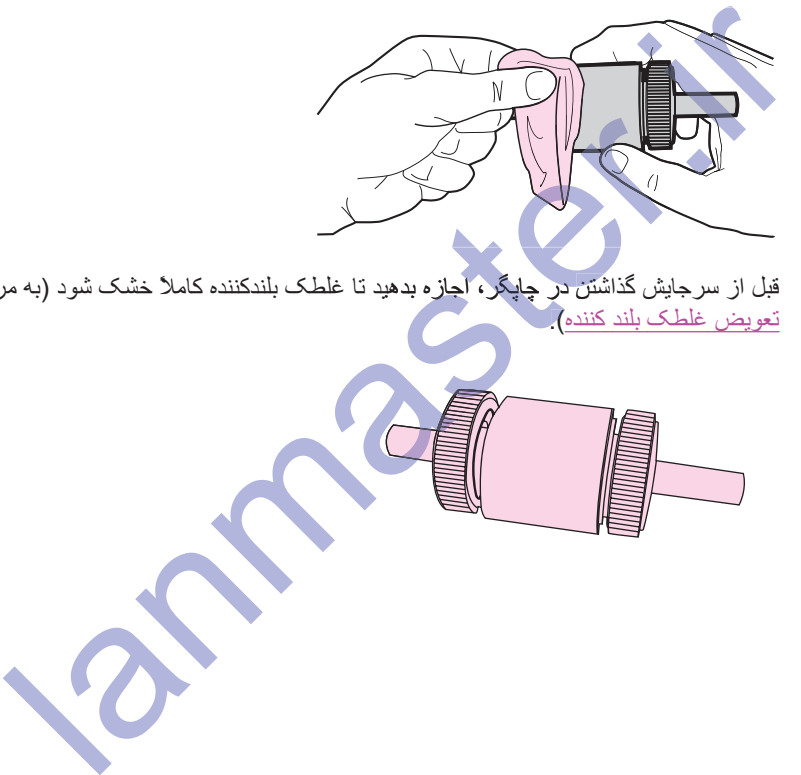

۴. قبل از سرجایش گذاشتن در چاپگر، اجازه بدهید تا غلطک بلندکننده کاملاً خشک شود (به مراحل 10 تا 17 رجوع شود<br>تعویض غلطک بلند کننده).<br>ایس ایران ایران که ایران می باشد که .<br>ایران ایران ایران ایران ایران ایران ایران ایران ایرا .<br>تعويض غلطك بلند كننده<mark>)</mark>

# تعويض صفحه تفكيك چاپگر

استفاده عادي با مواد چاپي خوب باعث فرسودگي مي شود. استفاده از مواد چاپي بد ممکن است نياز به تعويض صفحه تفکيک<br>را بيشتر کند. اگر چاپگر مدام چندين ورق از مواد چاپي را با هم بداخل مي کشد، ممکن است لازم باشد که صفحه تفکيک را تعويض كنيد

١. سيني ورودي اصلي را خارج كنيد (سيني 2).

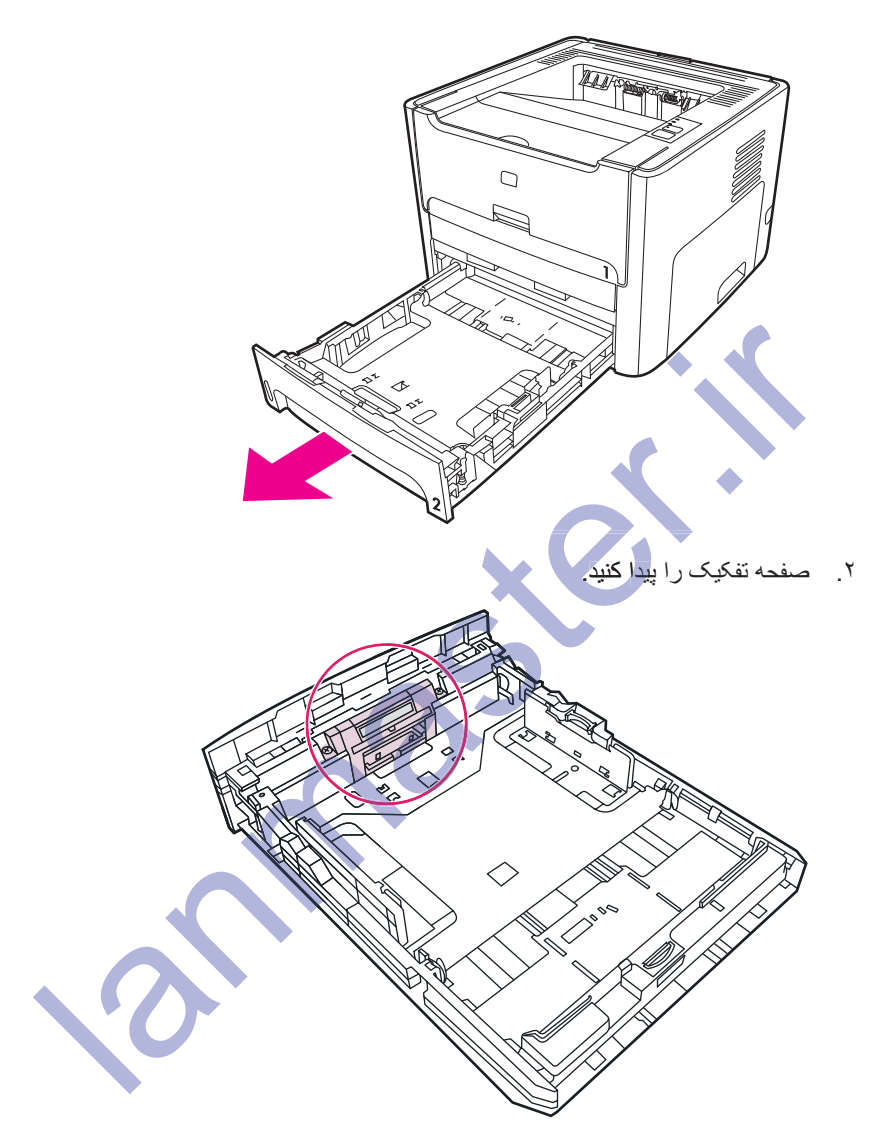

۳. پیچ ها را باز کنید.

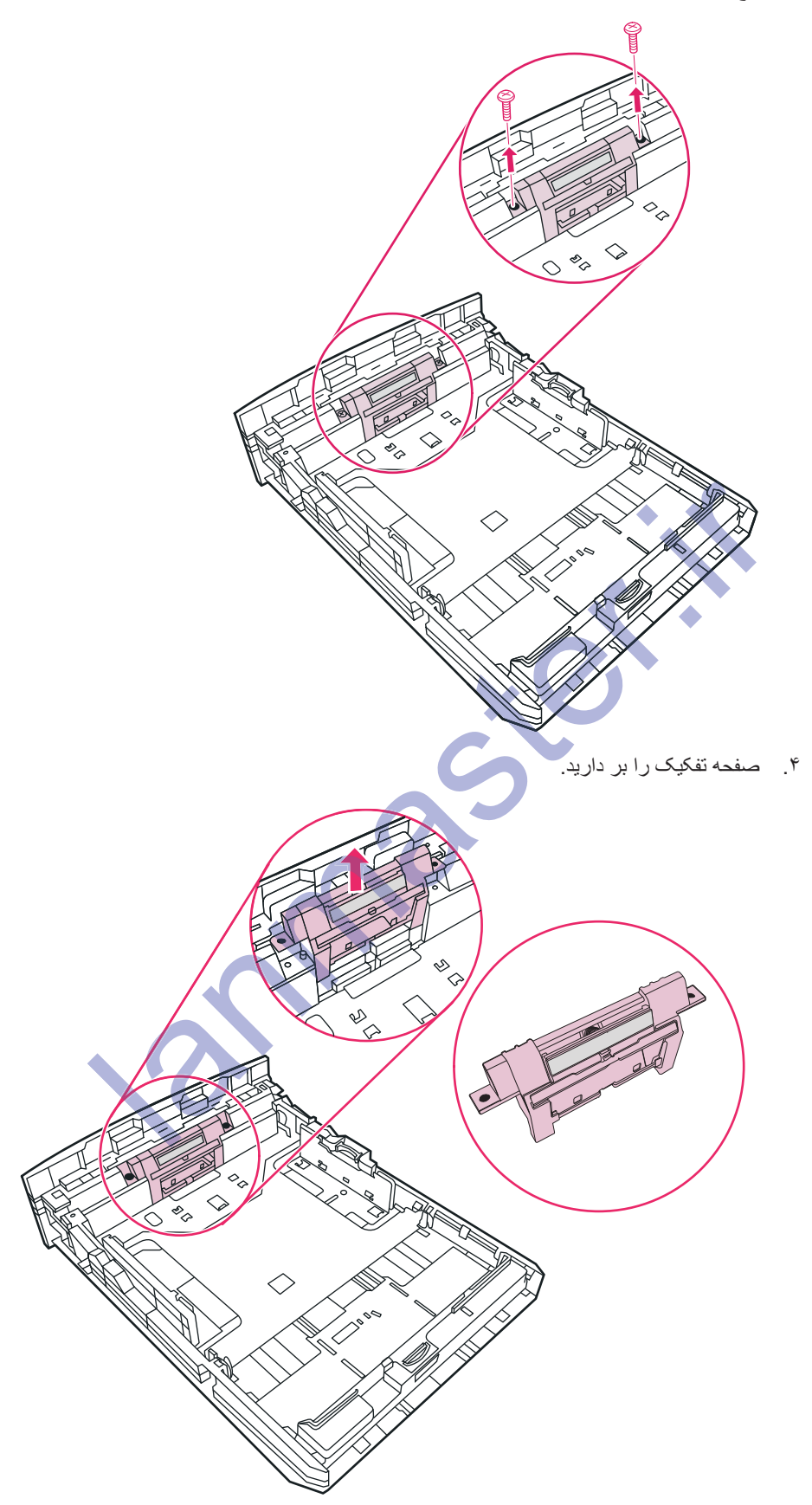

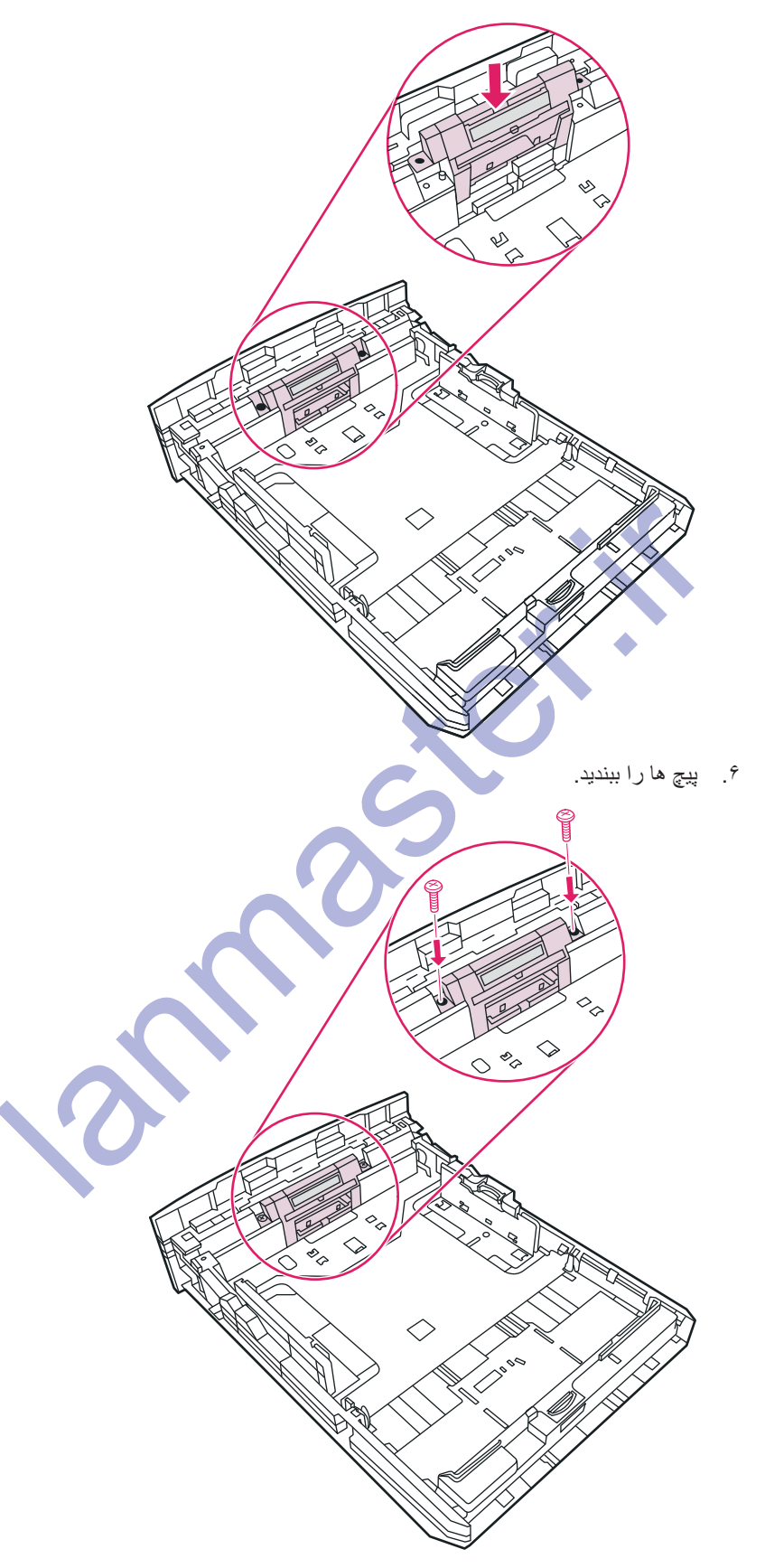

حل كردن مشكلات

اين فصل در مورد عنوانهاي زير اطلاعاتي تأمين مي كند:

- یافتن راه حل
- فصونه هاى چراغ وضعيت
- ه مشکلات عمومی مکینتاش
- طَ مِشْكِلات خطاهاي PostScript (PS)
	- مشکلات استفاده از کاغذ
- صفحه چاپ شده از آنچه بر روی صفحه مانیتور ظاهر شده متفاوت است
- ۰ مشکلات نرم افزار چاپگر حه چاپ شده<br>نلات نرم افزا<br>نکفین جا <u>استادت است.</u><br>صفحه چاپ شده<br>مشکلات لام افزا <u>نزار چاپ</u>گ
	- یه<u>بوککیفیت چاپ</u> <u>ست چاپ</u><br>گیر کرنگے<br>کار تاریخی کرن
		- ̶̳Ωή̯ ήϴ̳ ϥΩϮθ̳ ထ
	- έΩ Ϣϴγ Ϫ̰Βη ϢϴψϨΗ Ϟ̰θϣ ϞΣ ထ

lanmaster.irγΕϼ نا <u>جائے</u><br>کرنگے<br>تنظیم ش<mark>بکہ سیم</mark> دار Ϣϴ et

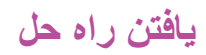

برای یافتن راه حل مشکلات معمولی چاپگر، از این قسمت استفاده کنید.

## قدم **1:** آیا چاپگر بطور صحیح نصب شده است؟

- آیا چاپگر به پریز برقی که می دانیم کار می کند وصل شده؟
	- آیا سویچ روشن/خاموش بر روی روشن است؟
- آیا کارتریج چاپ درست نصب شده است؟ مراجعه شود به عوض کردن کارتریج چاپ
- ه آبا كاغذ در سيني ورودي وارد شده است؟ مراجعه شود به بارگذاري مواد چاپي در سيني هاي ورودي

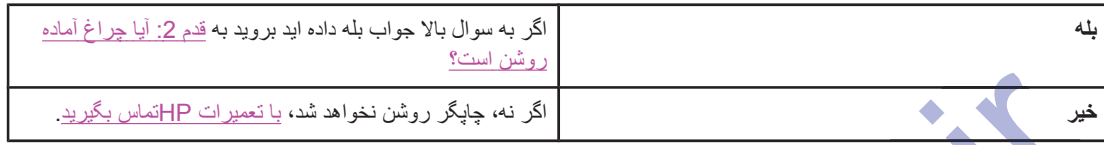

## **ˮΖγ Ϧηϭέ ϩΩΎϣ ύή̩ Ύϳ :2 ϡΪϗ**

ایا چر اغهای صفحه کنترل مانند این تصویر می باشند؟ اکر نه، جاپگر روشن نخواهد شد:<br>۱۳۰۰ - آلیا چوراغ آلعاده روشن است؟<br>جزاعهای منفسه کلائرل استند او تصویر می باشند؟<br>است است که با این است که به این است که باشند؟<br>است است که با این است که باشند؟<br>است است که باشن است که باشن است کلندل سائند این تصویر می باشد.<br>شه کلندل سائند این تصویر می باشد<br>است که است که باشد.

.ή̴̡Ύ̩ ϝήΘϨϛ ϪΤϔλ ϪΑ ΩϮη ωϮΟέ ˬϝήΘϨ̯ ϪΤϔλ ϱϭέ ϱΎϫ ϪϤ̯Ω ϭ ΎϬϏή̩ ϒϴλϮΗ ϱήΑ **ή̯άΗ**

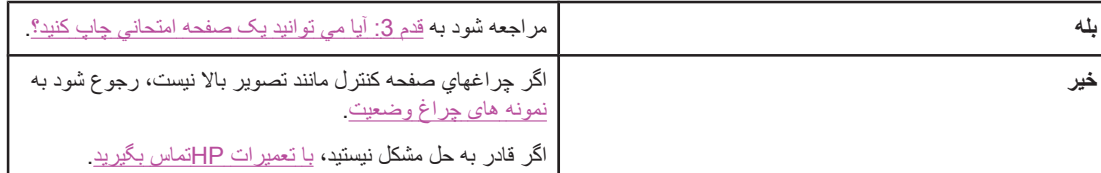

## قدم 3: آیا می توانید یک صفحه امتحانی چاپ کنید؟

دکمه G<sub>O</sub> را فشار دهید تا صفحه تست چاپ شود.

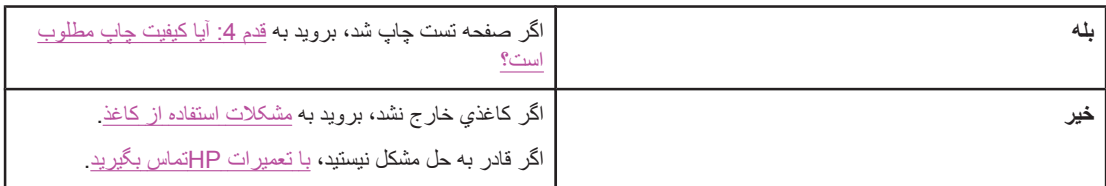

### قدم **4:** آيا كيفيت چاپ مطلوب است؟

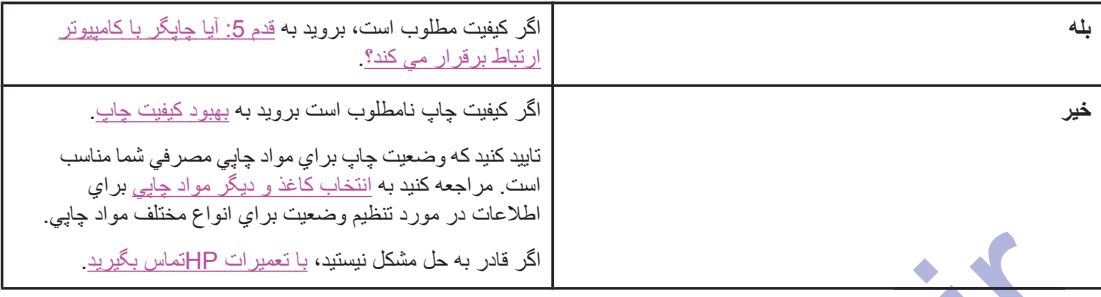

# قدم 5: آ**یا چاپگر یا کامپی**وتر ارتباط برقرار م*ي* کند؟

سعی کنید نوشته ای را از یک کاربرد نرم افزار چاپ کنید.

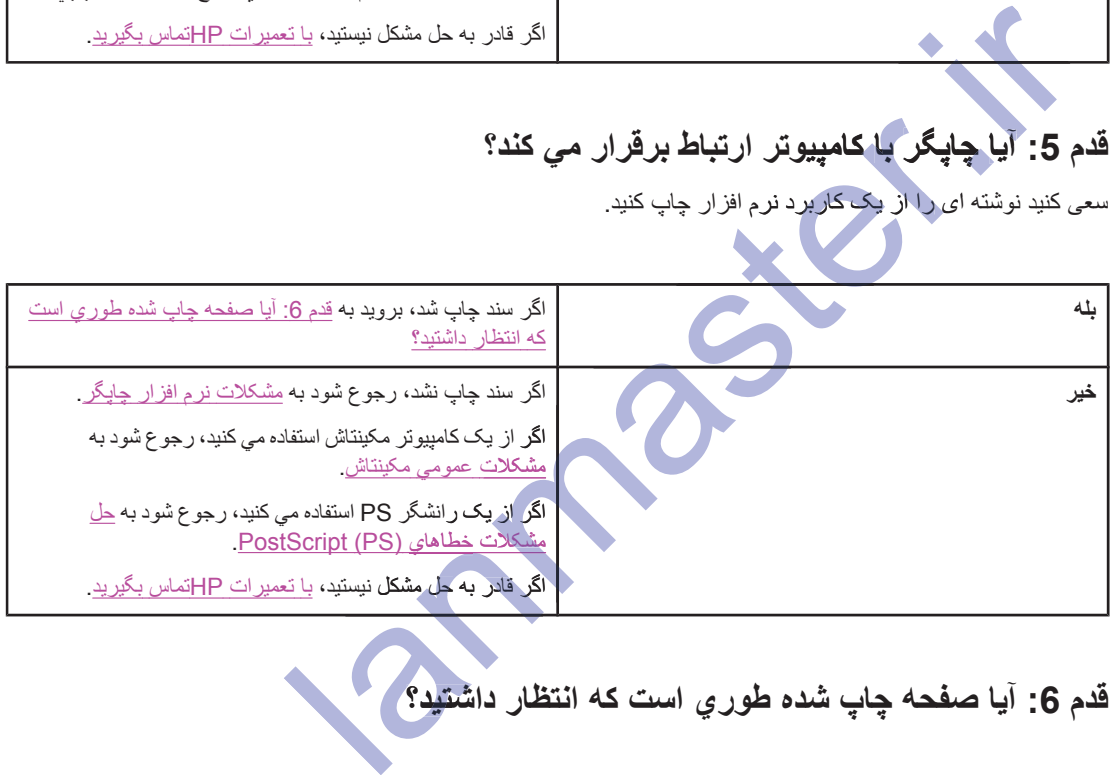

## قدم **6:** آيا صفحه چاپ شده طور ي است كه انتظار داشتيد؟

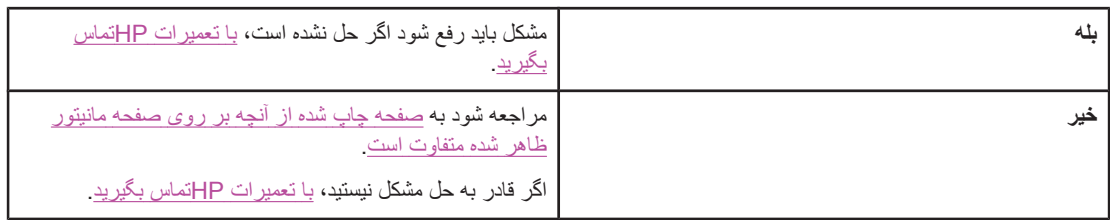

### **با تعمیرات HP تماس بگیرید**

- در ايالات متحده، براي چاپگر HP LaserJet 1160 رجوع شود به /http://www.hp.com/support/lj1160 يا .http://www.hp.com/support/lj1320/ برای جایگر سری HP LaserJet 1320 رجوع شود به /1320
	- ه در محلهای دیگر مراجعه کنید به /http://www.hp.com.

# نمونه های چراغ وضعیت

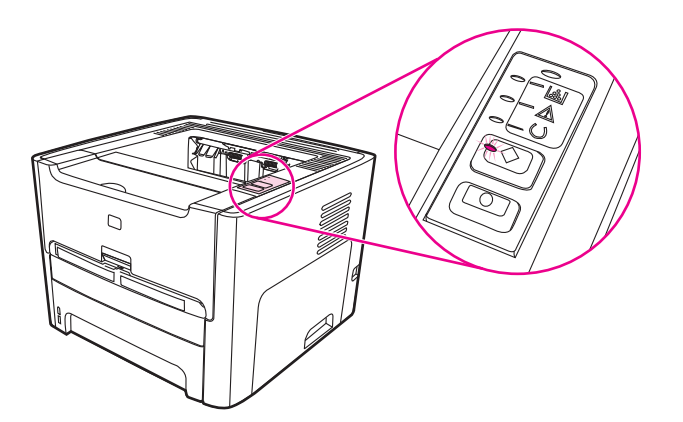

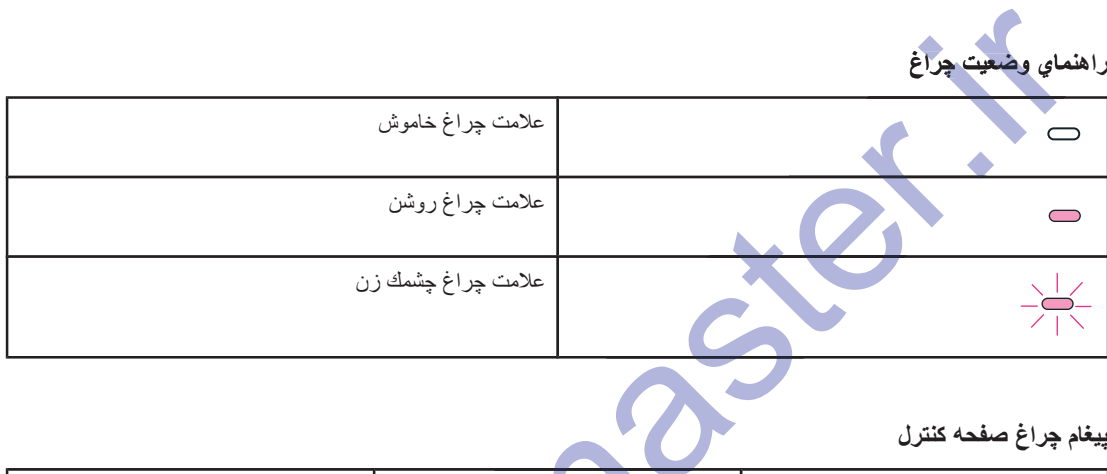

پيغام چراغ صفحه كنترل

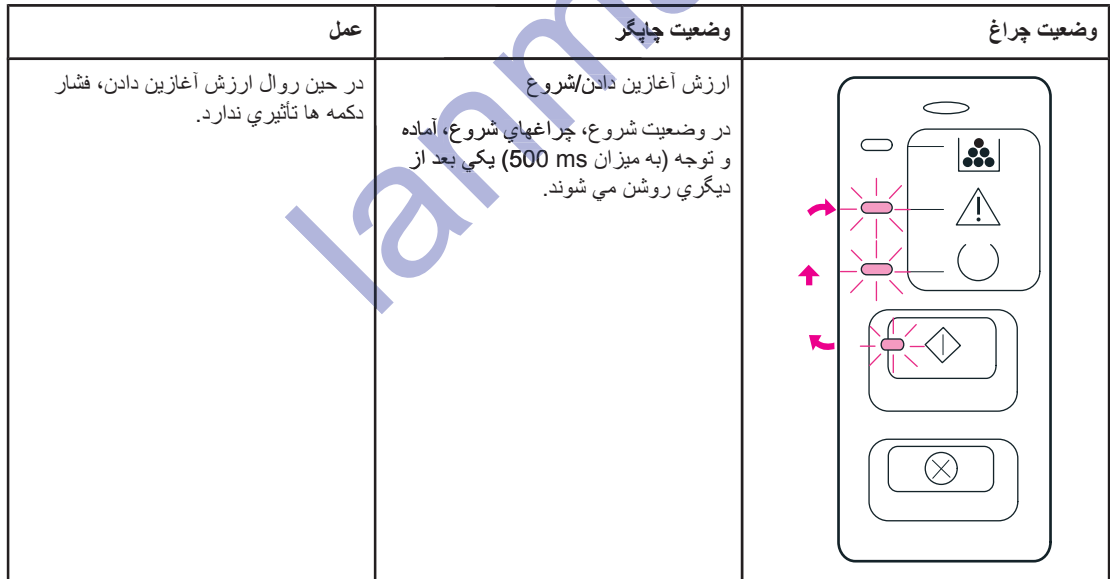

**بِيغ**ام چِراغ صفحه كنترل (ادامه)

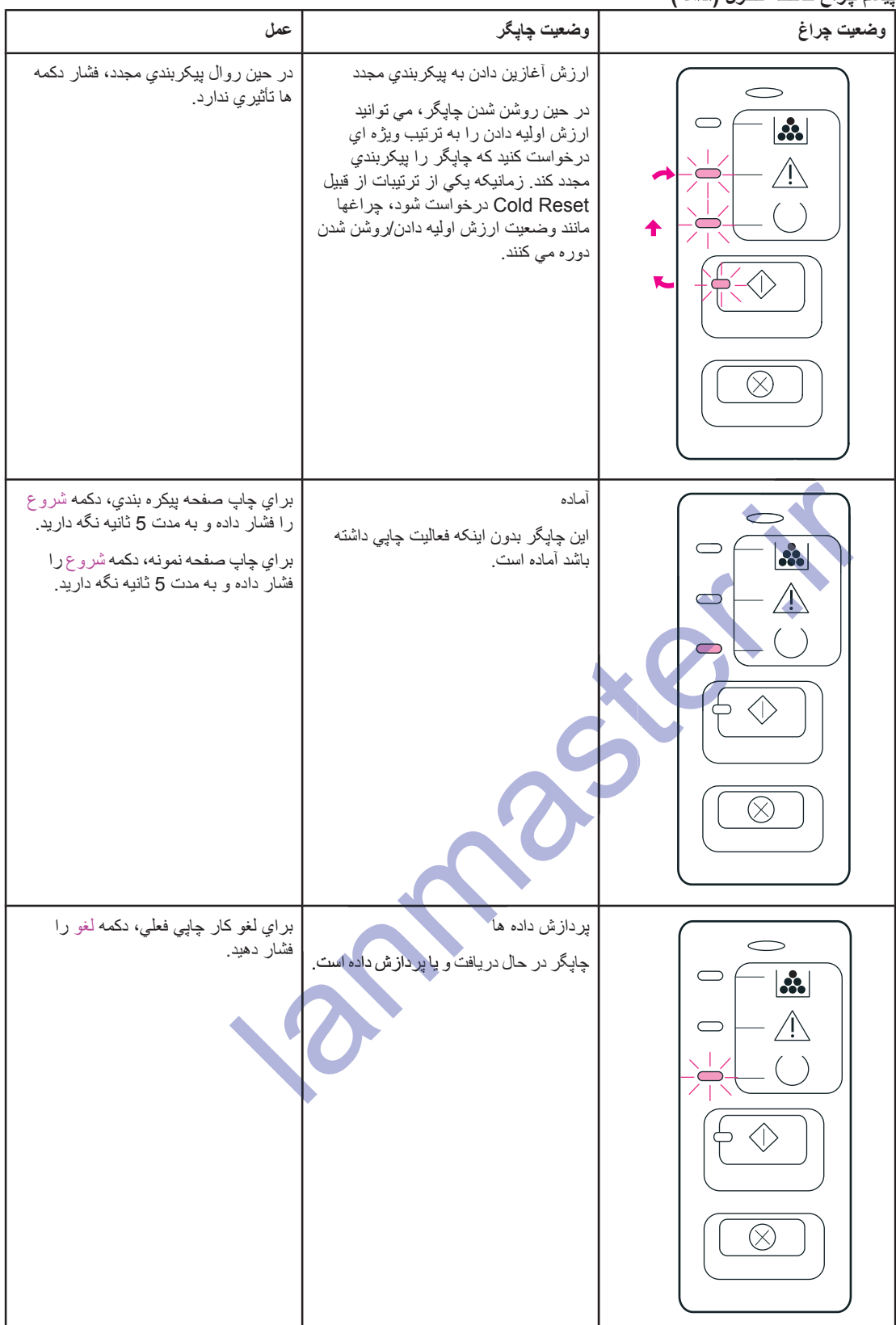

**(ϪϣΩ) ϝήΘϨ̯ ϪΤϔλ ύή̩ ϡΎϐϴ̡**

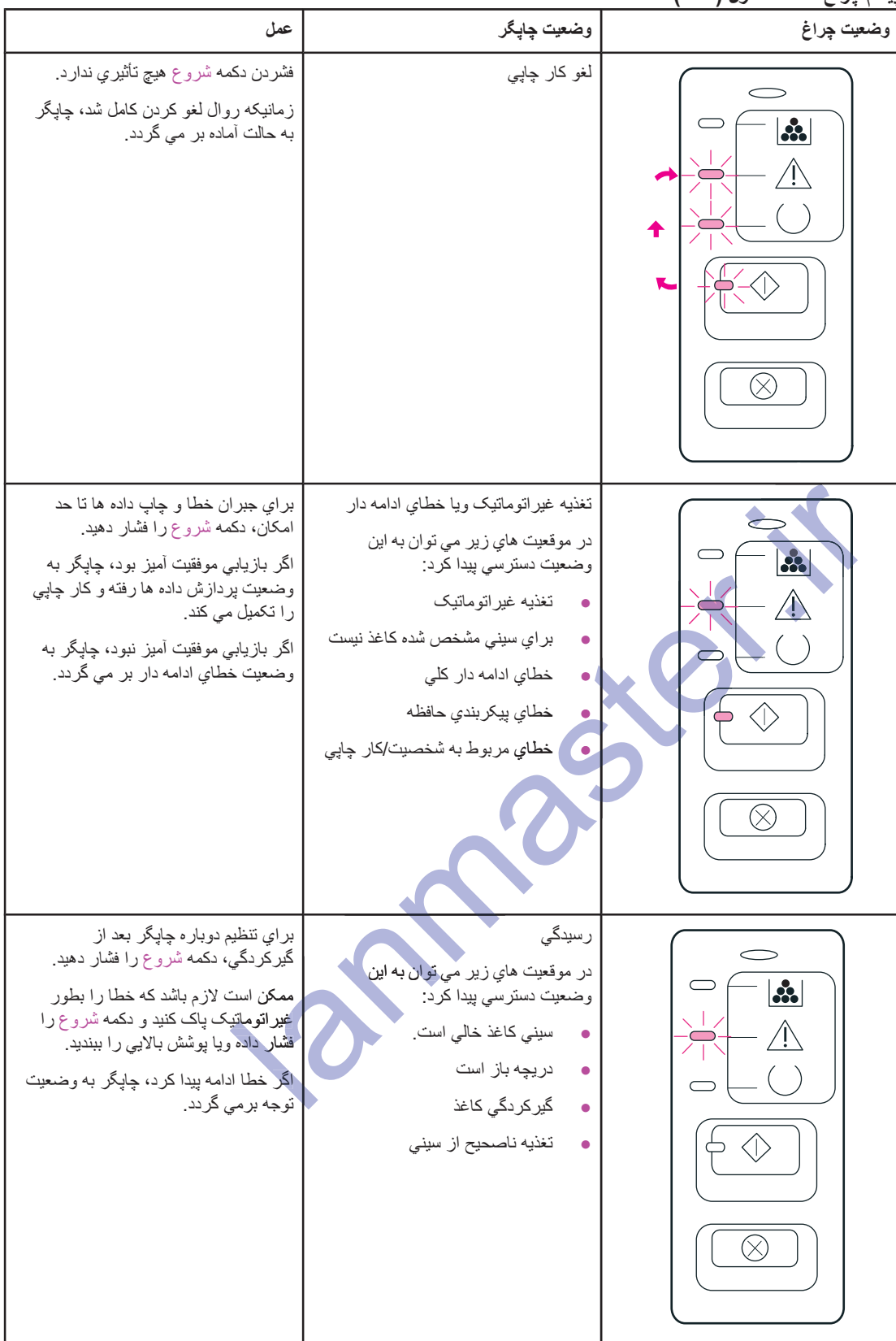

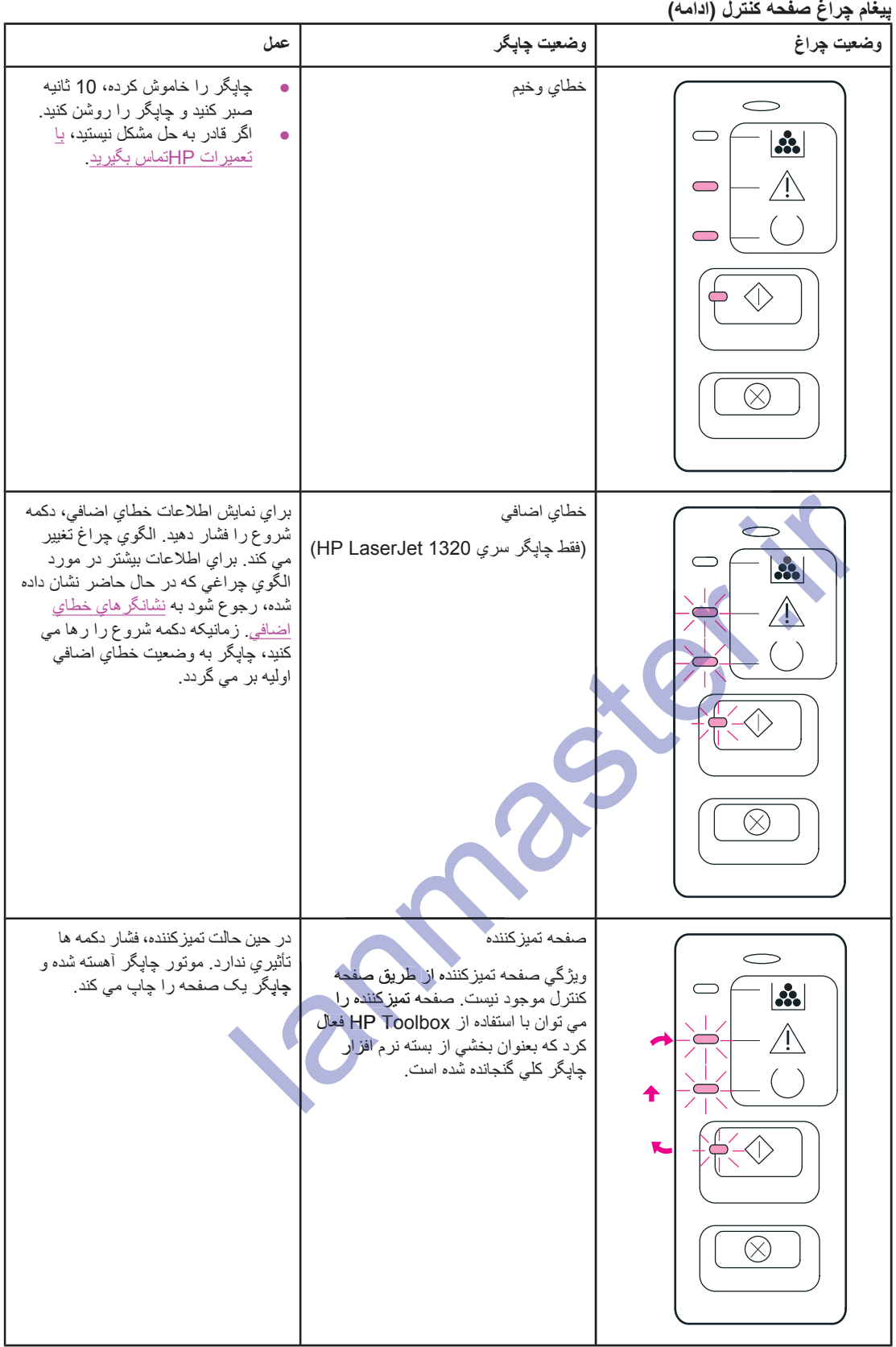

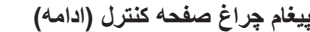

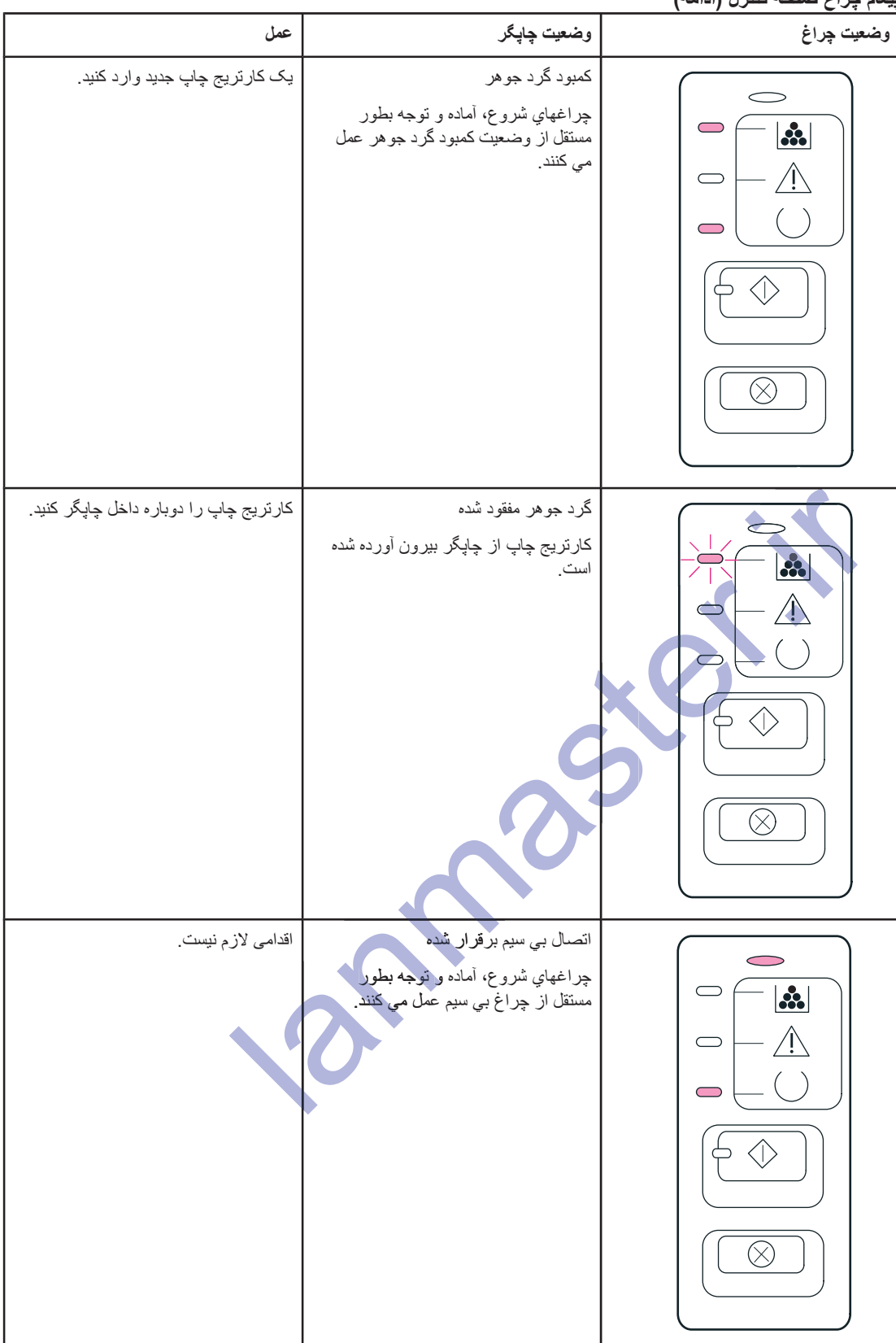

ييغام جراغ صفحه كنترل (ادامه)

| وضعيت چراغ                                                                         | وضعيت چاپگر                                                                                                    | عمل               |
|------------------------------------------------------------------------------------|----------------------------------------------------------------------------------------------------|-------------------|
| $\mathbf{S}$<br>$\bigcirc$<br>$\bigwedge$<br>$\bigcirc$<br>$\bigcirc$<br>$\otimes$ | بي سيم غير فعال شده<br>چراغهاي شروع، أماده و توجه بطور<br>مستقل از چراغ بي سيم عمل مي كنند.                                                            | اقدامی لازم نیست. |
| 88                                                                                 | سعي در برقراري ارتباط بي سيم<br>چراغ بي سيم به فواصل نيم ثانيه چشمک<br>مي زند.<br>چراغهاي شروع، أماده و توجه بطور<br>مستقل از چراغ بي سيم عمل مي كنند. | اقدامی لازم نیست. |

بازگشت به <u>یافتن راه حل</u>

### نشانگرهاي خطاي اضافي

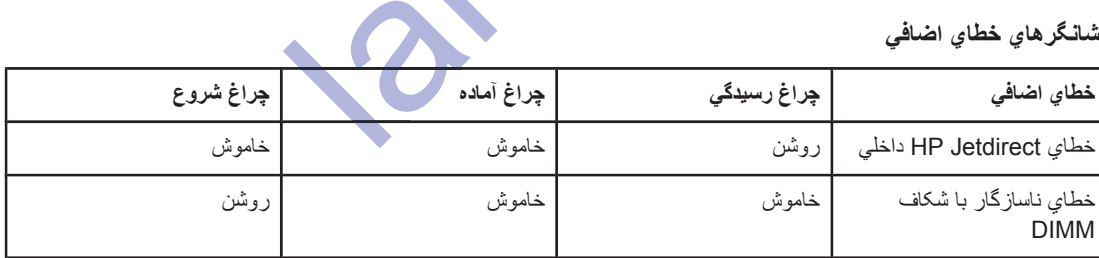

# <mark>مشکلات عمومی مکینتاش</mark>

موردي را كه به بهترين وجه مشكل را توصيف مي كند انتخاب كنيد:

- م<u>شکلات در گزینشگر</u>
	- خطاها*ي چ*اپ
	- و مشکلات <u>USB</u>
	- ه ه<u>شکلات OS X</u>

#### مشکلات در گزینشگر

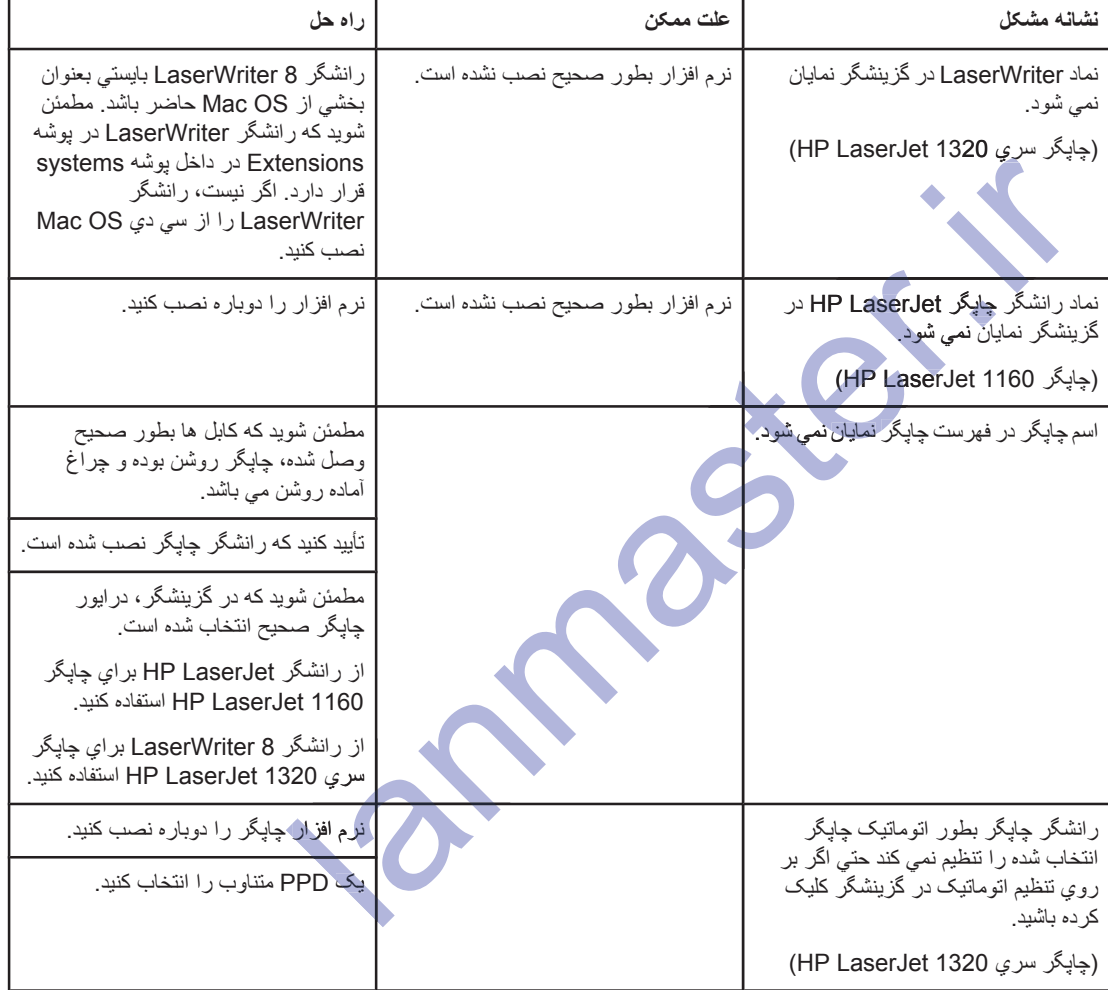

#### خطاها*ي* چاپ

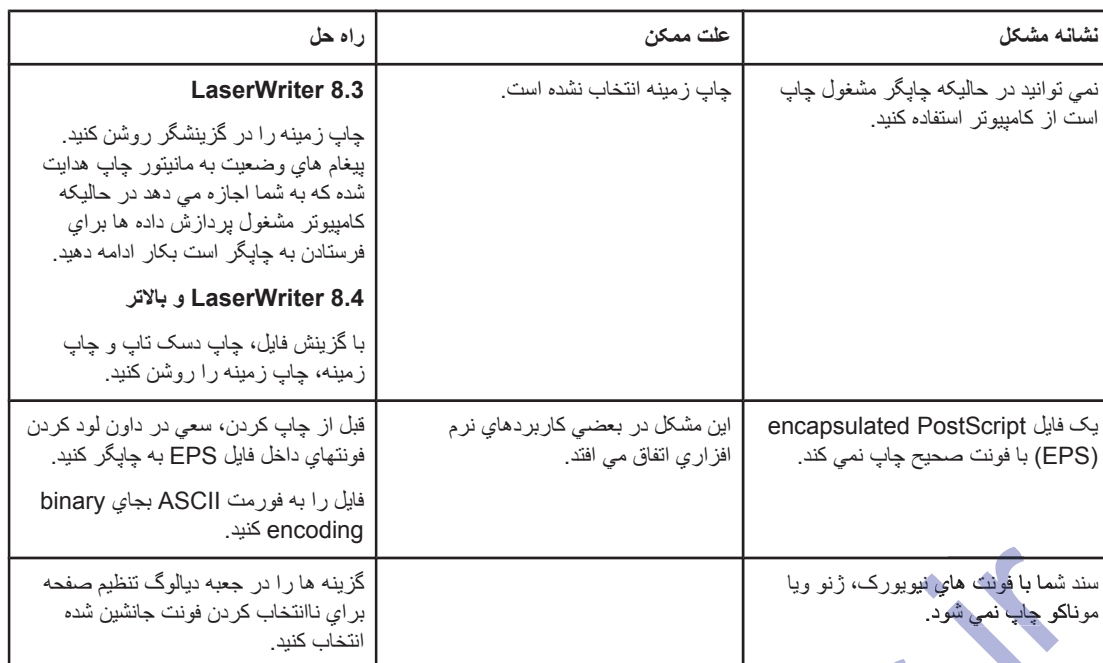

### **USB Εϼ̰θϣ**

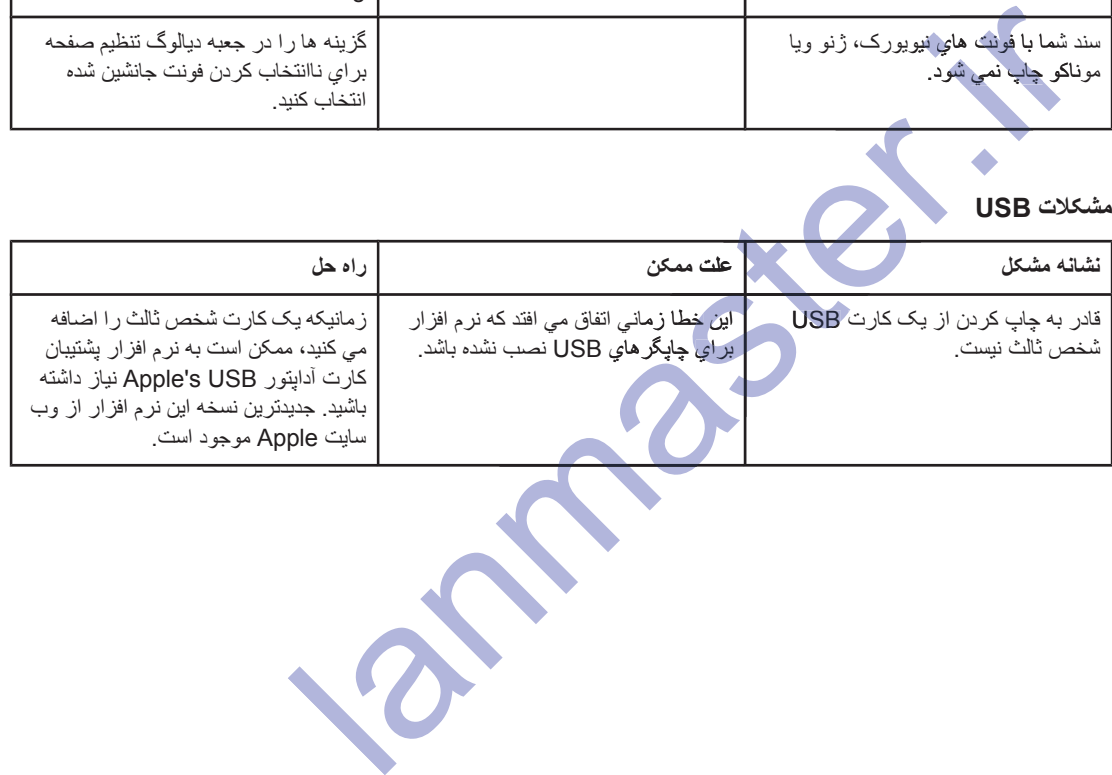

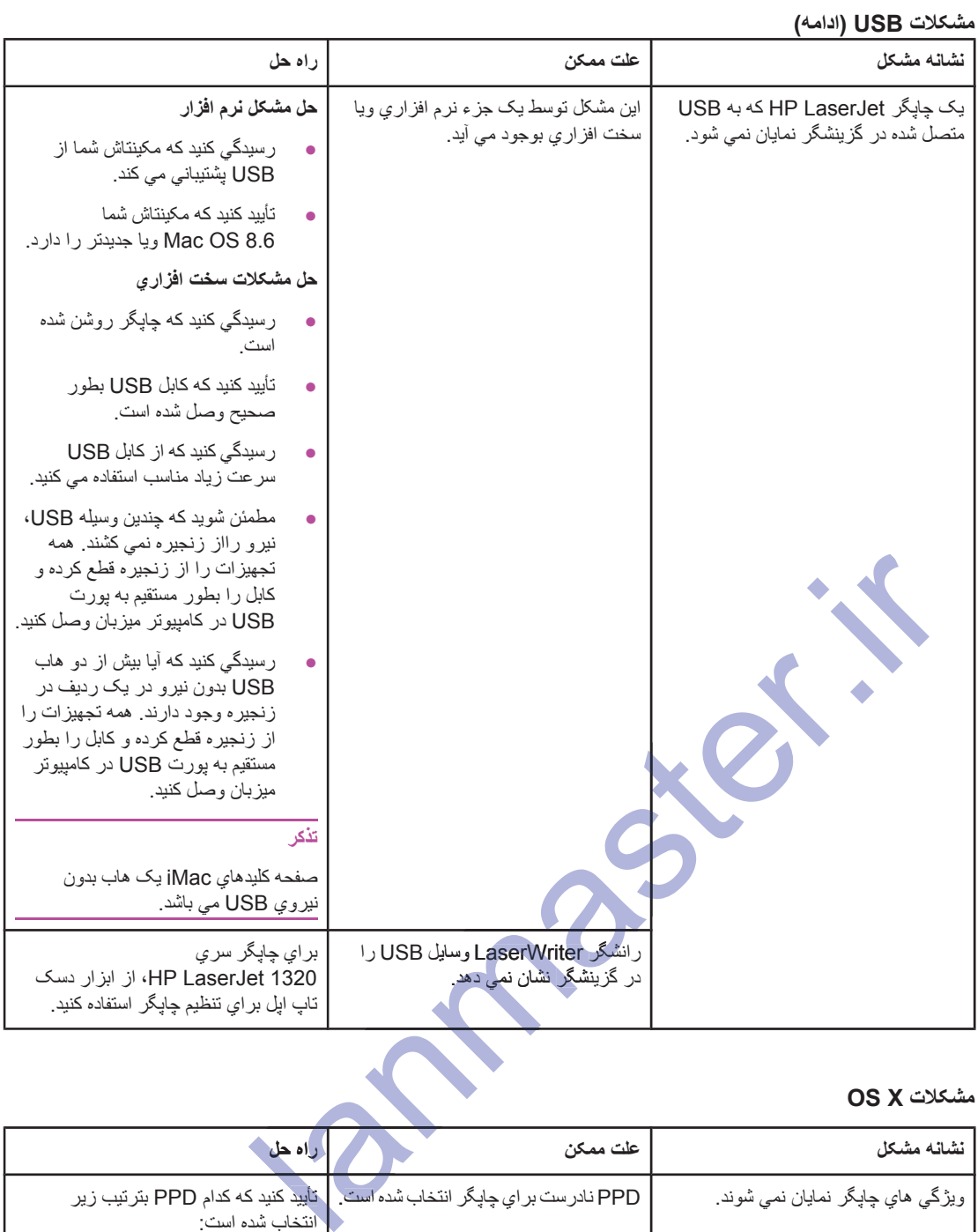

#### **OS X** مشكلات

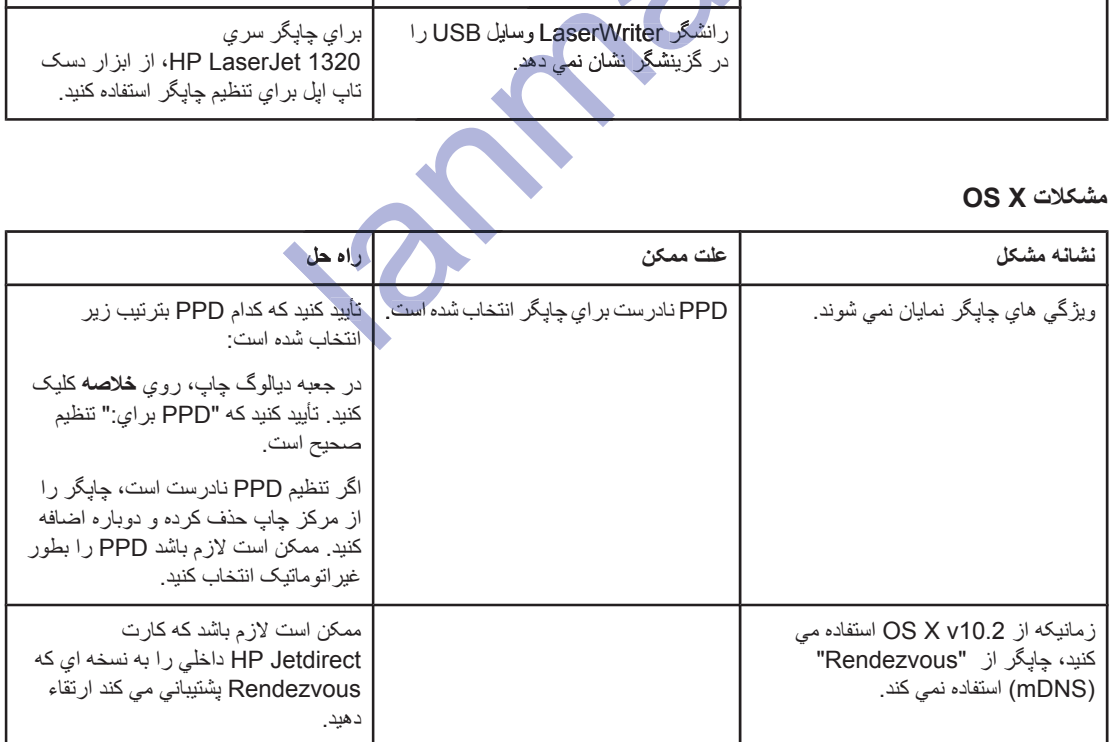

**(ϪϣΩ) OS X Εϼ̰θϣ**

| ا راه حل                                                                                                    | علت ممكن | نشانه مشكل                                                                                                    |
|----------------------------------------------------------------------------------------------------|----------|----------------------------------------------------------------------------------------------------|
| توانایی بر اي انتخاب غير اتو ماتيک گزينه<br>هاي قابل نصب، فقط بر اي<br>Mac OS X v10.2 و جديدتر پشتيبانى<br>َ مي شود. |          | سيني 2 بعنوان يک گزينه نصب شده نمايان<br>نمي شود، حتي اگر روي چاپگر نصب شده<br>  (فقط چاپگر سري HP LaserJet 1320) |

lands relix

# **RostScript (PS)** حل مشكلات خطاهاي

موقعيت هاي زير مختص زبان PS بوده و ممكن است زمانيكه از چندين زبان چاپگر استفاده مي شود اتفاق بيافتند<sub>.</sub>

<mark>تذكر براي دريافت يک پيغام چاپ شده ويا بر روي صفحه نمايان شده هنگام وقوع خطاهاي PS ، جعبه ديالوگ گزينه هاي چاپ را</mark> بن پ تر.<br>باز کرده و روّي بخش موردنظر در پهلوي بخش خطاهاي PS کليک کنيد. همچنين مي توانيد از سرور وب توکاري شده به اين دسترسي پيدا کيند.

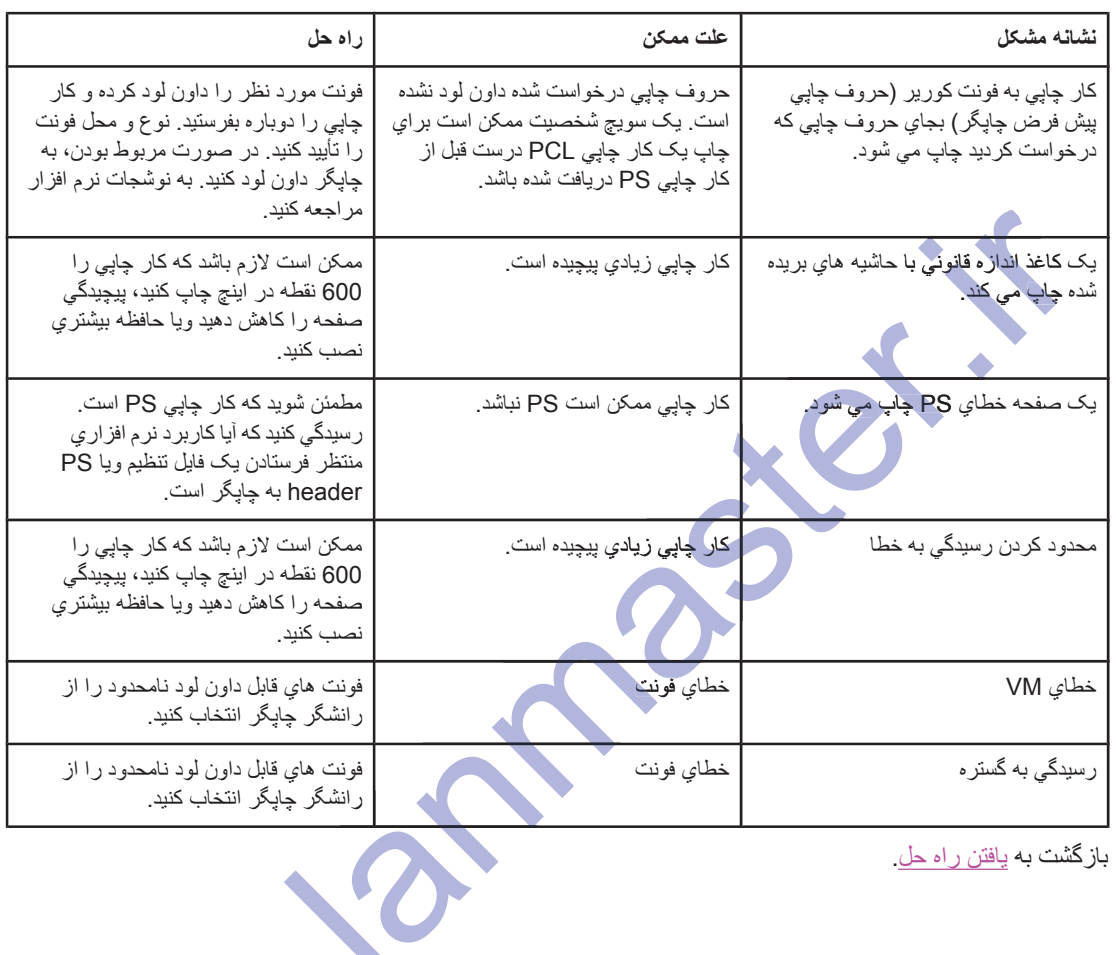

#### **A**خطاهای PS

باز گشت به <u>پافتن راه حل</u>

### مشكلات استفاده از كاغذ

موردی را که به بهترین وجه مشکل را توصیف می کند انتخاب کنید:

- گیرکردگ*ی* کاغذ
- و حياب ناصاف (كج) شده است
- بیش از یک ورق از مواد چاپی در آن واحد وارد چاپگر می شود
- ه جایگر مواد چاپی را از سینی ورودی مواد چاپی به داخل نمی کشد.
	- و حایگر مواد چایی را لوله کرده است
	- .ΩϮη ϲϤϧ ΝέΎΧ ϴΤλ ήϴδϣ ί ϩΪη ̟Ύ̩ ΩϮϣ Ɣ
		- .ΪηΎΑ ϲϣ ΪϨϛ ϲϠϴΧ ̟Ύ̩ έΎϛ Ɣ

## <mark>ڲ</mark>یرکردگ*ي* کاغذ

- براي اطلاعات بيشتر به <u>گشودن گير كردگي</u> مراجعه كنيد.
- ه معظمئن شوید که با مواد چاپی ای چاپ می کنید که خواص را بر آورده می کند. برای اطلاعات بیشتر به مشخصات مواد چاپی چاپ<u>گر</u> مراجعه کنید. **ركردگي كاغذ**<br>براي اطلاعات بيشتر به كشو<u>دن كبر كردگي</u> مراجعه كنيد.<br>بياعن نشود كه با مواد چاپي اي چاپ مي كنيد كه خواص را برآورده مي كند. براي اطلاعا<br>مطمئن شود كه با مواد چاپي اي چاپ مي كنيد كه خواص را برآورده مي كند. براي اِي اَطْلاعات بيشتر به گے<br>لمعنن شويد كه با مواد چ<br>ليه جايگر مراجعه كنيد<br>لممنن شود كه با مواد چا<br>لممنن شود كه عادگه ته
	- ه مطمئن شوَّد که با مواد چاپی ای چاپ می کنید که چروکیده، تا شده و یا أسیب دیده نیست.
	- ه مصله شوید که چاپگر تمیز است. برای اطلاعات بیشتر به <u>تمیز کردن چاپگر</u> مراجعه کنید.
- اگر به مسیر خروجی مسقیم چاپ می کنید، دریچه را بسته و دوباره باز کنید تا مطمئن شوید دسته های خلاص سبز رنگ بسته اند
- اگر از ویژگی چاپ دوطرفه اتوماتیک استفاده می کنید، مطمئن شوید که نشانگر مواد چاپی بر روی انداز ه کاغذ صحیح تنظیم شده است.

### **Ζγ ϩΪη (Ξϛ) ϑΎλΎϧ ̟Ύ̩**

مقدار كمي كج شدن عادي است و ممكن است هنگام چاپ فرم هاي از قبل چاپ شده أشكار شود<sub>.</sub>

- الراي اطلاعات بيشتر به كج شدن كاغذ مراجعه كنيد.
- ـ د راهنماهای مواد چاپي را به عرض و طول مواد چاپي اي که استفاده مي کنيد تنظيم کرده و سعي کنيد که دوباره چاپ کنيد.<br>براي اطلاعات بيشتر به <u>مسير مواد چاپي ويا بارگذاري مواد چاپي در سندي هاي و ودي مر</u>اجعه کنيد.<br>ديش براز ايـک بر اي اطلاعات بيشتر به <u>مسير مواد چاپي</u> ويا <u>بارگذاري مواد چاپي در سببي هاي ورودي مر</u>اجعه کنيد.

### $\boldsymbol{\mu}$ بیش از یک ورق از مواد چاپی در آن واحد وارد چاپگر می شود

- ممکن است سبنی ورودي مواد چاپی خیلی پر باشد. براي اطلاعات بیشتر به بارگذاري مواد چاپی در سبنی هاي ورودي مر احعه کنند.
	- مطمئن شوید که مواد چاپی چروکیده، تا شده و یا آسیب دیده نیست.
	- ه کاغذ را از طرف دیگر وارد کنید. کاغذ را قبل از بارگذاری در سینی ورودی باد ندهید.
- ه ـ حيفجه تفكيك جايگر "ممكن است فر سوده شده باشد. بر اي اطلاعات بيشتر" به تعويض صفحه تفكيك جايگر" مر اجعه كنيد

## چاپگر مواد چاپ*ي ر*ا از سيني ورودي مواد چاپ*ي ب*ه داخل نم*ي* کشد.

- ه مطمئن شويد كه چاپگر در حالت تغذيه غيراتوماتيک نيست. براي اطلاعات بيشتر به نمونه هاي چراغ وضعيت مراجعه كنيد.
	- ه مطمئن شويد كه راهنماهاي مواد چاپي بطور صحيح تنظيم شده اند.
	- غلطک بلندکننده ممکن است کثیف بوده و یا آسیب دیده باشد. برای دستور العملها مراجعه کنید به تمیز کردن غلطک بلندکننده یا تعویض غلطک بلند کننده

## **Ζγ ϩΩήϛ ϪϟϮϟ έ ϲ̡Ύ̩ ΩϮϣ ή̴̡Ύ̩**

- برای اطلاعات بیشتر به لوله شدن یا موجدار شدن مراجعه کنید.
- دريچه خروجي مستقيم را باز كنيد تا مستقيم چاپ كنيد. براي اطلاعات بيشتر به <u>مسير مواد چايي وي</u>ا ا<u>نتخاب كاغذ و دي</u>گر مواد چاپي مراجعه كنيد.

### مواد چاپ شده از مسیر صحیح خارج نمی شود.

در**یچه خروجی مستقیم ر**ا باز یا بسته کرده تا مسیر خروجی که می خواهید استفاده کنید را نشان دهید. برای اطلاعات بیشتر به <u>، مسير مواد چايي</u> مراجعه کنيد. .<br>پچه خروجي مستقيم را بـ<br>بر مواد جايي مراجعه که<br>بر مواد جايي مراجعه که

### کار چاپ **خیل***ي* **کند مي باشد.**

حداكثر سرعت چاپگر تا 20 صفحه در دقيقه بر اي چاپگر HP LaserJet 1160 و تا 22 صفحه در دقيقه بر اي چاپگر سر ي HP LaserJet 1320 می باشد. کار چاپی شما ممکن است بسیار پیچیده باشد. موارد زیر را انجام دهید: ا**د چاپ شدد از مسير صحيح خارج نمي شود.**<br>چه خروجي مشتقو را باز يا بسته كرده تا مسير خروجي كه مي خواهيد استفاده كنيد را نشان د<br>په خروجي مشتقو را باز يا بسته كرده تا مسير خروجي كه مي خواهيد استفاده كنيد را نشان د<br>کنر سرعت چا

- پیچیدگی نوشته خود ر ا کاهش دهید (بر ای مثال، تعداد گر افیکهای چندتایی ر ا کاهش دهید) ِ
	- ه در رانشگر چاپگر ، نوع مواد چاپ<u>ی را بر روی کاغ</u>ذ ساده تنظیم کیند<sub>.</sub>
- 
- .(HP LaserJet 1320 ϱήγ ή̴̡Ύ̩ ςϘϓ)DIMM ϪψϓΎΣ ̮ϳ ΐμϧ ϪΑ ΩϮη ϪόΟήϣ .ΪϴϳΰϓΎϴΑ ή̴̡Ύ̩ ϪψϓΎΣ ϪΑ Ɣ ΐ Ϙϓ
- .ΩϮη Ϟλϭ Ϣϫ ϪΑ ϲΘγέΩ Ύϧ έϮτΑ ήϧϮΗ Ϫϛ ΩϮη ΚϋΎΑ Ζγ ϦϜϤϣ ΪϴϨϛ ϲϣ ϩΩΎϔΘγ Ϧϴ̴Ϩγ ϲ̡Ύ̩ ΩϮϣ ί ή̳ **ή̯άΗ** ϦϜ mه مواد چاپی باریک و یا مواد چاپی سنگین باعث چاپ آهسته خواهند شد. از مواد چاپی عادی استفاده کنید ِ

باز گشت به یافتن راه حل

## صفحه چاپ شده از آنچه بر روی صفحه مانیتور ظاهر شده متفاوت است

موردی را که به بهترین وجه مشکل را توصیف می کند انتخاب کنید:

- ه متن تحريف شده، نادرست و يا ناكامل
- ه شکل یا متن جا افتاده یا صفحات سفید
- فور مات صفحه با فور مات صفحه جايگر ديگر تفاوت دار د
	- **و** کبفیت گر افیک

#### هتن تحر يف شده، نـادر ست و يـا نـاكـامل

- هنگامیکه نرم افزار نصب می شد، ممکن است که رانشگر چایگر اشتباهی انتخاب شده بود. مطمئن شوید که رانشگر جايگر HP LaserJet 1160 ويا HP LaserJet 1320 در خواص جايگر انتخاب شده است.
- اگر یک فایل بخصو ص متن تحر یف شدہ جاب می کند، ممکن است آن فایل بخصو ص مشکلی داشته باشد. اگر یک کار بر د بخصوص متن تحريف شده چاپ مي كند، ممكن است آن كاربرد مشكلي داشته باشد. مطمئن شويد كه رانشگر چاپگر مناسب انتخاب شده است
	- مذاسب انتخاب شده است.<br>● مصکن است که کاربرد نرم افزار شما اشکالی داشته باشد. سعی کنید که از یک کاربرد نرم افزار دیگر چاپ کنید.
		- ه مصمکن است کابل موازی شل شده یا صدمه دیده باشد موارد زیر را انجام دهید:
			- کابل را قطع کرده و آنرا از هر دو طرف دوباره وصل کنید.
			- ه سعی کنید کار چاپی که می دانید در ست کار می کند ر ا چاپ کنید.
	- ه در صورت امکان کابل و چاپگر را به کامپیوتر دیگر وصل کرده و سعی کنید کار چاپی را چاپ کنید که می دانید مشکل نداشته و کار <mark>می کند</mark>.
- ه سعي كنيد كه از يک كابل موازي جديد سازگار با IEEE-1284B استفاده كنيد كه 3 m 3 يا كمتر باشد. مراجعه شود به <u>سفارش لوازم و قطعات ی</u>دکی
- چاپگر و کامپیوتر را خاموش کنید گابل موازي را جدا کرده و هر دو سر کابل را براي صدمه بازرسي کنید. کابل مواز یِ را دوباره وصل کرده، مطمئن شوید که اتصالی ها محکم می باشند. مطمئن شوید که چاپگر بطور مستقیم به کامپیوتر وصل است<sub>.</sub> هرگونه جعبه سویچ، رانشگر پشتیبان نواری، کلیدهای ایمنی ویا هر وسیله دیگری را که مابین پورت موازي در كامپيوتر و چاپگر منصل شده جدا كنيد بعضي اوقات اين وسايل ممكن است در ارتباط مابين کامپیوتر و چاپگر اختلال بوجود بیاورند<sub>.</sub> چاپگر و کامپیوتر را خاموش و روشن کنید<sub>.</sub> اگر یک فایل بخصوص منز، تحریف شده چاپ می کند، ممکن است آن فایل بخصوص مشکلا<br>هر محصوص من تن تحریف شده چاپ می کند، ممکن است آن کاربرد مشکلی داشته باشد. مطمئن<br>همکن است که کاربرد نرم افزار شما اشکالی داشته باشد. سعی کنید که از

#### شکل يا متن جا افتاده يا صفحات سفيد

- مطمئن شوید که فایل تان صفحات سفید ندار د
- نوار چسب ممکن است که هنوز در کارتریج چاپ باشد. کارتریج چاپ را بیرونّ آورده و زبانه را در ته کارتریج بکشید تا تمامی طول نوار جداشود. کارتریج چاپ را دوباره نصب کنید. براي دستورالعملها مراجعه کنید به <u>عوض کردن کارتری</u>ج چاپ. براي بازرسي چاپگر ، با فشار دکمه شروع يک صفحه امنحاني چاپ کنيد.
- تنظیمات گر افیک در مشخصات چاپگر ، ممکن است بر ای نو ع کاری که دارید چاپ می کنید، صحیح نباشد. در مشخصات جابِگر ، بِک تنظیم گرافیک دیگر را امنحان کنید. برای اطلاعات بیشتر به خواص جابگر (رانشگر) مراجعه کنید.
	- ه جابگر را تميز کنيد، مخصوصاً تماس هاي بين کار تر بج جاب و منبع نير و

### $\dot{\mathbf{a}}$  فورمات صفحه با فورمات صفحه چایگر دیگر تفاوت دارد

اگر برای تهیه نوشته از یک رانشگر قدیمی تر و یا متفاوت (نرم افزار چاپگر) استفاده کردید و یا تنظیمات مشخصات در نرم افزار متفاوت مي باشند، هنگاميكه با استفاده از رانشگر و يا ننظيمات چاپگر جديدتان سعي در چاپ كردن مي كنيد، فرمت صفحه ممکن است تغییر کند. برای از بین بردن این مشکل، موارد زیر را انجام دهید:

- اسناد را بوجود آورده و با استفاده از همان رانشگر چاپگر (نرم افزار چاپگر)و تنظیمات خواص چاپگر بدون توجه به اینکه از کدام چاپگر HP LaserJet برای چاپشان استفاده می کیند، آنها را چاپ کنید.
	- قدرت تفكيك، اندازه كاغذ، تنظيمات فونت و تنظيمات ديگر را تغيير دهيد. براي اطلاعات بيشتر به خواص جايگر (ر انشگر ) مر اجعه کنید.

### كبفيت گر افيك

باز گشت به <mark>یافتن راه حل</mark>

ممکن است تنظیمات گر افیکی بر ای کار چاپ مناسب نباشد. تنظیمات گر افیک ر ا مانند قدرت تفکیک، در خواص چاپگر بررسی کرده و در صورت لزوم، آنها را تنظیم کنید. برای اطلاعات بیشتر به خواص چایگر (رانشگر) مراجعه کنید.

> .ΩϮη ϪΘγΎ̯ ̮ϴ̰ϔΗ ΕέΪϗ ί ϱέΪϗ ˬή̴ϳΩ Ζϣήϓ ϪΑ ̮ϴϓή̳ Ζϣήϓ ̮ϳ ί ϞϳΪΒΗ ϡΎ̴Ϩϫ Ζγ Ϧ̰Ϥϣ **ή̯άΗ** land rate کشت به <u>بافتن راه ک</u><br>ن

# م<mark>شكلات نرم افزار چاپگر</mark>

ِ مشكلات نرم افزار چاپگر

| راه حل                                                                                                    | مشكل                                                                                                 |
|----------------------------------------------------------------------------------------------------|----------------------------------------------------------------------------------------------------|
| نرم افزار چاپگر را دوباره نصب کنید. در نوار وظیفه<br>ويندوز، روي Start (شروع) كليك كرده، Programs<br>(برنامه ها) را انتخاب كرده، HP LaserJet 1160 ويا<br>HP LaserJet 1320 را انتخاب كرده و روي<br>Uninstall (حذف كردن) كليك كنيد. چاپگر را خاموش<br>کنید. نرم افزار چاپگر را از CD-ROM نصب کنید. چاپگر<br>را دوباره روشن کنید.                                                                                   | یک رانشگر چاپگر براي چاپگر HP LaserJet 1160 ويا<br>HP LaserJet 1320 در پوشه <b>چاپگر</b> موجود نیست. |
| تذكر                                                                                                    |                                                                                                    |
| هر برنامه نرم افزاری دیگری که در حال اجرا شدن است را ببندید.<br>براي بستن هر برنامه نرم افزاري كه نمادي در سيني سيستم دارد,<br>روي نماد راست كليك كنيد و Close (بستن) ويا Disable<br>(غیرفعال کردن) را انتخاب کیند.                                                                                                    |                                                                                                    |
| سعی در وصل کردن کابل USB در یک پریز USB<br>متفاوت در کامپیوتر بکنید.                                                                                                    |                                                                                                    |
| اگر سعی دارید روي بك چاپگر مشترك چاپ كنید, در نوار<br>وظيفه ويندوز كليك كنيد روي <b>Start (شروع)</b> كليك كرده،<br>Settings (تنظيمات) را انتخاب كرده و Printers<br>(چاپگرها) را انتخاب کنید. روي نماد Add Printer دو<br>دفعه کلیك كنید. دستورات را در جادوگر Add Printer<br>دنبال كنيد.                                                                                                    |                                                                                                    |
| نرم افزار چاپگر را دوباره نصب کنید. در نوار وظیفه<br>ويندوز، روي Start (شروع) كليك كرده، Programs<br>(برنامه ها) را انتخاب كرده، HP LaserJet 1160 ويا<br>HP LaserJet 1320 را انتخاب كرده و روي<br>Uninstall (حذف كردن) كليك كنيد. چاپگر را خاموش<br>، كنيد. نرم افزار چاپگر را از CD-ROM نصب كنيد. چاپگر<br>را دوباره روشن کنید ِ                                                                                | در حین نصب نرم افزار ، پیغام خطایی نشان داده شد                                                      |
| هر ب <b>رن</b> امه نرم افزاري ديگري كه در حال اجر ا شدن است ر ا ببنديد.<br>بر اي بستن هر برنامه نرم افزاري كه نمادي در سيني سيستم دارد,<br>روي نماد راست كليك كنيد و Close (بستن) ويا Disable<br>(غیرفعال کردن) را انتخاب کیند.<br>مقدار جای خالی را بر روی رانشگری که نرم افزار چاپگر<br>را نصب می کنید بررسی کنید. در صورت لزوم، تا جاییکه<br>امکان دارد جا باز کرده و نرم افزار چاپگر را دوباره نصب<br>كنيد ِ |                                                                                                    |
| در صورت لزوم Disk Defragmenter را اجرا كرده و<br>نرم افزار چایگر را دوباره نصب کنید.                                                                                                    |                                                                                                    |
| يک صفحه پيکربندي را از صفحه کنترل چاپگر چاپ کرده و<br>$\bullet$<br>عملکرد چاپگر را تأیید کنید.                                                                                                    | چاپگر در حالت أماده می باشد، اما هیچ چیزی چاپ نمی شود                                                |
| تأييد كنيد كه همه كابلها بطور صحيح و برطبق مشخصات<br>قرار گرفته اند. این موضوع شامل كابلهاي USB، موازي،<br>شبكه و برق مي شود. از يک كابل جديد استفاده كنيد.                                                                                                    |                                                                                                    |

باز گشت به <u>یافتن راه حل</u>.

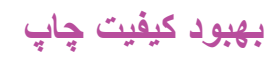

اين قسمت اطلاعاتي در مورد شناسايي و اصلاح اشكالات چاپ فراهم مي كند.

**κϗΎϧ Ύϳ ̲ϧήϤϛ ̟Ύ̩**

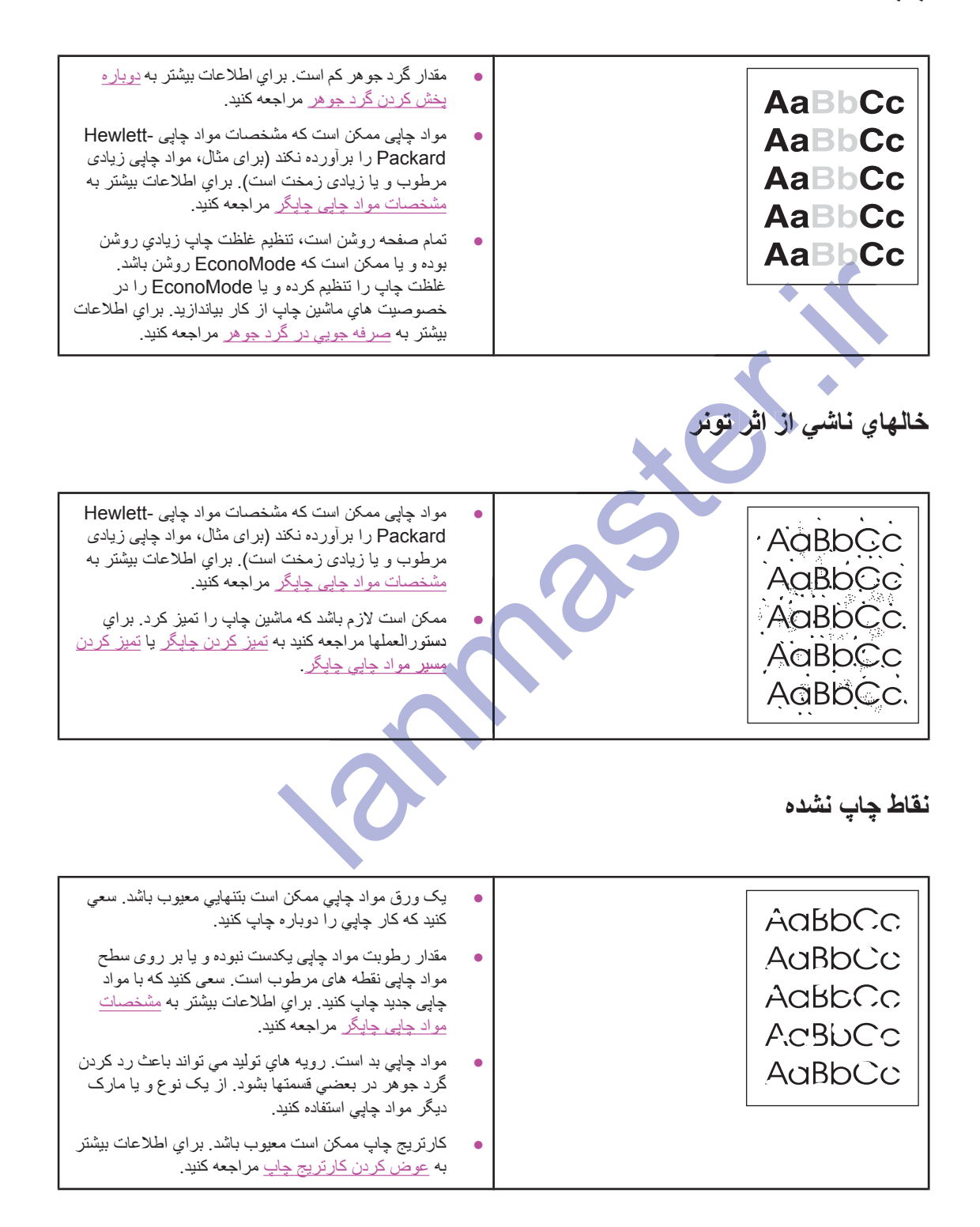

خطوط عمودي

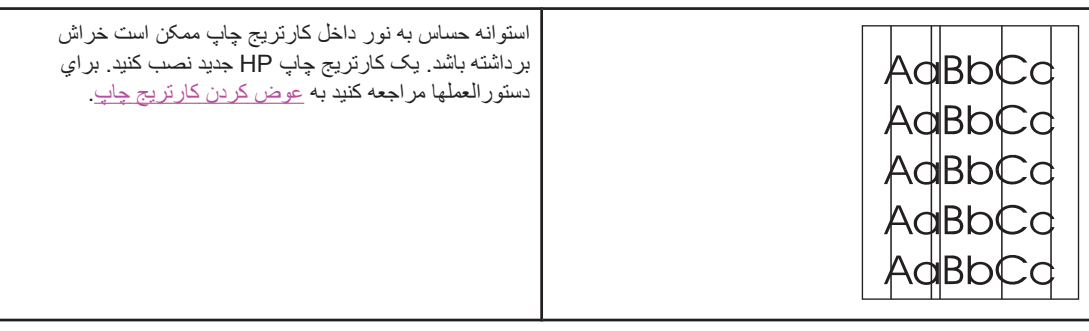

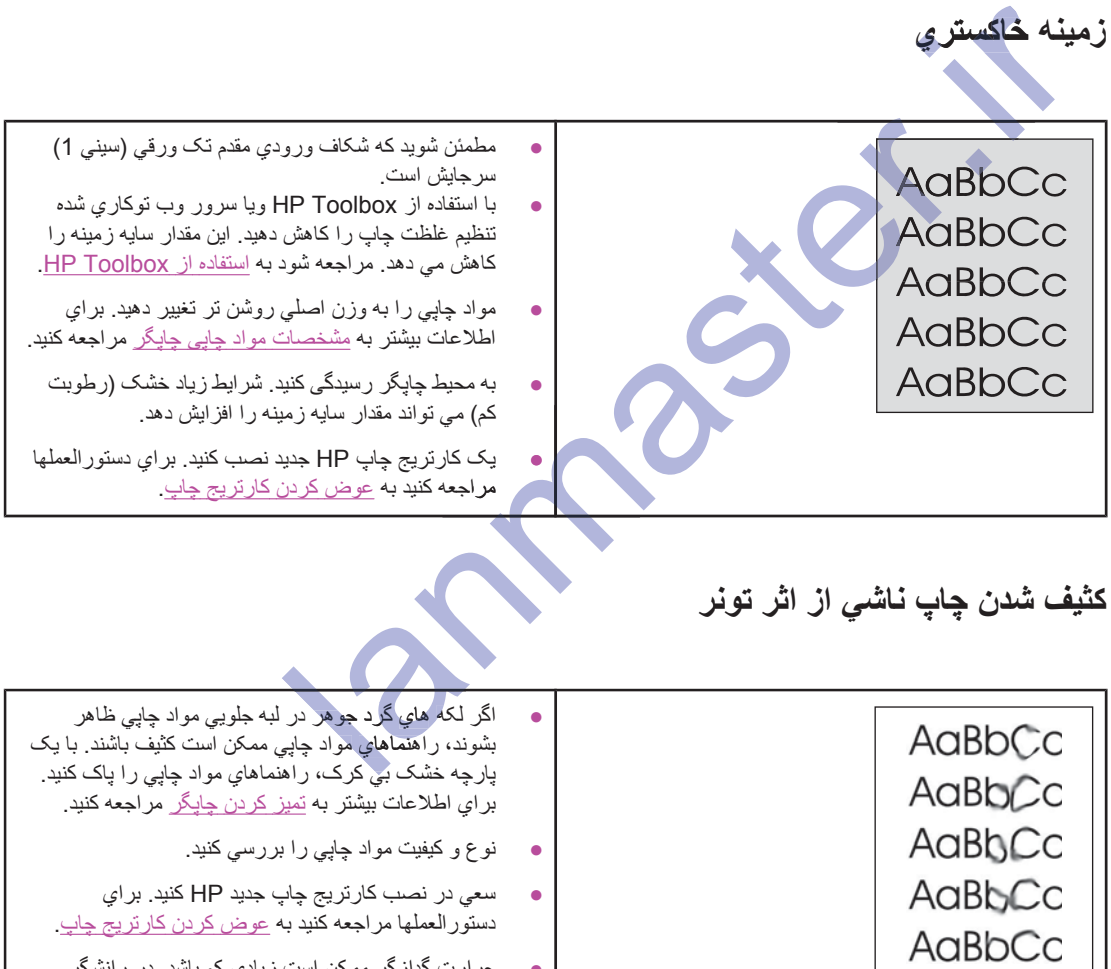

● حرارت گدازگر ممکن است زیادیِ کم باشد. در رانشگر چاپگرتان، مطمئن شويد كه نو ع مواد چاپي صحيح انتخاب ئىدە است.
گر د جو هر شل شده

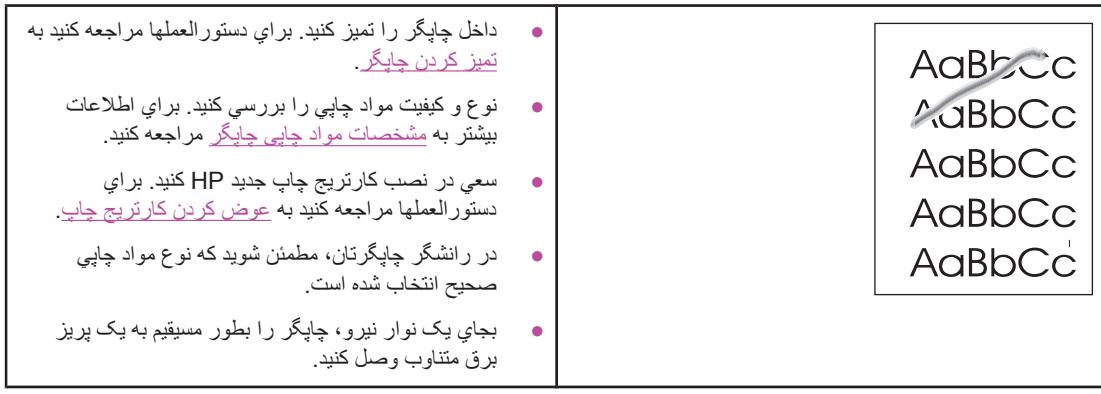

اقصل جانب مكارل به صورت عمودي<br>بالتعالي: المسائل السنة من السنة المسائل السنة المسائل السنة المسائل المسائل المسائل المسائل المسائل المسائل<br>بالمسائل المسائل المسائل المسائل المسائل المسائل المسائل المسائل المسائل المسائل **نواقص چاپ مکرر به صورت عمودي**<br>AaBbCC<br>AaBbCC<br>AaBbCC كارتريج چاپ ممكن است معيوب باشد. اگر يک لکه تكراري در همان نقطه بر روی صفحه ظاهر می شود، یک کارتریج ً جاب HP جديد نصب كنيد. براي دستور العملها مراجعه كنيد به عوض كردن كارتريج چاپ قسمتهای داخلی ممکن است که گرد جوهر رویشان باشد. براي اطلاعات بيشتر به <u>تميز كردن چاپگر</u> مراجعه كنيد. Ζγ ϦϜϤϣ ˬΪη ΩΎΠϳ άϏΎϛ Ζθ̡ έΩ ̟Ύ̩ κϗΎϧ ϱ ΎϬΘϤδϗή̳ مشکل خودش پس از چند چاپ رفع شود. ma در رانشگر چاپگرتان، مطمئن شويد كه نوع مواد چاپي صحيح انتخاب شده است.  $\mathbf{a}$  هر وف بد شکل )<br>اگر حروف بطور نادرست<br>نشکول می دهند، مواد چاپی<br>باشند از مواد چاپی متفاوت<br>بیشتر به مشخصیات مواد چاپا<br>اگر حروف بطور نادرست شا ● اگر حروف بطور نادرست شكل گرفته، تصاوير توخالي تشک**ی**ل می دهند، <mark>مواد چاپی</mark> ممکن است که زیادی صاف باشند<sub>.</sub> از مواد <mark>چاپی متفا</mark>وت استفاده کنید<sub>.</sub> بر اي اطلاعات بیشتر به <u>مشخصیات مواد چاپی چاپگر</u> مراجعه کنید. و به آگر حروف بطور نادرست شکل گرفته، یک اثر پرموج را $\Box$ تشکیل می دهند، چاپگر ممکن است که به تعمیر احتیاج داشته باشد. يک صفحه پيکربندي چاپ کنيد. اگر حروف بطوّر AaBbCc نادرست شکل گرفته اند، با یک فروشنده مجاز و یا نماینده AaBbCc تعمیر اتی HP تماس بگیرید. برای اطلاعات بیشتر به چگونه با HPتماس بگيريد مراجعه كنيد.

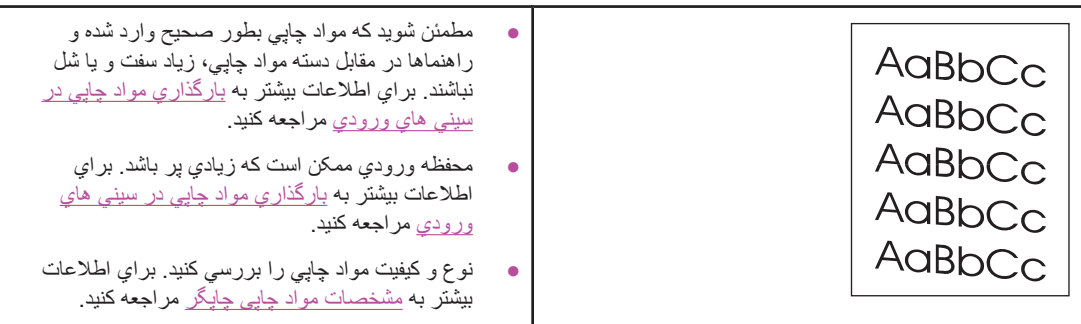

**لوله شدن يا موجدار شدن** 

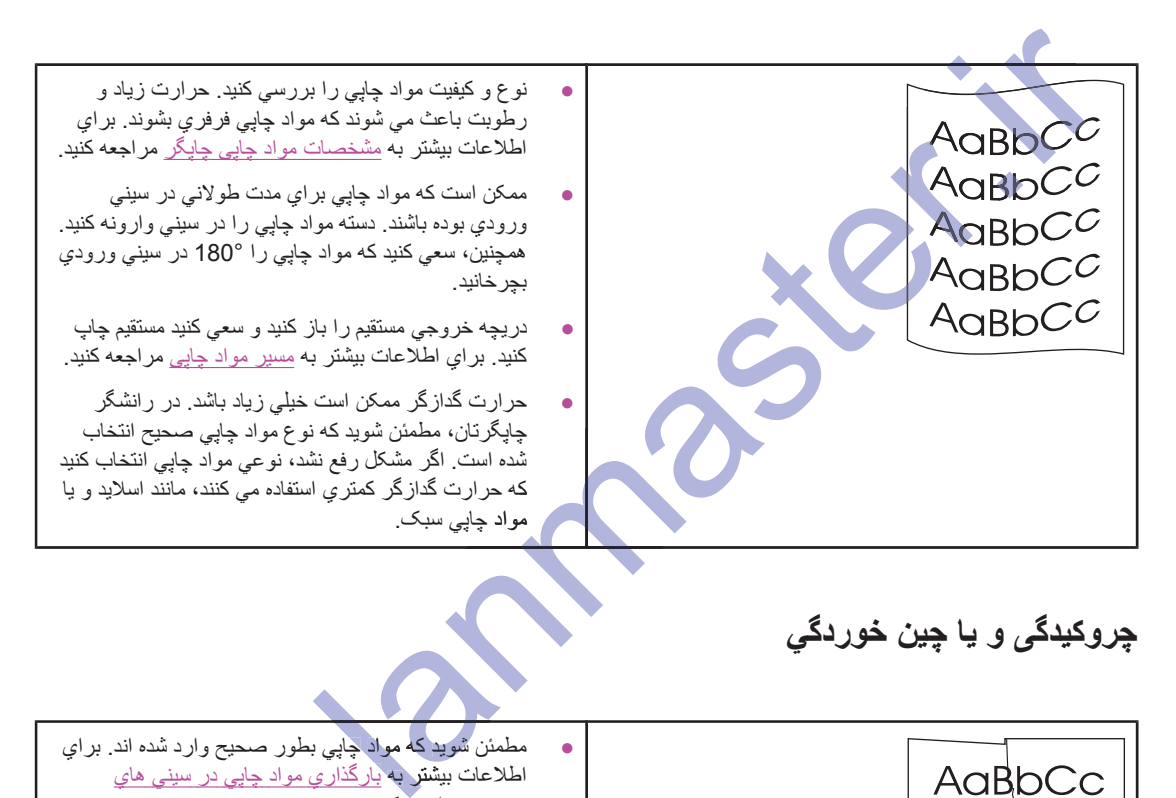

**چروکیدگی و یا چین خوردگی** 

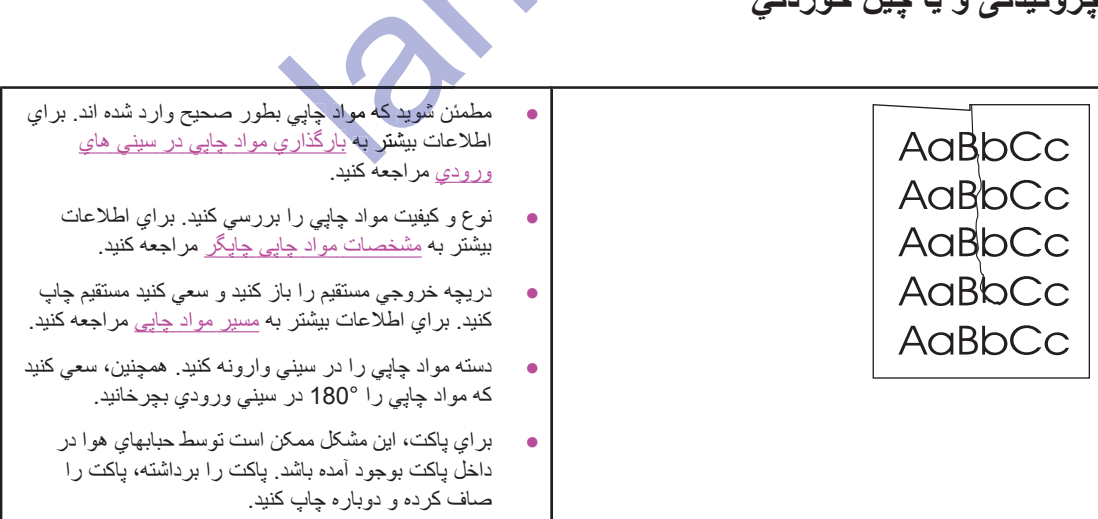

خطوط ناشی از یاشیدگی گرد جوهر

| اگر مقدار زيادي گرد جوهر در اطراف حروف پخش شده<br>است، ممکن است که مواد چاپی در مقابل گرد جو هر<br>ایسنادگی می کند. (مقدار کمی پر اکندگی گرد جو هر بر اي<br>چاپ كردن ليزر عادي است ) از مواد چاپي متفاوت استفاده<br>کنید. براي اطلاعات بیشتر به مشخصات مواد چاپي چاپگر<br>مر اجعه کنید. |       |
|----------------------------------------------------------------------------------------------------|-------|
| دسته مواد چاپی را در سینی وارونه کنید.                                                                                                    | aBbCc |
| از مواد چاپي كه براي چاپگر هاي ليزر طراحي شده استفاده<br>کنید. برای اطلاعات بیشتر به <u>مشخصات مواد چاپی چاپگر</u><br>مر اجعه کنید.                                                                                                    |       |

باز گشت به <u>یافتن راه حل</u>.

land states.

## <mark>گشودن گیر کردگی</mark>

گهگاه، در ضمن یک کار چاپی، مواد چاپی گیر می کنند. توسط یک خطا در نرم افزار ، از گیر کردن مواد چاپی آگاه شده و صفحه كنترل چاپگر روشن مي شود. براي اطلاعات بيشتر به <u>نمونه هاي چراغ وضعيت</u> مراجعه كنيد.

بعضی دلایل گیرکردگی مواد چاپی در زیر می آید:

● سینی های ورودی بطور نادرست وارد شده و یا زیادی پرند. برای اطلاعات بیشتر به بارگذاری مواد چاپی در سینی های ورودي مراجعه كنيد<sub>.</sub>

<mark>تذکر میست کنی</mark> در گاه مواد چاپی جدید اضافه می کنید، مطمئن شوید که همه مواد چاپی را از سینی ورودی برداشته و توده مواد چاپی جدید را صاف کنید. اینکار با جلوگیری کردن از ورود بیش از یک ورق از مواد چاپی به داخل ماشین چاپ در آن واحد، به کاهش گیر کردن مواد چاپی کمک می کند.

- ه د مواد چاپی مشخصه های HP را برآورده نمی کند. برای اطلاعات بیشتر به مشخصـات مواد چاپی چاپگر مراجعه کنید.
- ممكن است لازم باشد كه چاپگر را تميز كرد تا گردوغبار كاغذ و ذرات ديگر را از مسير كاغذ زدود. براي دستورالعملها مر اجعه کنید به <u>تمیز کردن چاپگر</u> .

بعد از گیرکرکن مواد چاپی، ممکن است گرد جوهر سست در چاپگر باشد. بعد از چاپ چند ورق، این گرد جوهر پاک می شود.

ΎΑ ήϧ ˬΩϮΑ ̵ήϫϮΟ Ωή̳ ϥΎΘγΎΒϟ ̵ϭέ ήΑ ή̳ .ΩϮθΑ ϪΤϔλ ̵ϭέ ήΑ Ζδγ ήϫϮΟ Ωή̳ ΚϋΎΑ Ζγ Ϧ̰Ϥϣ ̶̡Ύ̩ ΩϮϣ ϥΩή̯ήϴ̳ **ρ ΎϴΘΣ** ϥΩή̯ή آب سر د **بشویید** *آب گر***م** *گرد جوهر را بطور دائمی وارد بافت می کند.* 

باز گشت به یاف<mark>تن ر اه حل</mark>

# اب سرد بسویید *اب* کرم کرد *جوهر را*<br>بازگشت به یافتن راه حل<br>م**نطقه کارتریج چاپ**

برا*ي* باز كردن گيركردگي در منطقه كارتريج چاپ، مراحل زير را اجرا كنيد:

- ΩϮη ϲϣ Ωέϭ ϩΪϧήΑ ˯Ύϴη ςγϮΗ Ϫ̯ ϲΒϴγ .ΪϴϨ̰ϧ ϩΩΎϔΘγ ϲ̳Ωή̯ήϴ̳ ϥΩή̯ ίΎΑ ϱήΑ Ϧϴ̩ Ϣϴγ Ύϳϭ Ϧϴ̩Ϯϣ ϞϴΒϗ ί ϩΪϧήΑ ˯Ύϴη ί **ρ ΎϴΘΣ** ή̯ήϴ̳ تحت بوشش ضمانت قر ار ندار د.
	- ۱ <sub>.</sub> دریچه کارتریج چاپ را باز کرده و کارتریج چاپ را خارج کنید.

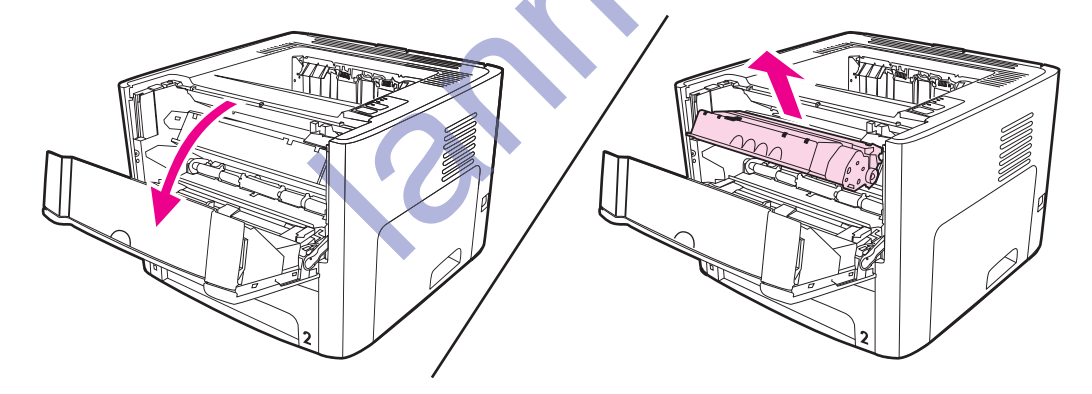

.ΪϴϧΎγήΑ ϞϗΪΣ ϪΑ ήϧ ϦΘϓή̳ έήϗ ϢϴϘΘδϣ έϮϧ νήόϣ έΩ ˬ̟Ύ̩ ΞϳήΗέΎ̯ ϪΑ ϪϣΪλ ί ̵ήϴ̳ϮϠΟ ̵ήΑ **ρ ΎϴΘΣ**

۲ د*ر* پچه خروجي مستقيم را باز کنيد.

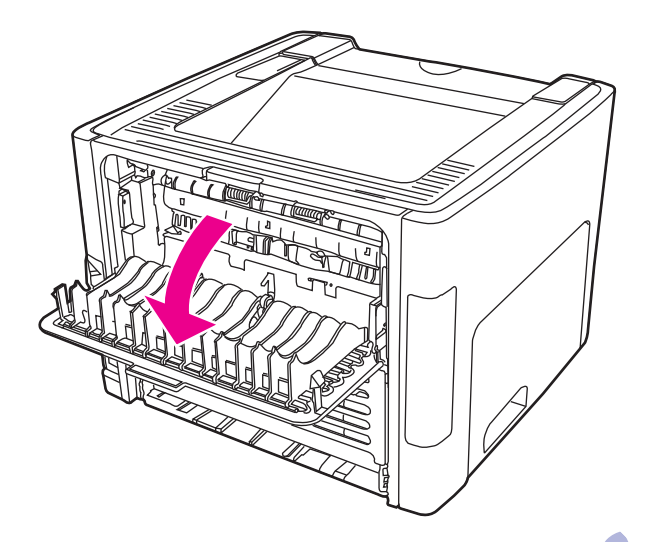

۳ . دسته هاي خلاص فشار سبز رنگ را بطرف پايين بچرخانيد .

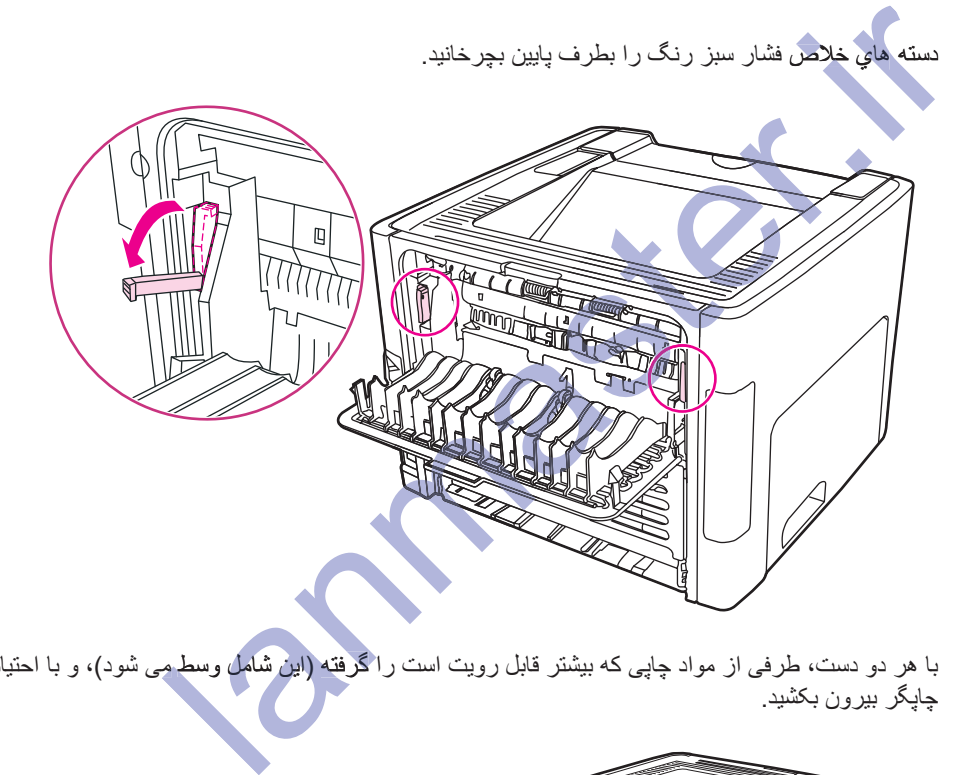

۴. با هر دو دست، طرفی از مواد چاپی که بیشتر قابل رویت است را گرفته (این شامل وسط می شود)، و با احتیاط، آنرا از چاپگر بیرون بکشید

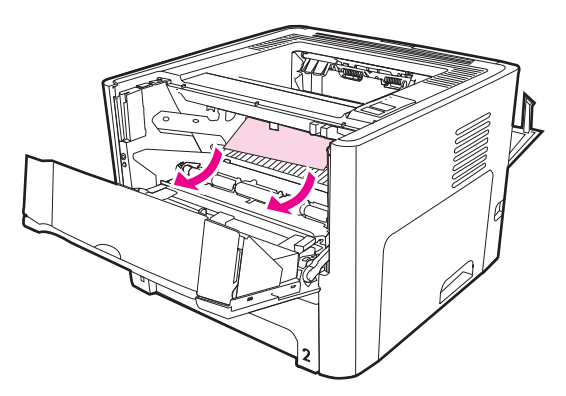

۵ . کارتریج چاپ را سرجایش گذاشته، و دریچه کارتریج چاپ را ببندید .

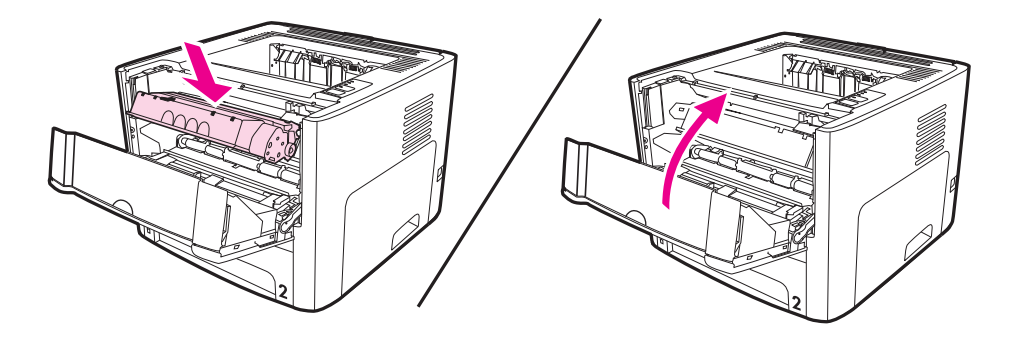

#### سيني هاي ورودي

براي باز كردن گيركردگي در سيني هاي ورودي، مراحل زير را اجرا كنيد:

از ا**شياء برنده از قبيل موچ**ين ويا سيم چين براي باز كردن گيركردگي استفاده نكنيد<sub>.</sub> آسيبي كه توسط اشياء برنده وارد مي شود<br>تحت پوشش ضمانت قرار ندارد.

۱. د*ر*یچه خروجی مستقیم را باز کنید.

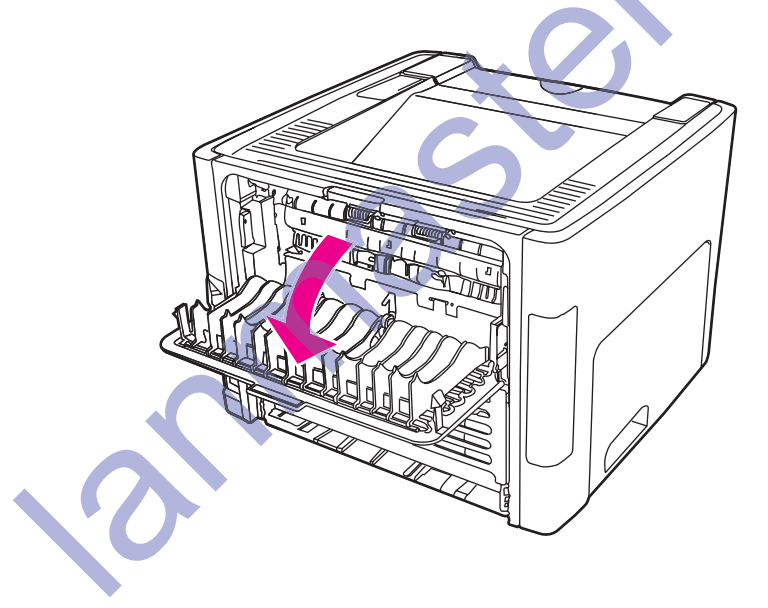

احتيا ط

٢. دسته هاي خلاص فشار سبز رنگ را بطرف پايين بچرخانيد.

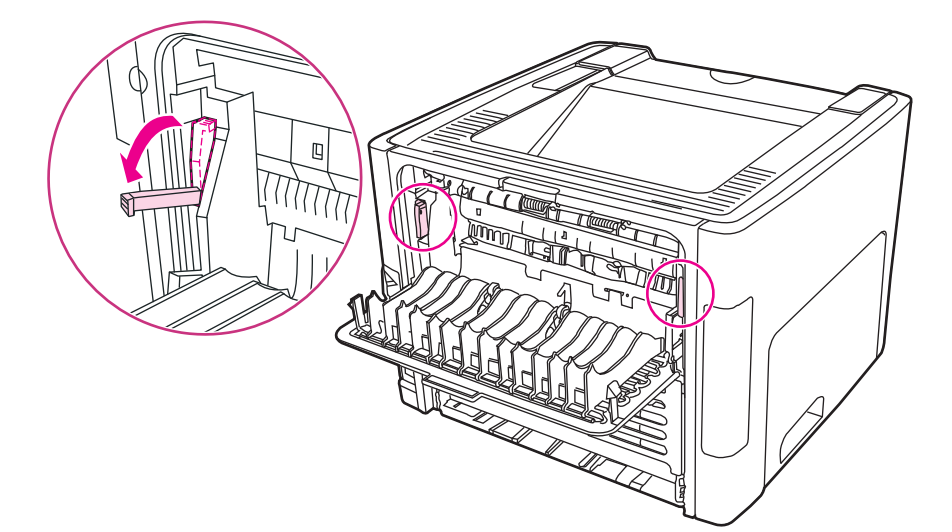

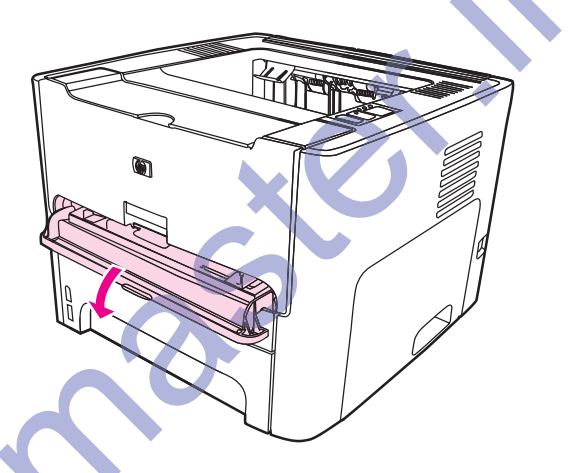

۴<sub>.</sub> با هر دو دست، طرفی از مواد چاپی که بیشتر قابل رویت است راگرفته (این شامل وسط می شود)، و با احتیاط، آنرا از ۔<br>جایگر بیرون بکشید<sub>.</sub>

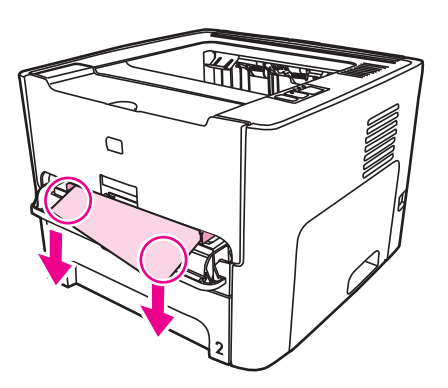

۵ . دريچه شكاف ورودي مقدم تک ورقي (سيني 1) را ببنديد.

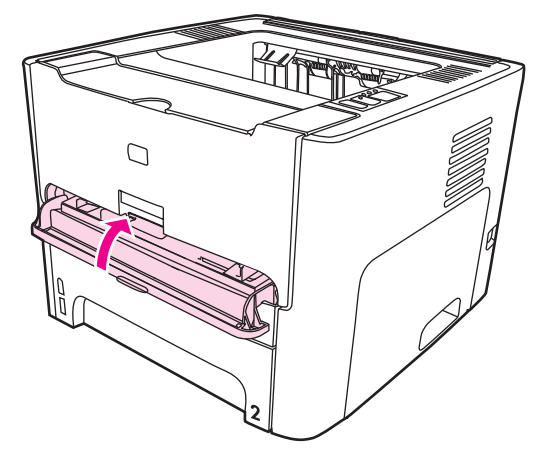

۶. سيني ورودي اصلي را باز كنيد (سيني 2).

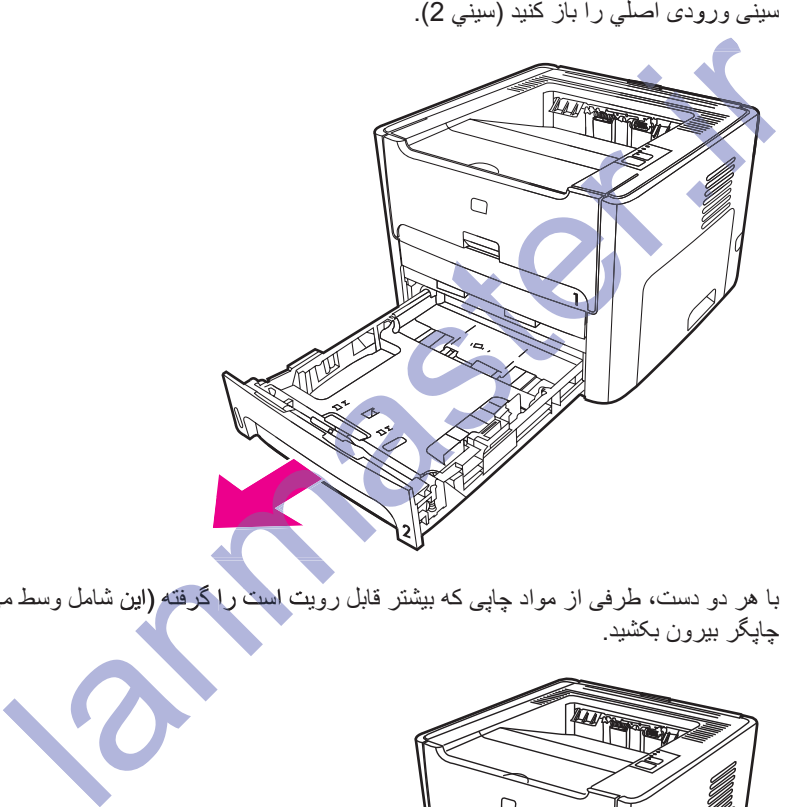

۷ بـ ا هر دو دست، طرفی از مواد چاپی که بیشتر قابل رویت است را گرفته (این شامل وسط می شود)، و با احتیاط، آنرا از چاپگر بیرون بکشید

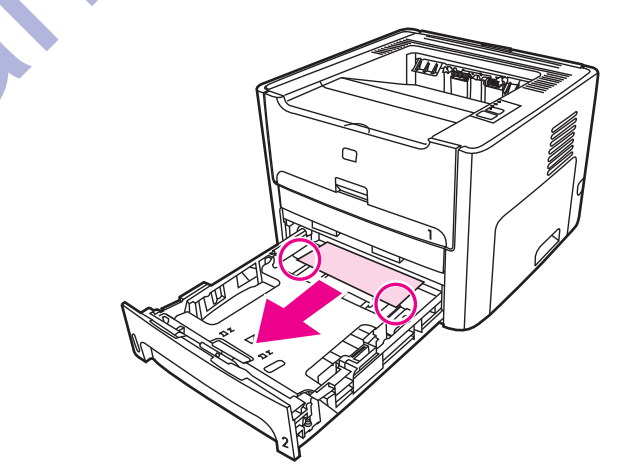

۸. اگر مواد چاپي قابل رويت نيست، دريچه کارتريج چاپ را باز کرده، کارتريج چاپ را بيرون آورده و راهنماي مواد چاپي بالايي را بچرخانيد ِ با احتياط مواد چاپي را به طرف بالا و خارج چاپگر بكشيد.

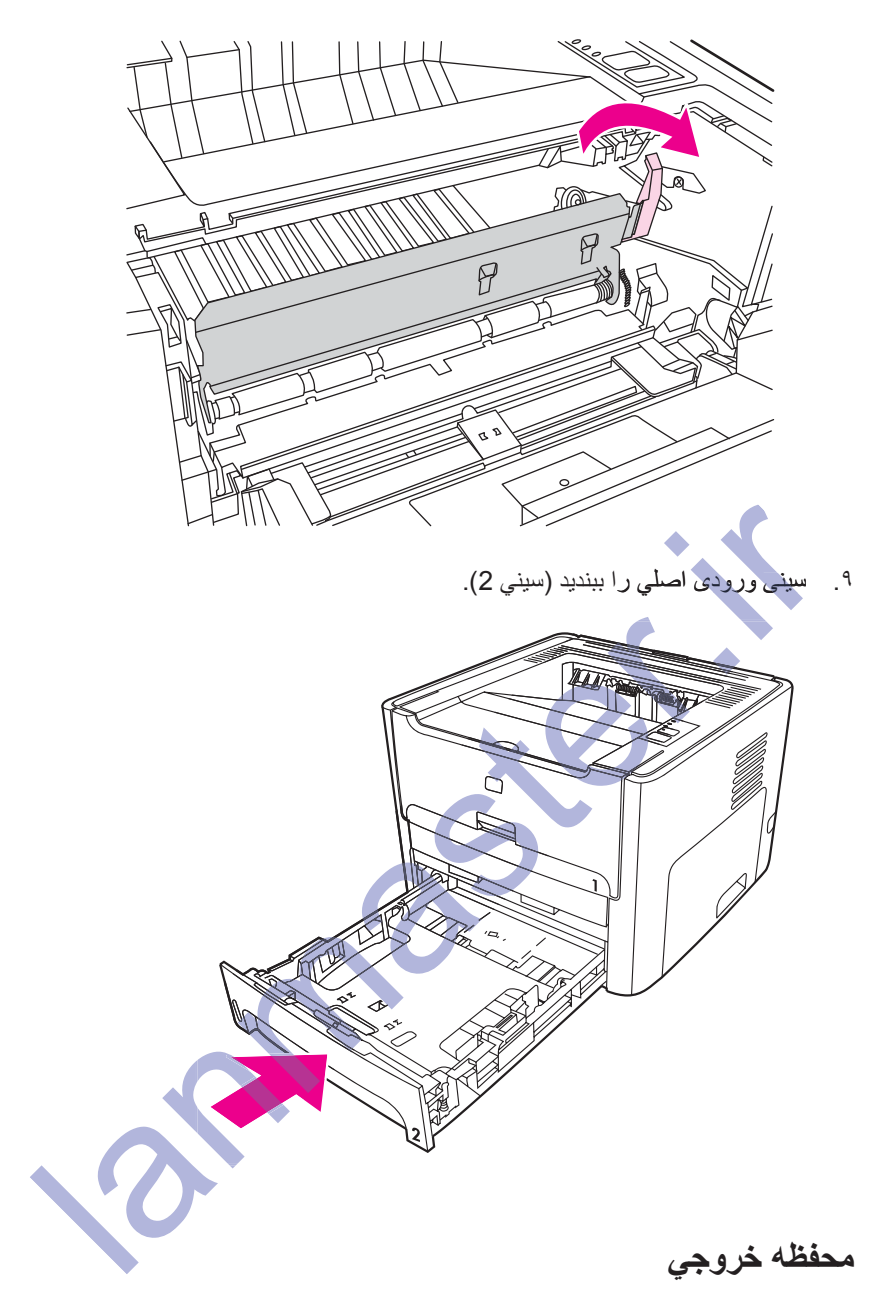

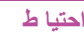

ΩϮη ϲϣ Ωέϭ ϩΪϧήΑ ˯Ύϴη ςγϮΗ Ϫ̯ ϲΒϴγ .ΪϴϨ̰ϧ ϩΩΎϔΘγ ϲ̳Ωή̯ήϴ̳ ϥΩή̯ ίΎΑ ϱήΑ Ϧϴ̩ Ϣϴγ Ύϳϭ Ϧϴ̩Ϯϣ ϞϴΒϗ ί ϩΪϧήΑ ˯Ύϴη ί **ρ ΎϴΘΣ** تحت پوشش ضمانت قرار ندارد

با هر دو دست، طرفی از مواد چاپی که بیشتر قابل رویت است را گرفته (این شامل وسط می شود)، و با احتیاط، آنرا از چاپگر بیرون بکشید

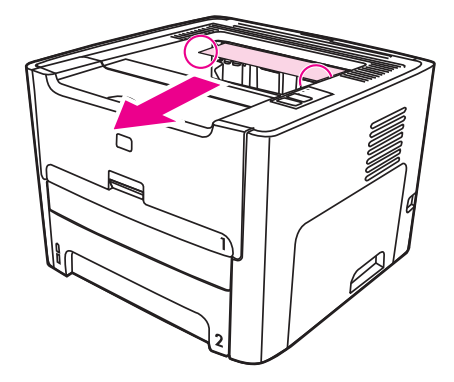

#### **مسیر خروجی مستقیم**

براي باز کر<mark>دن گيرکر</mark>دگی در مسير خروجی مستقيم، مراحل زير را اجرا کنيد:

ΩϮη ϲϣ Ωέϭ ϩΪϧήΑ ˯Ύϴη ςγϮΗ Ϫ̯ ϲΒϴγ .ΪϴϨ̰ϧ ϩΩΎϔΘγ ϲ̳Ωή̯ήϴ̳ ϥΩή̯ ίΎΑ ϱήΑ Ϧϴ̩ Ϣϴγ Ύϳϭ Ϧϴ̩Ϯϣ ϞϴΒϗ ί ϩΪϧήΑ ˯Ύϴη ί **ρ ΎϴΘΣ** ϭ˯Ύϴη نحت پوشش ضمانت قرار ندارد.

۱. د*ر*يچه خروجي مستقيم را باز کنيد.

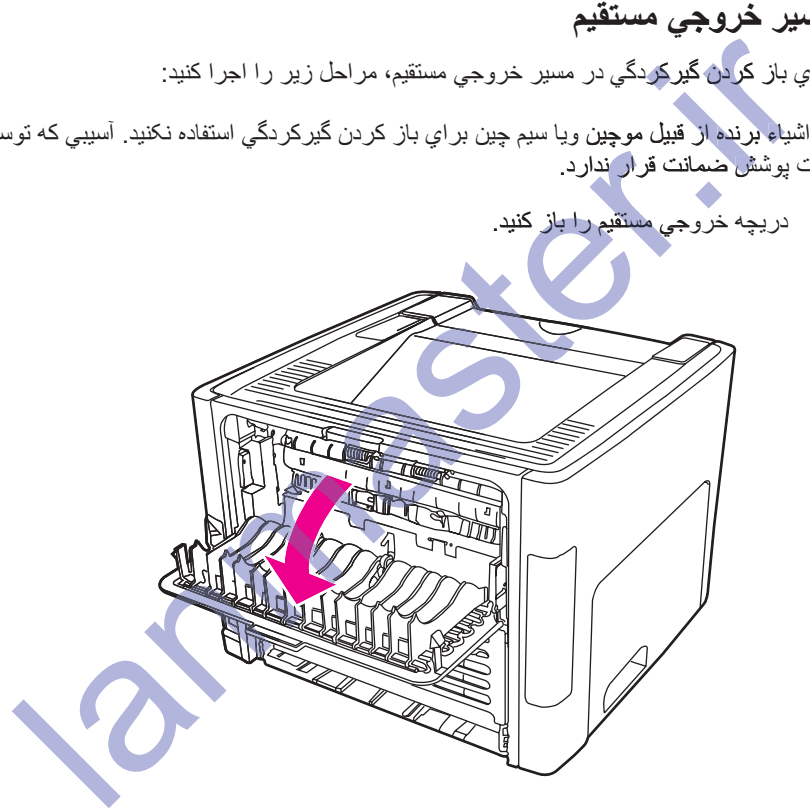

۲ <sub>.</sub> دسته هاي خلاص فشار سبز رنگ را بطرف پايين بچرخانيد .

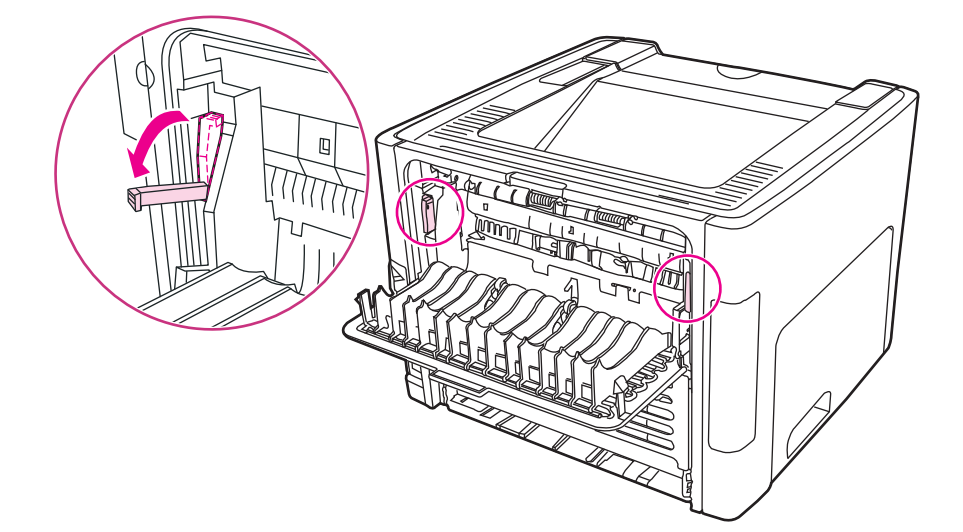

۳ با هر <mark>دو</mark> دست، طرفی از مواد چاپی که بیشتر قابل رویت است را گرفته (این شامل وسط می شود)، و با احتیاط، آنرا از چاپگر بیرون بکشید

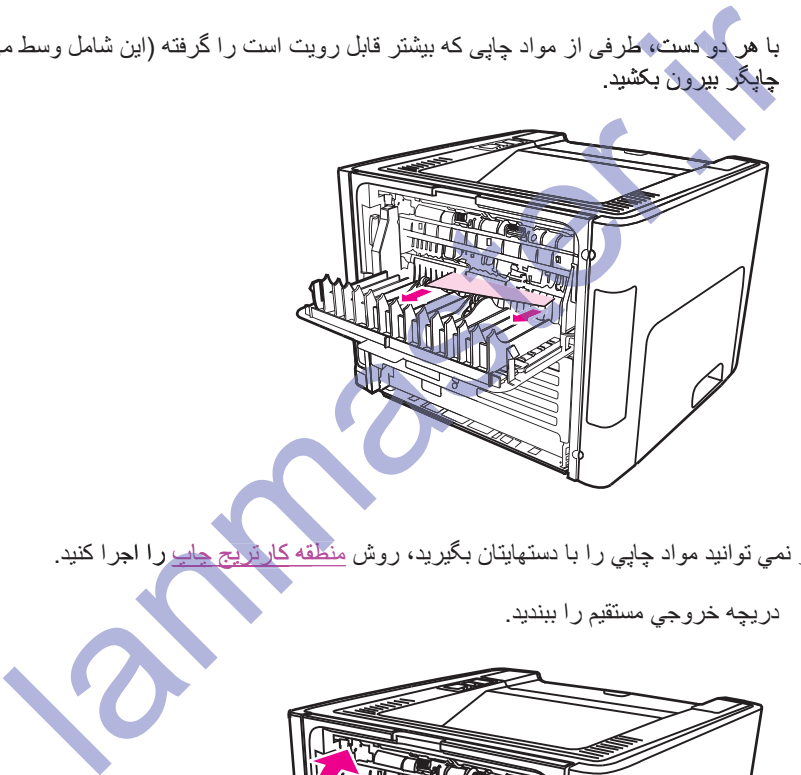

- .ΪϴϨ̯ ήΟ έ ̟Ύ̩ ΞϳήΗέΎ̯ ϪϘτϨϣ εϭέ ˬΪϳήϴ̴Α ϥΎΘϳΎϬΘγΩ ΎΑ έ ϲ̡Ύ̩ ΩϮϣ ΪϴϧϮΗ ϲϤϧ ή̳ **ή̯άΗ** ήΟ̟ ̩Ύ ΞϳήΗέΎ̯
	- ۴ دريچه خروجي مستقيم را ببنديد.

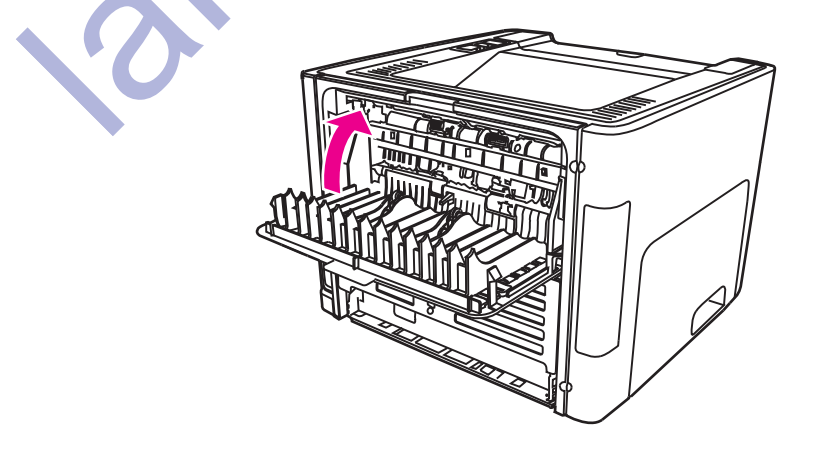

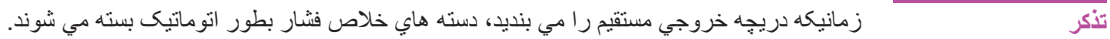

## مسیر چاپ دو طرفه <mark>(</mark>دو رویه) اتوماتیک

براي باز كردن گيركردگي در مسير دو طرفه اتوماتيک، مراحل زير را اجرا كنيد:

أحتباط

از اشياء برنده از قبيل موچين ويا سيم چين براي باز كردن گيركردگي استفاده نكنيد. آسيبي كه توسط اشياء برنده وارد مي شود تحت پوشش ضمانت قرار ندارد.

١. دريچه خروجي مستقيم را باز كنيد.

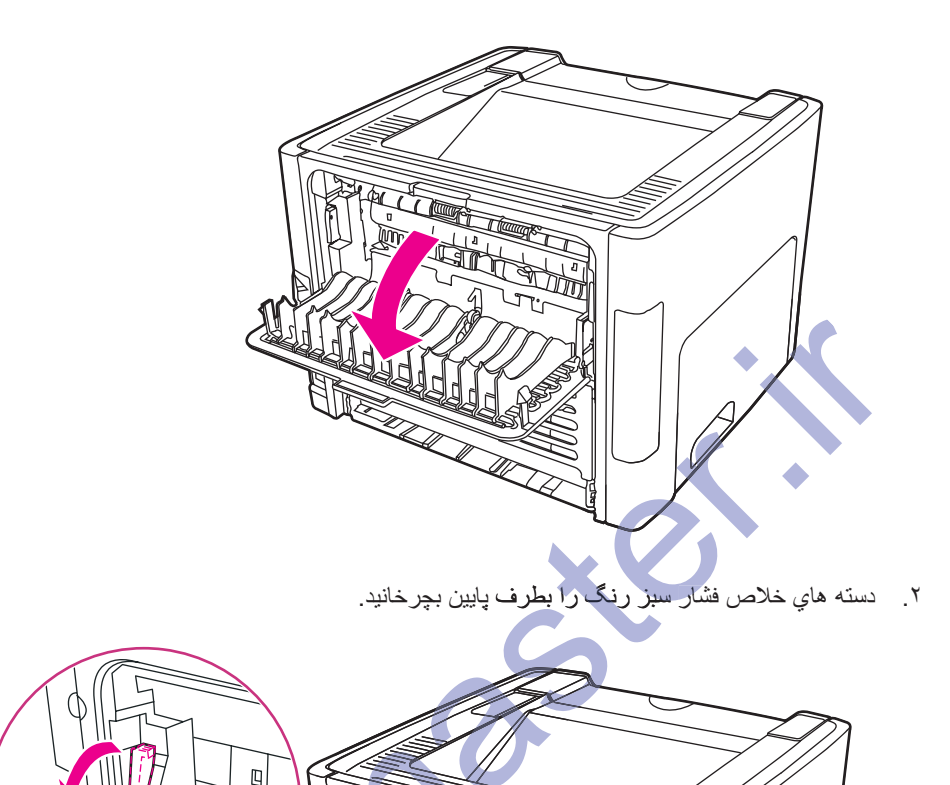

**Long Company** 

٣. سيني ورودي اصلي را خارج كنيد (سيني 2).

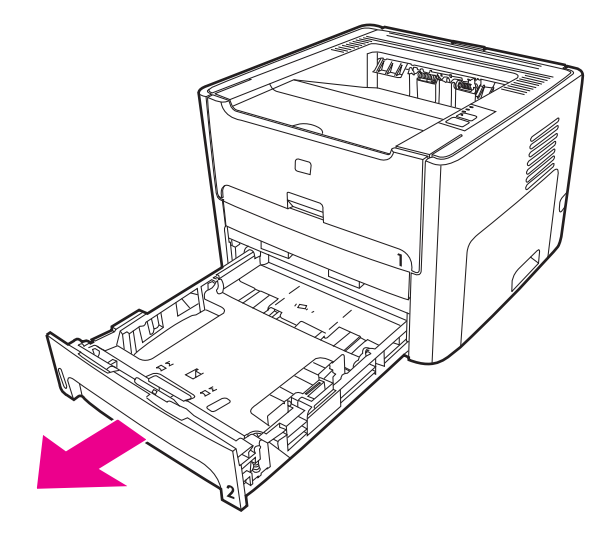

۴. در دریچه مسیر دوطرفه اتوماتیک در جلوي چاپگر ، بر روي دسته سبز فشار بیاورید.

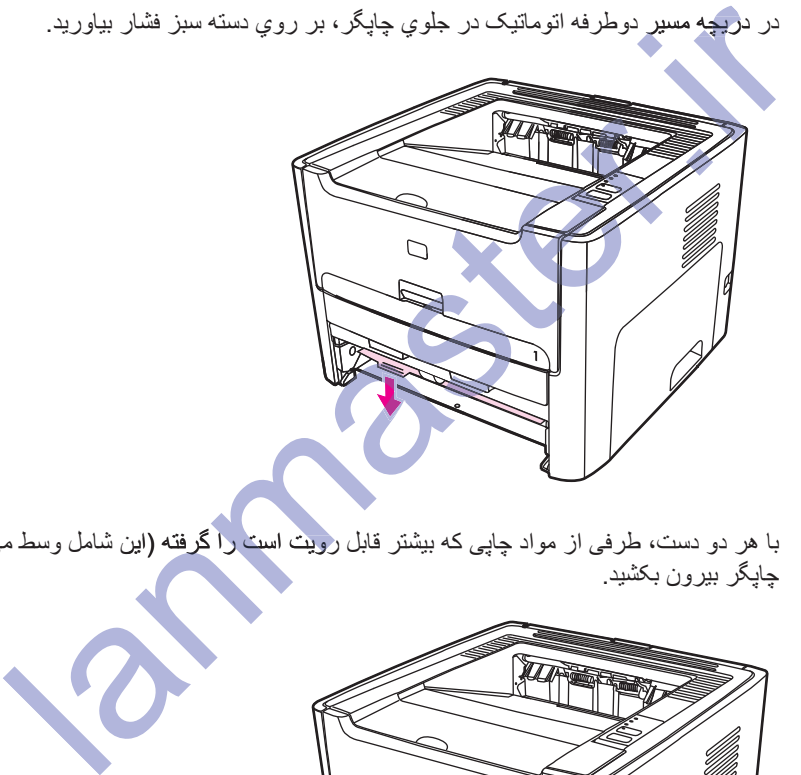

۵ <sub>.</sub> با هرِ دو دست، طرفی از مواد چاپی که بیشتر قابل رویت است را گرفته (این شامل وسط می شود)، و با احتیاط، آنرا از چاپگر بیرون بکشید

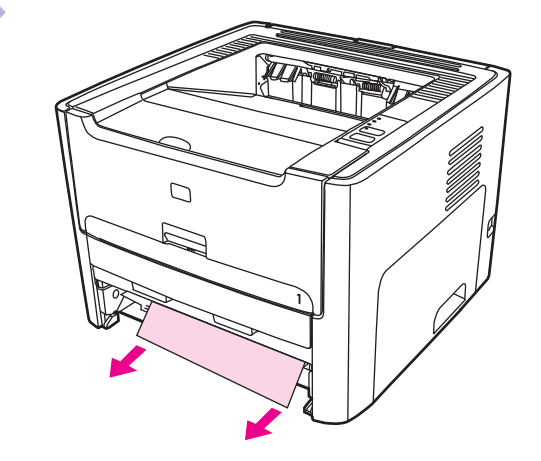

۶. دریچه مسیر دوطرفه اتوماتیک را ببندید.

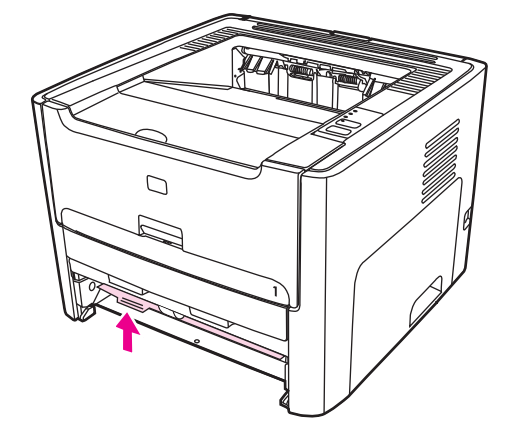

٧. سيني ورودي اصلي را سرجايش بگذاريد (سيني 2).

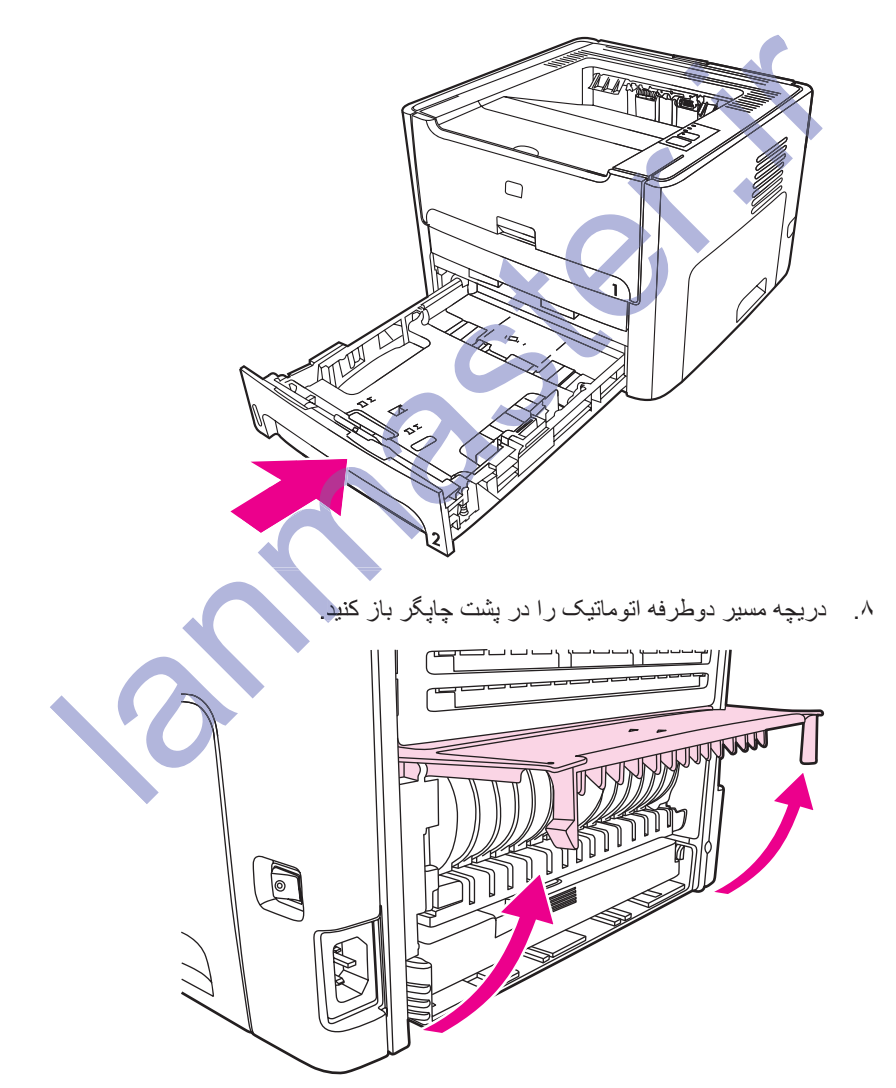

۹ <sub>.</sub> با هر دو دست، طرفی از مواد چاپی که بیشتر قابل رویت است را گرفته (این شامل وسط می شود)، و با احتیاط، آنرا از<br>چاپگر بیرون بکشید.

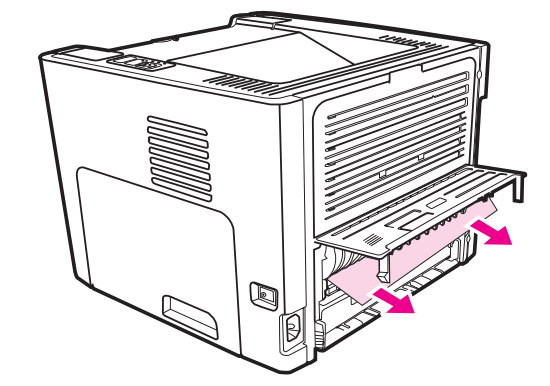

۱۰ . دریچه مسیر دوطرفه اتوماتیک را ببندید

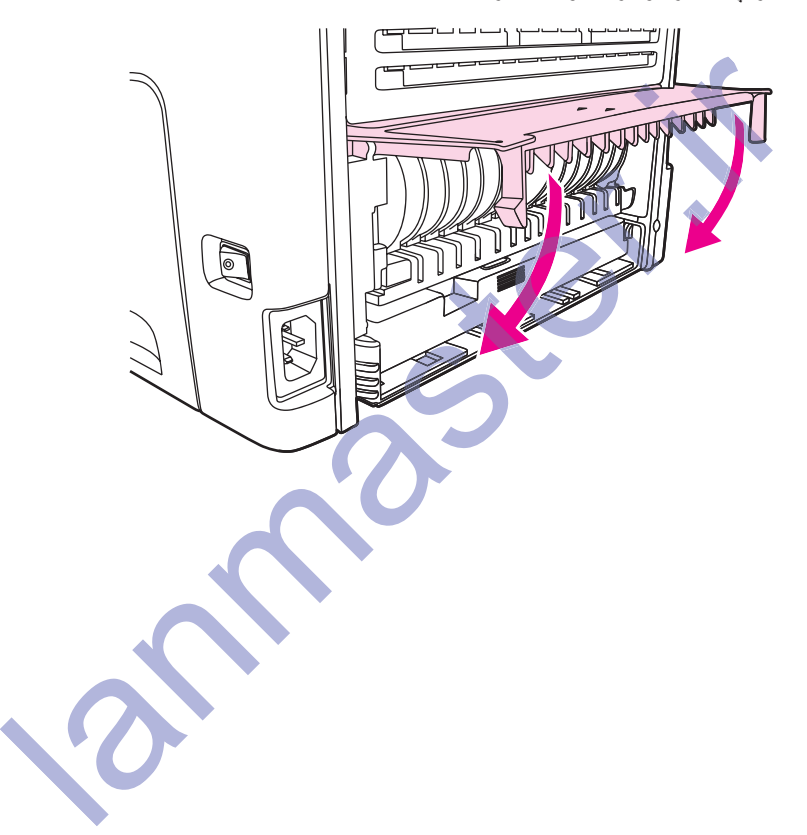

## <mark>هل مشکل تنظیم شبکه سیم دار</mark>

اگر كامپيوتر قادر به پيدا كردن چاپگر هاي HP LaserJet 1320n، HP LaserJet 1320tn ويا HP LaserJet 1320nw نيست، مراحل زير را اجرا كنيد:

- ۱ ـ کابلها را بازرسی کنید تا مطمئن شوید که درست وصل شده اند. انصالی هایِ زیر را بازرسی کنید:
	- كابلها*ي* برق
	- ه کابلهای بین چاپگر و هاب ویا سویچ
	- ه کابلهاي بين هاب ويا سويچ و کامپيوتر
	- در صورتيكه مربوط مي شوند، كابلهاي به و از اتصال مودم و اينترنت
- ۲ <sub>.</sub> بر اي اينكه مطمئن شويد اتصالي هاي شبكه كامپيوتر درست كار مي كنند (فقط ويندوز)، مراحل زير را اجرا كنيد:
	- **My Network Places (محل هاي شبكه من) ويا My Network و العام شبكه من)** .ΪϴϨ̯ ̮ϴϠ̯ έΎΑϭΩ **(Ϫ̰Βη ϪϠΤϣ) Neighborhood**
		- م روي پيوند Entire Network (تمام شبكه) كليك كنيد.
		- ه دروي پيوند Entire Contents (تمام محتويات) كليک كنيد.
	- ه یی روي یکي از نمادهاي شبکه دوبار کلیک کرده و مطمئن شوید که بعضی از وسایل فهرست شده اند<sub>.</sub>
		- ۳ . بر اي اينكه تأييد كنيد اتصالى شبكه فعال است، مر احل زير را اجر ا كنيد:
		- ه چراغ شبکه را روي اتصالي شبکه (RJ-45) در پشت چاپگر بازرسي کنيد.
			- ه اگر یکی از چراغهاروشن است، چاپگر به شبکه وصل است.
- اگر هردو چراغ شبکه خاموشُند، اتصالی هایِ کابل را از چاپگر تا دروازه، سویچ ویا هاب بازرسی کنید تا مطمئن شوید اتصالی ها محکمند.
- ه اگر اتصالي ها محکم نيستند، نيږو را به چاپگر براي حداقل 10 ثانيه خاموش کرده و سپس نيرو را به چاپگر روشن كنيد. ه دروي پيوند Entire Network (تعام شبكه) كليك كنيد.<br>و في پيوند Entire Network (تعام محقوبات) كليك كنيد.<br>براي الينكه تكيين ان نمادهاي شبكه دوبار كليك كرده و مطمئن شويد كه بعضمي از وسايل فيم<br>براغ شبكه را روي اتعسالي شبكه فعا

۴. برای چاپ یک صفحه پیکربندیِ شبکه، دکمه تنظیم مجدد را در پشت چاپگر فشار دهید.

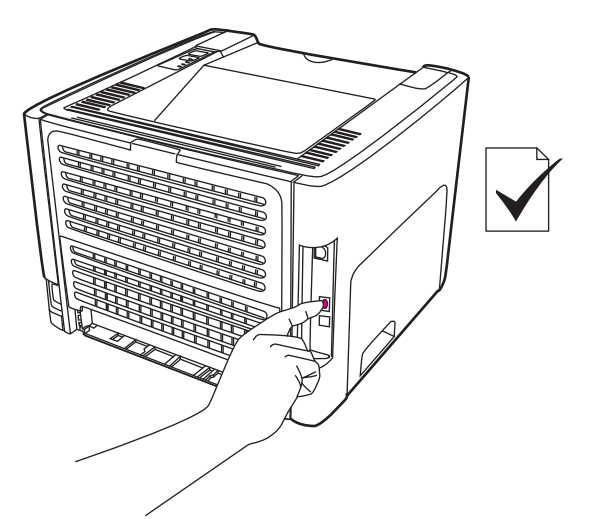

- ُ د<mark>ر</mark> صفحه پیکر بندیِ شبکه، ببینید که آیا یک آدرس IP غیر صفر به چاپگر اختصاص داده شده است<sub>.</sub>
- ه د اگر صفحه پيکربندي شبکه يک آدر س IP معتبر غيرصفر ندارد، سرور چاپ HP Jetdirect داخلي را به پيش فرض کارخانه دوباره تنظيم کنيد. براي تنظيم دوباره سرد سرور چاپ HP Jetdirect داخلي، چاپگر را خاموش کنید ٍ در حالیکه دکمه تنظیم مجدد را در پشت چاپگر فشار می دهید، چاپگر را خاموش کنید ٍ به فشردن دکمه تنظیم مجدد ادامه دهید تا اینکه چاپگر در حالت آماده فر ار گیرد (از 5 تا 30 ثانیه). ه كل صفحه پيكربندي ثمنيكه ببينيد كه آيا يك آدرس PP مخيرصفر به چاپگر اختصاص ا<br>اگر صفحه پيكربندي شبكه يك آدرس PP مختبر غيرصفر ندارد، سرور چاپ P Jeddirect و فاصله Celectic با موارد<br>با هم از استخدام به محله تنظيم محمد را در پ
- ه دو دقيقه بعد ان اينكه چاپگر به وضعيت آماده رسيد، يک صفحه پيكربندي ديگر چاپ كنيد، و ببينيد كه آيا يک آدرس P] معتبر به چاپگر اختصاص داده شده است. ابینکه چاپگر به وضعیت آه<br>اپگر اختصاص داده شده اس<br>هنوز صفر است، با ت<u>عمیر ا</u><br>هنوز صفر است، با ت<u>عمیر ا</u>
	- ه اگر أدرس IP هنوز صفر است، با تعمیرات HPتماس بگیرید.

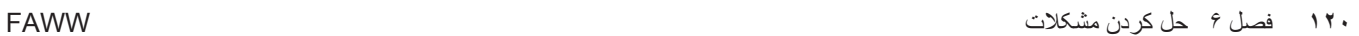

مشخصات چاپگر

اين ضميمه در مورد عنوانهاي زير اطلاعاتي تأمين مي كند:

- مشخصات محیطی
	- یخش صوتی
- مشخصات برقى1
- مشخصات ظاهري
- گنجایش ها و میزان نیروی چایگر
	- م مشخصات حافظه

و موجود بوين يورت **Blue Comments** 

## مشخصات محیط*ی*

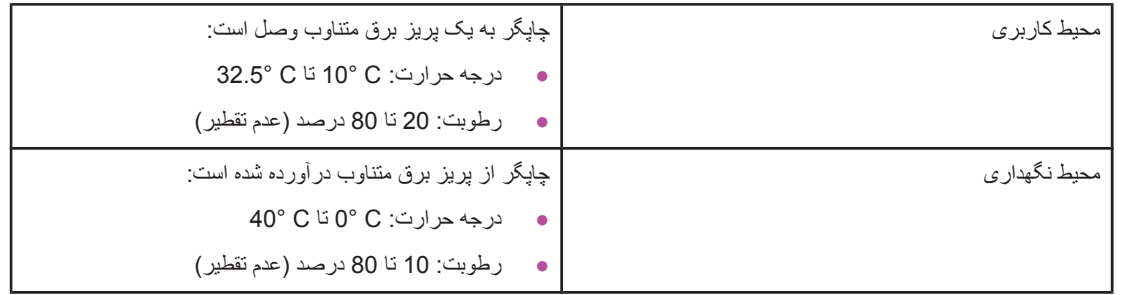

ϪΑ ϲϧϮϨ̯ ΕΎϋϼσ ϱήΑ .ΪϧήϴϴϐΗ ϞΑΎϗ ϲϠΒϗ ωϼσ ϥϭΪΑ ήϳΩΎϘϣ .ΪϨΘδϫ Ξϳέ 2004 Ϟϳέϭ ϝϭ ΎΗ ήϳΩΎϘϣ **ή̯άΗ** .ΪϴϨϛ ϪόΟήϣ http://www.hp.com/support/lj1320/ Ύϳ http://www.hp.com/support/lj1160/

lanmaster.ir

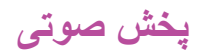

اعلام شده برطبق ISO 9296

#### **HP LaserJet 1160**

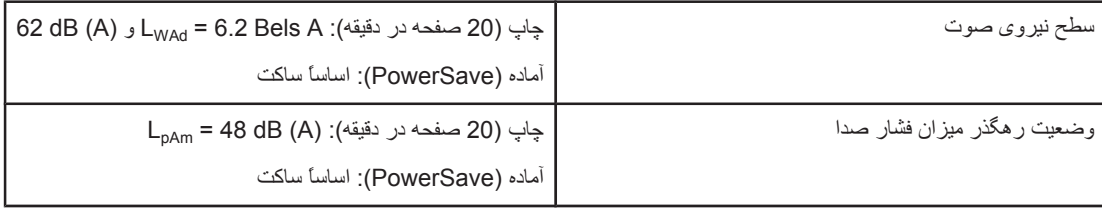

#### **HP LaserJet 1320 ή̴̡Ύ̩**

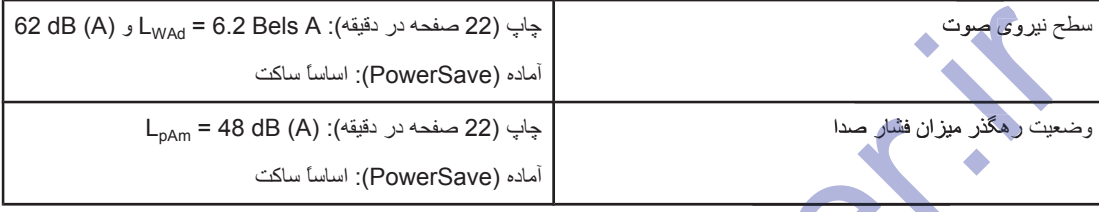

### **HP LaserJet 1320n** چاپگر

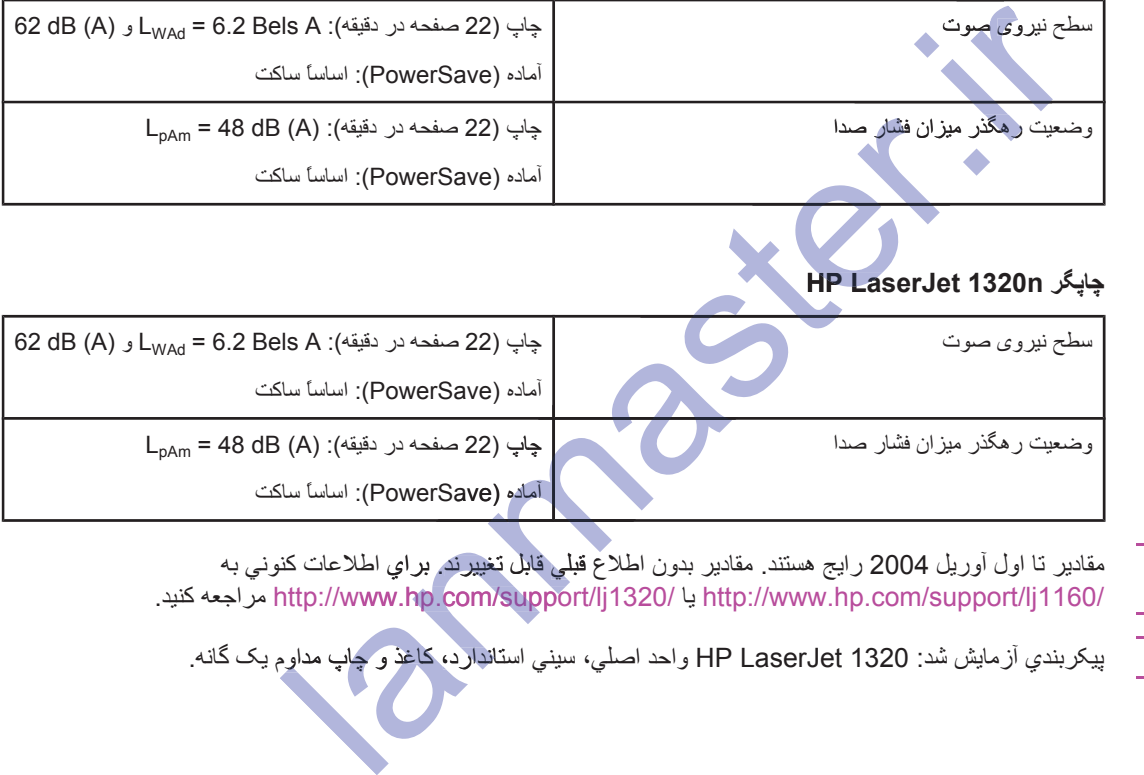

ϪΑ ϲϧϮϨ̯ ΕΎϋϼσ ϱήΑ .ΪϧήϴϴϐΗ ϞΑΎϗ ϲϠΒϗ ωϼσ ϥϭΪΑ ήϳΩΎϘϣ .ΪϨΘδϫ Ξϳέ 2004 Ϟϳέϭ ϝϭ ΎΗ ήϳΩΎϘϣ **ή̯άΗ** .ΪϴϨϛ ϪόΟήϣ http://www.hp.com/support/lj1320/ Ύϳ http://www.hp.com/support/lj1160/ ع www.hp.com/suppo

.ϪϧΎ̳ ̮ϳ ϡϭΪϣ ̟Ύ̩ ϭ άϏΎ̯ ˬΩέΪϧΎΘγ ϲϨϴγ ˬϲϠλ ΪΣϭ HP LaserJet 1320 :Ϊη ζϳΎϣί ϱΪϨΑή̰ϴ̡ **ή̯άΗ** ϭΪϣˬΩέΪϧΎΘγ ˬΩέΪϧΎ

## **مشخصات برقی1**

ϡΎΠϧ .ΪϴϨ̰ϧ ϞϳΪΒΗ έ ϱήϴ̳έΎ̰Α ̫ΎΘϟϭ .ΩϮη ϲϣ ϦϴϴόΗ Ζγ ϩΪη ϪΘΧϭήϓ ϻΎϛ ϥ έΩ Ϫϛ ϱ ϪϘτϨϣ/ έϮθϛ αΎγ ήΑ ϭήϴϧ ϪΑ ίΎϴϧ **έ ΎτΧ** چنین کاری باعث صدمه به چاپگر و لغو ضمانت محصول می شود.

#### **HP LaserJet 1160**

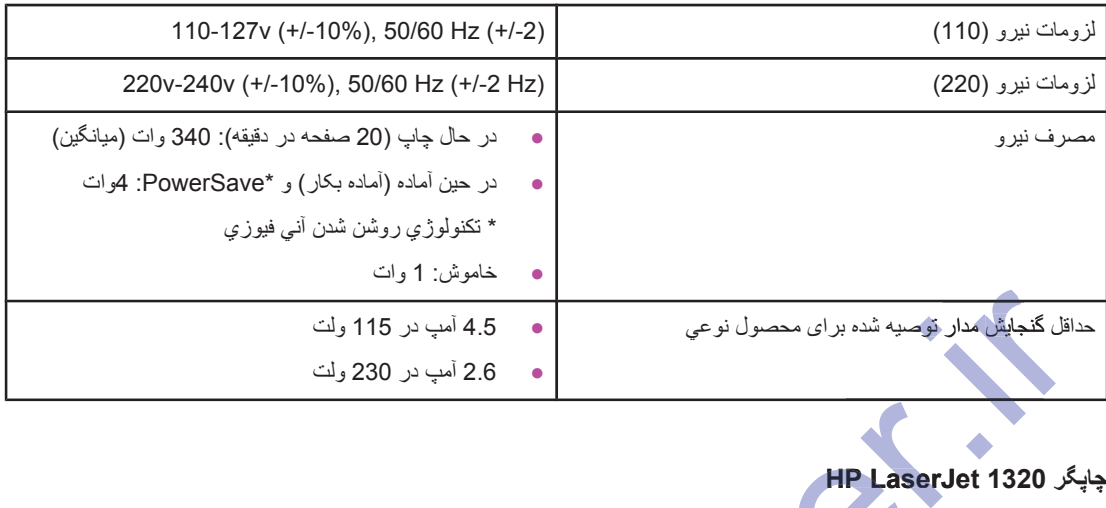

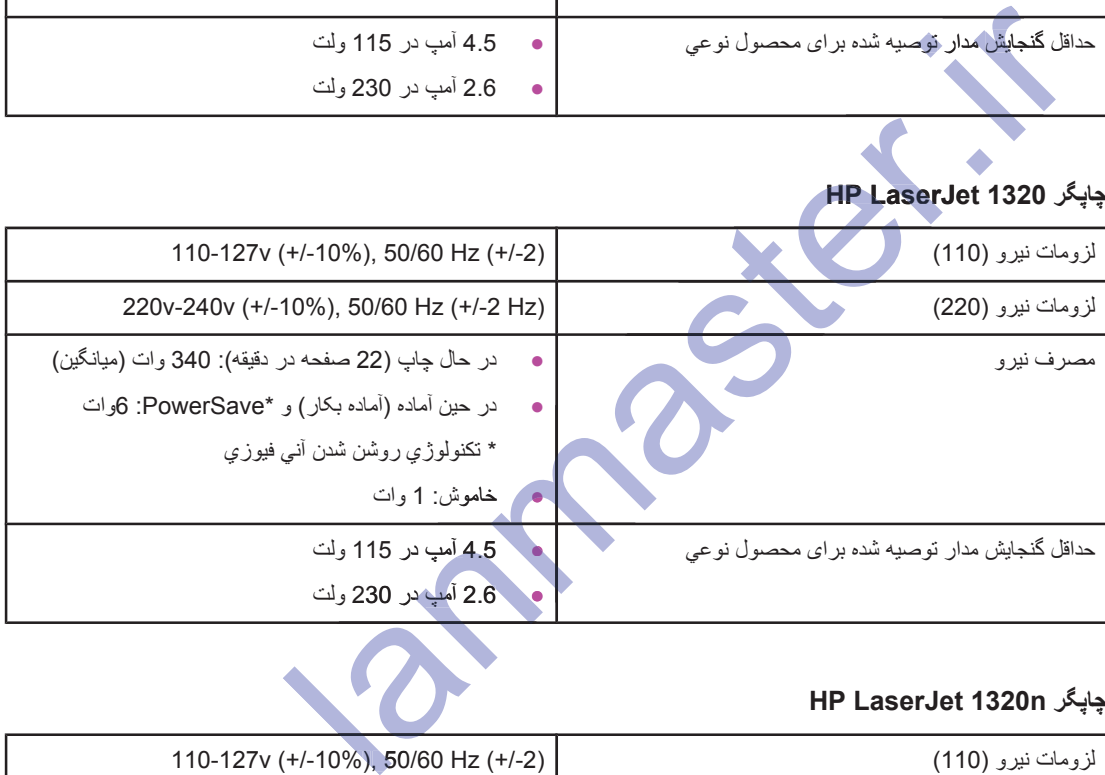

#### **HP LaserJet 1320n**

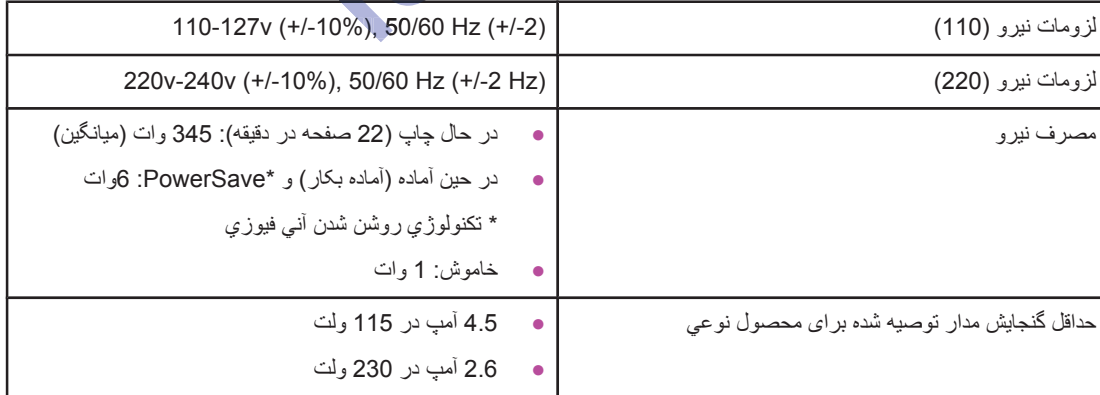

#### **HP LaserJet 1320nw چاپگر**

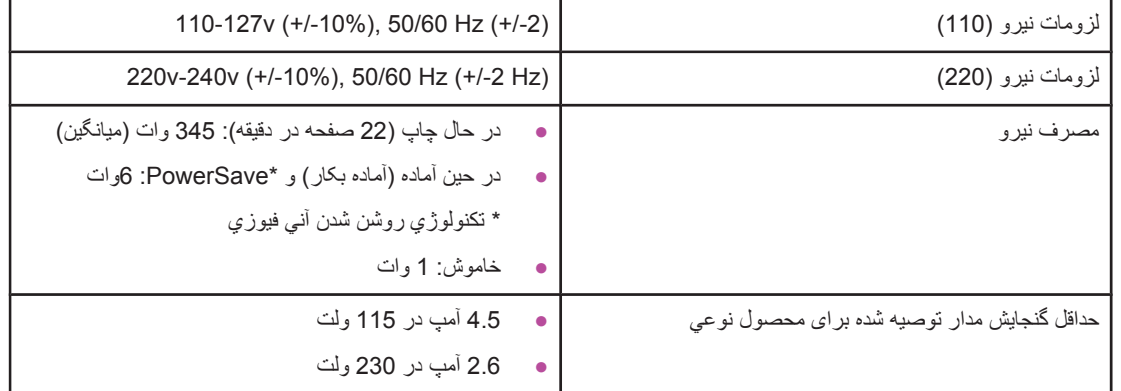

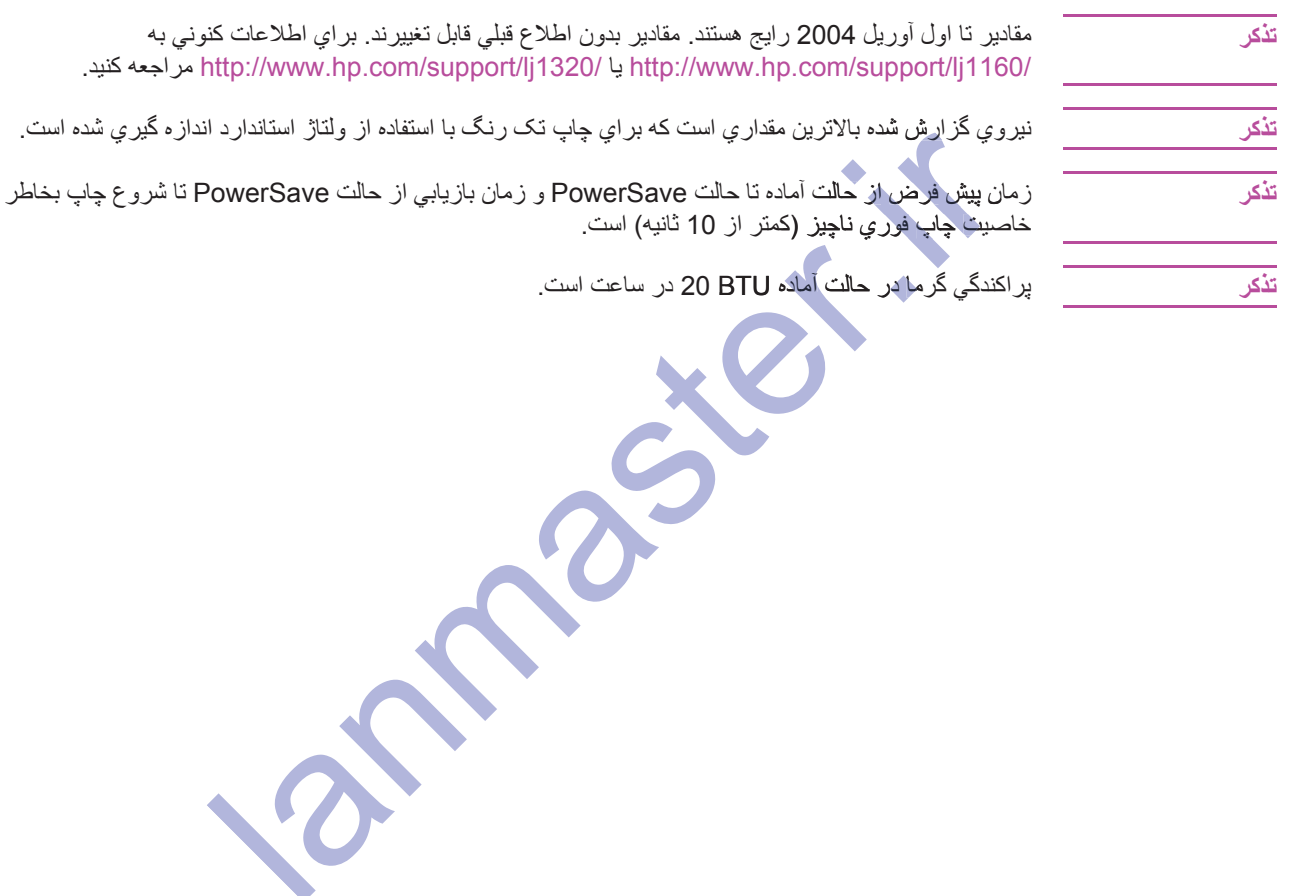

## مشخصات ظاهرى

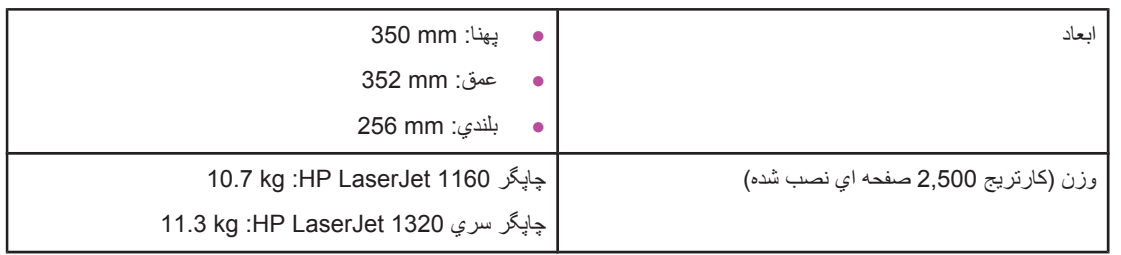

ϪΑ ϲϧϮϨ̯ ΕΎϋϼσ ϱήΑ .ΪϧήϴϴϐΗ ϞΑΎϗ ϲϠΒϗ ωϼσ ϥϭΪΑ ήϳΩΎϘϣ .ΪϨΘδϫ Ξϳέ 2004 Ϟϳέϭ ϝϭ ΎΗ ήϳΩΎϘϣ **ή̯άΗ** http://www.hp.com/support/lj1320/ يا http://www.hp.com/support/lj1320/ مراجعه كنيد.

lanmaster.ir

## <mark>کنجایش ها و میزان نیروی چاپگر</mark>

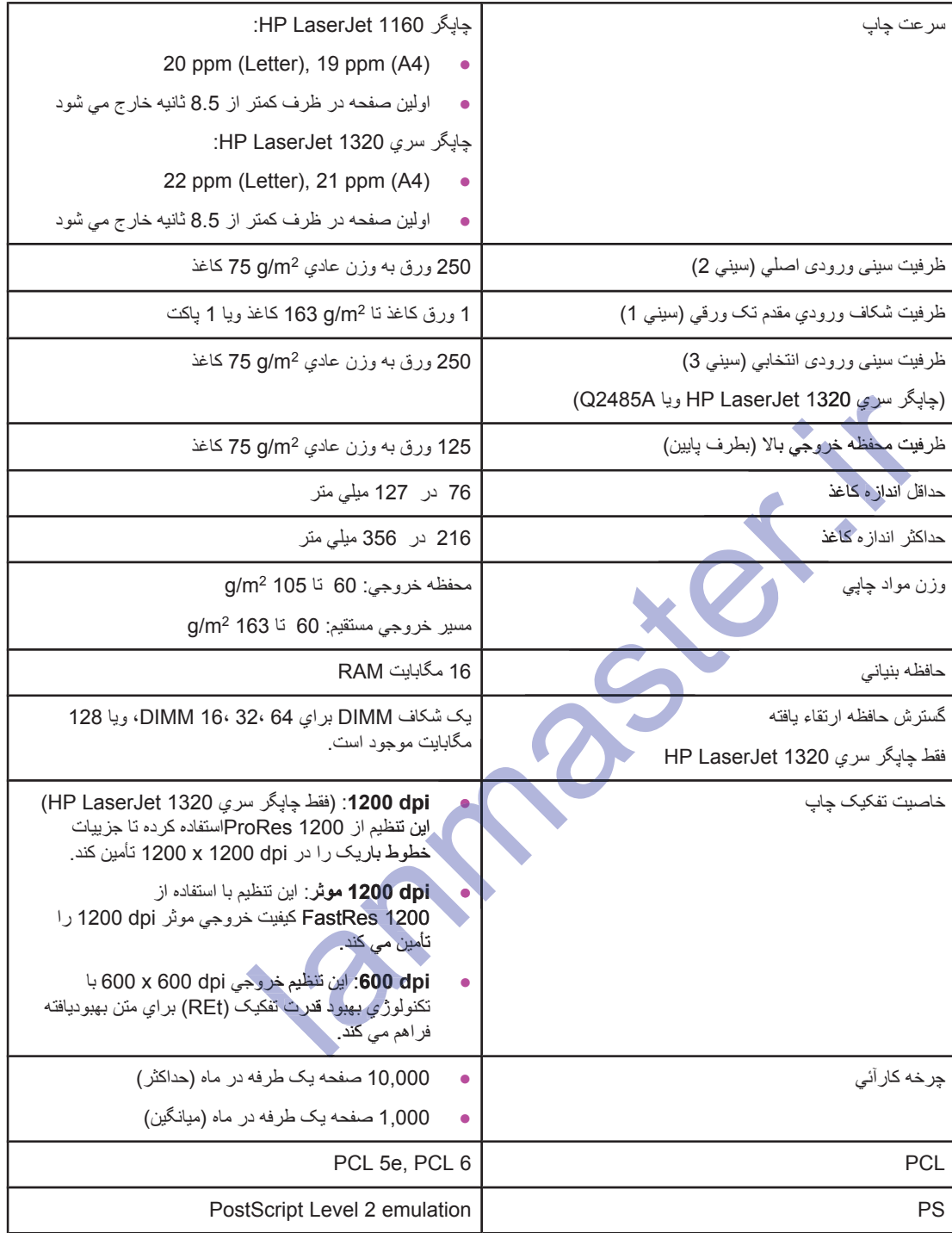

#### مشخصات حافظه

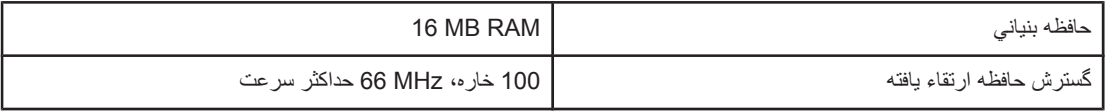

Lannaguer.

## <mark>موجود بودن پورت</mark>

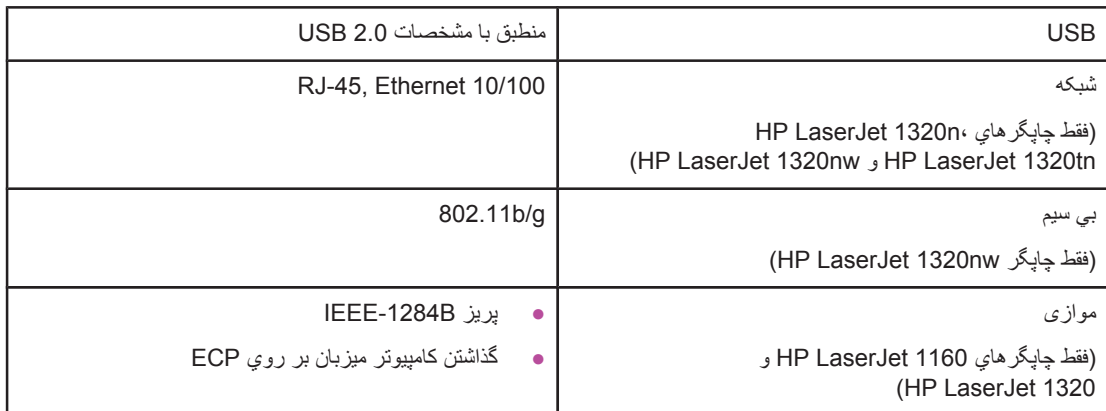

magici.

# اطلاعات تنظی*می*

## سازگاری با **FCC**

این وسیله آزمایش شده و معلوم شده که با حدود وسایل دیجیتال Class B بیرو قسمت 15 مقررات FCC سازگار است. این محدوديتها براي تأمين حفاظت معقول بر عليه دخالتهاي مضر در نصب مسكوني طراحي شده است. اين وسيله انرژي فركانس ر اديويي توليه كرده، استفاده كرده و مي تواند پخش كند . در صورتيكه بر اساس دستورات نصب و استفاده نشود، مي تواند اختلالهای مضری در ارتباطات رادیویی بوجود بیاورد. با این وجود، تضمینی نیست که دخالت در یک نصب خاص رخ نخواهد داد. در صورتيكه اين وسيله باعث اختلالات مضر در دريافت امواج تلويزيوني بشود، كه با روشن و خاموش كردن وسيله مشخص مي شود، استفاده كننده مي تواند توسط يكي و يا بيشتر اقدامات زير ، اختلالات را تصحيح كند: نوديتيتها بزراى تنامين حفاظت معقول بر عليه دخالتهاى مضرر در نصب مسكونى طراحى شده است<br>الحريم تواليد كردن استفاده كرده و مى توالد يشتمل كنند . در صورتوكه براساس دستور اكسان در قال المتورات تصديد و<br>الطهاى مضرى در ارتباطات را

- ه آنتن گیرنده را میزان و یا جابجا کنید.
- ه فاصله بین وسلیه و گیرنده را زیاد کنید.
- **.** وسیله را به پریز مداری وصل کنید که با مدار گیرنده متفاوت است<sub>.</sub>
- ه با فروشنده خود و یا یک متخصص رادیو/تلویزیون مجرب مشورت کنید<sub>.</sub>

Φδϓ ϪΑ ήΠϨϣ ΪϧϮΗ ϲϣ ΪηΎΑ ϩΪθϧ ΐϳϮμΗ Hewlett-Packard ςγϮΗ ϳήλ έϮτΑ Ϫ̯ ή̴̡Ύ̩ έΩ ϲϠϳΪόΗ Ύϳ ϱήϴϴϐΗ ϪϧϮ̳ήϫ **ή̯άΗ** d Ϫ̯ اجاز ه استفاده کننده در بکارگیری این وسیله بشود.

از يك كابل رابط پوشش دار براي سازگار با محوديت هاي Class B از قسمت 15 قوانين FCC استفاده كنيد.

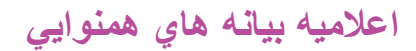

اعلامیه همنوای*ی* بر اساس راهنماي 22 از ISO/IEC و EN45014

Hewlett-Packard Ζ̯ήη **:ϩΪϨϨ̯ ΪϴϟϮΗ Ϣγ** Chinden Boulevard 11311 **:ϩΪϨϨ̯ ΪϴϟϮΗ ϲϧΎθϧ** Boise, Idaho 83714- 1021, USA

ا**ظهار می دارد که محصول** 

ϪϤϫ **:ϝϮμΤϣ ̵Ύϫ ϪϨϳΰ̳**

HP LaserJet 1160 **:ϝϮμΤϣ Ϣγ**  $BOISB-0402-02$ 

**ب**ا مشخصات محصول زیر سازگاری دارد:

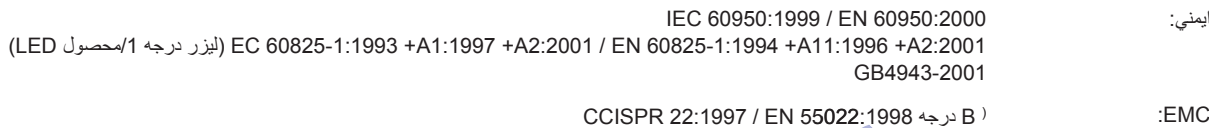

EN 61000-3-2:2000 EN 61000-3-3:1995 / A1 EN 55024: 1998 55024: FCC عنوان 47 ال CFR، قسمت 15 درجه ICES-003 / (B<sup>2)</sup> / انسخه 3 GB 9254-1998, GB 17625.1-1998 / CNS 13438

ا**طلاعات ت**كميل*ي*:

محصولي كه بهمراه اين نوشته أمده از لزومات دستور EEC/336/8989 ال EMC و دستور ولتاژ كم EEC/23/73 پيروي كرده و نتيجتًا، علامت CE را دارد.

1) محصول در يک پيکربندي نوعي با سيستم هاي کامپيوتر شخصلي Hewlett-Packard أزمايش شد.

2) اين محصول از قسمت 15 قوانين FCC پيروي مي كند. بكارگيري ب**سنگي به دو شرط زير دارد: (1**) اين وسيله ممكن نيست كه اختلالات مضر ايجاد نكند، و (2) اين وسيله هرگونه اختلالي را که دریافت کرد بایستی بپذیردکه شامل اختلالاتی می شود که ممکن است در ن**تیجه کاربرد نامطلوب باش**د.

3) به منظور اهداف تنظيمي، اين محصول دار اي يك شماره مدل تنظيمي است. اين شماره را ن**بايستي ب**ا ا**سم محصول و شماره (هاي) محصول اشتباه** كرد.

Boise, Idaho 83714, USA

30 أوريل **2004** 

.<br>فقط برای موضوعات تنظی*می*، تماس بگیرید

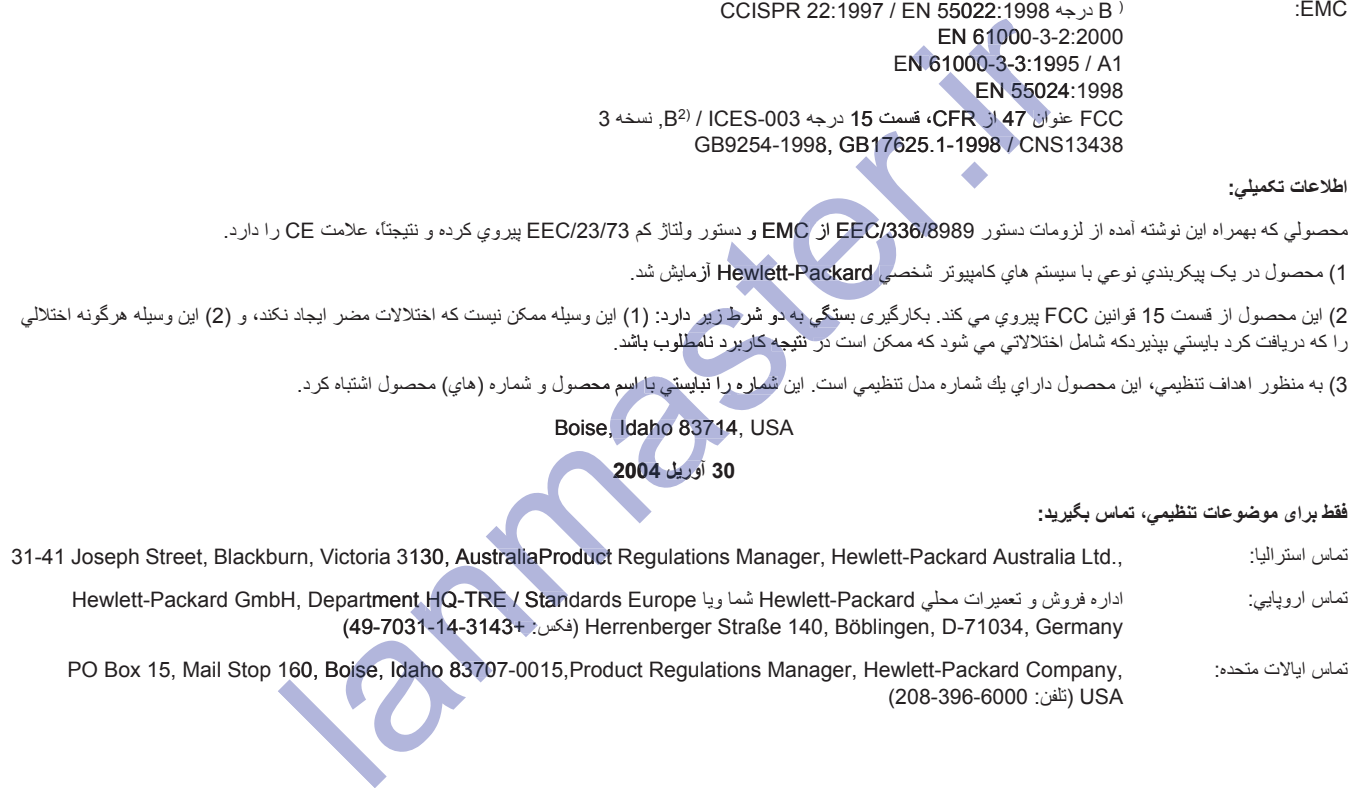

لماس اليالات متحده: PO Box 15, Mail Stop 160, Boise, Idaho 83707-0015,Product Regulations Manager, Hewlett-Packard Company, لانا بنافن: 2000-396-6000) USA

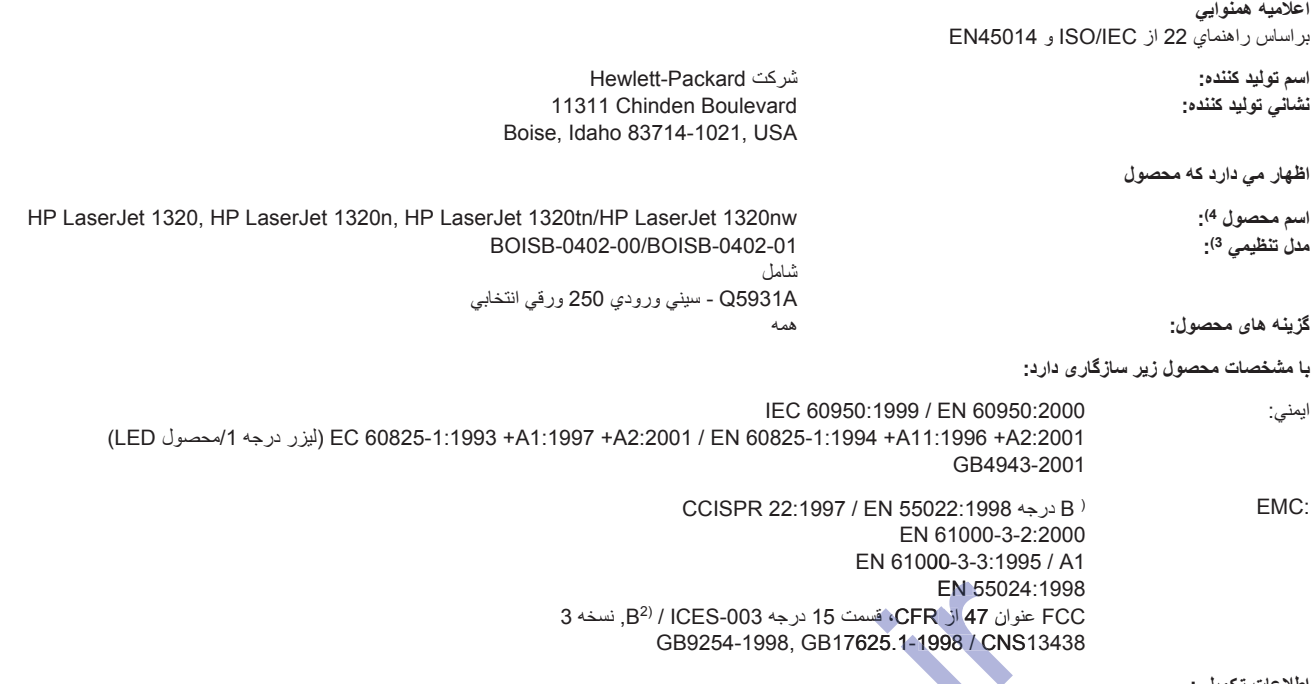

#### ا**طلاعات تكميل***ي***:**

محصولي كه بهمراه اين نوشته أمده از لزومات دستور EEC/336/8989 از EMC و دستور ولتاژ كم EEC/23/73 پيروي كرده و نتيجتًا، علامت CE را دارد.

1) محصول در يک پيکربندي نوعي با سيستم هاي کامپيو**تر شخصي Hewlett-Packard** آزمايش شد.

C) اين محصول از قسمت 15 قوانين FCC پيروي مي کند. بکارگيري بسيگي به دو شر<u>ها</u> زير دارد: (1) اين وسيله ممکن نيست که اختلالات مضر ايجاد نکند، و (2) اين وسيله هرگونه اختلالي را که دریافت کرد بایستی بپذیردکه شامل اختلالاتی می شود که ممکن است در ن**تیجه** کاربرد نامطلوب باشد. گیری بستگی به دو شرط زی مکن است در نتیجه کاربرد نامطا

3) به منظور ۱هداف تنظيمي، اين محصول داراي يك شماره مدل تنظيمي است. اين شماره را تبايستي با اسم محصول و شماره (هاي) محصول اشتباه كرد.

4) اطلاعات تنظيمي در مورد موافقت هاي مدول راديو براي HP LaserJet 1320nw (تُشاره مدل تنظيمي: BOISB-0402-01) را مي توان در راهنماي كاربر بي سيم براي أن محصول پيدا کر د.

#### Boise, Idaho 83714, USA

#### 30 أوريل 2004

#### .<br>**فقط بر**ای موضوعات تنظیمی، تماس بگیرید:

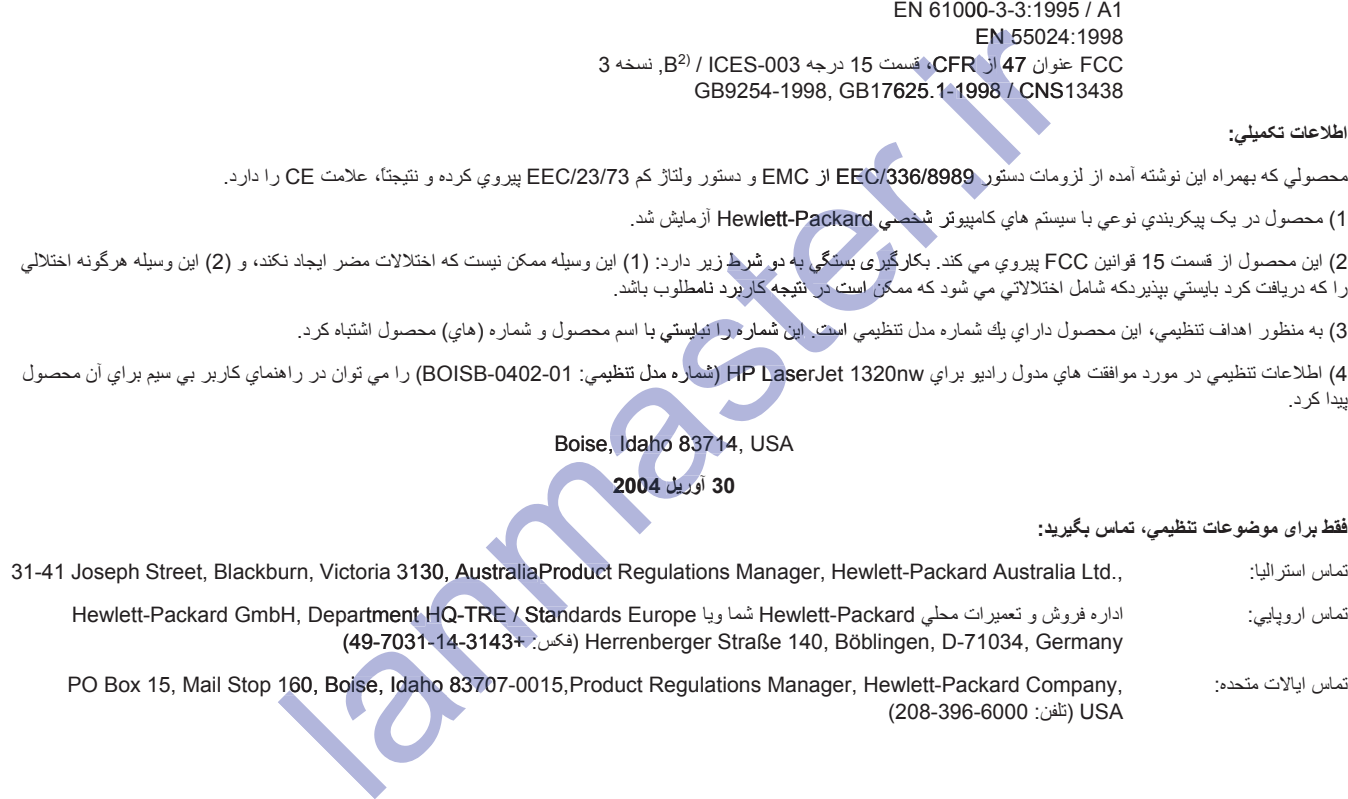

regulations Manager, Hewlett-Packard Company, (208-396-6000 نَتْلَفْن: 2000-396) 160, Boise, Idaho 83707

> گروه استاد شبکه ارایه دهنده خدمات شبکه هاک کامپیوترک و فروشنده لایسنس آنتی ویروس هایَ ESET ، الایَستنس این محصّول را آ به صورت نیم بها به قیمت 50 هزار تومان برای نسخه کامپیوتر 20 هزار تومان براک نسخه موبایل عرضه میکند.

## بيانيه هاي تنظي*مي*

#### **بیانیه ایمنی لیزر**

مركز بهداشت صنعتي و ابزار الكترونيكي (CDRH) وابسته به وزارت دارو و غذاي ابالات متحده از تاريخ اول اوت 1976 قوانینی بر ای ساخت محصولات لیزری تصویب و اجرا نموده است. بیروی از این قانون بر ای محصولات در ایالات متحده الزامي است. اين چاپگر بعنوان يک محصول ليزر درجه 1 تحت نظارت وزارت خدمات انساني و بهداشتي آيالات متحده (DHHS) استاندارد رادیواکتیو بر اساس قانون ایمنی سلامتی و بهداشتی مواد تشعشعی مصوب 1968 گواهی شده است<sub>.</sub>

چون تشعشعي كه در داخل چاپگر پخش مي شود كاملأ در داخل محفظه محافظ و پوشش هاي خارجي محبوس شده، در هيچ يک از مراحل استفاده عادي، ليزر نمي تواند خارج شود.

ا**خطا** ر معرض تشعشعات مضر قرار گرفتن بشود.

#### مقررات DOC كانادايي

ار مقررات EMC درجه B کانادایی پیروی می کند.

«Conforme á la classe B des normes canadiennes de compatibilité électromagnétiques. «CEM».» «C

**بیانیه EMI کره ای** 

(CIC)<br>asse B des normes canadiennes de compatibilité électromagnétique<br>CEM»<br>CEM»<br>**Alanguagnétique**<br>(Alanguagnétique)<br>PER 2017/11<br>2 PER 2017 PER 2017 PER 2017 PER 2017<br>PER 2017 PER 2017 PER 2017 PER 2017 PER 2017 PER 2017

## **برنامه محصول حامی محیط زیست**

#### حفاظت محیط زیست

شركت Hewlett-Packard متعهد شده است كه محصولات مر غوبي را به طريقي كه براي محيط زيست خطري نداشته باشند ارائه كند. اين محصول خواصي دارد كه اثرش را بر روي محيط زيست به حداقل مي رساند.

#### **توليد ازون**

اين محصول هيچگونه گاز ازوني توليد نمي كند (0<sub>3</sub>(.

#### <mark>مصرف نی</mark>رو

هنگاميكه در حالت PowerSave است، مصرف نيرو بطور قابل ملاحظه كم شده كه باعث صرفه جويي مالي بدون گذاشتن تأثير بر روي عملكرد اين محصول مي شود. اين محصول منطبق با Energy Star, است كه برنامه اي داوطلبانه براي تشويق در راه ا**يجاد محصولات** اداري داراي مصرف بهينه انرژي است.

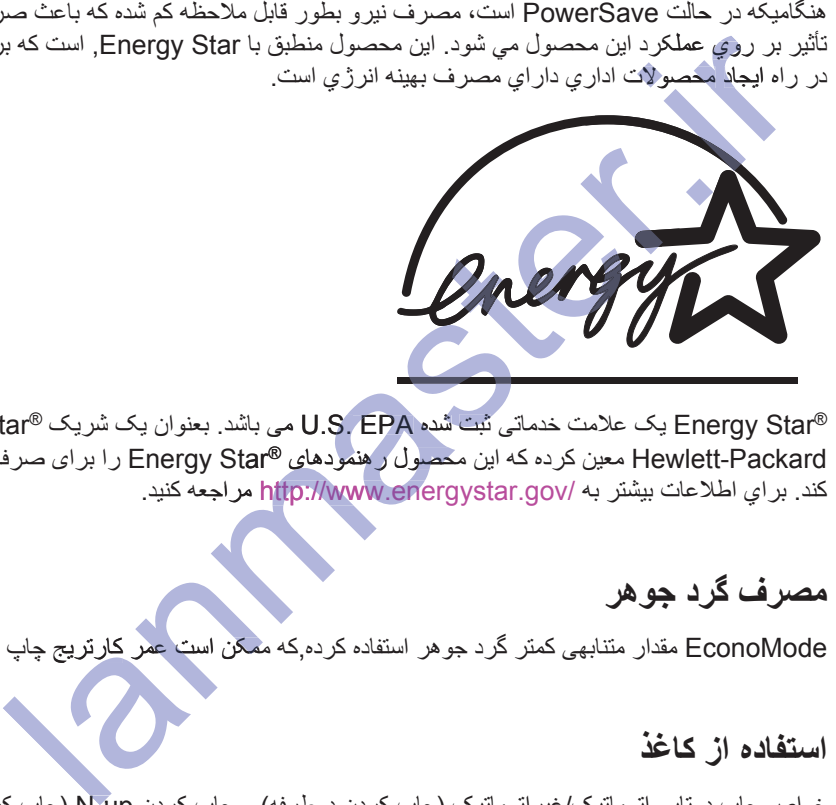

Energy Star® یک علامت خدماتی نَّبت شَده U.S. EPA می باشد. بعنوان یک شریک ®Energy Star نشرکت Hewlett-Packard معین کرده که این محصول رهنمودهای ®Energy Star را برای صرفه جویی در انرژی برآورده می کند. بر اي اطلاعات بيشتر به http://www.energystar.gov/ مر اجعه کنيد.

### **مصر ف گر د جو هر**

EconoMode مقدار متنابهی کمتر گرد جوهر استفاده کرده,که ممکن است عمر کارتریج چاپ را تمدید کند.

#### استفاده از کا**غذ**

خواص چاپ دوتايي اتوماتيک/غير اتوماتيک (چاپ کردن دوطرفه) و چاپ کردن N-up (چاپ کردن چند صفحه بر روي يک صفحه)، می تواند مصرف کاغذ و در نتیجه تقاضا برای منابع طبیعی را کاهش دهد.

#### بلا**ستي**ک

قطعه های پلاستیکی بیش از 25 گرم بر طبق استانداردهای بین المللی علامت گذاری شده که در آخر عمر محصول، توانایی را بر ای شناسایی پلاستیکها بر ای منظور ات بازیابی کردن افزایش می دهد.

## $H$ **P LaserJet** نوازم چايى

در بسیاری کشور ها/نواحی، لوازم چاپی این محصول(از قبیل کارتریج چاپ، استوانه گدازگر) را می توان از طریق برنامه برگرداندن و بازيابي لوازم چاپي HP به Hewlett-Packard برگرداند. اين برنامه استفاده آسان، پس گرفتن رايگان در بيش از 48 کشور/ناحیه موجود است. دستورالعملها و برنامه های چند زبانه در همه اطلاعات و دستورات در مورد برنامه چندزبانی در هر کار تریج چاپ HP و بسته های مصرف شدنی گذاشته شده است.

## **HP ϲ̡Ύ̩ ϡίϮϟ ϲΑΎϳίΎΑ ϭ ϥΪϧΩή̳ήΑ ϪϣΎϧήΑ ΩέϮϣ έΩ ΕΎϋϼσ**

از سال 1990، برنامه برگرداندن لوازم چاپي و محيط زيست HP، ميليونها كارتريج چاپ مصرف شده را جمع آوري كرده كه در غیراینصورت ممکن بود که در زباله دانهای دنیا دفن بشود. کارتریجهای چاپ HP LaserJet و مواد مصرف شدنی جمع آوری شده و به شرکای مذابع و بازیابی ما بصورت توده فرستاده شده که کارتریج چاپ را اوراق می کنند. پس از یک نظارت دقيق كيفي، قطعه هاي انتخاب شده براي استفاده در كارتريج هاي چاپ جديد دوباره بكار ميروند. مابقي مواد جدا شده و براي استفاده در صنایع دیگر برای ساختن محصولات مفید به مواد اولیه تبدیل می شوند.

#### **برگشته های بازیابی در ایالات متحده**

براي برگرداندن کارتريجهاي چاپي و مواد مصرف شده که بيشتر از لحاظ محيط زيست مسئول باشد Hewlett-Packard تشويق مي كند كه از برگرداندن توده اي استفاده كنيد. دو كارتريج چاپ و يا بيشتر را به هم بسته و از برچسب تكي، از قبل پرداخت شده، از قبل نشانیِ دار که در بسته فراهم شده استفاده کنید. برایِ اطلاعات بیشتر در ایالات متحده، با شماره زیر تماس .گیرید 3445-800 (800) یا از وب سایت لوازم HP LaserJet بآدرس http://www.hp.com/recycle دیدن کنید.

#### **برگشتهای غیربازیابی ایالات متحده**

مشتریان غیر آز ا**یالات متحده بایستی ب**ا اداره فروش و تعمیر محل*ی HP* تماس گرفته و یا از وب سایت http://www.hp.com/recycle برای اطلاعات بیشتر در مورد دسترسی به برنامه بازگرداندن و بازیابی مواد چاپی HP دبدن كنندر

#### **άϏΎ̯**

این چاپگر برای استفاده از کاغذ بازیافته شده مناسب بوده در زمانیکه کاغذ رهنمودها را در *راهنمای مواد چاپی خانواده چاپگر ليزرجت HP* برآورده كند. رجوع شود به <u>سقارش لوارم و قطعات ي</u>دكي براى اطلاعات در مورد سفارش دادن. اين محصول<br>براى استفاده از كاغذ بازيافته شده مناسب است برطبق <mark>DIN 19309</mark>.<br>**محدوديتيهاي اساسىي** برای استفاده از کاغذ بازیافته شده مناسب است برطبق 19309 DIN. ه مناسب بوده در زمانیکه کاء<br>فارش لوازم و قطعات یدکی :<br>ت برطبق 19309 DIN.<br>-

#### محدودیتها*ی* اساس*ی*

اين محصول محتوي جيوه اضـافه شده نيست (بـغير از لامپـها كـه محتوي كمتر از 10 mg مـي بـاشند). اين محصول حاوي سرب در جوشكاري مي باشد كه در آخر عمر نياز به رسيدگي دارد. اين محصول محتوي باتري نيست. ي برگرداندن كارتريجهاي جايي و مواد مصرف شده كه بيشتر از لحاظ محيط زيست مسئول با<br>إي مي كان كه كه از برگرداندن توده اي استفاده كنيد. دو كارتريج جاب و باز بيشتر از اينشتر از بيشتر از اين هم بسند<br>اختتامي كه كه كه از برگرداندن

### <mark>بر ای اطلاعات بیشتر</mark>

براي اطلاعات بيشتر در مورد برنامه هاي محيطي HP زير، رجوع شود به /http://www.hp.com/go/environment.

- بر گه شرح حفاظت از محیط زیست بر ای این و بسیاری از محصولات مربوط HP
	- و تعهد HP در مقابل محبط زبست
	- و سیستم مدیریت محیط زیست
	- برنامه بازگرداندن و بازیابی در آخر عمر محصول HP
		- برگه اطلاعاتی در مورد ایمنی اساسی

## برگه اطلاعات ایمنی مواد

برگه هاي اطلاعات ايمني مواد (MSDS) را ميتوان از طريق تماس با فروشنده HP LaserJet در سايت زير خريداري كرد .http://www.hp.com/hpinfo/globalcitizenship/environment/productdata/index.html/

> گروه استاد شبکه ارایه دهنده خدمات شب<mark>که های ک</mark>امپیوترک و فروشنده لا**يسيس آئتي ويروس هايESET** ، لایشنس این محصول را هبه صورت نیم بها به قیمت .<br>50 هزار توما<mark>ن برای نس</mark>خه کامیپوتر 20 هزار تومان برا*ی نسخه* موبایل عرضه میکند.

ضمانت و امتیاز رسمی

## بیانیه ضمانت محدود Hewlett-Packard

HP محصول بايكر هاى سرى HP LaserJet 1320 و HP LaserJet 1320

مدت ضمانت محدود یک سال از تاریخ خرید

HP به شما، استفاده کننده نهایی، ضمانت می کند که سخت افزار و لوازم یدکی HP بعد از تاریخ خرید از جهت مواد و کیفیت ساخت برای مدتی که در بالا ئید شده است عاری از نقض خواهد بود اگر HP در طول مدت ضمانت، اطلاعیه ای در باره چنین نقضی دریافت کند، HP محصولاتی که معلوم شود ناقص می باشند را، بنا بر تصمیم خود، تعمیر یا تعویض خواهد نمود. هرگونه محصول جایگزین، ممکن است جدید و یا در عملکرد مشابه جدید باشد.

HP به شما ضمانت می کند که نرم افزار HP برای مدت بالا، اگر درست نصب شده و استفاده بشود، از اجرای دستورات برنامه اش به علل نواقص مربوط به مواد یا کیفیت ساخت باز نخواهد ماند. اگر HP در طول مدت ضمانت، اطلاعیه ای در باره چنین نقضی دریافت کند، HP نرم افزاری را که به علت چنین نقصبی دستورات برنامه اش را انجام نمی دهد تعویض خواهد نمود.

HP ضمانت نمی کند که عملیات محصولات HP بدون وقفه یا عاری از اشتباه خواهد بود. اگر HP قادر نیست که در طول یک مدت معقول هر محصولی ر ا بصورتی که ضمانت شده تعمیر یا تعویض نماید، به محض برگرداندن سریع محصول، حق دریافت قیمت خرید آن ر ا خواهید داشت.

محصولات HP ممكن است شامل قسمت هاي دوباره توليد شده اي باشد كه با يك نمونه نوبر ابر مي باشد و يا اينكه از آن استفاده جزيي شده باشد.

خىمانت شامل نواقصـي كه ناشـي از اقلام ذيل هستند نمـي باشد: (a) نگهداري يا مدرج كردن نامناسب ويا ناكافي، (b) نرم افزار، فاصـل، اجزاء يا موادي كه نوسط HP تأمين نشده است، (c) تغيير يا سوء استفاده غير مجاز، (d) كاربر د در خارج از مشخصات محيطي انتشار يافته براي محصول، و يا (e) أماده کردن و یا نگهداری نامناسب محل.

ضمانت محدود HP براي هر كشور/منطقه ويا ناحيه اي كه HP براي اين محصول حضور تعميراتي دارد و HP اين محصول را بفروش رسانيده معتبر است. ميزان خدمات ضمانتي كه دريافت مي كنيد ممكن است بستگي به استانداردهاي محلي م**تفارت** باشد. HP شكل، اندازه ويا عملكرد محصول را براي بکارگیری در کشور/منطقه اي که در آن هرگز قرار نبوده عمل کند بدلایل قانونی و تنظیمی تغییر نخواهد داد. تا جاییکه قوانین محلی اجازه می دهند، ضمانت هاي فوق انحصاري بوده و ضمانت و شرط ديگري، چه بصورت كتبي يا شفاهي، ابراز ويا تعبير نكرده و HP بطور واضح هر نوع تنظيم تعبير ثمده ويا شرايط قابليت فروش، كيفيت قابل قبول و شايستگي براي يک منظور خاص را انکار مي گند<sub>.</sub> برخي **كشور ها/نو**احي، ايالتها، و يا استانها محدود کردن مدت ضمانت ضمنی را مجاز نمی دانند، بنابر این محدودیت یا استثناء فوق ممکن است به شما شامل نشود. این ضمانت محدود به شما حقوق قانونی خاصـي ميدهد و ممـكن است حقوق ديگر ى داشته باشيد كه از ايالت تا ايالت، استان تا استان، ويا كشور/ناحيه تا كشور/ناحيه متفاوت باشند. ا مطالعات من كان المحد الذي تعالى الله المحد الذي تعالى الذي تشريع خزيد از جهت موراي الحالي المحد الذي تشريع ا<br>استعمال المحد الذي تشريع المحد الذي تشريع المحد الذي تشريع المحد الذي تشريع المحد الذي تشريع المحد الذي تشريع براز ویا تعبیر نکرده و P *ي* کند. برخي کشور *ها|*نو اح ما

نا آنجاييكه قانون محلي مجاز مي داند، چار ه هايي كه در اين بيانيه ضمانت قيد شده است تنها چاره شما مي باشند ٍ لجز در موارد فوق الذكر ، تحت هيچ ثىرايطي HP يا تهيه كننده هاي آن هيچ مسئوليتي در زمينه هاي زير نخواهند داشت: گم شدن اطلاعات، آسيب هاي كامل، ويژه، جزيي، مهم (شامل سود يا اطلاعات گم شده) یا دیگر خسار تها خواه بر اساس قرار داد، ضررو زیان، و غیره. برخی کشور ها/نواحی، ایالتها، ّو یا استانها استثناء یا محدود کردن خسارات وابسته را مجاز نمی دانند، بنابر این محدودیت یا استثناء فوق ممکن است به شما شامل نشود. هاي كاما

شرایط ضمانتی که در این بیانیه گنجانده شده اند، به غیر از آن حدیِ که قانوناً مجاز است، حقوق اجباریِ مربوط به فروش این محصول به شما را مستثنی، محدود یا تغییر نمی دهند، و علاوه بر آنها میباشند.

گروه استاد شبکه ارایه دهنده خدمات شبکه هاک کامپیوترک و .<br>فروشنده لايسنس أُنتي ويروس هايESET ، لايسنس اين محصول را ہه صورت نیم بها به قیمت 50 هزار تومان برای نسخه کامیپوتر 20 هزار تومان براک نسخه موبایل عرضه میکند.

قطعات و لوازم بدكي HP

اين ضميمه در مورد عنوانهاي زير اطلاعاتي تأمين مي كند:

- سفارش لوازم و قطعات بدکی
- سرورهاي چاپ 100/10 شبکه و بي سيم
	- استفاده از كارتريجهاي چاپ HP
		- DIMMs (حافظه ويا فونت)

**Procession**
# سفارش لوازم و قطعات یدکی

مي توانيد توانايي چاپگر را با قطعات يدكي و لوازم انتخابي افزايش دهيد. از لوازم جانبي و موادي كه به طور ويزه جهت چاْپگر سري HP LaserJet 1160 و HP LaserJet 1320 طراحي شده استفاده كنيد ناعملكرد با حداكثر كارائي را تضمين كنيد.

چاپگر سري HP LaserJet 1320 ويژگي Smart Printing Supplies را نمايش مي دهد. زمانيکه يک صفحه پيكربندي راً با فشردن و نگه داشتن دكمه شروع براي 5 ثانيه چاپ مي كنيد، يک صفحه وصعيت لوازم بعد از صفحه پيكربندي چاپ مي شود. صفحه وضعيت لوازم اطلاعاتي در مورد گرد جوهر باقيمانده در كارتريج چاپ، شماره هاي قطعه براي سفارش لوازم و اينكه أيا كارتريج چاپ نصب شده يک قطعه از لوازم اصيل HP مي باشد دارد<sub>.</sub>

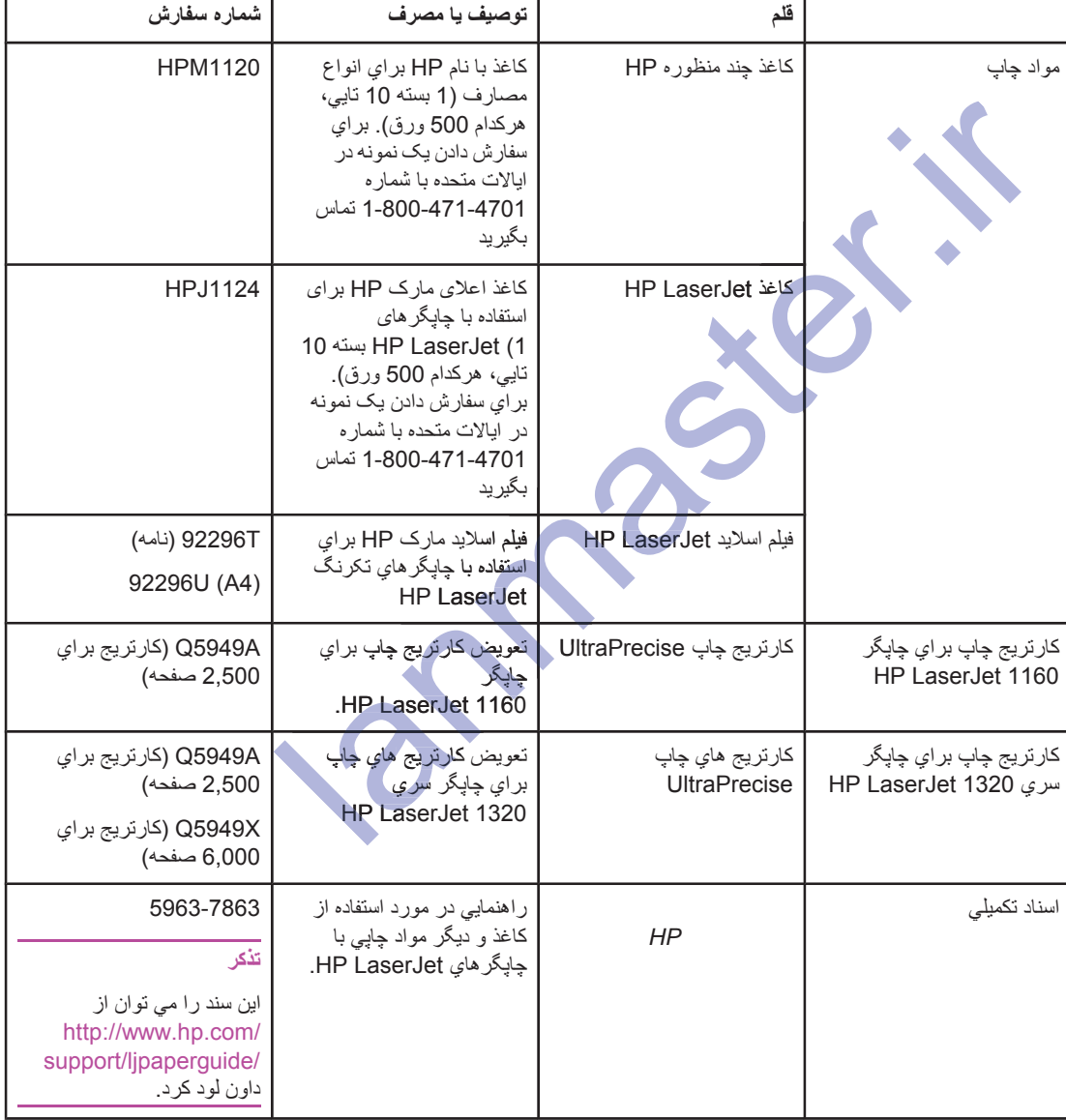

ا**طلاعات در باره سفارش دادن** 

**(ϪϣΩ) ϥΩΩ εέΎϔγ ϩέΎΑ έΩ ΕΎϋϼσ**

|              | قلم                                   | توصيف يا مصرف                                                                                                 | شماره سفارش                                           |
|--------------|---------------------------------------|----------------------------------------------------------------------------------------------------|-------------------------------------------------------|
| قطعات تعويضي | غلطک بر داشت مواد جایبی               | بر اي بر داشتن مواد چاپي از<br>سيني ورودي و پيشبرد أن در<br>داخل چاپگر بکار می رود.                           | RL1-0540-000                                          |
|              | سيني ورودي                            | براي نگه داشتن مواد چاپي<br>براي چاپگر بکار مي رود                                                            | RM1-1292-000<br>(LJ1320)<br>RM1-1322-0000<br>(LJ1160) |
|              | صفحه جدا كننده بر اي چاپگر            | براي جلوگيري از وارد شدن<br>چندین ورق در مسیر چاپگر<br>بکار می رود.                                           | RM1-1298-000                                          |
| قطعات يدكى   | تغذيه كننده كاغذ 250 ورقى<br>(سيني 3) | این یک قطعه پدکی بر ای<br>چاپگر سري<br>HP LaserJet 1320 است.<br>يک سيني ورودي 250 ورقي<br>اضافي تأمين مي كند. | Q5931A                                                |

lanmaster.ir

# سرورهاي چاپ 100/10 شبکه و بي سيم

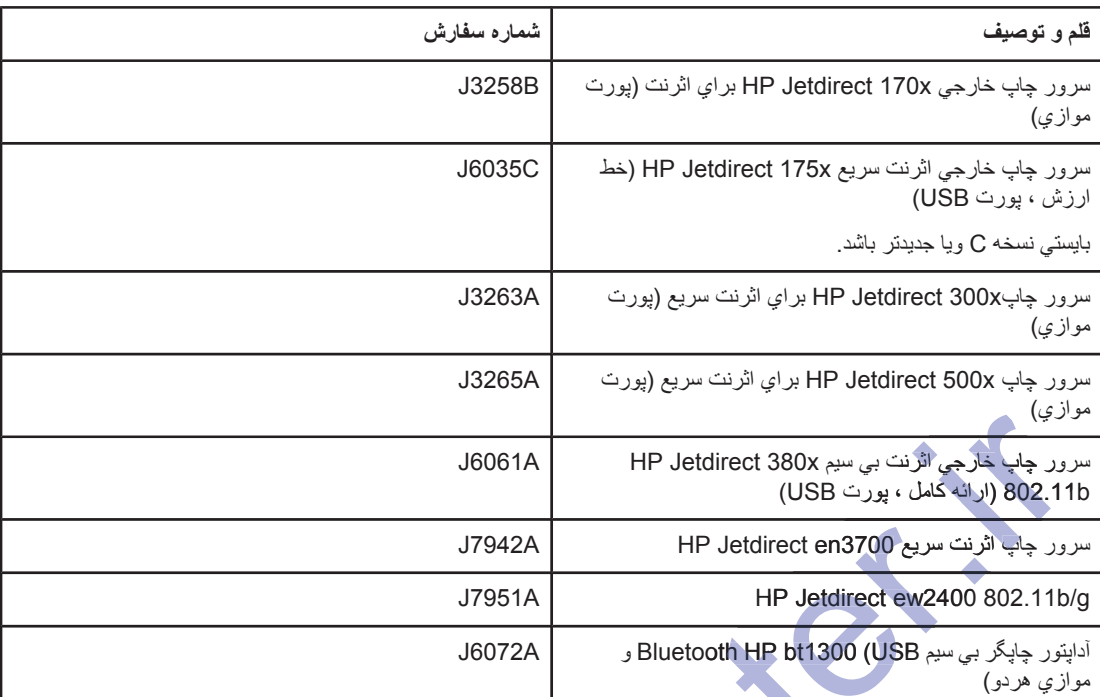

## 4 HP LaserJet 1160 و HP LaserJet 1320 و HP LaserJet

# استفاده از کارتریجهای چاپ **HP**

قسمتهایِ زیر اطلاعاتی در مورد کارتریجهایِ چاپ HP و دستوراتی برایِ پخش دوباره گرد جوهر و تعویض کارتریج چاپ فراهم می کند.

# **HP ήϴϏ ̟Ύ̩ ̵ΎϬΠϳήΗέΎ̯ ΩέϮϣ έΩ HP ̶θϣ ςΧ**

شرکت Hewlett-Packard نمی تواند استفاده از کارتریجهای جاب غیر HP را جه بصورت جدید، دوباره بر شده و یا دوباره توليد شده توصيه كند. بخاطراينكه آنها محصولات HP نيستند، Hewlett-Packard نمي تواند بر روي طراحي و يا كنترل كيفيت آنها نفوذي داشته باشد. تعميري كه در نتيجه استفاده از كارتريجهاي چاپ غير HP لازم مي شود، در تحت پوشش ضمانت ماشین چاپ قر ار نخو اهد گرفت.

.ΩϮη ϲϤϧ ρϮΑήϣ ϩΪθϧ Ϧϴϣ΄Η Hewlett-Packard ςγϮΗ Ϫ̯ ϲΗΎότϗ Ύϳϭ ςΑέ ˬέΰϓ ϡήϧ ϪΑ ΖϧΎϤο **ή̯άΗ**

# **̟Ύ̩ ΞϳήΗέΎ̯ ϥΩή̯ έΎΒϧ**

نا موقعيكه أماده براي استفاده از كارتريج چاپ نيستيد، أنرا از بسته اش خار ج نكنيد.

.ΪϴϧΎγήΑ ϞϗΪΣ ϪΑ ήϧ ϦΘϓή̳ έήϗ ϢϴϘΘδϣ έϮϧ νήόϣ έΩ ˬ̟Ύ̩ ΞϳήΗέΎ̯ ϪΑ ϪϣΪλ ί ̵ήϴ̳ϮϠΟ ̵ήΑ **ρ ΎϴΘΣ** ήΗέΎ̯

بعضي بسته هآي كارتريج چاپ HP LaserJet با يک کد تاريخ حرفي-رقمي مهمور شده اند. اين کد نشانه يک مدت زمان 30 ماهه بعد از تاریخ تولید است که مدیریت فهرست موجودیِ موثر را مابین HP و فروشنده اش تسهیل می کند. این کد نشانگر طول عمر (دوام در مغازه) گرد جوهر نیست و بهیچوجه به شرایط و ضوابط ضمانت ربطی ندارد. **ار كردن كارتريج چاپ**<br>وقعوكه اماده براي استفاده از كارتريج چاپ نيستيد، انرا از بسته اش خارج نكنيد.<br>نمي بسته هاي كارتريج چاپ PIP LaserJet با يك كد تاريخ حرفي-رقمي مهمور شده اند. از<br>شمس مسته هاي كارتريج چاپ PIP LaserJet با

# م**يانگين عمر کارتريج چاپ**

عمر کارتریج چاپ به مقدار گرد جو هری که کار های چاپی شما نیاز دارد بستگی دارد هنگامیکه یک متن را با 5 درصد پوشش چاپ مي کنيد، کارتريج چاپ به مدت زمانهاي <mark>ميانگين زير دوام مي</mark> آورد:

- چاپگر 1160 HP LaserJet: 02,500:كصفحه
- چاپگر سري HP LaserJet 1320: 2,500 كمـفجه (يک کار تريج جانشين که بر اي 6,000 صفحه دوام مي آورد نيز موجود است)

اين بدان معناست كه شما تراكم چاپ را بر روي 3 تنظيم كرده و حالت EconoMode را خاموش كرده ايد. (اينها تنظيمات اوليه مي باشند.)

## **صر فه جويے در گر د جو هر**

هنگامیکه در EconoMode است، چاپگر در هر صفحه گرد جوهر کمتري استفاده مي کند. انتخاب اين گزينه عمر کاريريج چاپ را نمديد کرده و خر ج چاپ کردن در صفحه را کاهش مي دهد، ولي کيفيت چاپ را کاهش خواهد داد. HP نوصيه نمي کند که بطور تمام وقت از EconoMode استفاده شود. براي اطلاعات بيشتر به استفاده از EconoMode(صرفه جويي در مصر ف گر د جو هر ) مر اجعه کنید .

## <mark>دوباره يخش کردن گرد جوهر</mark>

هنگاميكه گرد جوهر كم است، مناطق كمرنگ ويا روشن در صفحه چاپ شده نمايان مي شود. ممكن است بتوانيد بطور موقت کیفیت چاپ را با دوباره پخش کردن گرد جوهر بهبود دهید که یعنی بنوانید کار چاپی فعلی را قبل از تعویض کارتریج چاپ تمام كنىد

۱ . دریچه کارتریج چاپ را باز کرده و کارتریج چاپ را از چاپگر خارج کنید.

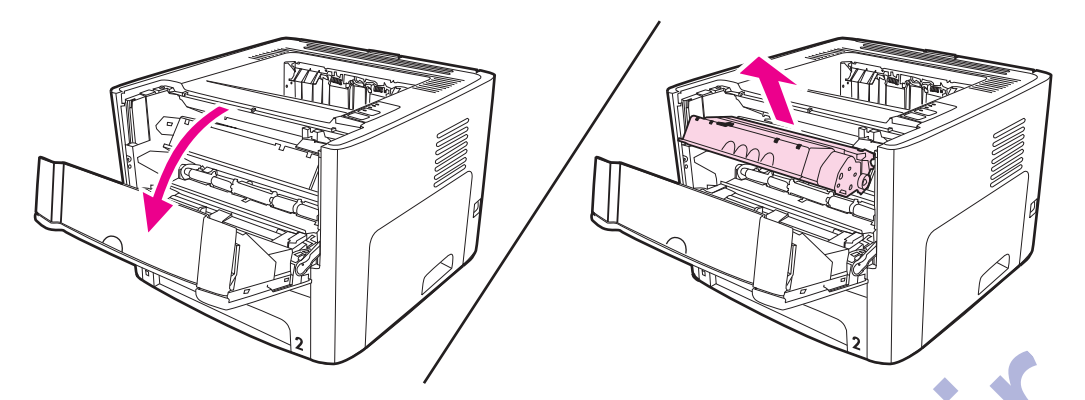

.ΪϴϧΎηϮ̢Α άϏΎ̯ Ϫότϗ ̮ϳ ΎΑ ήϧ .ΪϴϫΪϧ έήϗ έϮϧ νήόϣ έΩ έ ̟Ύ̩ ΞϳήΗέΎ̯ ˬϪϣΪλ ί ϱήϴ̳ϮϠΟ ϱήΑ **ρ ΎϴΘΣ**

۲ <sub>.</sub> بر اي پخش دوباره گرد جو هر ، بآر امي كارتريج چاپ ر ا از جلو به عقب تكان دهيد .

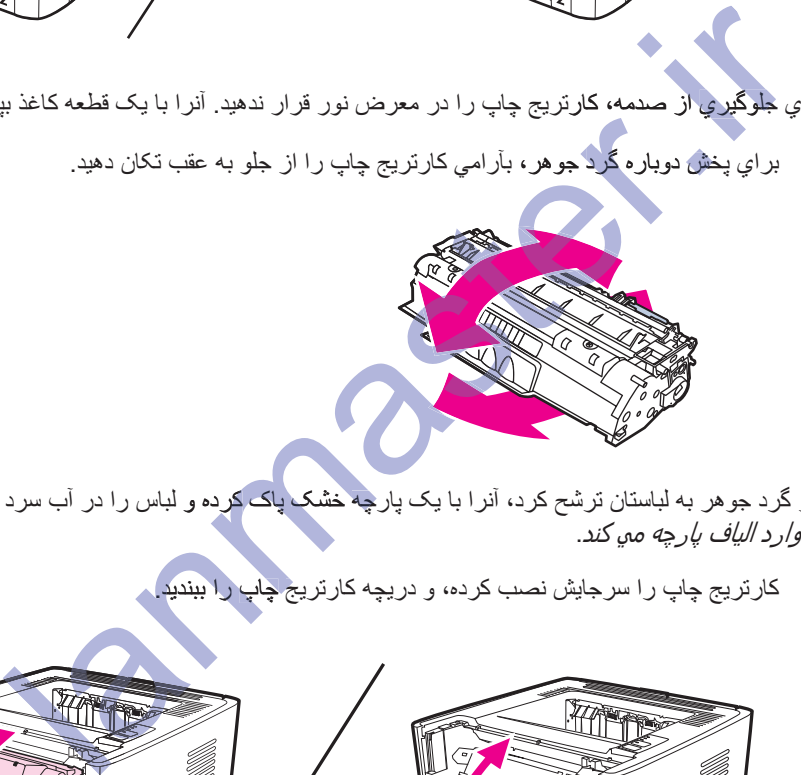

- ͣ̽͵̚ ͣ͡Ј ̈́ͲͣЈ ͚͔ .ΪϴϳϮθΑ Ωήγ Ώ έΩ έ αΎΒϟ ϭ ϩΩή̯ ̭Ύ̡ ̮θΧ Ϫ̩έΎ̡ ̮ϳ ΎΑ ήϧ ˬΩή̯ ηήΗ ϥΎΘγΎΒϟ ϪΑ ήϫϮΟ Ωή̳ ή̳ **ρ ΎϴΘΣ** ΒϟϪ̩έ را وارد الياف يارچه مي كند.
	- ۳. کارتریج چاپ را سرجایش نصب کرده، و دریچه کارتریج چاپ را ببندید.

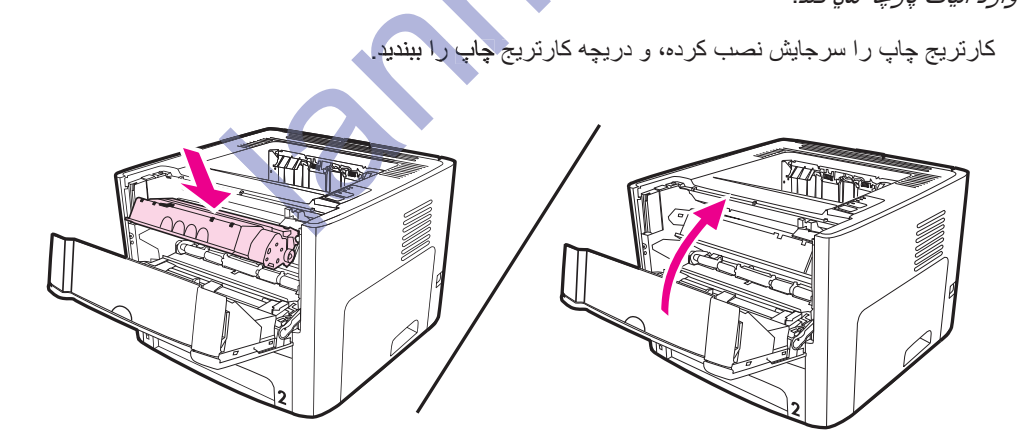

اگر چاپ هنوز روشن است، یک کارتریج چاپ جدید نصب کنید. براي دستورالعملها مراجعه کنید به <u>عوض</u> کردن کارتریج جاب ِ.

## **̟Ύ̩ ΞϳήΗέΎ̯ ϥΩή̯ νϮϋ**

۱ \_ دريچه کارتريج چاپ را باز کرده و کارتريج چاپ قدي*مي ر*ا خار ج کنيد. به اطلاعات بازيابي در داخل جعبه کارتريج چاپ مر اجعه کنید.

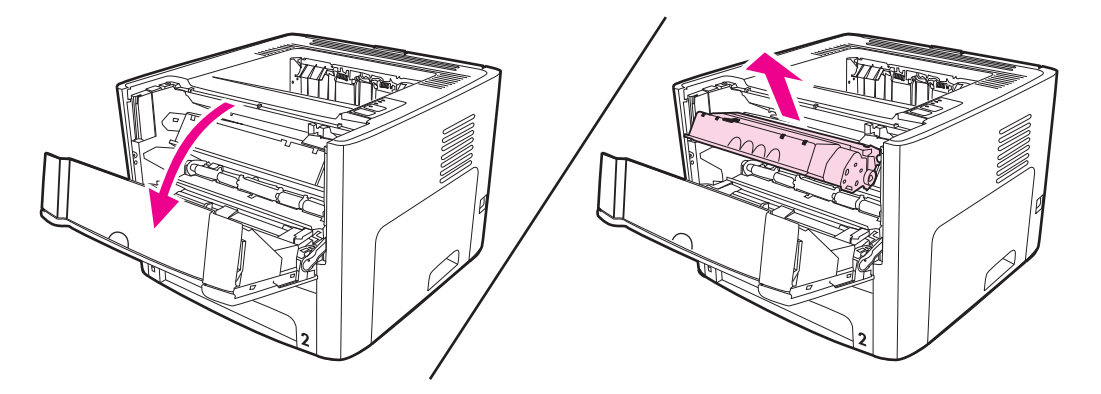

- .ΪϴϧΎηϮ̢Α άϏΎ̯ Ϫότϗ ̮ϳ ΎΑ ήϧ .ΪϴϫΪϧ έήϗ έϮϧ νήόϣ έΩ έ ̟Ύ̩ ΞϳήΗέΎ̯ ˬϪϣΪλ ί ϱήϴ̳ϮϠΟ ϱήΑ **ρ ΎϴΘΣ**
	- ۲ کارتریج چاپ جدید را از بسته خار ج کنید.
	- ۳. زبانه را در سمت چپ کارتریج خم کنید تا آنر ا بشکنید .

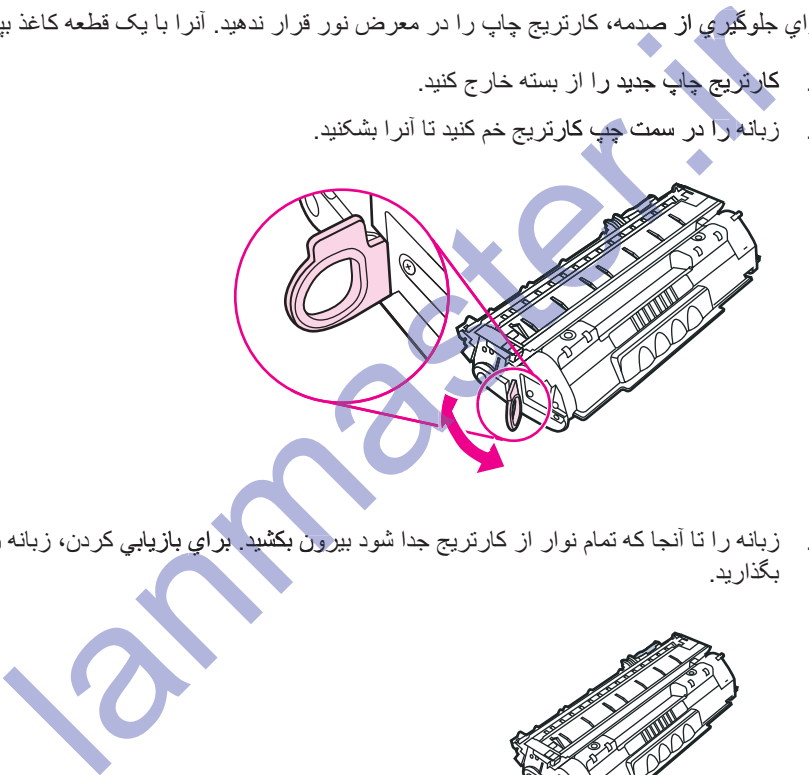

۴ زبانه را تا آنجا که تمام نوار از کارتريج جدا شود بيرو**ن بکشيد ٍ براي بازي**ابي کردن، زبانه را در جعبه کارتريج چاپ بگذارید. یرون

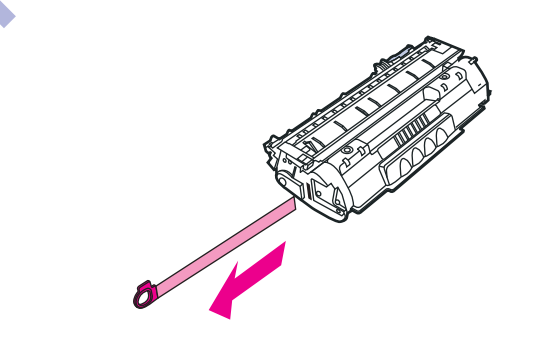

۵ \_ کارتريج چاپ را بآر امي از جلو به عقب تکان داده تا گرد جوهر بطور مساوي در داخل کارتريج پخش شود .

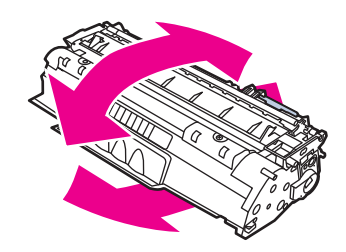

۴. کارتریج چاپ را در چاپگر گذاشته، مطمئن شوید که کارتریج چاپ سرجایش است. دریچه کارتریج چاپ را ببندید.

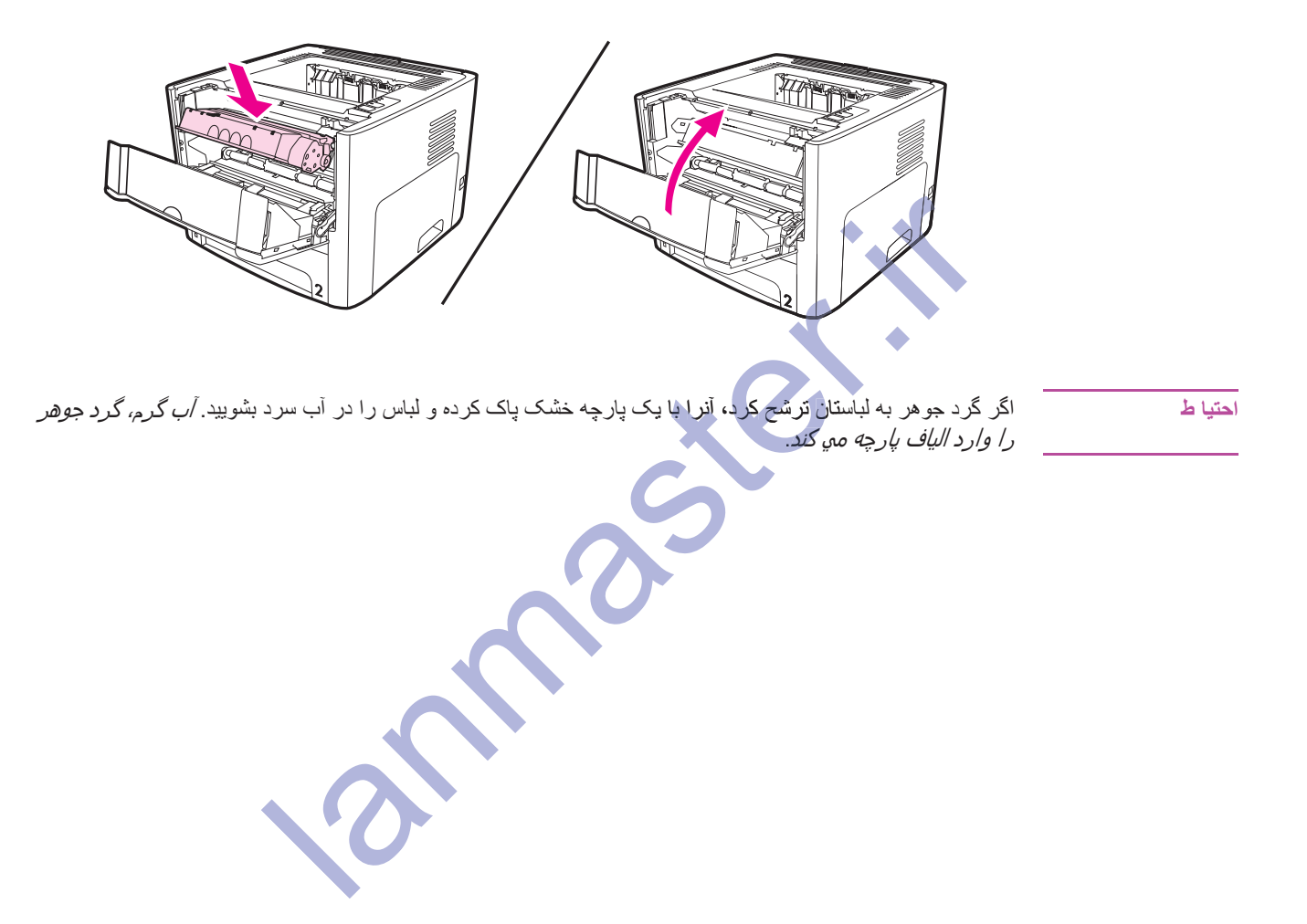

# **(ΖϧϮϓ Ύϳϭ ϪψϓΎΣ) DIMMs**

بخشهاي زير دستوراتي در مورد نصب، آزمايش و خارج كردن DIMMs فراهم مي كنند.

# **(HP LaserJet 1320 ϱήγ ή̴̡Ύ̩ ςϘϓ) DIMM ϪψϓΎΣ ̮ϳ ΐμϧ**

اگر به چاپگر سري HP LaserJet 1320 حافظه (فقط RAM) اضافه كنيد، مي توانيد كار هاي چاپي كه بيشتر پيچيده اند را جاب كنيد.

بر اي نصب يک DIMM، دستور ات زير را دنبال کنيد:

̮ϳ .ΪϧΰΑ ϪϣΪλ DIMM ϪΑ Ζγ Ϧ̰Ϥϣ ̮ϴΗΎΘγΪο ϩΪη ϲϨϴϣί ϪϠϴγϭ ̮ϳ ϥΪϴηϮ̡ ϥϭΪΑ (ϪψϓΎΣ) DIMM ̮ϳ ϪΑ ϥΩί ΖγΩ **ρ ΎϴΘΣ** قسمت فلزي چاپگر ويا فلز زُميني شده ديگر را قبل از دست زدن به DIMM لمس كنيد.

۱ ـ سويچ نيرو را خاموش كرده و همه كابلهاي منصل به چاپگر را قطع كنيد .

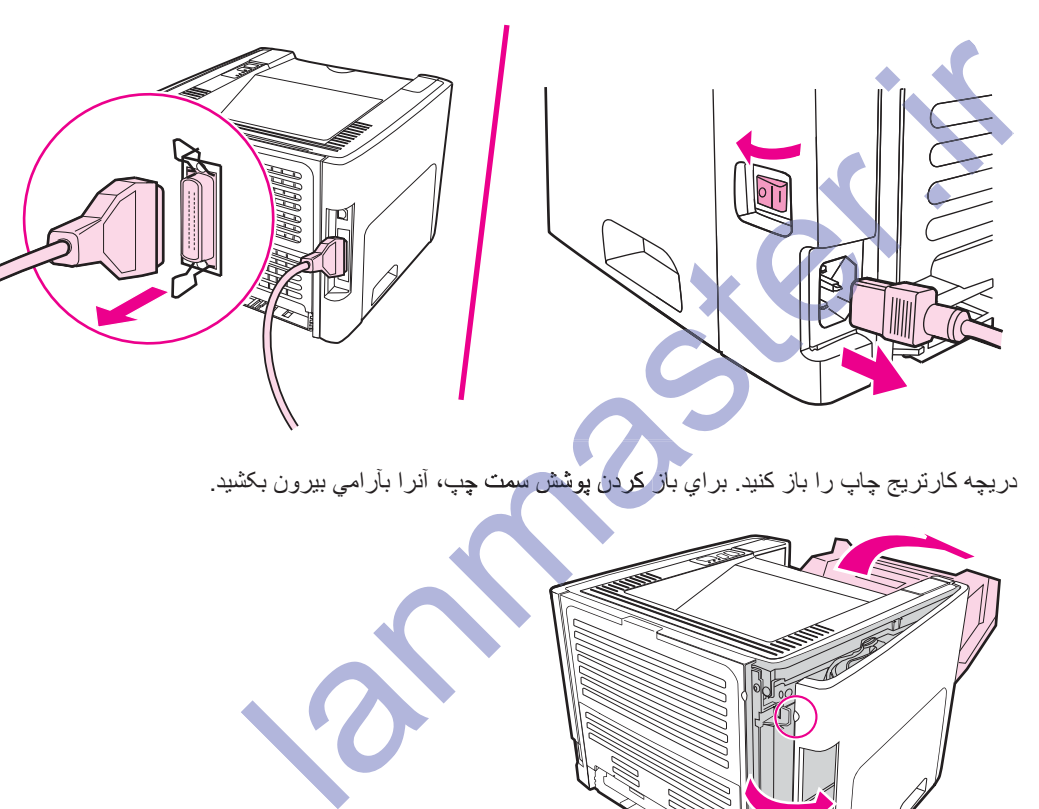

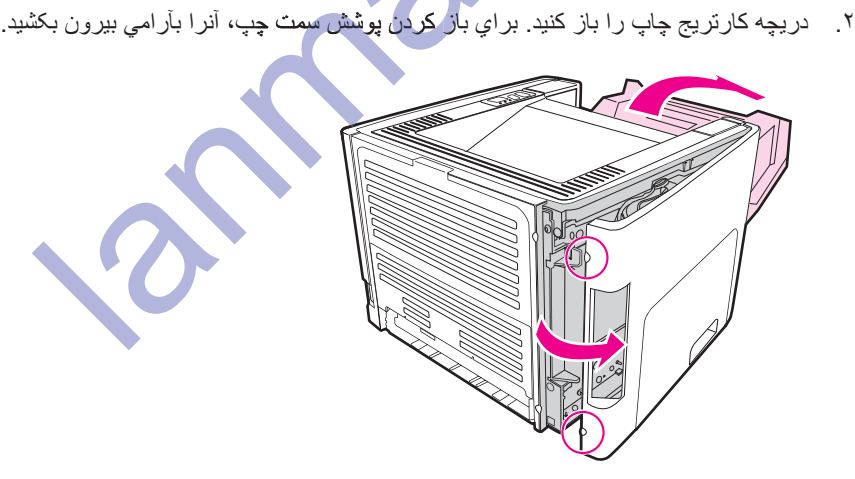

۳. شکاف DIMM را پيدا کنيد. چفت هاي بادامک که در بالا و پشت قرار دارند را بايستي بسمت خارج چرخاند.

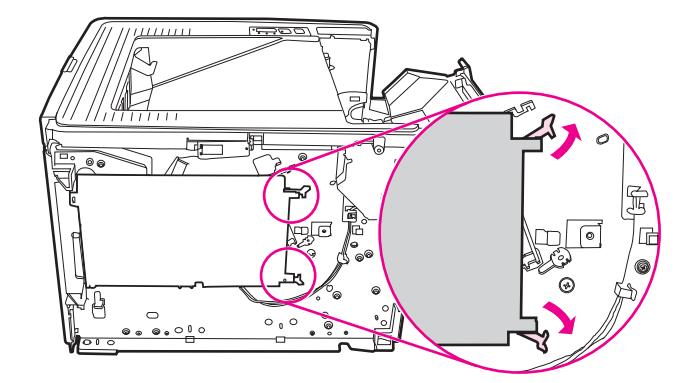

۴. DIMM را از کیسه ضداستاتیک آن در حالیکه لبه بالاي DIMM را گرفته اید خارج کنید.

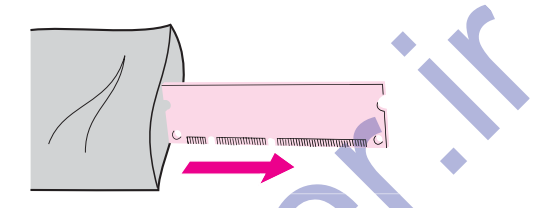

۵. DIMM را در طرف راست تخته مدار قرار دهيد. تماسهاي طلايي بايستي به سمت چپ اشاره کرده و بريدگي بايستي در<br>بالا سمت چپ و مرکز سمت چپ باشد.<br>السمسلم السمار السمار السمار السمار السمار السمار السمار السمار السمار السمار ال بالا سمت چپ و مرکز سمت **چپ** باشد.

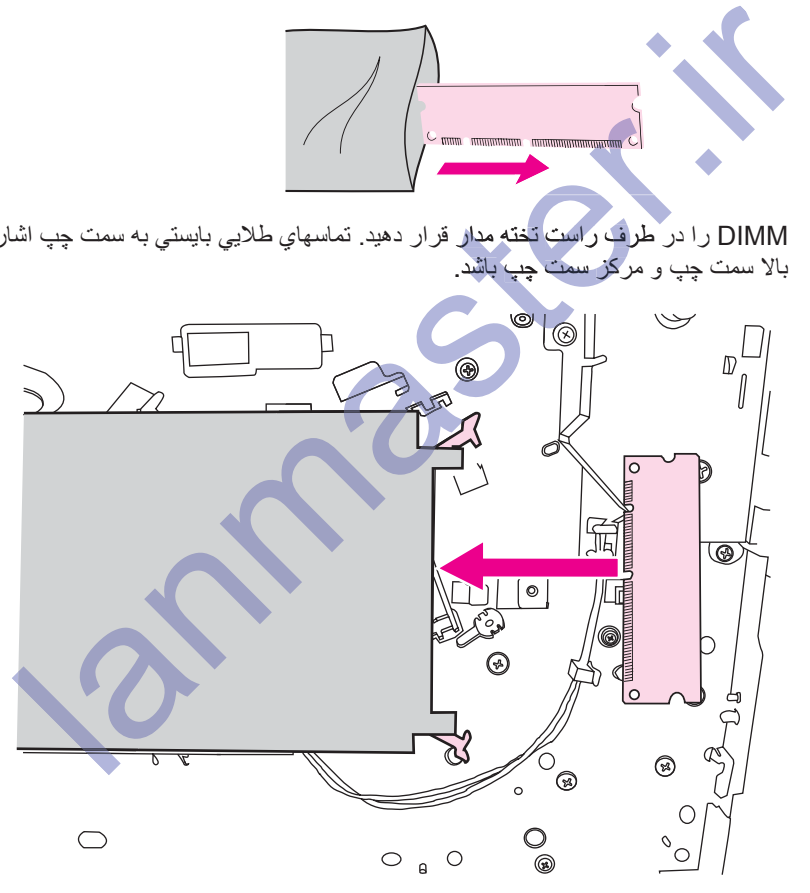

۶ <sub>.</sub> با احتياط DIMM را وارد شکاف کرده، مطمئن شويد که بطور مستقيم وتا آخر وارد شود. چفت هاي بادمک در بالا و<br>پايين بايستي بطرف داخل چرخانده شود. براي بستن چفت هاي بادمک در سر جايشان، دسته ها را بسمت يکديگر فشار د هيد ِ

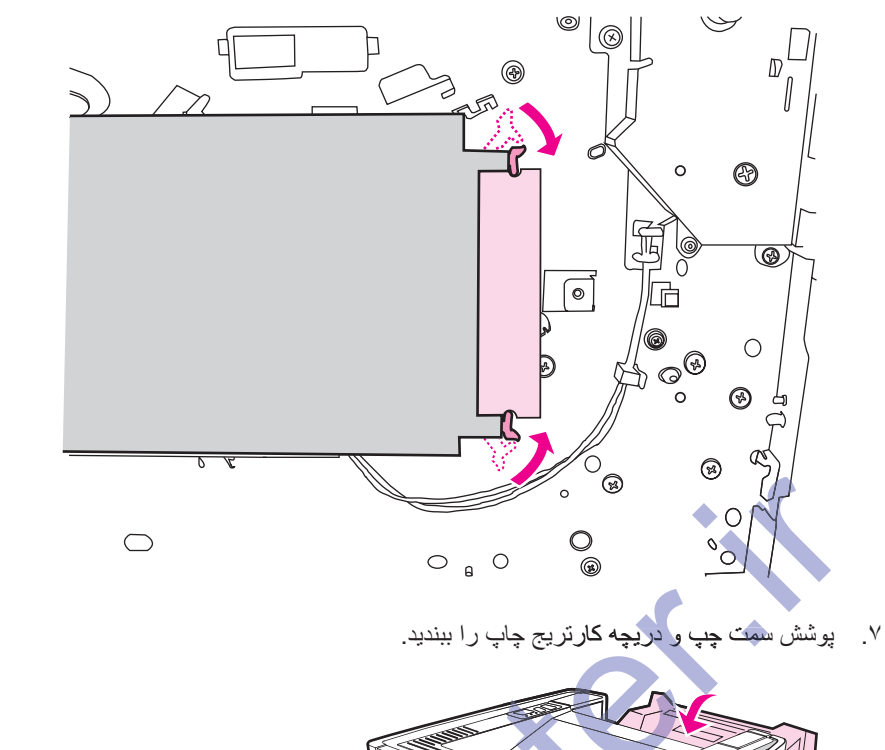

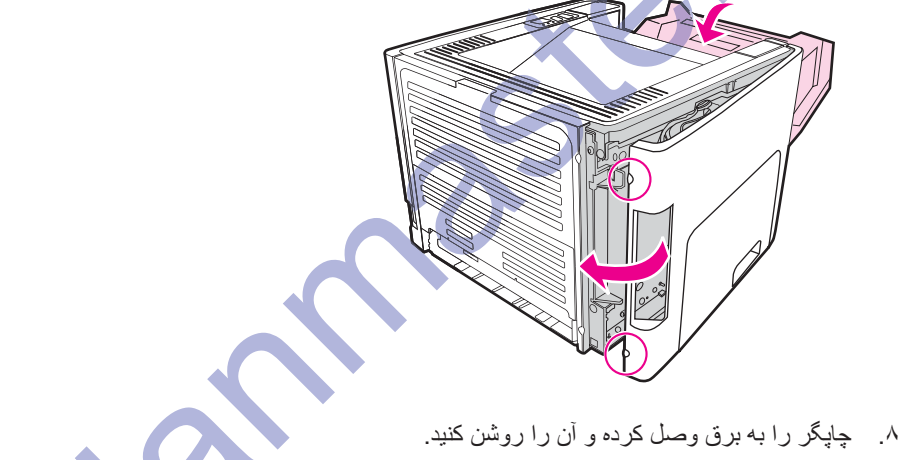

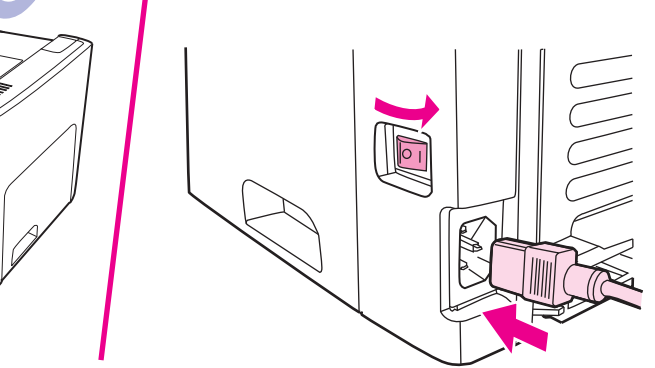

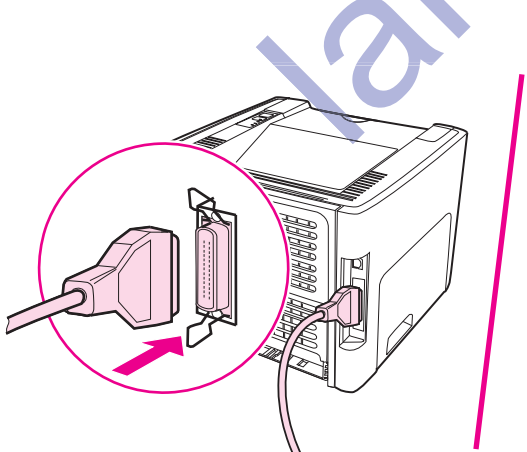

## **DIMM ΐμϧ ζϳΎϣί**

بر اي آزمايش نصب DIMM، يک صفحه پيکربندي ر اچاپ کرده و کل حافظه اي ر ا که در صفحه مشخص شده کنترل کنيد. برايِّ اطلاعات بيشتر به صفحات اطلاعات چايگر مراجعه كنيد.

اگر همه چراغها بر روي صفحه كنترل چشمک مي زنند، نصب DIMM ناموفق بوده است. DIMM را بيرون آورده و دوباره نصب کنید

# **DIMM ̮ϳ ϥΩή̯ ΝέΎΧ**

بر اي خارج كردن يک DIMM، دستورات زير را دنبال كنيد:

̮ϳ .ΪϧΰΑ ϪϣΪλ DIMM ϪΑ Ζγ Ϧ̰Ϥϣ ̮ϴΗΎΘγΪο ϩΪη ϲϨϴϣί ϪϠϴγϭ ̮ϳ ϥΪϴηϮ̡ ϥϭΪΑ (ϪψϓΎΣ) DIMM ̮ϳ ϪΑ ϥΩί ΖγΩ **ρ ΎϴΘΣ** قسمت فلزي چاپگر ويا فلز زُميني شده ديگر را قبل از دست زدن به DIMM لمس كنيد.

۱<sub>.</sub> کلید برق را خاموش کرده و چاپگر را از پریز درآورید.

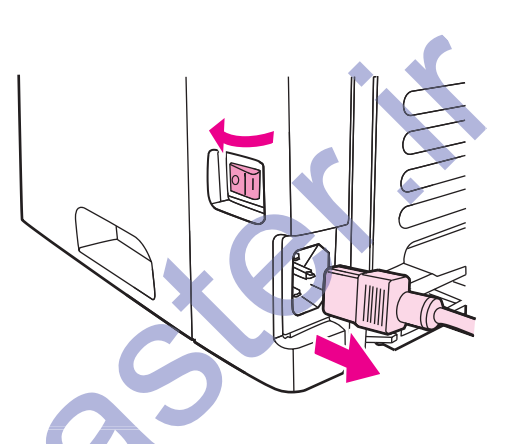

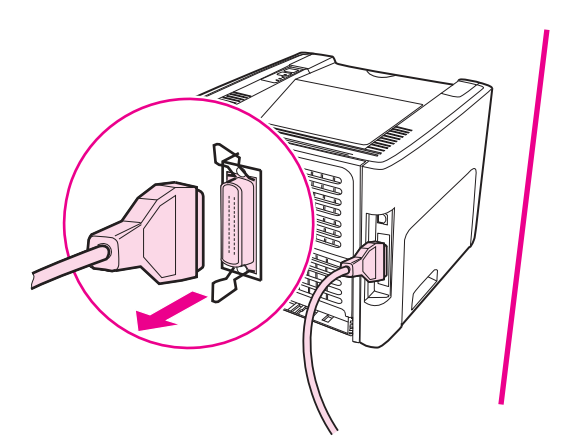

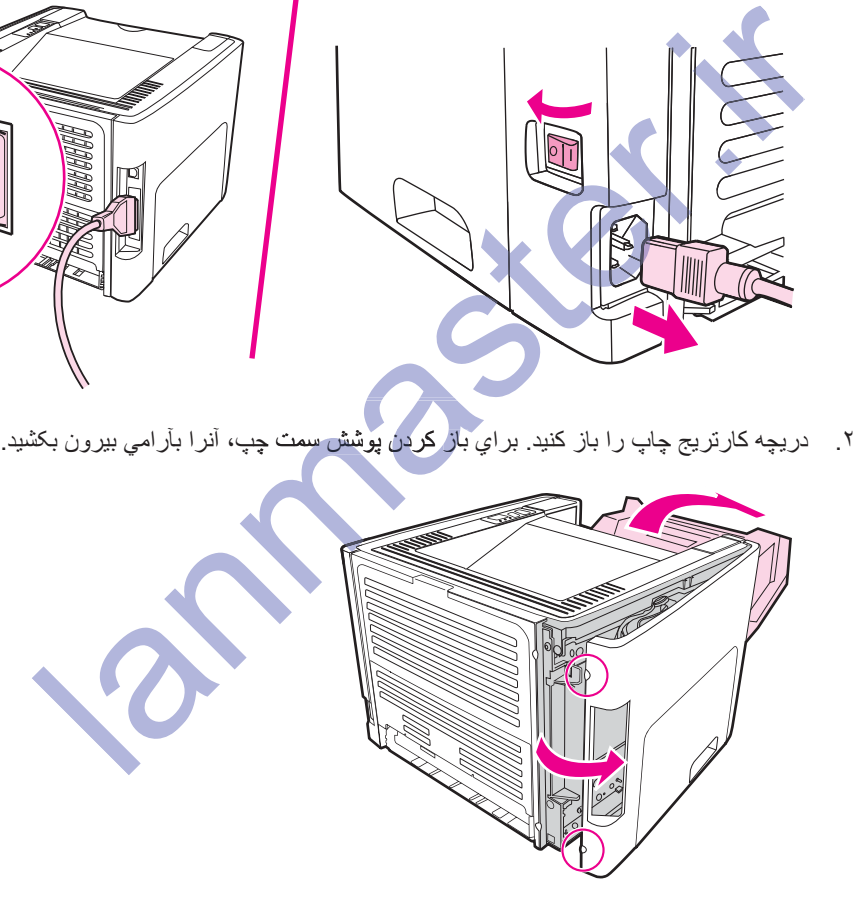

۳. براي باز كردن چفت هاي بادمک، آنها را بسمت داخل فشار دهيد.

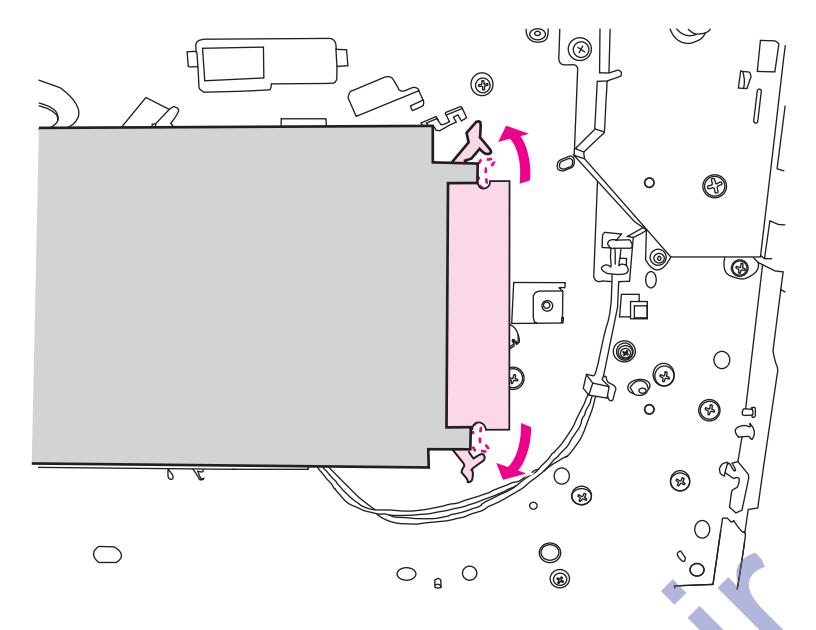

۴. DIMM را از لبه گرفته، بآرامي به بيرون كشيده و DIMM را از چاپگر خارج كنيد.

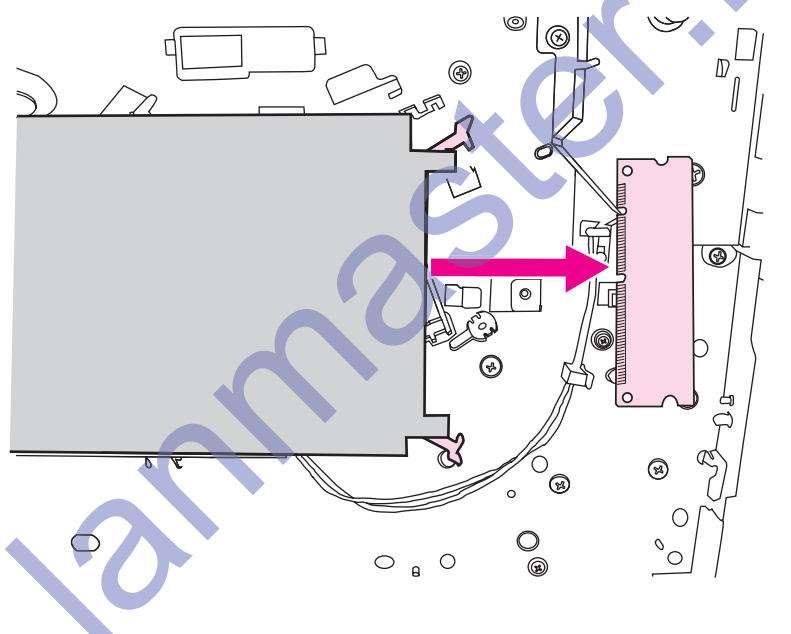

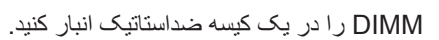

تذكر

۵ . پوشش سمت چپ و دریچه کارتریج چاپ را ببندید.

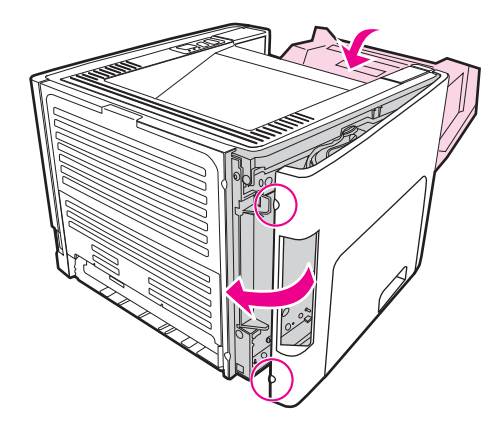

۶. همه کابلهاي متصل به چاپگر را وصل کرده و کلید برق را روشن کنید.

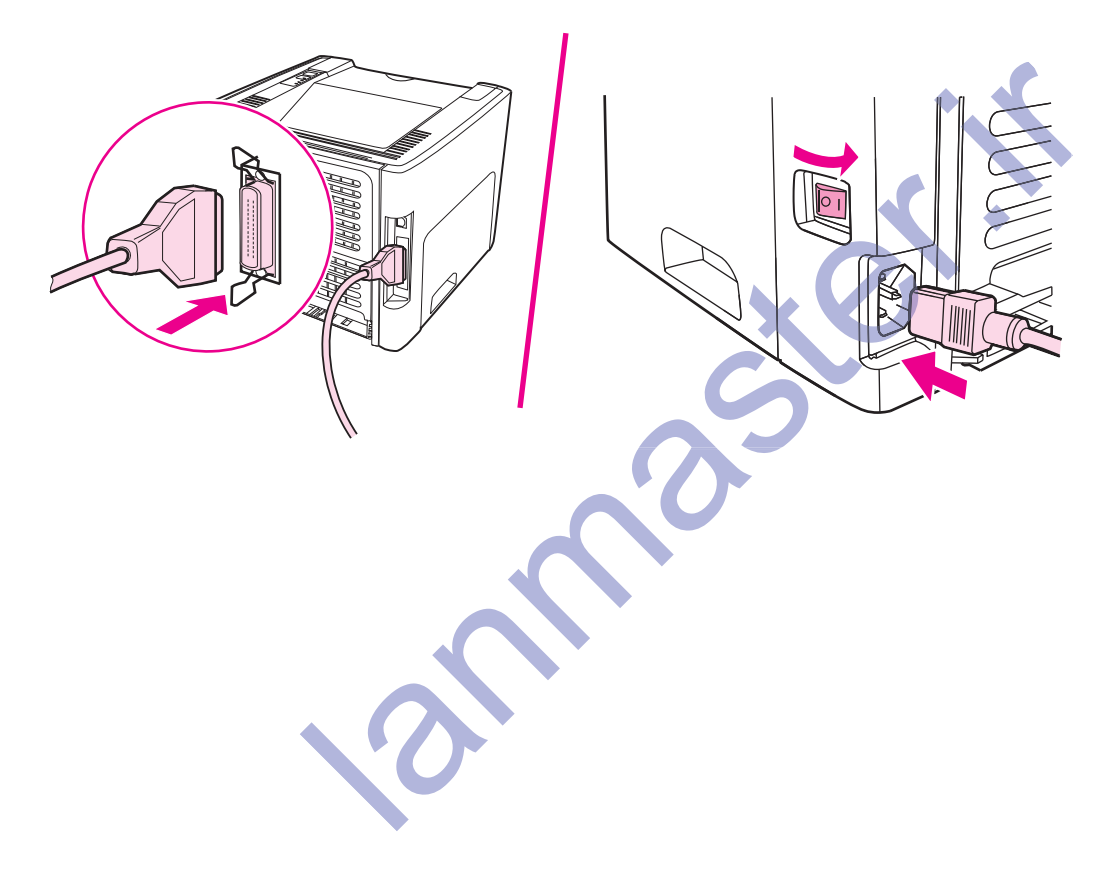

سرويس و پشتيباني

# اين ضميمه در مورد عنوانهاي زير اطلاعاتي تأمين مي كند:

- خدمات سخت افزار *ی* 
	- ضمانت تمدید شَدهِ
- راهنمای بسته بندی مجدد چاپگر
	- يگونه با HP تماس بگيريد

**Principal** 

# خدمات سخت افزار *ي*

- اگر سخت افزار شما در حين دوره ضمانت خراب شود، Hewlett-Packard گزينه هاي پشتيباني زير را ارائه مي كند:
- **ه ـــ خدمات تعميراتي Hewlett-Packard :Hewlett-Packard ترتيب برداشتن وآحد را دادّه، آنرا تعمير كردّه و در** ظرف 5 تا 10 روز بستگي به محل آنرا برمي گرداند.
- **ه تأمين كننده سرويس مجاز Hewlett-Packard: مي توانيد واحد را به يک فروشنده سرويس مجاز محلي برگردانيد.**

lanmaster.ir

#### **ϩΪη ΪϳΪϤΗ ΖϧΎϤο**

HP (جزاي محصولات HP و همه اجزاء داخلي كه توسط HP تأمين شده پوشش فراهم مي كند. نگه داري و HP Care Pack نعمير سخت افزار يک مدت زمان سه ماهه را از تاريخ خريد محصول HP تحت پوشش قرار مي دهد. مشتري مي تواند يک HP Care Pack را تا حداكثر يک سال از تاريخ خريد محصول HP خريداري كند. براي اطلاعات بيشتر ، با سرويس خدماتي مشتريان و گروه پشتيباني HP تماس بگيريد. مراجعه شود به <u>دسترسي سريع به اطلاعات بيشتر</u> .

گزینه های HP Care Pack ممکن است تا بعد از منقضی شدن مدت ضمانت موجود باشد. به وب سایت http://www.hpexpress-services.com/10467a/ رفته و شماره محصول را براي شناسايي كزينه هاي HP Care Pack كه براي محصولتان موجود است وارد كنيد

land states.

# راهنما*ی* بسته بندی مجدد چایگر

در موقع بسته بندي دوباره چاپگر، از رهنمودهاي زير استفاده كنيد:

- ه در صورت امکان، نمونه هاي چاپي 5 تا 10 ورق کاغذ و يا مواد چاپي ديگر را که بطور صحيح چاپ نشده را منظور كنيد.
	- هرگونه DIMMs (حافظه) که در چاپگر نصب شده را خارج کرده و نگه دارید. براي اطلاعات بيشتر به <u>نصب يک</u> حافظه DIMM(فقط چاپگر سري HP LaserJet 1320) مراجعه كنيد.

ϩΪη ϲϨϴϣί ΪϨΑ ̨ϣ ̮ϳ ˬΪϴϧί ϲϣ ΖγΩ DIMMs ϪΑ Ϫ̰ϴϣΎ̴Ϩϫ .ΪϨ̯ Ωέϭ ϪϣΪλ DIMMs ϪΑ Ζγ Ϧ̰Ϥϣ Ϧ̯Ύγ ϕήΑ **ρ ΎϴΘΣ** ضداستاتیک ببندید.

- کابلها، سینی ها و لوازم پدکی که در چاپگر نصب شده را جدا کرده و نگه دارید.
	- ه کارتریج چاپ را جدا کرده و نگه دارید.

νήόϣ έΩ Ϫ̯ ΪϴϨ̯ έΎΒϧ ϱέϮσ ήϧ Ύϳ ϭ ˬϪΘηά̳ ϥ ϲϠλ ϱΪϨΑ ϪΘδΑ ϩΩΎϣ έΩ ήϧ ˬ̟Ύ̩ ΞϳήΗέΎ̯ ϪΑ ϪϣΪλ ί ϱήϴ̳ϮϠΟ ϱήΑ **ρ ΎϴΘΣ** نور نباشد.

- در صورت امكان از محفظه حمل و مواد بسته بندي اصلي استفاده كنيد. ص*دمات ناشبي از حمل نامناسب محصول بر عهده* <mark>در ردار /ست .. اگر قبلاً</mark> مواد بسته بندی چاپگر را دور ریخته اید، با یک سرویس پستي محلي برای اطلاعات و یا بسته بندی دوباره چاپگر تماس بگیرید. در صگرات امکان از مخففه حمل و مواد بسته بندي اصلی استفاده کنيد. صده*ان ناشه از د*<br>بندي درباره جاپگر تماس بگيريد.<br>بندي درباره جاپگر تماس بگيريد.<br>Hewlett-Rackard توصيه مي کند که دستگاه را براي حمل بيبه کنيد.<br>Hewlett-Rackard
	- Hewlett-Packard توصيه مي كند كه دستگاه را براي حمل بيمه كنيد.

# **Ϊϳήϴ̴Α αΎϤΗ HP ΎΑ ϪϧϮ̴̩**

اگر لازم است که با HP برای تعمیر و یا کمک تماس بگیرید، از یکی از پیوندهای زیر استفاده کنید:

- در ايالات منحده، براي چاپگر HP LaserJet 1160 رجوع شود به /http://www.hp.com/support/lj1160 با براي چاپگر سري HP LaserJet 1320 رجوع شود به /http://www.hp.com/supportlj1320.
	- در سراسر جهان، رجوع شود به /http://welcome.hp.com/country/us/en/wwcontact.html ويا .http://www.hp.com/

lanmaster.ir

# مبر ست

#### **D**

DIMM آزمایش ۱۵۴ .<br>افزودن ۱۵۱ خارج کردن ۱۵۴

#### **E**

̊˺ EconoMode **ITF** Energy Star ˼˼ ,˺̋ EWS

#### **H**

HP Toolbox ن<br>تنظیمات چاپگر ۲۱ زبانه Alerts ز ن بانه Documentation (زبانه زبانه Status زبانه ˼˹ Troubleshooting ϪϧΎΑί مشاهده ۲۹ ینجره شبکه ۳۲

#### **I**

˼̋ IEEE 802. 11b/g standard

#### **P**

PostScript، خطاها ۹۶ ˺̀ PPDs

#### **U**

USB رصل كردن كابل USB ۰

### Ï

اتصال به شبکه ۲۲ استفاده از كارتريجهاي چاپ ١۴٧ ١۴٧ اسلايدها ر هنمودهای استفاده ۴۴ چاپ کردن ۵۳ اطلاعات، پیوند به عنوان هاي انتخاب شده ۲ انتخاب مواد چاپي ۴۸ کاغذ ۴۸ اندازه، مواد چاپی ۱۸ باكت ها رهنمودهای استفاده ۴۴ چاپ کردن ۵۱

uSB یریز محل ۵ پریز شبکه HP Jetdirect داخلی محل ۵ پریز شبکه، HP Jetdirect داخلی محل ۵ پريز موازي محل ۵ پريز، USB محل ۵ يريز، موازي محل ۵ پشتيباني برمبناي وب ٢ پشتیبانی مواد چاپی ۵ T۲ (HP Toolbox) پنجره شبکه بیوندهای راهنمای کاربر ٢ پيکربندي ۴ HP LaserJet 1320n ۶ ̊ HP LaserJet 1320nw ή̴̡Ύ̩ **چ**اپگر HP LaserJet 1320tn ۴ ۳ HP LaserJet 1160 بجايگر ېاپگر HP LaserJet 1320

#### **Ώ** <mark>باز یابی</mark>

املاعات در مورد برنامه برگرداندن و بازیابی لوازم چاپی HP × ۱۳۷ کار تریجها را کجا برگردانید ۱۳۷ برنامه محصول حامی محیط زیست م۱۳۶ برچسب ها ر هنمودهای استفاده **۴۳** چاپ کردن ۵۳ برگه اطلاعات ايمني مواد (MSDS) ١٣٨ بسته بندي دوباره چاپگر بهبود کيفيت چاپ ١٠٢ بهينه سازي کيفيت چاپ بر اي انواع مواد چاپي ۴۲ .<br>بيانيه ها*ی* تنظي*مي* اعلاميه بيانه هاي همنوايي ١٣٢ بیانیه EMI کره ای ۱۳۴ بپانیه لیزر برای فنلاند ۱۳۵ مقررات DOC كانادايي ۱۳۴  $\sqrt{9}$ 

### **Ε**

تعمير ات نماس با HP (١۶١ خدمات سخت افزار ی*X* ۸

تعويض صفحه تفكيك ۸۰ غلطک بلند کننده ۷۳ نماس با HP ۱۶۱ تميز كردن غلطک بلند کننده ۷۹ مسیر مواد چاپی ۷۱ منطقه کار تريج <sup>ً</sup>چاپ ۷۰ ِ<br>چاپگر ۷۰ تنظيمات نغيير تنظيمات اوليه براي Windows 98، 2000، Me نغيير تنظيمات پيش فرض براي Windows XP (۱۳ تغییر فقط نرم افزار فعلی ۱۲ تنظیمات چاپ، تغییر دادن ۱۳ تنظيمات چاپگر ˼˺ HP Toolbox نتظیمات کیفیت جاب<br>ا تنظیمات، کیفیت جاب<br>'' ته نقش ها، چاپ ۶۷ r۵ Bluetooth کانولوژې بی سیم

#### **Ι** ئیٹ

سرور وب توکاري شده ۳۴

# **Ν**

جعبه ابزار ۱۴ جواز، نرم افزار ۱۴۰

# **Ρ**

حافظه افزودن ۱۵۱ حل مشكلات ˻̂ HP Toolbox PostScript، خطاها ۹۶ ار تباط چاپگر -كامپيو تر ده ۸۵ اشکالات تکراری عمودی ۱۰۴ تحريف شكل حروف ٢٠٢ تماس با تعمیر ات HP ٨۵ حروف بد شکل ۱۰۴ خطوط عمودي ١٠٣ راه حل ها ۸۴ زمینه خاکستري ۱۰۳ صفحا*ت* سفید ۹۹ صفحه اریبی ۱۰۵ صفحه نمایشی ۸۴ صفحه چاپ شده با صفحه بر روی مانیتور تفاوت دارد ا صفحه چاپ شده و انتظارات ۸۵ فرخوردگی ۱۰۵ فقدان گر افیک و با متن ۹۹ لکه هاي گرد جو هر ۱۰۲ لکه گردجوهر ۱۰۳ متن تحريف شده ــ ۹۹ متن ناكامل ۹۹ مشکلات استفاده از کاغذ ۹۷ مشکلات عمومی مکینتاش ۹۲ مشکلات نرم افزار چاپگر ۱۰۱

مشكلات چاپ مكينتاش ۹۲ موجي بودن ۱۰۵ نصب چاپگر ۸۴ چاپ روشن و یا کم رنگ ۱۰۲ چراغ آماده ۸۴ چروکیدگ*ی ۱*۰۵ چین خوردگی ۱۰۵ ِ<br>کَبِفِیت ضعیفٌ گر افیک ۲۰۰ کیفیت چاپ ۸۵ گرد جو هر در اطراف پخش می شود ۱۰۶ گردجوهر سست ۱۰۴

#### **Υ** خدمات

نماس با HP ۱۶۱ سخت افزار ۱۵۸ خدمات، وب سایت ها ۲ خطاها **19** PostScript نرم افزار ۱۰۱ خواص چاپگر دسترسي ۱۲ کمک روی خط ۱۳

**Ω**

داخل كردن مواد چاپي سيني ورودي 250 ورقي ( سيني 2 يا سيني 3) ه شکاف ورودي مقدم نک ورقي (سيني 1) ۵۰ درآوردن یک صفحه گیرکرده ۷<sup>۰</sup>۰ دريچه خروجي مستقيم ۵ کار<u>تری</u>ج چاپ ۵ <mark>دريچه خروجي مستقي</mark>م ۵ دریچه مسیر دوطرفه اتوماتیک، عقب ۵ دستر سی، کار تر<mark>ی</mark>ج چاپ دكمه لغو ۵ دوبار ه پخش کردن گرد جو هر ۱۴۸ دکمه شروع ۵ دکمه، شروع ۵ دكمه، لغو ه **έ** ر انشگر چاپگر مک اینتاش ۱۶ نصب کردن ۱۱ ویندوز ۱۴ ر انشگر هاي چاپگر سایت های داون لود کر دن ر اهنماها، مواد چاپ*ي* ۱۴ PostScript<br>۱۰ افراد ۱۰۱۰ افراد افراد ۱۲۵<br>منفی است که نیرون و ادا چاپی<br>۱۳ منفی از مواد چاپی<br>۱۳ منفی از مواد چاپی<br>درآوردن یک منفیه گیرکرده ۱۰۷۰<br>۱۳ منفی از مواد و از مواد و این منفی کرده ۱۰۷۰<br>۱۳ منفی از مواد و این منفی از در آور دن یک صفحه گ<u>و</u><br>در **یچه**<br>کرو چې مستقیم<br>کار تر یج چاپ<br>در یچه مسیر درطرفه اذ<br>دریچه مسیر درطرفه اذ<br>دسترسی، کارتر یج چاپ

سینبی ورودی اُصلبی (سینبی 2) ۷ شكاف ورودي مقدم تك ورقي (سيني 1) راهنماهاي مواد چاپي سيني ورودي اصلي (سيني 2) \_ ٧ شكاف ورودي مقدم نك ورقي (سيني 1) راهنماهاي مواد چاپگر سینی ورودی اصلی (سینی 2) ۷ شکاف ورودي مقدم تک ورقي (سينـي 1) \_ ٧

**ί** ن بانه (HP Toolbox) زبانه ˼˺ Documentation (HP Toolbox) ϪϧΎΑί ۲۰ Status (HP Toolbox) زبانه ˼˹ Troubleshooting (HP Toolbox) ϪϧΎΑί زبانه اطلاعات (سرور وب توكاري شده) ٣٣ زبانه ننظیمات (سرور وب نوکاري شده) ۳۴ زبانه شبکه (سرور وب توکاری شده) ۳۴

#### **هل**

سازگاري با FCC ۱۳۱ سرنامه ر هنمودهای استفاده ۴۶ سرنامه، چاپ کردن ۵۴ سرور وب توکار*ی* شده استفاده از ۳۳ ثبت محصول ٣۴ زبانه Information زبانه Settings زبانه شبکه ۳۴ سفارش لوازم ٣۴ صفحه پيكربندي ٣٣ مرور ۱۵ وضعیت دستگاه ۳۳ وضعیت لوازم ۳۴ یشتیبانی از محصول ۳۴ جاب صفحه اطلاعات كُزارش وقايع ٣۴ سرور وب، توکاري شده ۳۳ سرور هاي چاپ 100/10 شبكه و بي سيم ۱۴۶ سرور ها*ي* چاپ ب*ي* سيم ۱۴۶ سفارش لوازم و قطعات بدکي ۱۴۴ سیستم های کاربرد، پشتیبانی شده ۱۱ سيني ورودي اصلي ۵ ورودي مقدم ٌنک ورقي ٰ ۵ سینی 1(شَکاف ورودیِ مقدّم تک ورقی) – ۵ سینی 2 (سینی ورودی اصلی) ۷ سینی ها، ورودی باز کردن گیرکردگی ۱۰۹ سینبی های ورودی باز کردن گیر کردگی ۱۰۹ سيني ورودي اصلي ۵ اصلیّ (سینی 2) ۷ بارگذّار ي شكاف ورودي مقدم تک ورقي (سيني 1) ۵۰ داخل کردن مواد چاپی ۵۰ مقدم تک ورقبی ۵, ۷ سيني ورودي اصلي (سيني 2) داخل کردن ۵۰ مسير مواد چاپي ۷ ۱۲۸ میلادی بازدی شاید و به معنی استفاده بین کردندی شده بود و به معنی استفاده بین استفاده بین استفاده به معنی استفاده به معنی استفاده به معنی استفاده به معنی استفاده به معنی استفاده به معنی استفاده به معنی استفاده به معنی

سینی ورودی اصلی محل ۵

# **ε**

شبكه اتصالی ها ۲۲ شكاف ورودي مقدم تک ورقي ۵ شكاف ورودي مقدم تك ورقي (سيني 1) داخل کردن ۵۰ محل ۵ مرور ۷

#### **ص**

صرفه جويي در گرد جو هر ۱۴۷ صفحات اطلاعاتى چاپگر ِ حَسفحه نمایشی ۲۸ صفحه وضعيت موجودي ها ۲۸ صفحه بيكربندي ۲۸ صفحه بيكر بندي شبكه ۲۸ ِ<br>صفحات سفید ۹۹ صفحه تفكيك، تعويض مه صفحه نمایشی ۲۸ صفحه وضعيت موجودي ها ۲۸ صفحه پيکربندي ۲۸ <sub>صفحه</sub> پيکربندي شبکه ۲۸  $\widetilde{\mathcal{E}}$ صفحه کنترل صوتي ۱۲۳

#### یزه ان<sup>س</sup>

**ν**

اتمدید شده ۱۵۹ محصول ١٣٩ کارتریج چاپ ۱۴۱ ضمانت تمدید شده ۱۵۹

#### **ύ** غلطک بلند کن<mark>ند</mark> تعويض ٧٣ تميز كردن ̀

### **ϑ**

فرمها، چاپ كردن ۵۴ فرمهاي از قبل چاپ شده ر هنمودهای استفاده ۴۶ فقدان متن ۹۹ فقدان گرافیک ۹۹

## **ϕ**

قطعات تعويضي ١۴۵ قطعات يدكي، سفارش ١۴۴

**ϝ**

لغو کردن یک کار چاپی ۳۹

**ϡ** متن تحريف شده ۹۹ فقدان ۹۹ متن تحريف شده ـــ ۹۹ محفظه خروجي باز کردن گیرکردگی ۱۱۲ محفظه خروجي بالايي چاپ دوطرفه غیرانوماتیک ۵۹ محفظه خروجي، بالايي چاپ دوطرفه غیراتوماتیک ۵۹ مرور، چاپگر ۵ مسير خروجي مستقيم ِ<br>باز کردن گیرکردگی ۱۱۳ چاپ دو طرفه غیرانوماتیک ۶۱ مسیر خروجی، مستقیم ۸ مسير مواد چا<u>پي</u> تمیز کردن ۷۱ سینبی ورودی اصلبی (سینبی 2) ۷ شکاف ورودي مقدم تک ورقي (س**يني 1)** محفظه خروجي ۹ مرور ۷ مسير خروجي مستقيم ۸ مسیر چاپ دو طرفه انومانیک ۔ . .<br>باز کردن گیرکردگی ۱۱۵ مسیر چاپ دو طرفه، انوّماتیک ِ بِاز کردن گیرکردگی ۱۱۵ مشخصات برقی ۱۲۴ حافظه ۱۲۸ دسترسی به درگاه ۱۲۹ صوتي ۱۲۳ ظاهری ۱۲۶ محیطی ۱۲۲ مواد چاپی ۱۸ گنجایش ها و میزان نیرو ۲۲۷ مشخصات محیطی ۱۲۲ مشكلات استفاده از كاغذ ۹۷ منطقه كارتريج چاپ باز کردن گیرکردگی ۱۰۷ تميز کردن ۷۰ مواد چاپي انواعي كه بايستى اجتناب كرد ۴۸ بهينه سازي کيفيت چاپ بر اي انواع مواد چاپي ۴۲ توصيه شده ۴۸ داخل کردن ۵۰ ر هنمودهای استفاده ۴۳ نوع هايي كه ممكن است به چاپگر صدمه وارد كنند. ۴۸ چاپ غیر اتوماتیک ۳۸ چاپ مواد چاپي به اندازه سفارشي ۵۵ گزینش ۴۸ گشودن گیر کردگی ۱۰۷ مواد چاپي به اندازه سفارشي، چاپ كردن ۵۵ مواد چاپي سنگين، رهنمودهای استفاده ۴۶ مواد چاپی اندازه های قابل قبول ۱۸ مو اد، سفار ش ۱۴۴

میانگین عمر ، کار تریج چاپ ۱۴۷ مک اینتاش ˺̀ PPDs حل مشکلات ۹۲ خطاها*ي چ*اپ ۹۳ مشکلات عمومی ۹۲ نرم افزار ۱۶

#### **ϥ**

نرم افزار رانشگر هاي چاپگر، ويندوز ۱۴ رانشگر های چاپگر ، مک اینتاش ۱۶ سايت هاي داون لود كردن \_ ۲ سیستم هایِ عامل پشتیبانیِ شده ۱۱ مشكلات ١٠١ موافقتنامه جواز نرم افزار ۱۴۰ مک اینتاش ۱۶ نصب کردن ۱۱ ویندوز ۱۴ نمونه هاي چراغ وضعيت ۸۶

#### **ϭ** ورودي نيرو ۵

**ϱ** کابل ˻˹ USB موازي ۲۱ کابل موازي، وصل کردن ٢١ <u>کار تر ی</u>ج چاپ استفاده از کارتریجهای ۱۴۷ Y۴۷ انبار کردن ۱۴۷ بر ا**ي بازيابى** كجا بر گردانيد ١٣٧ نعويض ١۴٩ دريچه ۵ دسترسي ١٠ دوباره پخش کردن گرد جو هر ۱۴۸ ضمانت ١۴١ میانگین عمر ۱۴۷ كاغذ استفاده از ۴۳ انداز ه های قابل قبول مشکلات و راه حل ها ۴۳ گزینش ۴۸ كاغذ كار ت ر هنمودهای استفاده ۴۶ چاپ کردن ۵۵ كتابچه ها، چاپ ۶۶ کلید روشن/خاموش ۵ کلید نیرو ۵ کلید، نیر و ۵ کمک روی خط، خواص چاپگر ہے ۱۳ كيفيت جاب ̊˺ EconoMode اشكالات تكراري عمودي ١٠۴ بهينه سازي براي انواع مواد چاپي ۴۲ تحريف شكل حروف ١٠٢ ) (2)<br>قبل (4) هند الله عن المراع وضعيت محمد الله عن المراع وضعيت محمد الله عن الله عن الله عن الله عن الله عن الله ع<br>الله عن الله عن الله عن الله عن الله عن الله عن الله عن الله عن الله عن الله عن الله عن الله عن الله عن

تنظيمات ۴۰ حروف بد شکل ۱۰۴ رز .<br>خطوط عمودي ۱۰۳ زمینه خاکستریِ ۱۰۳ صفحه اريبي ۲۰۵ فرخوردگي ۱۰۵ لکه های گُرد جوهر ۱۰۲ لکه گردجوهر ۱۰۳ موجي بودن ۱۰۵ چاپ روشن و یا کم رنگ ۱۰۲ چروکیدگی ۱۰۵ .<br>چین خورڈگی ۱۰۵ گرد جو هر در اطراف پخش مي شود \_ ۱۰۶ گردجو هر سست ۱۰۴

## **̧**

 $6$  N-up چاپ چاپ ب*ي* سيم ˼̋ Bluetooth TO Bueloun چاپ توسط تغذیه غیر اتوماتیک ۲۸ چاپ دو طرفه اتوماتیک ۵۷ چاپ دو طرفه (دو رويه) اتوماتیک ۵۷ چاپ دو طرفه اتوماتیک ۵۷ چاپ دوطرفه غبر اتو ماتبک ۵۹ چاپ دوطرفه غیراتوماتیک ۵۹ چاپ دوگانه (دوطرفه) غیراتوماتیک ۵۹ چاپ کردن  $90$  N-up اسلایدها ۵۳ بر روی هر دو طرف کاغذ (انوماتیک) ۵۷ برچسب ها ۵۳ تغذیه غیر اتوماتیک ۳۸ ته نقش ها ۶۷ روی دو طرف کاغذ (غیراتوماتیک) ۵۹ سرنامه ۵۴ صفحه نمایشی ۲۸ صفحه وضعيت موجودي ها ۲۸ صفحه پيکربندي ۲۸ صفحه پيکربندي شبکه ۲۸ فرمها، از قبل چاپ شده ۵۴ لغو کردن ۳۹ مواد چاپی به اندازه سفارشی ۵۵ ياكت ها ۵۱ چندین صفحه بر روي یک ورق کاغذ \_ ۶۵ کاغذ کار ت ۵۵ كتابچه ها ۶۶

ﭽﺎﻳﮕﺮ اتصالی ها ۱۹ بسته بندي دوباره ۱۶۰ تميز ک*ر*دن ۷۰ جعبه ابزار ۱۴ صفحه کنترل ۶ مرور ۵ مشخصات ۱۲۱ مشکلات نرم افز ار ۱۰۱ نرم افزار ۱۱ پيکربندي ها ۳ چايگر، مشخصات ۱۲۷ چراغ آماده ۵ چراغ أماده ۵ چراغ ب*ي* سيم ۵ چراغ رسیدگ*ی* ۵ چراغ شروع ۵ چراغ گرد جوهر ۵ جر اغها بي سيم ۵ رسیدگ*ی* ۵ شروع ۵ نمونه های چراغ وضعیت ۸۶ گرد جو هر ۵ چندین صفحه، چاپ بر روي یک ورق کاغذ *۶۵* **̱** گر افیک فقدان ۹۹ کیفیت ضعیف ۱۰۰ گرد جو هر <mark>انبار کردن کار</mark>تریج ها*ي چ*اپ ۱۴۷ ِ تَميز كرد*ن م*نطقه كارتريج چاپ ، ۷ در اطراف پخش مي شود ۱۰۶ دريچه کارتريج چاپ د دوباره **پخش کردن ۱۴۸** صرفه جویی ۱۴۷ عوض کردن کارتریج چاپ ۱۴۹ ˺˹˼ Ϫ̰ϟ ˺˹˻ Ύϫ Ϫ̰ϟ کم ۰۲ گردجوهر سست ۱۰۴ گزینش مواد چاپي ۴۸ کاغذ ۴۸ گزينشگر اندازه مواد چاپي براي چاپ دوطرفه اتوماتيک ۵ گشودن گیر کردگی ۱۰۷ گیر ک*ر د*گ*ی* گشودن ۱۰۷ الاقدام التي تنته المسلم المسلم المسلم المسلم المسلم المسلم المسلم المسلم المسلم المسلم المسلم المسلم المسلم ا<br>المسلم المسلم المسلم المسلم المسلم المسلم المسلم المسلم المسلم المسلم المسلم المسلم المسلم المسلم المسلم المسل گر افیک<br>فقدان ۹۹<br>کفیت ضعیف<br>کرد جو هر<br>انبار کردن کارتریج ها<br>نر اطراف پخش مي شا<br>در اطراف پخش مي ش<br>در اطراف پخش مي ش

گروه استاد شبکه ارایه دهنده خدمات شبکه های کامپیوتری و فروشنده لایسنس آنتی ویروس هاَفَ ESET ، لايسـنسَ اين محصول را به صورت نيم بها بَهُ قيمَتُ 50 هزار تومان برای نسخه کامیپوتر ۔<br>20 هزار تومان برای نسخه موبایل عرضه میکند.